## UNIVERSIDAD TECNOLÓGICA ISRAEL

## CARRERA DE ELECTRÓNICA

## DISEÑO Y DESARROLLO DE PRÁCTICAS PARA EL LABORATORIO DE ANTENAS, PARA EL MODELADO Y ANÁLISIS DE LA RESPUESTA ELECTROMAGNÉTICA DE ANTENAS, USANDO CÓDIGO ELECTROMAGNÉTICO NUMÉRICO (NEC2).

ESTUDIANTE

ERIKA TAPIA

TUTOR

ING. FABRIZIO VILLASIS

QUITO – ECUADOR

JULIO 2012

# UNIVERSIDAD TECNOLÓGICA ISRAEL

## CARRERA DE ELECTRÓNICA

### **CERTIFICADO DE RESPONSABILIDAD**

Yo Ing. Fabrizio Villasis, certifico que la señorita Erika Alexandra Tapia Garcés con C.C. No. 1715844674 realizo el presente proyecto de grado con título "Diseño y desarrollo de prácticas para el Laboratorio de Antenas, para el modelado y análisis de la respuesta electromagnética de antenas, usando Código Electromagnético Numérico (NEC2)".

Ing. Fabrizio Villasis

 $\overline{\phantom{a}}$  , where  $\overline{\phantom{a}}$ 

## UNIVERSIDAD TECNOLÓGICA ISRAEL

## CARRERA DE ELECTRÓNICA

## **CERTIFICADO DE AUTORÍA**

El documento de proyecto de grado con titulo "Diseño y desarrollo de prácticas para el Laboratorio de Antenas, para el modelado y análisis de la respuesta electromagnética de antenas, usando Código Electromagnético Numérico (NEC2)" ha sido desarrollado por Erika Alexandra Tapia Garcés con C.C. No. 1715844674 persona que posee los derechos de autoría y responsabilidad, restringiéndose la copia o utilización de cada uno de los productos de esta tesis sin previa autorización.

Erika Alexandra Tapia Garcés

### **DEDICATORIA**

Quiero dedicar el presente proyecto a Dios, mi amado Señor, el que me da esperanza de vivir un día más para ver todo lo maravilloso que ha hecho para mí y a mi familia porque ellos son el motor que me impulsa, gracias por su sacrificio y amor.

### **AGRADECIMIENTO**

Quiero agradecer a Dios que ha estado presente en todos los momentos de mi vida cuidando cada uno de mis pasos, a mi familia que me ha apoyado e impulsado para poder lograr que mi sueño se cumpla, a mis profesores por su apoyo y conocimientos impartidos. Gracias por impulsarme a ser una mejor persona y cumplir la meta propuesta.

### **RESUMEN**

Este proyecto consiste en el diseño y desarrollo de guías de prácticas para el Laboratorio de Antenas, para el modelado y análisis de la respuesta electromagnética de antenas aplicada en la Facultad de Electrónica y Telecomunicaciones de la Universidad Israel.

El presente documento se realizó usando Código Electromagnético Numérico y su versión más amigable 4NEC2, se desarrolló estas prácticas en base al pensum de estudio de dicha Universidad y en comparación al pensum de otras mallas curriculares de otras Universidades.

Estas guías de prácticas adecuadas para el Laboratorio de Antenas permitirán a los estudiantes adquirir la experiencia necesaria sobre el comportamiento de las antenas usando Software libre y materiales de Laboratorio que la Universidad tiene a disposición.

#### **SUMARY**

This Project is about design and development of guides for the Laboratory of Antenna's practices to modeling and analyses electromagnetic antenna's answer applied to the students of Electronic carrier at Israel University.

The present document was performed using Numerical Electric Code and its version friendlier 4NEC2 these practices are developing based on the curriculum of study at the Israel University and curriculum compared to other curricula of other universities.

These practices guide for Antennas Laboratory will enable students to acquire the necessary experience on the behavior of the antennas using free software and free materials Laboratory also that the University has available.

## TABLA DE CONTENIDO

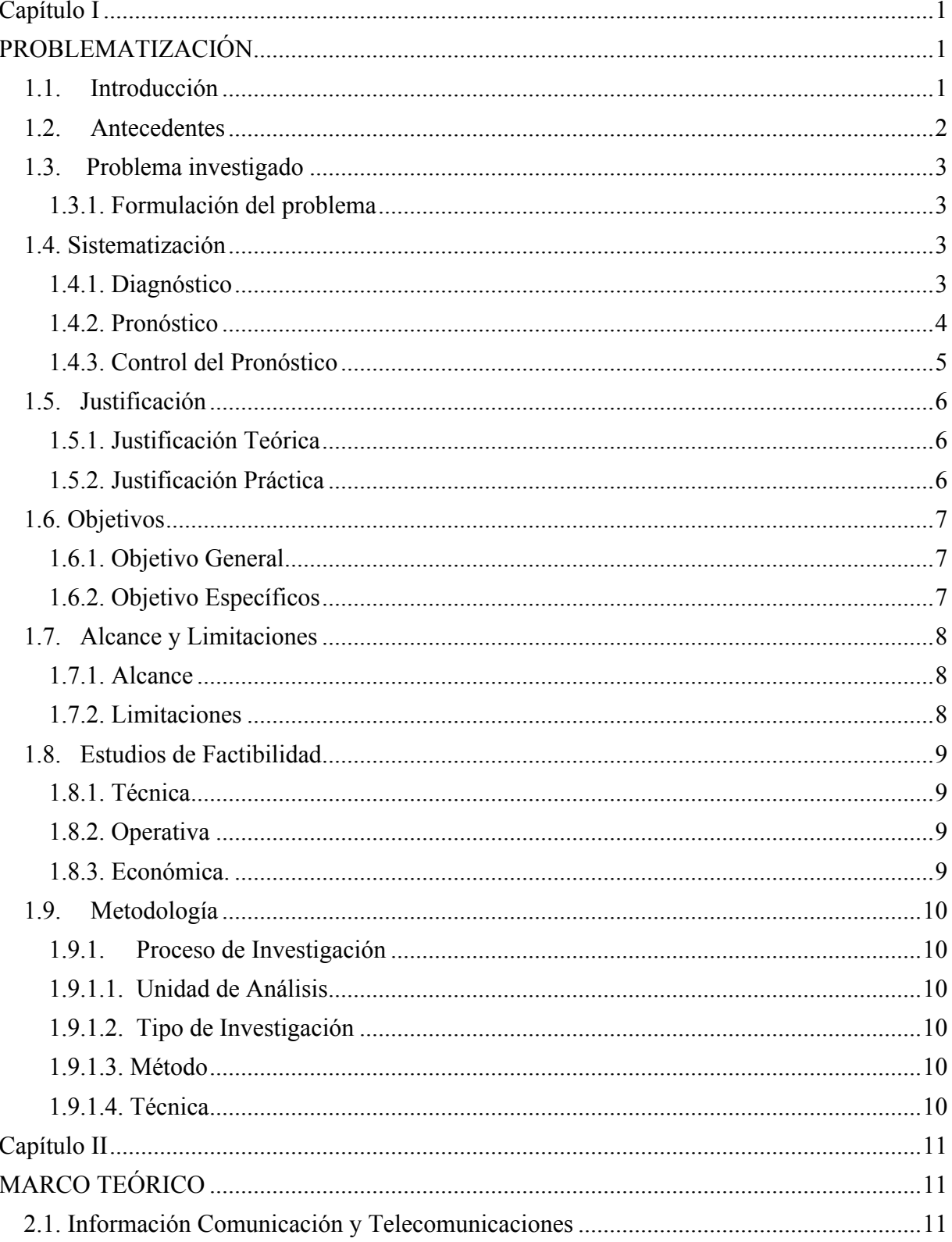

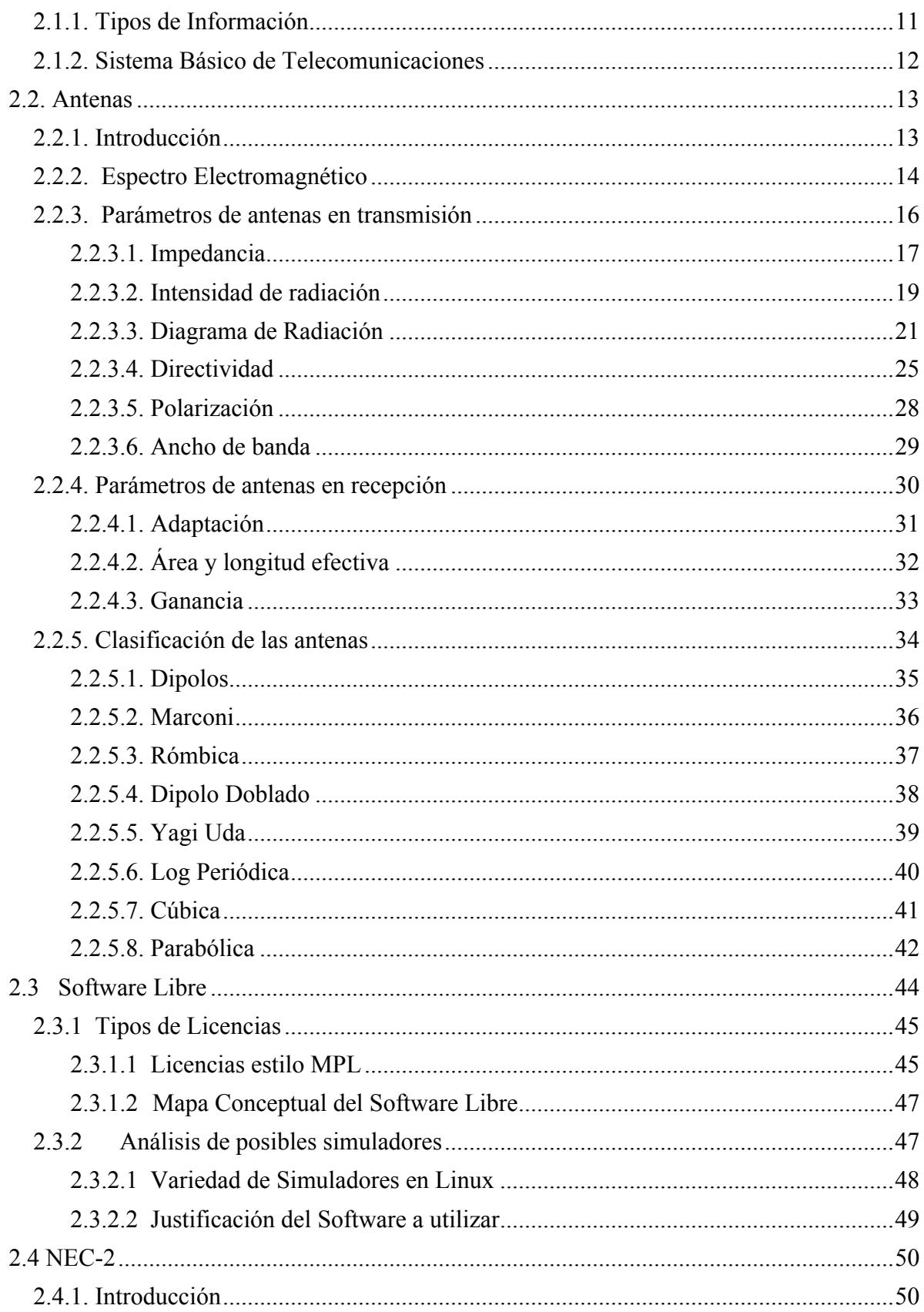

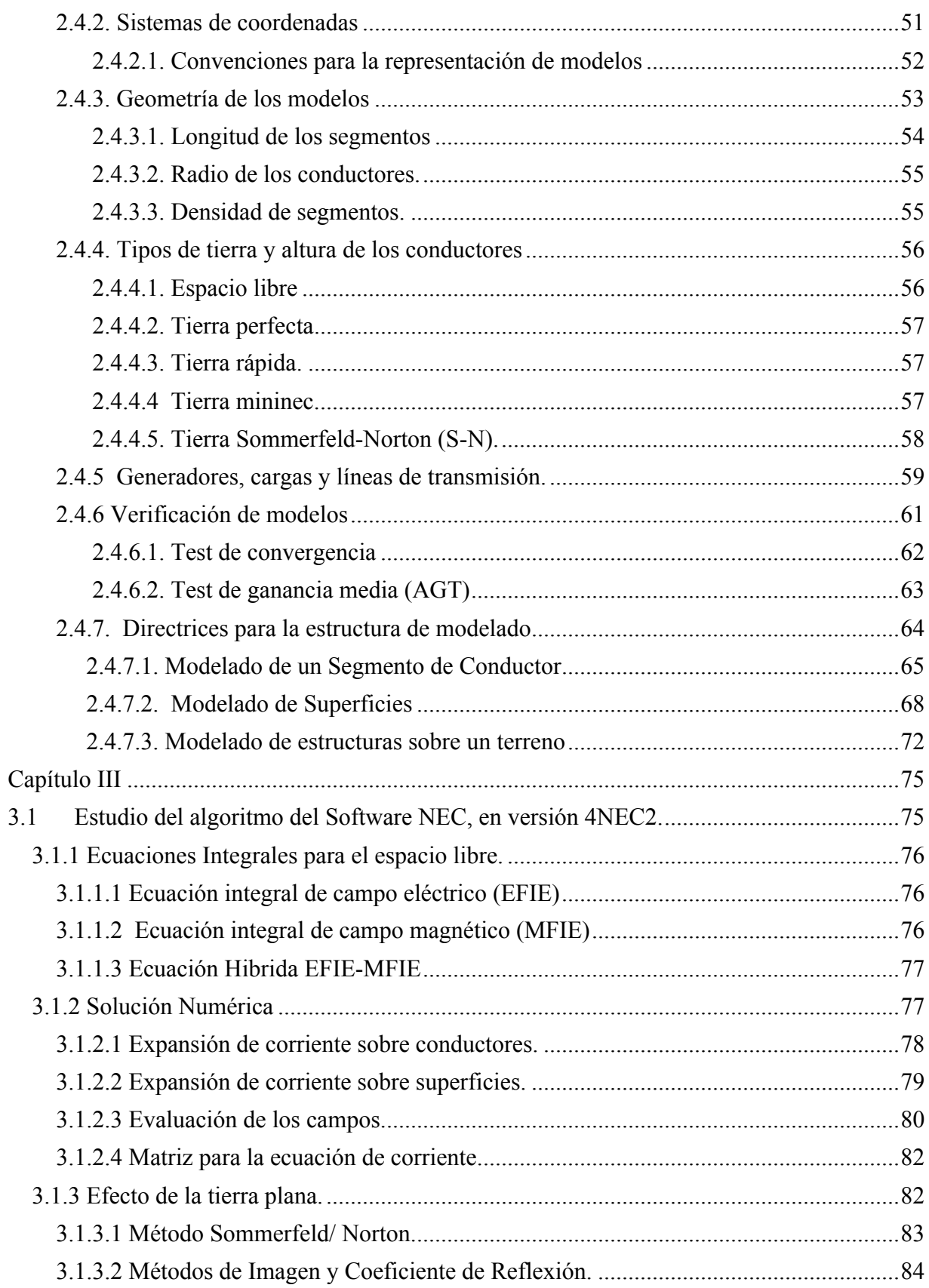

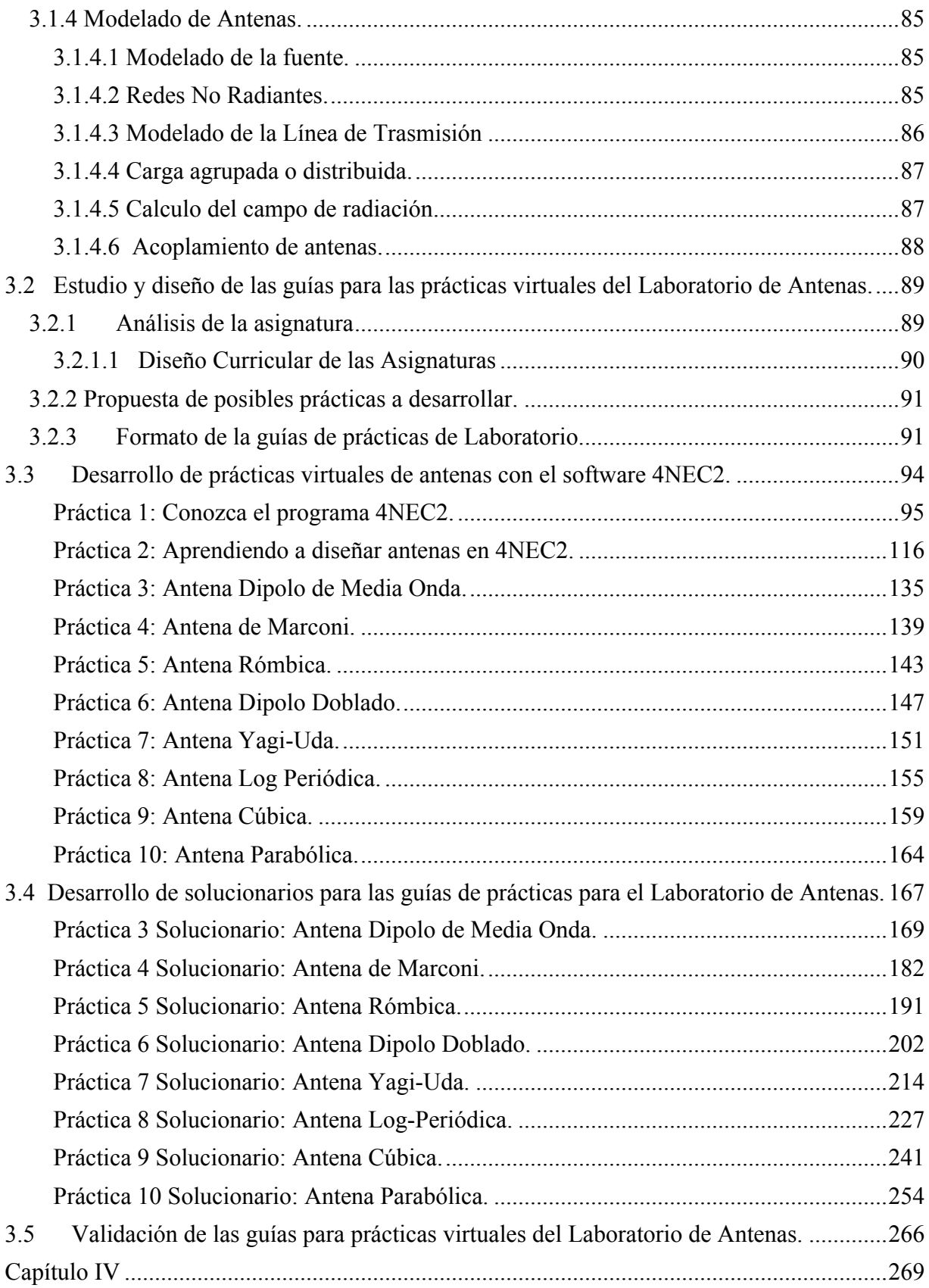

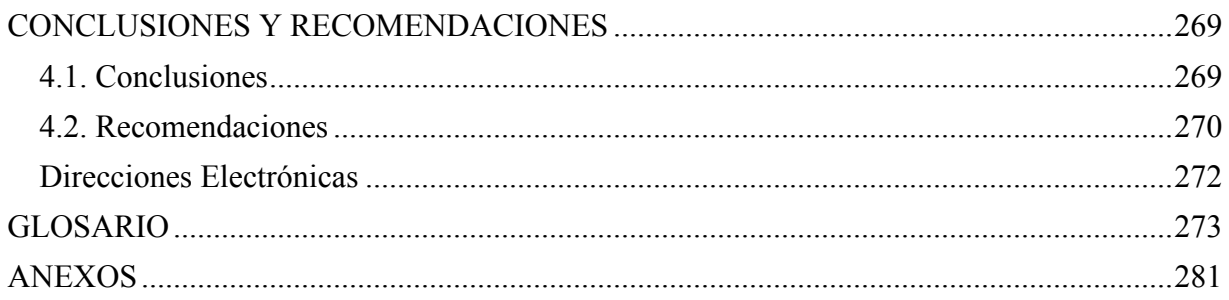

## **LISTA DE CUADROS Y GRÁFICOS**

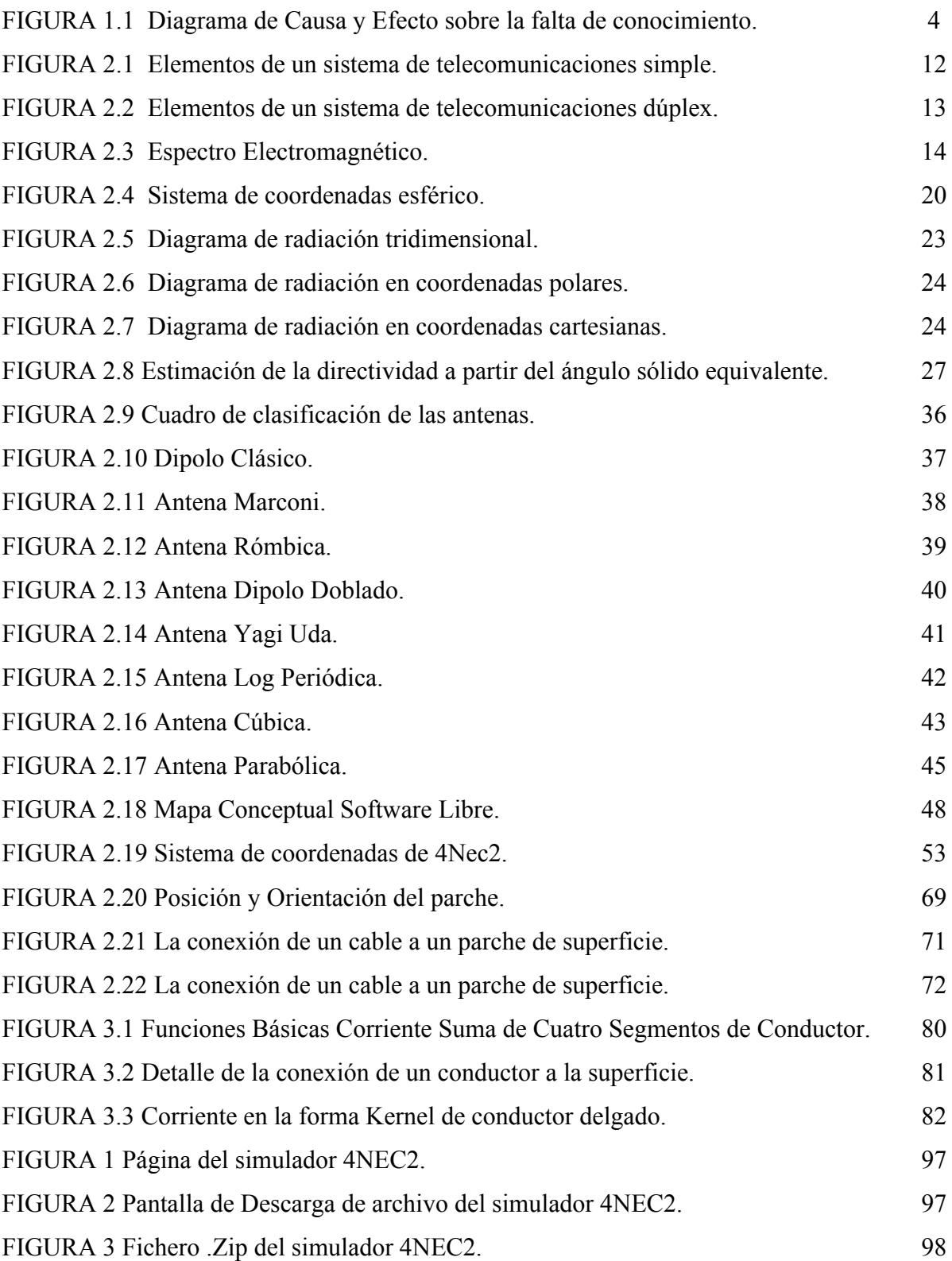

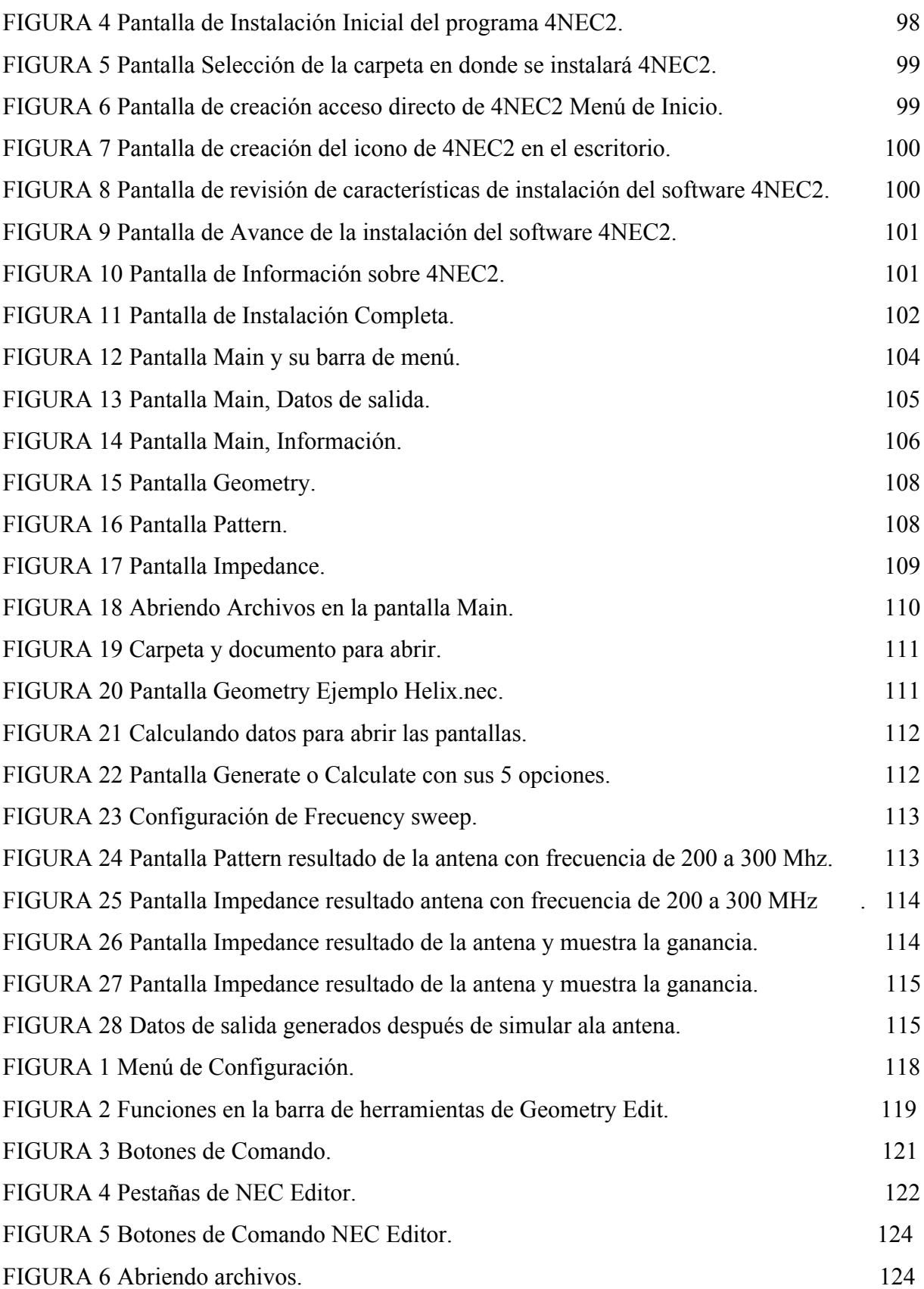

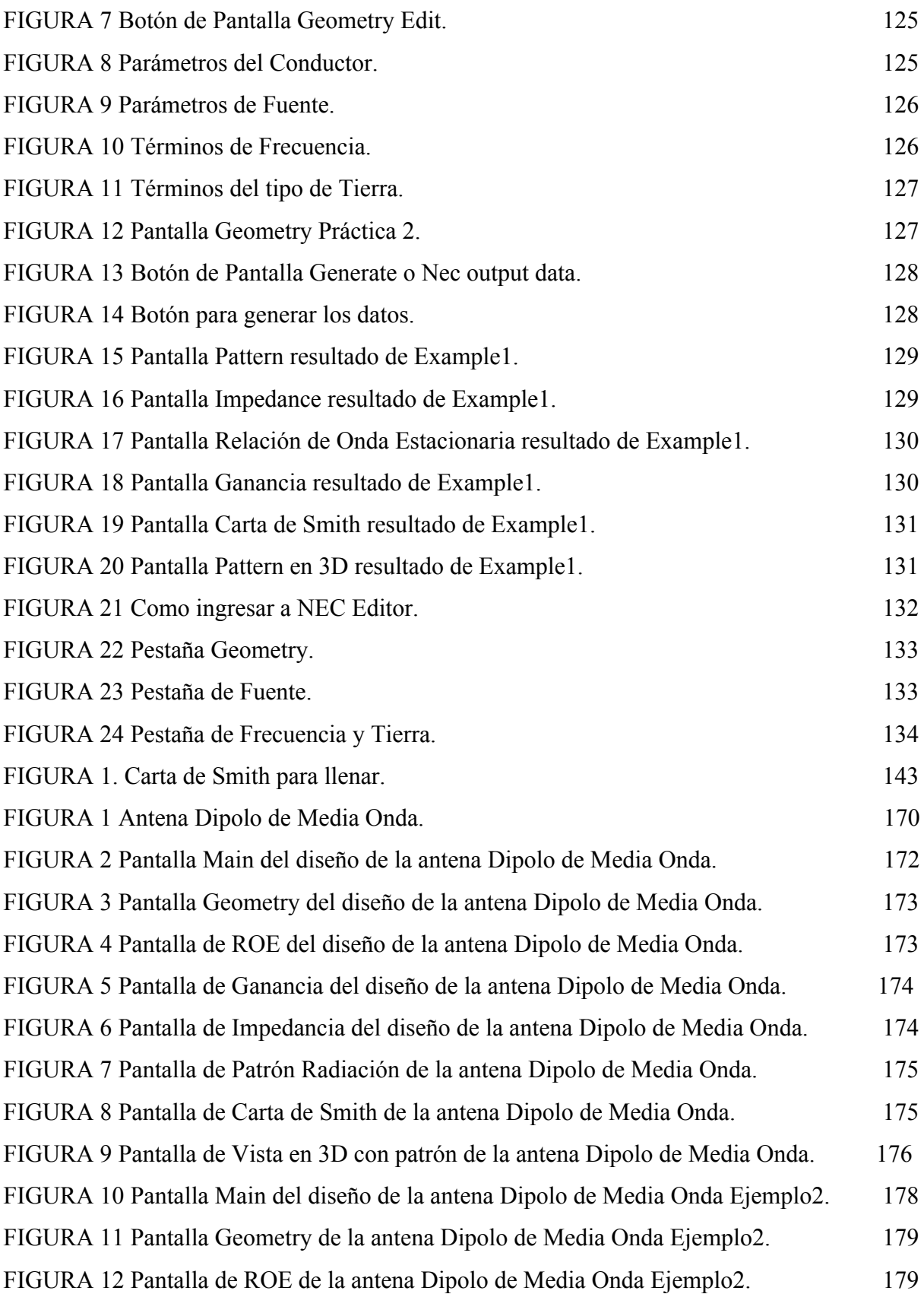

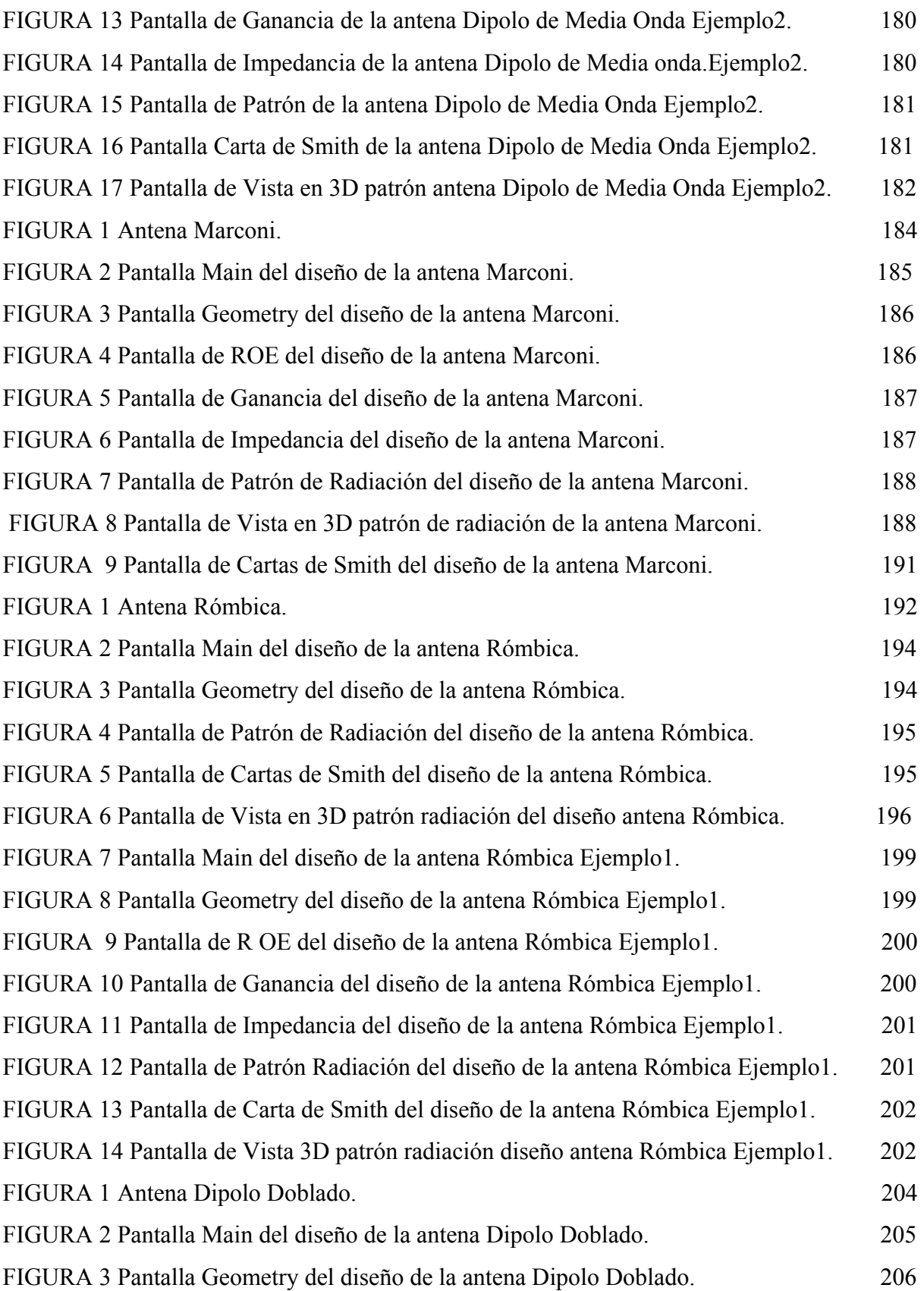

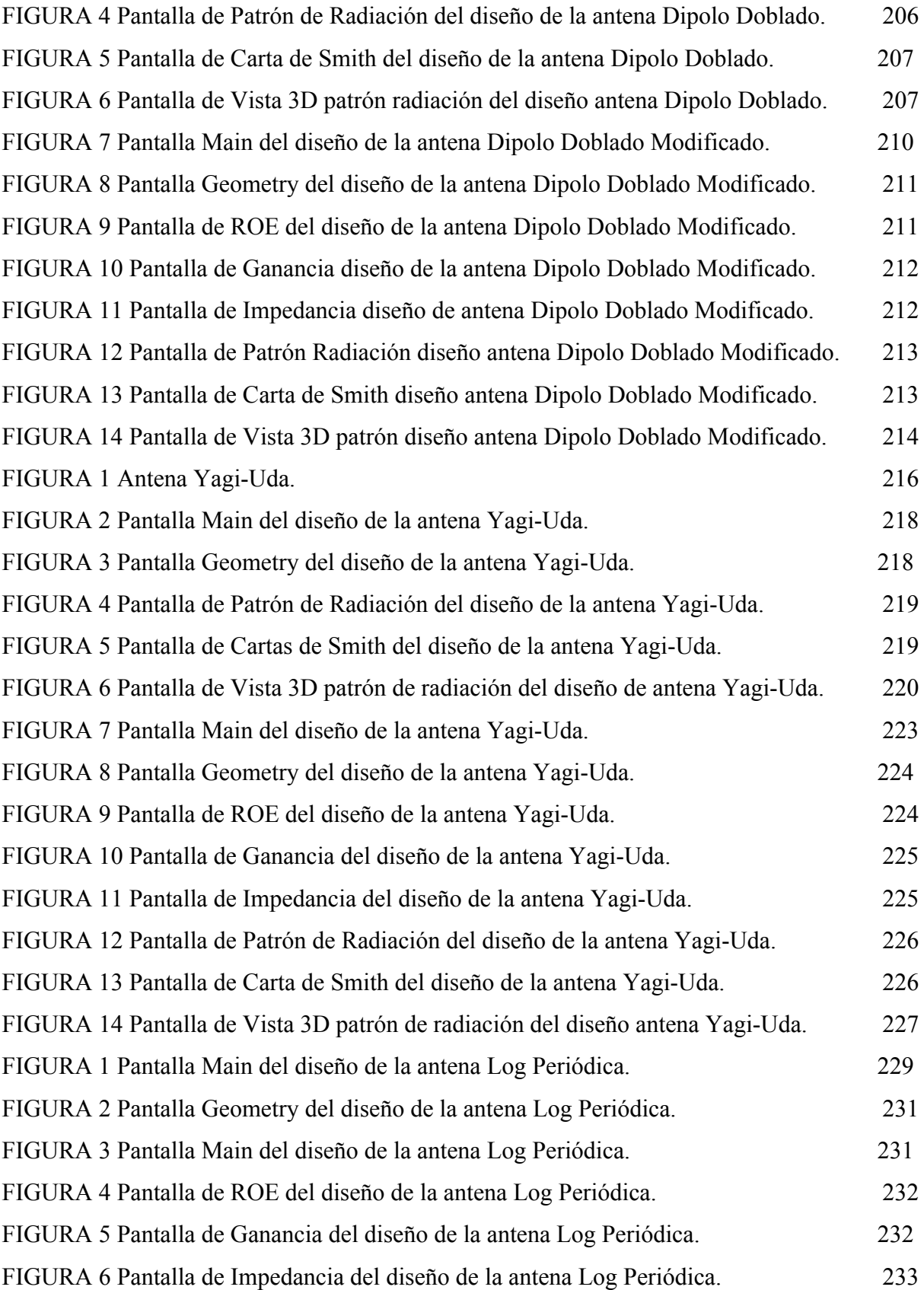

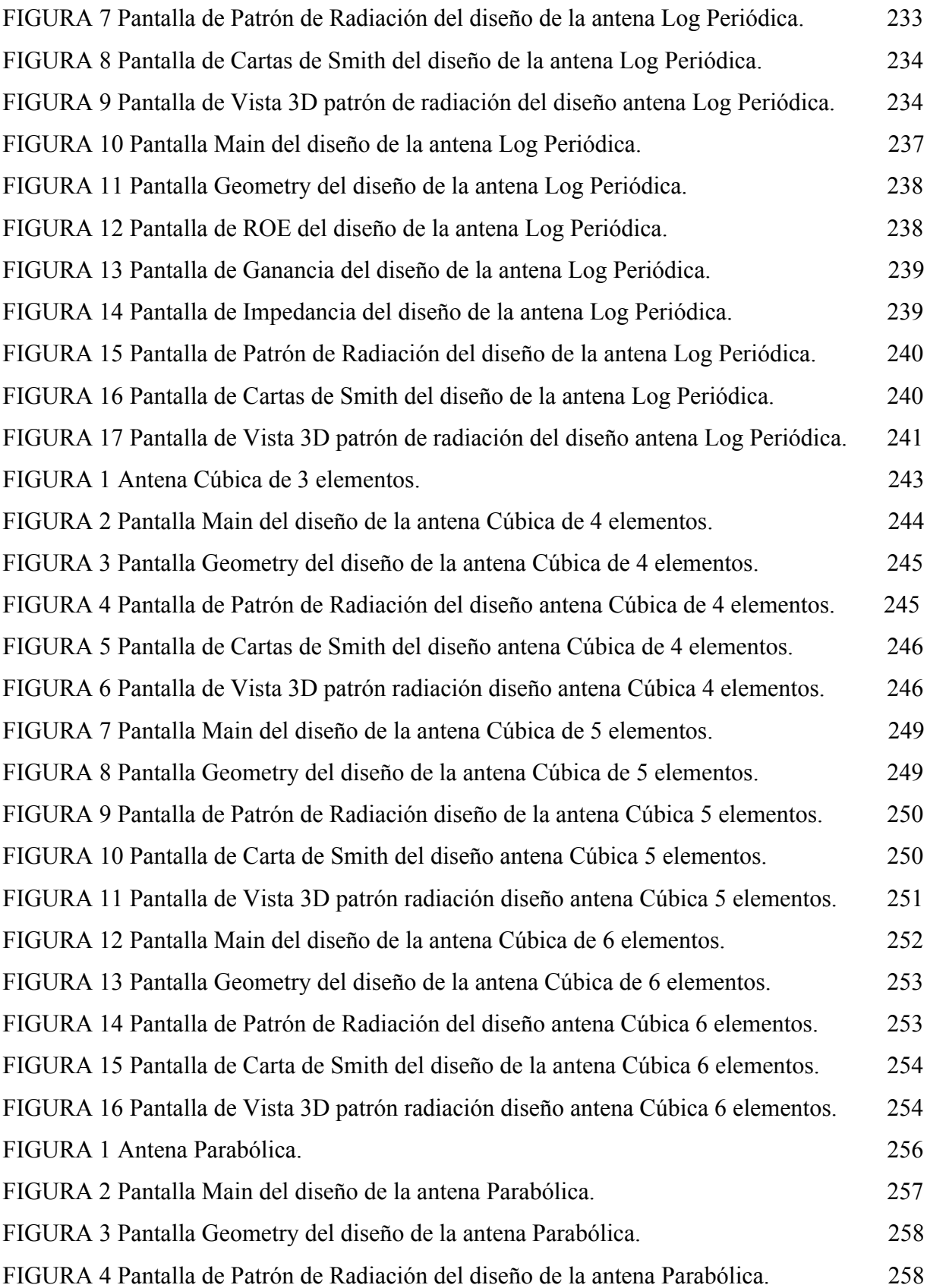

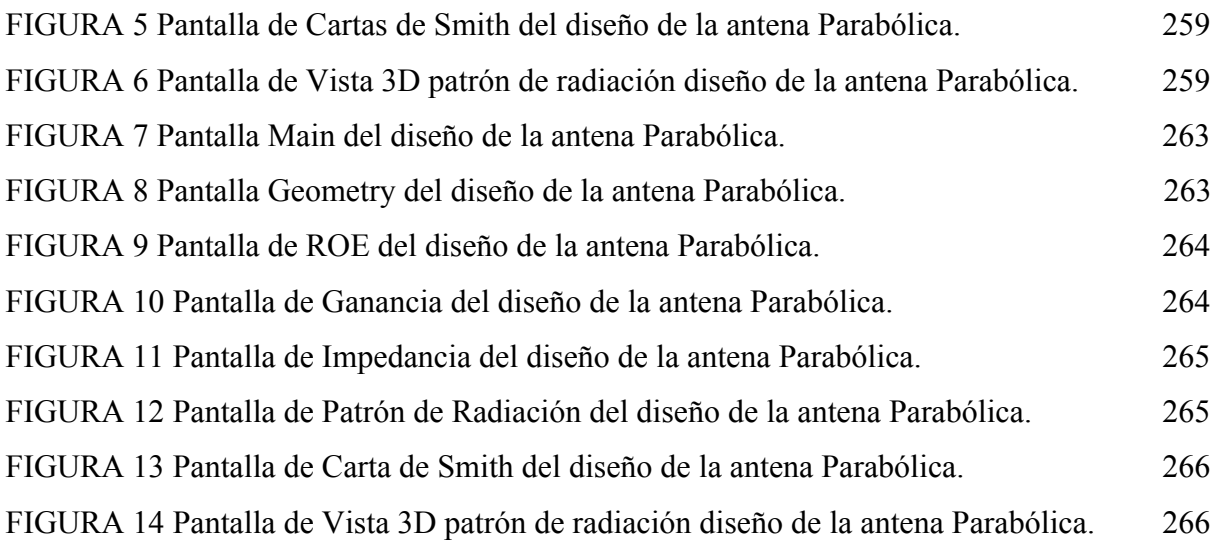

## **LISTA DE TABLAS**

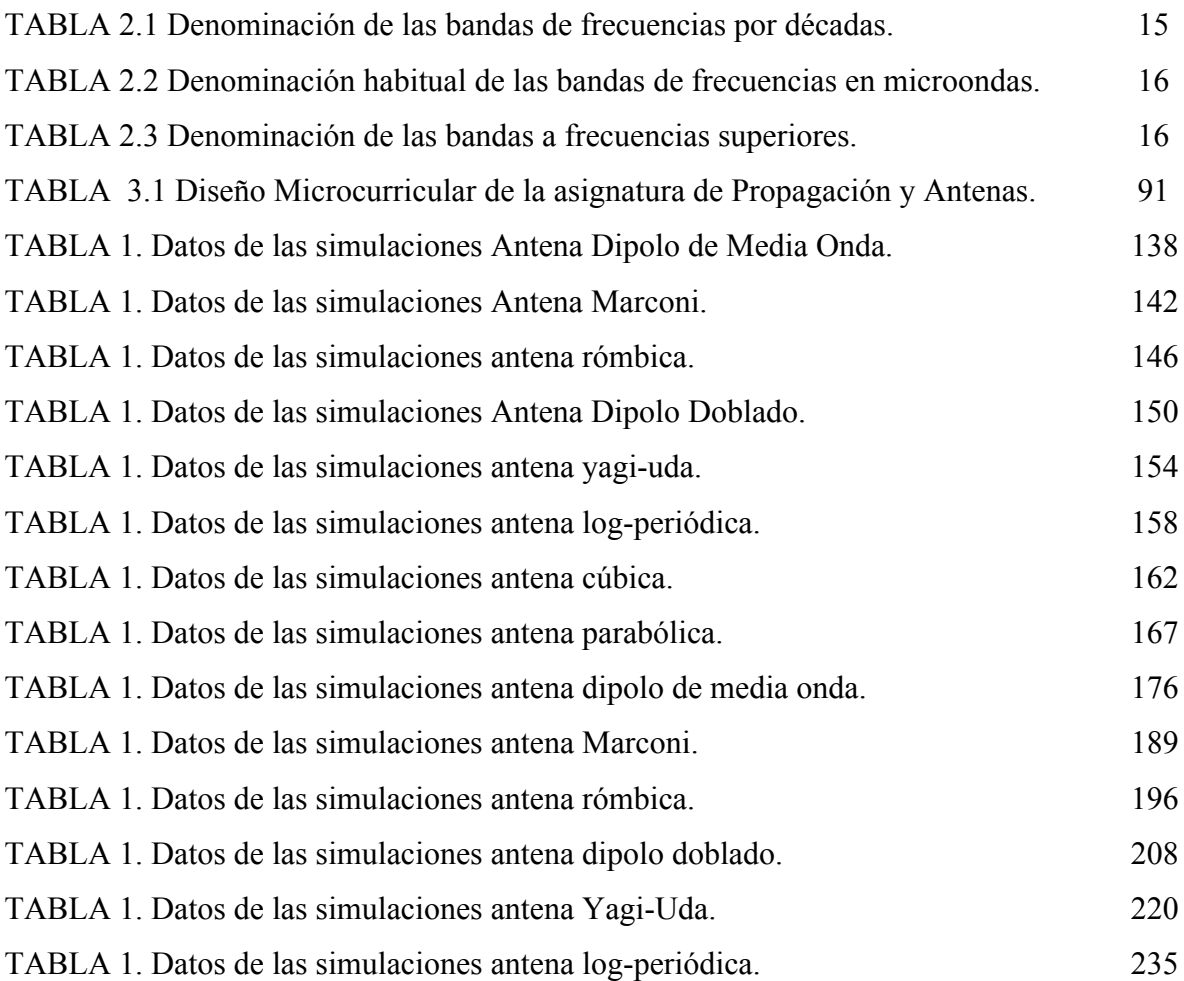

## **LISTA DE ANEXOS**

ANEXO 1 Hoja Técnica Antena Dipolo de Media Onda. ANEXO 2 Hoja Técnica Antena Marconi. ANEXO 3 Hoja Técnica Antena Rómbica. ANEXO 4 Hoja Técnica Antena Dipolo Doblado. ANEXO 5 Hoja Técnica Antena Yagi-Uda. ANEXO 6 Hoja Técnica Antena Log-Periódica. ANEXO 7 Hoja Técnica Antena Cúbica. ANEXO 8 Hoja Técnica Antena Parabólica.

#### **Capítulo I**

### **PROBLEMATIZACIÓN**

#### **1.1. Introducción**

El presente tema trata sobre la aplicación y uso del software NEC2 (Numerical Electromagnetics Code) en su versión de licencia general pública, que permite efectuar un análisis y modelado de los distintos tipos de antenas y sus diferentes respuestas electromagnéticas. Utilizando este software como base e investigando otras versiones del mismo, este trabajo presenta el desarrollo de guías para las prácticas de Laboratorio de Antenas para que los estudiantes de la carrera de Electrónica de la Universidad Tecnológica Israel adquieran el conocimiento necesario sobre antenas usando el software 4NEC2 que es una versión amigable con el usuario.

Los estudiantes, a falta de guías de prácticas adecuadas para el Laboratorio de Antenas, no adquieren la experiencia necesaria sobre el comportamiento, modelado y análisis de la respuesta electromagnética de las antenas, porque no se cuenta en el laboratorio con los equipos necesarios para esto, ya que son excesivamente caros, pero además no se cuenta con un método virtual que permita las simulaciones y modelaciones matemáticas, por lo que los estudiantes no alcanzaban estas competencias sumamente necesarias.

#### **1.2. Antecedentes**

La Universidad Tecnológica Israel es una institución miembro del Sistema Nacional de Educación Superior, de carácter particular, con autonomía académica, administrativa y financiera.

La Universidad Israel ofrece la carrera de Ingeniería Electrónica y Telecomunicaciones, en donde, como parte de la malla académica se imparte la materia de Propagación y Antenas en la cual se enseña sobre antenas. Las antenas son dispositivos de suma importancia en el proceso de las telecomunicaciones y los estudiantes de esta carrera deben necesariamente conocerlas y estudiarlas. Para analizar el comportamiento de los diferentes tipos de antenas se debe cursar conjuntamente con la materia indicada el Laboratorio de Antenas en el cual, los estudiantes se realizarán la construcción de diferentes tipos de antenas, pero esto no es suficiente, porque no se tiene una adecuada comprensión de estas, lo que crea la necesidad de prácticas en las cuales se permita el simulado y modelado virtual del comportamiento de las antenas, comprendiendo y analizando su verdadero funcionamiento, y como debido a que para realizar pruebas físicas se necesitan equipos especializados y sumamente caros, de los cuales no se dispone, se ofrece una solución confiable al realizar prácticas con Código Electromagnético Numérico. Este es un software libre de modelación del comportamiento de antenas el cual permite estudiar las respuestas electromagnéticas virtualmente, y que posee la versión 4NEC2 la cual trabaja bajo el mismo algoritmo de NEC2 pero con una interfaz amigable.

#### **1.3. Problema investigado**

#### **1.3.1. Formulación del problema**

¿El diseño y desarrollo de guías de prácticas para el Laboratorio de Antenas de la carrera de Electrónica de la UIsrael, con soporte en el software NEC2 y su versión 4NEC2, facilitará y ayudará a los estudiantes a interiorizar los conocimientos básicos sobre las antenas y sus respuestas electromagnéticas?

#### **1.4. Sistematización**

#### **1.4.1. Diagnóstico**

- No se estudia el algoritmo del software Código Electromagnético Numérico y su versión 4NEC2.
- No existen estudios y diseños que permitan la elaboración de las guías para las prácticas virtuales del Laboratorio de Antenas.
- No se tienen guías para realizar prácticas de simulación y modelación virtual en el Laboratorio de Antenas, que usen el Código Electromagnético Numérico.
- No existe solucionarios de guías para realizar las prácticas virtuales del Laboratorio de Antenas.
- No existe una validación de las guías para la realización de prácticas virtuales en el Laboratorio de Antenas.

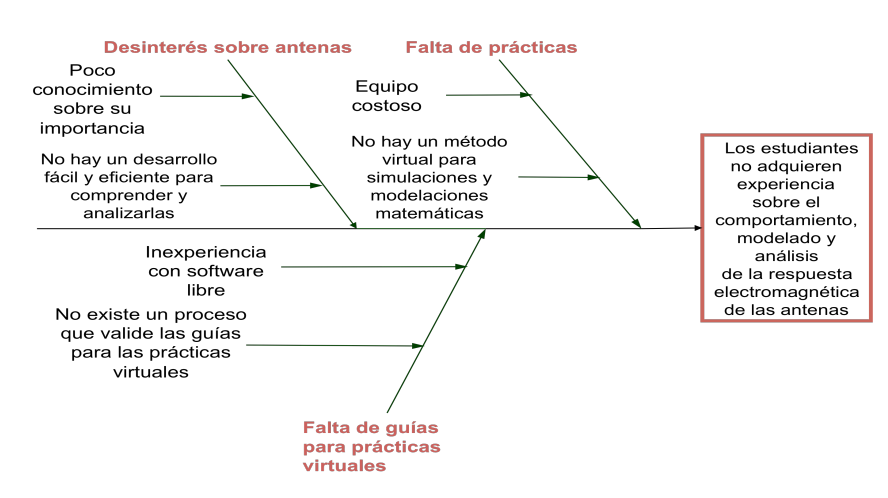

#### Causas de falta de conocimientos del estudiante

**Fig.1.1** Diagrama de Causa y Efecto sobre la falta de conocimientos del estudiante.

#### **1.4.2. Pronóstico**

- La falta de una herramienta, no permite la simulación y modelación virtual para analizar el comportamiento de las antenas.
- La falta de prácticas en la materia de Propagación y Antenas no permite a los estudiantes adquirir los conocimientos sobre el comportamiento, modelado y análisis de la respuesta electromagnética de las antenas.
- Al no existir un análisis de la respuesta electromagnética de las antenas, los estudiantes no adquirirán las competencias necesarias como ingenieros en telecomunicaciones y se convierte en una desventaja profesional.
- La falta de guías para la realización de prácticas físicas o virtuales en el Laboratorio de Antenas crea una falta de experiencia y de conocimientos básicos en los estudiantes, sobre las antenas.
- No se podrá realizar el Laboratorio debido a la falta de guías para las prácticas virtuales.

#### **1.4.3. Control del Pronóstico**

- A través del laboratorio se realizara simulaciones y modelaciones virtuales para analizar el comportamiento de las antenas, usando software libre Código Electromagnético Numérico NEC2 y su versión 4NEC2.
- Realizar prácticas virtuales permitirán estudiar el comportamiento, modelado y análisis de la respuesta electromagnética de las antenas.
- Se analizará la respuesta electromagnética de las antenas para aprender conceptos básicos sobre las mismas.
- Se planificará y estructura las prácticas en el Laboratorio de Antenas y esto permitirá aumentar el interés sobre las antenas.
- Se validara las guías para las prácticas virtuales con el uso de software libre 4NEC2 para así poder analizar, estudiar y comparar datos teóricos con los virtuales.

#### **1.5. Justificación**

#### **1.5.1. Justificación Teórica**

Las antenas son dispositivos útiles en la vida diaria, son la base de la comunicación mundial y deben ser estudiadas y analizadas de manera profunda. Para ello se puede usar un software de modelación que representa a la realidad y ofrece los mismos resultados como por ejemplo el análisis de los lóbulos de radiación de diferentes tipos de antenas y sus respuestas electromagnéticas ante diferentes situaciones.

#### **1.5.2. Justificación Práctica**

El algoritmo del software Código Electromagnético Numérico NEC2, junto con su versión 4NC2 ayudará a obtener respuestas virtuales de experimentos que no se pueden realizar físicamente en el Laboratorio de Antenas debido a la falta de equipo y herramientas especializadas.

#### **1.5.3. Justificación Metodológica**

Para aplicar el algoritmo del software de modelación Código Electromagnético Numérico en las guías de prácticas se realizara una investigación técnica documental, mediante un método analítico y sistemático, se realizara un análisis y estudio del manejo del NEC- 2 y sus posibles usos en el Laboratorio de Antenas.

#### **1.6. Objetivos**

#### **1.6.1. Objetivo General**

Estudiar y elaborar las guías para las prácticas del Laboratorio de Antenas, que permitan la modelación, simulación y análisis del comportamiento y respuesta electromagnética de las antenas, utilizando el algoritmo del software Código Electromagnético Numérico (NEC2) y usando su versión 4NEC2.

#### **1.6.2. Objetivo Específicos**

- Estudiar y aprender sobre el algoritmo del software Código Electromagnético Numérico en su versión 4NEC2.
- Realizar un estudio y diseño para la elaboración de las guías para las prácticas virtuales del Laboratorio de Antenas.
- Desarrollar las prácticas de simulación y modelación virtual de antenas con el software 4NEC2.
- Desarrollar los solucionarios para las guías de prácticas virtuales para el Laboratorio de Antenas.
- Validar las guías para las prácticas virtuales para el Laboratorio de Antenas.

#### **1.7. Alcance y Limitaciones**

#### **1.7.1. Alcance**

El producto a obtener el momento de finalizar el estudio será una guía de prácticas para el Laboratorio de Antenas.

Mediante las guías se podrá analizar la respuesta electromagnética de las antenas, se obtendrá resultados virtuales mediante el uso del algoritmo del software NEC2 Código Electromagnético Numérico los cuales serán de gran ayuda para el estudiante y sus conocimientos básicos.

Las practicas se entregaran en un libro y también se las podrá encontrar vía online.

Estas serán 10 prácticas para el Laboratorio de Antenas con pasos específicos a seguir en el uso del NEC2 y permitirán el fácil desarrollo del Laboratorio y se podrá obtener los resultados deseados.

#### **1.7.2. Limitaciones**

No se realizaran pruebas físicas debido a la falta equipo y herramientas especializadas por lo cual no se obtendrán resultados físicos, no se construirá antenas de ningún tipo ya que las pruebas se realizaran virtualmente.

No se comparan los datos obtenidos en el simulador con datos obtenidos físicamente.

#### **1.8. Estudios de Factibilidad**

El estudio de factibilidad requerido para efectos del diseño del proyecto, se basa en 3 aspectos o niveles: Técnico, Económico y Operativo. A continuación, se evalúa cada una de estas factibilidades por separado:

#### **1.8.1. Técnica**

Existe la tecnología necesaria para satisfacer los requerimientos que se plantean en este proyecto, ya que el software y los equipos necesarios están disponibles en el mercado. Además, como parte del desarrollo del proyecto se adquieren las competencias necesarias para trabajar con todos los equipos. Este hecho implica que no se hará necesario la contratación de servicios o personal externo, lo que evitaría un gasto adicional.

#### **1.8.2. Operativa**

En el área de aplicación del sistema los usuarios no necesitan un conocimiento especial para poder utilizar los equipos del sistema de una forma adecuada. La entrega de manuales de usuario evitará los posibles daños causados por el desconocimiento del manejo del software a los equipos disponibles.

#### **1.8.3. Económica.**

El costo que genera el diseño del sistema que se propone es bajo, ya que la tecnología que se utilizará es bajo la filosofía de software libre, que se caracteriza por ser económica, a comparación otras tecnologías. En función de ello, y de los beneficios que aportaría este sistema, se considera que el proyecto es económicamente factible.

#### **1.9. Metodología**

#### **1.9.1. Proceso de Investigación**

#### **1.9.1.1. Unidad de Análisis**

Las prácticas de Laboratorio para realizar los análisis del Nec-2 se realizaran en la Universidad Israel.

#### **1.9.1.2. Tipo de Investigación**

El marco teórico está basado en una investigación técnica documental por medio de la cual se espera que el mismo sirva como base para realizar las practicas necesarias en Laboratorio de Antenas y que se ajuste a los requerimientos y disponibilidad de recursos presentes en la Universidad Israel.

#### **1.9.1.3. Método**

Mediante un método analítico y sistemático, se realizara un análisis y estudio del manejo del NEC- 2 y sus posibles usos en el desarrollo de las prácticas de las guías para el Laboratorio de Antenas.

#### **1.9.1.4. Técnica**

Se ha recurrido a la bibliografía disponible para recolectar la información sobre antenas y el NEC-2, dentro de la investigación se utilizo referencia electrónica como el internet. Con la información obtenida se estableció criterios para identificar y analizar todo el contenido de datos importantes y relevantes que serian de provecho para lograr el objetivo planteado.

#### **Capítulo II**

#### **MARCO TEÓRICO**

### **2.1. Información Comunicación y Telecomunicaciones 1**

Información es el conjunto de datos que representan ideas mediante las cuales se incrementa nuestra conciencia, inteligencia o conocimiento. Por otro lado comunicación se define como la impartición, envió o intercambio de información entre diferentes entidades. Se puede realizar mediante lenguaje, imágenes, instrucción, movimiento, olor, etc. Telecomunicaciones significa la transmisión a distancia de información mediante procedimientos electromagnéticos.

#### **2.1.1. Tipos de Información**

La información puede ser una página de texto escrito, una conversación, una imagen, etc. La información requiere de la conversión a forma eléctrica (señal) para ser enviada por medios de telecomunicación. La información que se envía sobre los sistemas de telecomunicaciones se clasifica como información analógica y de datos. La señal analógica es un tipo de onda eléctrica cuya forma es directamente análoga a la información que representa. Datos por otro lado es el término que se emplea para describir información en la forma de texto y números.

 <sup>1</sup> Introducción <sup>a</sup> las Telecomunicaciones, Herrera Enrique, Limusa Editorial, 2004, <sup>21</sup>

Los elementos que la forman comúnmente se conocen como alfanuméricos. Los dos tipos de información requieren tratamiento diferente. La analogía es directa con las telecomunicaciones es decir que el oyente responda inmediatamente pero en los datos existe un tiempo ligeramente mayor.

#### **2.1.2. Sistema Básico de Telecomunicaciones**

Para la transferencia efectiva de información entre dos puntos, deben existir 4 componentes esenciales:

- Dispositivo de transmisión
- Mecanismo de transporte
- Dispositivo de recepción
- Que el transmisor envié solo la información que sea compatible para el receptor

La figura 2.1 muestra los elementos físicos de un sistema simple de telecomunicaciones, estos elementos se deben complementar con el empleo de un protocolo compatible entre el emisor y el receptor

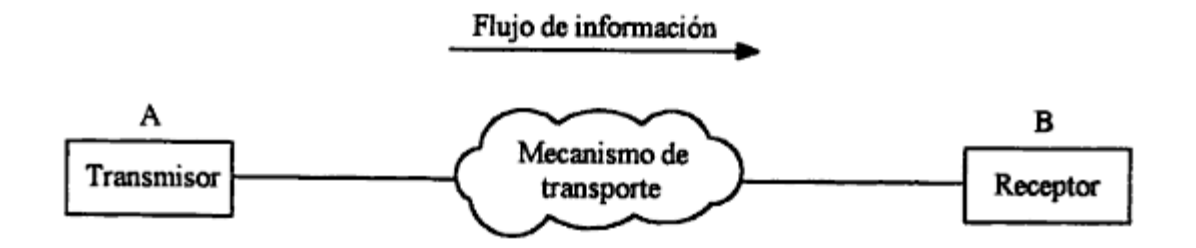

Fig. 2.1 Elementos de un sistema de telecomunicaciones simple.<sup>2</sup>

Para otro tipo de transmisiones la operación dúplex es necesaria, para este tipo de operación se debe proveer un transmisor y un receptor en ambos extremos de la conexión, el mecanismo de

 $\frac{1}{2}$ <sup>2</sup>Introducción a las Telecomunicaciones, Herrera Enrique, Limusa Editorial, 2004, 25

transporte puede ser alguno de toda gama de medios diferentes que van desde aire hasta la tecnología más nueva de fibra óptica. Además el mecanismo de trasporte puede o no incluir un elemento de conmutación.

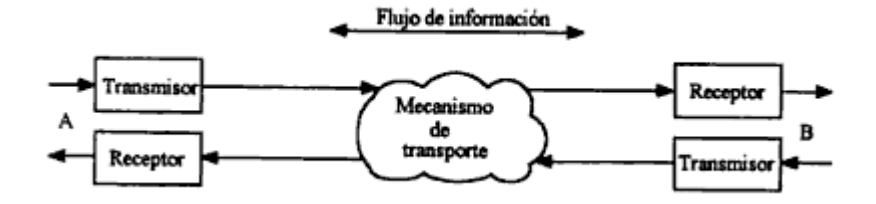

Fig.2.2 Elementos de un sistema de telecomunicaciones dúplex.<sup>3</sup>

#### **2.2. Antenas 4**

#### **2.2.1. Introducción**

Antena es un dispositivo que sirve para transmitir y recibir ondas de radio. Convierte la onda guiada por la línea de transmisión (el cable o guía de onda) en ondas electromagnéticas que se pueden transmitir por el espacio libre.

En realidad una antena es un trozo de material conductor al cual se le aplica una señal y esta es radiada por el espacio libre. Las antenas deben dotar a la onda radiada con un aspecto de dirección. Es decir, deben acentuar un solo aspecto de dirección y anular o mermar los demás. Esto es necesario ya que solo interesa radiar hacia una dirección determinada.

Las antenas también deben dotar a la onda radiada de una polarización. La polarización de una onda es la figura geométrica descrita, al transcurrir el tiempo, por el extremo del vector del

 $\frac{1}{3}$  $3$ Introducción a las Telecomunicaciones, Herrera Enrique, Limusa Editorial, 2004, 25  $4$ Trabajo de antenas, Daniel Mesen, Universidad Fermín Toro, 2000, 1

campo eléctrico en un punto fijo del espacio en el plano perpendicular a la dirección de propagación.

Para todas las ondas, esa figura es normalmente una elipse, pero hay dos casos particulares de interés y son cuando la figura trazada es un segmento, denominándose linealmente polarizada, y cuando la figura trazada es un círculo, denominándose circularmente polarizada. Una onda está polarizada circularmente o elípticamente a derechas si un observador viese a esa onda alejarse, y además viese girar al campo en el sentido de las agujas de un reloj. Lógicamente, si lo viese girar en sentido contrario, sería una onda polarizada circularmente o elípticamente a izquierdas.

#### **2.2.2. Espectro Electromagnético**

Las ondas electromagnéticas se caracterizan por su frecuencia y longitud de onda. El conjunto de todas las frecuencias se denomina espectro.

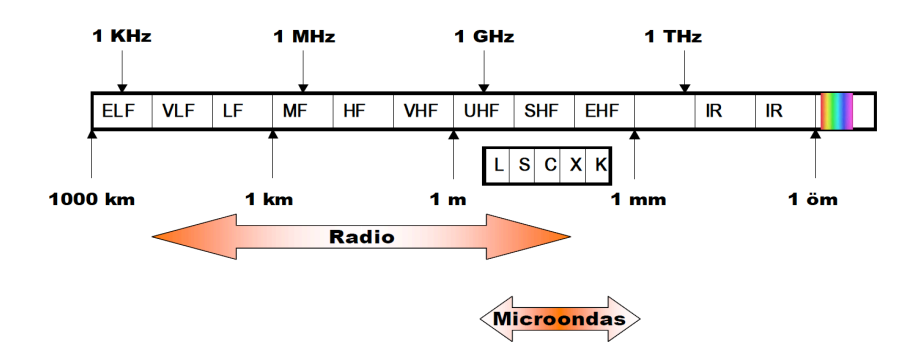

Fig.2.3 Espectro Electromagnético<sup>5</sup>

Toda onda se caracteriza por su frecuencia (f) y su longitud de onda (), ambas relacionadas por la velocidad de propagación en el medio, que habitualmente en antenas tiene las

 <sup>5</sup> Parámetros de Antenas, Universidad de Valencia, <sup>3</sup>

propiedades del vacío  $=3\times108$  con c=f. El conjunto de todas las frecuencias, o espectro de frecuencias, se divide por décadas en bandas, con la denominación presentada en la tabla 2.1 Cada aplicación tiene asignada por los organismos de normalización unas determinadas porciones de ese espectro.

| <b>Banda</b> | Denominación                    |         | frec. mínima frec. máxima $\lambda$ máxima |                  | $\lambda$ mínima |
|--------------|---------------------------------|---------|--------------------------------------------|------------------|------------------|
| <b>ELF</b>   | <b>Extremely Low Frequency</b>  |         | 3 kHz                                      |                  | 100 km           |
| <b>VLF</b>   | <b>Very Low Frequency</b>       | 3 kHZ   | 30kHz                                      | 100 km           | <b>10 km</b>     |
| LF           | Low Frequency                   | 30 kHz  | 300 kHz                                    | <b>10 km</b>     | 1 km             |
| <b>MF</b>    | <b>Medium Frequency</b>         | 300 kHz | 3 MHz                                      | 1 km             | 100 m            |
| HF           | <b>High Frequency</b>           | 3 MHz   | 30 MHz                                     | 100 <sub>m</sub> | 10 <sub>m</sub>  |
| <b>VHF</b>   | Very High Frequency             | 30 MHz  | 300 MHz                                    | 10 m             | 1 <sub>m</sub>   |
| <b>UHF</b>   | <b>Ultra High Frequency</b>     | 300 MHz | 3 GHz                                      | 1 <sub>m</sub>   | 10 cm            |
| <b>SHF</b>   | <b>Super High Frequency</b>     | 3 GHz   | 30 GHz                                     | $10 \text{ cm}$  | $1 \text{ cm}$   |
| <b>EHF</b>   | <b>Extremely High Frequency</b> | 30 Ghz  | 300 GHz                                    | $1 \text{ cm}$   | 1 $mm$           |

**Tabla.2.1** Denominación de las bandas de frecuencias por décadas. 6

A frecuencias de microondas existe una subdivisión acuñada desde los primeros tiempos del radar, recogida en la tabla 2.2, que es ampliamente utilizada en la actualidad.

| <b>BANDA</b> | <b>FRECUENCIA</b> | LONG. DE ONDA  |
|--------------|-------------------|----------------|
| L            | $1-2$ GHz         | $30-15$ cm     |
| S            | $2-4$ GHz         | $15-7,5$ cm    |
| C            | $4-8$ GHz         | $7,5-3,75$ cm  |
| X            | 8-12,4 GHz        | 3,75-2,42 cm   |
| Ku           | 12,4-18 GHz       | 2,42-1,66 cm   |
| K            | 18-26,5 GHz       | $1,66-1,11$ cm |
| Ka           | 26,5-40 GHz       | $11,1-7,5$ mm  |
| mm           | 40-300 GHz        | $7,5-1$ mm     |

 <sup>6</sup> Parámetros de Antenas, Universidad de Valencia, <sup>3</sup>

Tabla.2.2 Denominación habitual de las bandas de frecuencias en microondas.<sup>7</sup>

A frecuencias superiores nos encontramos con las ondas electromagnéticas correspondientes al infrarrojo, visible, ultravioleta y rayos X (tabla 2.3).

| <b>BANDA</b> | <b>FRECUENCIA</b> | LONG. DE ONDA          | <b>DENOMINACIÓN</b>   |
|--------------|-------------------|------------------------|-----------------------|
|              | 300-800 GHz       | $1-0,4$ mm             | Región submilimétrica |
| $\mathbb R$  | 800 GHz-400 THz   | $0.4$ mm- $0.8$ micras | Infrarrojo            |
|              | 400-750 THz       | $0,8-0,4$ micras       | Visible               |
| UV           | 750-10.000 THz    | 400-12 nanómetros      | Ultravioleta          |
|              |                   | $120-0.6$ amstrong     | Rayos X               |

**Tabla.2.3** Denominación de las bandas a frecuencias superiores. 8

#### **2.2.3. Parámetros de antenas en transmisión**<sup>9</sup>

Una antena formará parte de un sistema más amplio, de radiocomunicaciones o radar, por ejemplo. Interesa caracterizarla con una serie de parámetros que la describan y permitan evaluar el efecto sobre el sistema de una determinada antena. A efectos de definición de los parámetros, conviene diferenciarlos inicialmente según se relacionen con transmisión o recepción.

 $^7$  Antenas, Cardama-Roque-Rius-Romeu-Blanch-Ferrando, Ediciones UPC, 2002, 16  $^8$  Antenas, Cardama-Roque-Rius-Romeu-Blanch-Ferrando, Ediciones UPC, 2002, 16

<sup>9</sup> Antenas, Cardama-Roque-Rius-Romeu-Blanch-Ferrando, Ediciones UPC, 2002, 17 a la 26
#### **2.2.3.1. Impedancia**

La antena ha de conectarse a un transmisor y radiar el máximo de potencia posible con un mínimo de pérdidas en ella. La antena y el transmisor han de adaptarse para una máxima transferencia de potencia en el sentido clásico de circuitos. Habitualmente el transmisor se encuentra alejado de la antena y la conexión se hace mediante una línea de transmisión o guía de ondas, que participa también en esa adaptación, debiéndose considerar su impedancia característica, su atenuación y su longitud. El transmisor produce corrientes y campos que pueden ser medibles en puntos característicos de la antena.

A la entrada de la antena puede definirse la impedancia de entrada Ze mediante relaciones tensión-corriente en ese punto. En notación fasorial de régimen permanente sinusoidal poseerá una parte real Re () y una imaginaria Xe (), ambas dependientes en general de la frecuencia. Si Ze no presenta una parte reactiva a una frecuencia, se dice que es una antena resonante. Dado que la antena radia energía, hay una pérdida neta de potencia hacia el espacio debida a radiación, que puede ser asignada a una resistencia de radiación Rr, definida como el valor de la resistencia que disiparía óhmicamente la misma potencia que la radiada por la antena.

*=2*

Superpuestas a la radiación se tiene las pérdidas que puedan producirse en la antena, habitualmente óhmicas en los conductores, si bien en las antenas de ferrita también se producen pérdidas en el núcleo. La potencia entregada a la antena es la suma de las potencias radiada y de pérdidas en la antena. Todas las pérdidas pueden globalizarse en una resistencia de pérdidas Ω. La resistencia de entrada es la suma de la radiación y pérdidas.

*=+ =2+2*Ω

La impedancia de entrada es un parámetro de gran trascendencia, ya que condiciona las tensiones de los generadores que se deben aplicar para obtener determinados valores de corriente en la antena y, en consecuencia, una determinada potencia radiada. Si la parte reactiva es grande, hay que aplicar tensiones elevadas para obtener corrientes apreciables; si la resistencia de radiación es baja, se requieren elevadas corrientes para tener una potencia radiada importante.

Un ejemplo real puede ser un sistema radiante de radiodifusión de onda media. Para radiar una potencia de 200 kW con una antena de impedancia de entrada 20-j100 W, se requiere una corriente de 100 A y un generador de |V|=10.200 V. Si se compensara la parte reactiva mediante una inductancia, la tensión de generador sería de sólo 2.000 V, si bien en ambas reactancias (antena e inductancia) seguirían estando presentes 10.000 V reactivos. Altos valores de corriente producen pérdidas óhmicas importantes y elevados valores de tensión pueden producir fugas y descargas entre diversas partes de la antena o con tierra, planteando problemas de forma y aislamiento.

La existencia de pérdidas en la antena hace que no toda la potencia entregada por el transmisor sea radiada, por lo que se puede definir un rendimiento o eficiencia de la antena *1*, mediante la relación entre la potencia radiada y la entregada, o equivalentemente entre la resistencia de entrada de esa antena, si hubiera sido sin pérdidas, y la que presenta realmente.

*1==+*Ω

### **2.2.3.2. Intensidad de radiación**

Una de las características fundamentales de una antena es su capacidad para radiar con una cierta direccionalidad, es decir, para concentrar la energía radiada en ciertas direcciones del espacio. Será, conveniente cuantificar este comportamiento con algún parámetro que permita establecer una comparación entre distintas antenas. Previamente se debe definir el marco de referencia donde está situada la antena que se quiere caracterizar; para ello se emplea un sistema de coordenadas que permite definir cómodamente una dirección del espacio.

El sistema de coordenadas utilizado habitualmente en antenas es el esférico. Para especificar una dirección del espacio se utilizan los dos ángulos *,* . En este sistema de coordenadas se definen los vectores unitarios *, ,*  que forman una base ortogonal. La orientación de los vectores se determina mediante la intersección de una esfera de radio r, un cono de ángulo y un semiplano que pasa por el eje z.

La onda electromagnética radiada se compone de un campo eléctrico *()* y uno magnético ; ambos son magnitudes vectoriales y están ligados por las ecuaciones de Maxwell. A partir de los valores eficaces de los campos se obtiene la densidad de flujo por unidad de superficie mediante *(,)=(×*∗*)*m*2* donde se ha supuesto para los campos una variación temporal armónica y los símbolos, Re y *×* denotan el complejo conjugado, la parte real y el producto vectorial.

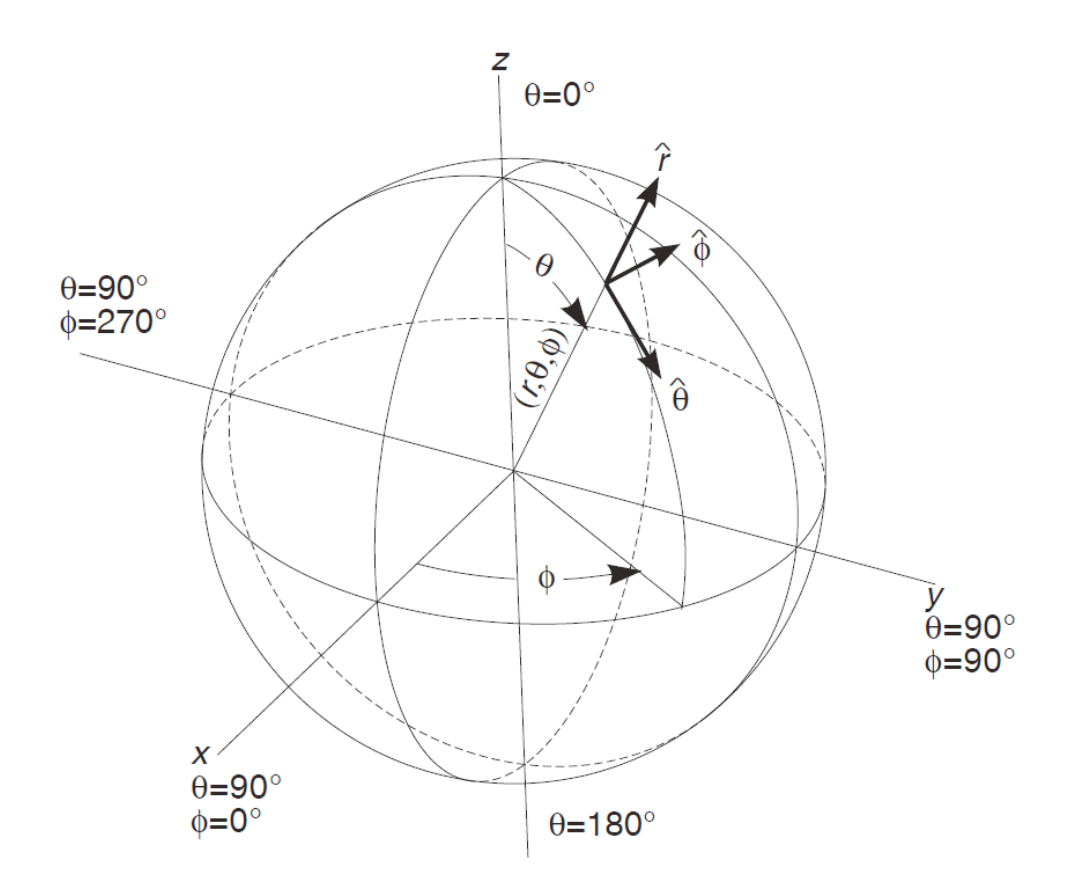

**Fig.2.4** Sistema de coordenadas esférico. 10

Para los campos radiados, los módulos del campo eléctrico y del campo magnético están relacionados por la impedancia característica del medio , que en el vacío vale 120Ω. Por lo tanto, la densidad de potencia radiada también se puede calcular a partir de las componentes transversales del campo eléctrico *(,)=2+2*η La potencia total radiada se puede obtener como la integral de la densidad de potencia en una

superficie esférica que encierre a la antena*=,·*

 <sup>10</sup> Antenas, Cardama-Roque-Rius-Romeu-Blanch-Ferrando, Ediciones UPC, 2002, <sup>19</sup>

La intensidad de radiación es la potencia radiada por unidad de ángulo sólido en una determinada dirección; sus unidades son vatios por estereorradián y a grandes distancias tiene la propiedad de ser independiente de la distancia a la que se encuentre la antena. La relación entre la intensidad de radiación y la densidad de potencia radiada es

*,=,2* y la potencia total radiada también se puede calcular integrando la intensidad de radiación en todas las direcciones del espacio *=4(,)*Ω al ser el diferencial de ángulo sólido en coordenadas esféricas Ω=ds*2*=sinθdθdϕ.

### **2.2.3.3. Diagrama de Radiación**

Un diagrama de radiación es una representación gráfica de las propiedades de radiación de la antena, en función de las distintas direcciones del espacio, a una distancia fija. Normalmente se empleará un sistema de coordenadas esféricas. Con la antena situada en el origen y manteniendo constante la distancia se expresará el campo eléctrico en función de las variables angulares *(,)* . Como el campo es una magnitud vectorial, habrá que determinar en cada punto de la esfera de radio constante el valor de dos componentes ortogonales, habitualmente según . Como el campo magnético se deriva directamente del eléctrico, la representación podría realizarse a partir de cualquiera de los dos, siendo norma habitual que los diagramas se refieran al campo eléctrico.

La densidad de potencia es proporcional al cuadrado del módulo del campo eléctrico, por lo que la representación gráfica de un diagrama de potencia contiene la misma información que un diagrama de radiación de campo.

En determinadas circunstancias puede ser necesaria la representación gráfica de la fase de

E*(,)*, además de la amplitud de las dos componentes. Dicha representación se denomina el diagrama de fase de la antena. Al observar a gran distancia una antena, se vería su radiación como si proviniera de un punto, es decir, los frentes de onda serían esféricos. A este punto, centro de curvatura de las superficies de fase constante, se le denomina el centro de fase de la antena.

El diagrama de radiación se puede representar en forma tridimensional utilizando técnicas gráficas diversas, como las curvas de nivel o el dibujo en perspectiva.

La figura 2.4 muestra el diagrama tridimensional de una antena y los planos E y H. Los niveles se expresan en decibelios respecto al máximo de radiación.

Para antenas linealmente polarizadas se define el plano E como el que forman la dirección de máxima radiación y el campo eléctrico en dicha dirección. Análogamente, el plano H es el formado por la dirección de máxima radiación y el campo magnético en dicha dirección.

Ambos planos son perpendiculares y su intersección determina una línea que define la dirección de máxima radiación de la antena.

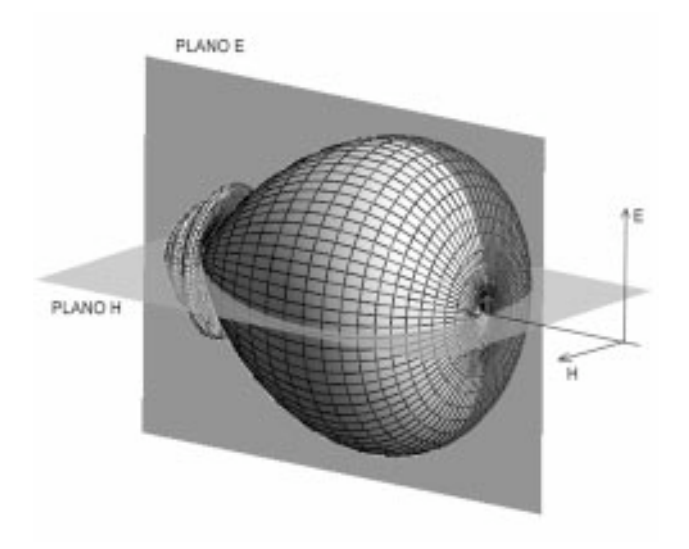

Fig.2.5 Diagrama de radiación tridimensional.<sup>11</sup>

 <sup>11</sup> Antenas, Cardama-Roque-Rius-Romeu-Blanch-Ferrando, Ediciones UPC, 2002, <sup>20</sup>

Si bien la información de la radiación es tridimensional, puede ser de interés, y en muchos casos suficiente, representar un corte del diagrama. Los cortes pueden hacerse de infinitas formas. Los más habituales son los que siguen los meridianos en una hipotética esfera (cortes para constante) o los paralelos (cortes con constante). La información de todos los cortes del diagrama es excesiva, por lo que se recurre a representar dicha información sólo en los planos principales.

Los cortes bidimensionales del diagrama de radiación se pueden representar en coordenadas polares o cartesianas. En el primer caso el ángulo en el diagrama polar representa la dirección del espacio, mientras que el radio representa la intensidad del campo eléctrico o la densidad de potencia radiada. En coordenadas cartesianas se representa el ángulo en abscisas y el campo o la densidad de potencia en ordenadas.

La representación en coordenadas cartesianas permite observar los detalles en antenas muy directivas, mientras que el diagrama polar suministra una información más clara de la distribución de la potencia en las diferentes direcciones del espacio. Las figuras 2.5 y 2.6 muestran ejemplos de ambas representaciones.

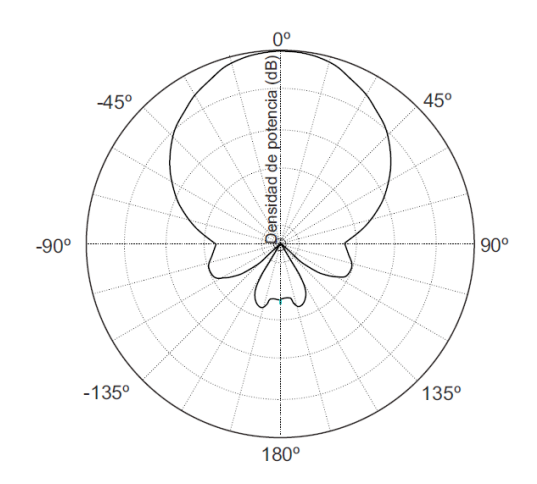

<u>.</u>

Fig. 2.6 Diagrama de radiación en coordenadas polares.<sup>12</sup>

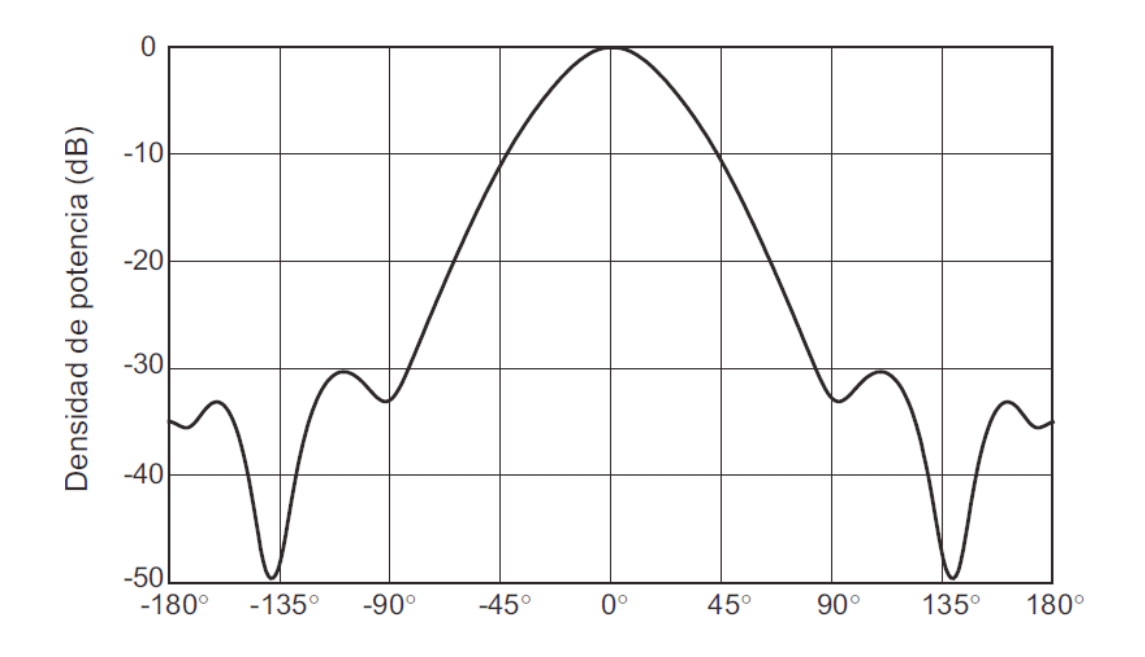

Fig.2.7 Diagrama de radiación en coordenadas cartesianas.<sup>13</sup>

El campo se puede representar de forma absoluta o relativa, normalizando el valor máximo a la unidad. También es bastante habitual la representación del diagrama con la escala en decibelios. El máximo del diagrama de radiación es cero decibelios y en las restantes direcciones del espacio los valores en dB son negativos. Es importante tener en cuenta que los diagramas de campo y de potencia son idénticos cuando la escala está en decibelios.

En un diagrama de radiación típico, como los mostrados en las figuras anteriores, se aprecia una zona en la que la radiación es máxima, a la que se denomina haz principal o lóbulo principal. Las zonas que rodean a los máximos de menor amplitud se denominan lóbulos laterales y al lóbulo lateral de mayor amplitud se denomina lóbulo secundario. A continuación se definen una serie de parámetros importantes del diagrama.

<sup>&</sup>lt;sup>12</sup> Antenas, Cardama-Roque-Rius-Romeu-Blanch-Ferrando, Ediciones UPC, 2002, 21<sup>3</sup> Antenas, Cardama-Roque-Rius-Romeu-Blanch-Ferrando, Ediciones UPC, 2002, 21

El ancho de haz a -3 dB *(*Δθ−3db) es la separación angular de las direcciones en las que el diagrama de radiación de potencia toma el valor mitad del máximo. En el diagrama de campo es la excursión angular entre las direcciones en las que el valor del campo ha caído a 0,707 el valor del máximo.

El ancho de haz entre ceros ΔθC es la separación angular de las direcciones del espacio en las que el lóbulo principal toma un valor mínimo.

La relación de lóbulo principal a secundario (NLPS) es el cociente, expresado en dB, entre el valor del diagrama en la dirección de máxima radiación y en la dirección del máximo del lóbulo secundario. Normalmente, dicha relación se refiere al lóbulo secundario de mayor amplitud, que suele ser adyacente al lóbulo principal. La relación delante-atrás (D/A) es el cociente, también en dB, entre el valor del diagrama en la dirección del máximo y el valor en la dirección diametralmente opuesta.

Si un diagrama de radiación presenta simetría de revolución en torno a un eje se dice que la antena es omnidireccional. Toda la información contenida en el diagrama tridimensional puede representarse en un único corte que contenga al eje.

Se denomina antena isótropa a una antena ideal que radie la misma intensidad de radiación en todas las direcciones del espacio. Aunque no existe ninguna antena de estas características, es de gran utilidad para definir los parámetros de la siguiente sección.

### **2.2.3.4. Directividad**

La directividad D de una antena se define como la relación entre la densidad de potencia radiada en una dirección, a una distancia dada, y la densidad de potencia que radiaría a esa misma distancia una antena isótropa que radiase la misma potencia que la antena

*=,=(,)42*

Si no se especifica la dirección angular, se sobreentiende que la directividad se refiere a la dirección de máxima radiación

*=(,)42*

Un dipolo eléctricamente pequeño tiene un diagrama de radiación

$$
z = 2
$$

La potencia total radiada se calculará integrando la densidad de potencia en todas las direcciones del espacio

*=422=2243*

Sustituyendo este valor en la definición de la directividad se obtiene  $D = 3/2$ .

La directividad se puede obtener, en general, a partir del conocimiento del diagrama de radiación de la antena. Si se define el diagrama normalizado mediante

$$
f(x) = f(x) \qquad x = f(x)
$$

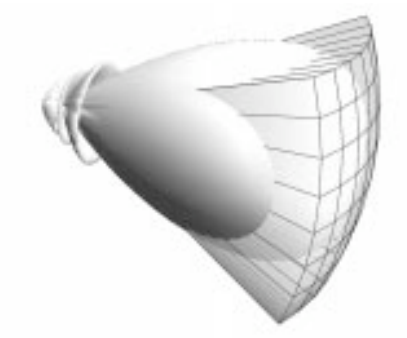

Fig.2.8 Estimación de la directividad a partir del ángulo sólido equivalente.<sup>14</sup>

La expresión de la directividad puede escribirse en la forma

*=44,*Ω*=4*Ωe

 <sup>14</sup> Antenas, Cardama-Roque-Rius-Romeu-Blanch-Ferrando, Ediciones UPC, 2002, <sup>23</sup>

Donde Ωe se define como el ángulo sólido equivalente.

Para una antena que tuviera un diagrama de radiación uniforme en un cierto ángulo sólido y cero fuera de él, Ωe en este caso sería igual al ángulo sólido en el que la antena está radiando. Una antena isótropa tiene directividad uno; si radiara uniformemente en un hemisferio, su directividad valdría 2, y si lo hiciera en un octante sería 8.

En antenas directivas, con un sólo lóbulo principal y lóbulos secundarios de valores reducidos, se puede tener una estimación de la directividad considerando que se produce radiación uniforme en un ángulo sólido definido por los anchos de haz a -3 dB en los dos planos principales del diagrama de radiación *(*Δ*1·*Δ*2)*

# *=4*Ωe*==4*Δ*1·*Δ*2*

Si el haz tuviera una extensión angular de 2ºx2º, la directividad valdría aproximadamente 10.000. Como la directividad es una relación de potencias, es habitual expresarla en decibelios, y en este caso tendríamos un valor de 40 dB.

Conocida la directividad máxima D y el diagrama de radiación normalizado t*,*, la directividad en cualquier dirección se obtiene directamente del producto de ambos

$$
, = t
$$

Un segundo parámetro directamente relacionado con la directividad es la *ganancia* de la antena G. Su definición es semejante, pero la comparación no se establece con la potencia radiada, sino con la entregada a la antena. Ello permite tener en cuenta las posibles pérdidas en la antena, ya que entonces no toda la potencia entregada es radiada al espacio. La ganancia y la directividad están relacionadas, en consecuencia, por la eficiencia de la antena.

$$
z = 0
$$
\n
$$
4 \quad 2 = 1
$$
\n
$$
4 \quad 2 = 1
$$

Si la antena no posee pérdidas, cosa habitual a altas frecuencias, ambos parámetros son equivalentes.

### **2.2.3.5. Polarización**

Hasta ahora se ha analizado la radiación de la antena partiendo de la densidad de potencia o de la intensidad de campo radiado, pero en cada punto del espacio existirá un vector de campo*=(,)*, función de la posición y del tiempo. La polarización es una indicación de la orientación del vector de campo en un punto fijo del espacio al transcurrir el tiempo.

La polarización de una antena en una dirección es la de la onda radiada por ella en esa dirección. La polarización de una onda es la figura geométrica descrita, al transcurrir el tiempo, por el extremo del vector campo eléctrico en un punto fijo del espacio en el plano perpendicular a la dirección de propagación. Para ondas con variación temporal sinusoidal esa figura es en general una elipse, pero hay dos casos particulares de interés: si la figura trazada es un segmento, la onda se denomina linealmente polarizada y si es un círculo, circularmente polarizada.

El sentido de giro del campo eléctrico, tanto en las ondas circularmente polarizadas como en las elípticas, se dice que es a derechas si sigue el convenio de avance en la dirección de propagación, o bien si al alejarse la onda de un observador, éste ve rotar el campo en el sentido de las agujas de un reloj, y a izquierdas si es el sentido contrario.

Se define la relación axial de una onda elípticamente polarizada como la relación entre los ejes mayor y menor de la elipse. Toma valores comprendidos entre uno e infinito.

Los campos, representados en notación compleja o fasorial, permiten determinar la variación temporal a partir de cada una de las componentes ortogonales a la dirección de propagación.

*=,=*

### **2.2.3.6. Ancho de banda**

Todas las antenas, debido a su geometría finita, están limitadas a operar satisfactoriamente en una banda o margen de frecuencias. Este intervalo de frecuencias, en el que un parámetro de antena determinada no sobrepasa unos límites prefijados, se conoce como el ancho de banda de la antena.

El ancho de banda (BW) se puede especificar como la relación entre el margen de frecuencias en que se cumplen las especificaciones y la frecuencia central. Dicha relación se suele expresar en forma de porcentaje.

BW=*−*

En antenas de banda ancha se suele especificar en la forma

BW=*:1*

El ancho de banda de la antena lo impondrá el sistema del que forme parte y afectará al parámetro más sensible o crítico de la aplicación. Para su especificación los parámetros pueden dividirse en dos grupos, según se relacionen con el diagrama o con la impedancia. En el primero de ellos tendremos la directividad, la pureza de polarización, el ancho de haz, el nivel de lóbulo principal a secundario y la dirección de máxima radiación. En el segundo, la impedancia de la antena, el coeficiente de reflexión y la relación de onda estacionaria. El coeficiente de reflexión de la antena respecto a la línea de transmisión o generador es

$$
= - 0 + 0
$$

La relación de onda estacionaria se puede calcular a partir del coeficiente de reflexión

*=1+1−*

Las antenas de banda estrecha se pueden modelar con un circuito resonante serie, con una expresión de la impedancia de entrada de la forma

*=+=(1+)*

Q es el factor de calidad del circuito y

$$
= 0 - 0
$$

Si se especifica como ancho de banda el margen de frecuencias donde la relación de onda estacionaria es menor que un determinado valor S, a partir de las ecuaciones anteriores se puede deducir que

$$
=1\quad 0\qquad -1\ -\ 0
$$

Cuando la resistencia de la antena coincide con la impedancia característica de la línea de transmisión, el ancho de banda se puede expresar como

*=1−1*

## 2.2.4. Parámetros de antenas en recepción<sup>15</sup>

 <sup>15</sup> <sup>15</sup> Antenas, Cardama-Roque-Rius-Romeu-Blanch-Ferrando, Ediciones UPC, 2002, <sup>27</sup> <sup>a</sup> la <sup>28</sup>

Una antena capta de una onda incidente sobre ella parte de la potencia que transporta y la transfiere al receptor. La antena actúa como un sensor e interacciona con la onda y con el receptor, dando origen a una familia de parámetros asociados con la conexión circuital a éste y a otra vinculada a la interacción electromagnética con la onda incidente.

### **2.2.4.1. Adaptación**

La impedancia de una antena receptora es la misma que la impedancia de dicha antena actuando como transmisora. En recepción, la antena se conecta a una línea de transmisión o bien directamente a un receptor. Para que haya máxima transferencia de potencia, la impedancia de la antena *=+* y la impedancia de carga *=+* deben ser complejas conjugadas *=*. En este caso

$$
= 24
$$

En general si no hay adaptación se tiene

*==1−2*

Donde *Ca* es el coeficiente de desadaptación, que se puede calcular con las siguientes ecuaciones:

$$
= 2
$$
  

$$
= -0 + 0
$$
  

$$
= 4 + 2 + 2
$$

### **2.2.4.2. Área y longitud efectiva**

La antena extrae potencia del frente de onda incidente, por lo que presenta una cierta área de captación o área efectiva , definida como la relación entre la potencia que entrega la antena a su carga y la densidad de potencia de la onda incidente

*=*

Que representa físicamente la porción del frente de onda que la antena ha de interceptar y drenar de él toda la potencia contenida hacia la carga.

La definición anterior lleva implícita la dependencia del área efectiva con la impedancia de carga, la adaptación y la polarización de la onda. Si se sustituye:

> *=24* en *= =24=224=ℓ24*

Donde se ha introducido un nuevo parámetro, la longitud efectiva *ℓ2* , mediante la relación entre la tensión inducida en circuito abierto en bornes de la antena y la intensidad del campo incidente en la onda

*ℓ2=*

De nuevo esta definición lleva implícita una dependencia con la polarización de la onda. La longitud y el área efectiva están definidas a partir de magnitudes eléctricas y no coinciden necesariamente con las dimensiones reales de las antenas, si bien en algunos tipos de ellas guardan una relación directa. El área y la longitud efectiva se han definido para la dirección en la que la antena receptora capta máxima señal. El área efectiva dependerá de la dirección angular en la que incidan las ondas, de una forma similar a la directividad

*,=,*

La longitud efectiva también variará proporcionalmente al diagrama de radiación del campo.

*,=,*

### **2.2.4.3. Ganancia**

La ganancia de una antena se define como la relación entre la densidad de potencia radiada en una dirección y la densidad de potencia que radiaría una antena isotrópica, a igualdad de distancias y potencias entregadas a la antena.

*,=,42*

Si no se especifica la dirección angular, se sobreentiende que la Ganancia se refiere a la dirección de máxima radiación.

$$
, = 42
$$

En la definición de Directividad se habla de potencia radiada por la antena, mientras que en la definición de ganancia se habla de potencia entregada a la antena. La diferencia entre ambas potencias es la potencia disipada por la antena, debida a pérdidas óhmicas.

La eficiencia se puede definir como la relación entre la potencia radiada por una antena y la potencia entregada a la misma. La eficiencia es un número comprendido entre 0 y 1.

La relación entre la ganancia y la directividad es la eficiencia

*,=1,*

Si una antena no tiene pérdidas óhmicas, la Directividad y la Ganancia son iguales.

## **2.2.5. Clasificación de las antenas<sup>16</sup>**

Las antenas tienen unas características de impedancia y de radiación que dependen de la frecuencia. El análisis de dichas características se realiza a partir de las ecuaciones de Maxwell en el dominio de la frecuencia, utilizando las expresiones de los campos en forma compleja o fasorial. Cada aplicación y cada banda de frecuencias presentan características peculiares que dan origen a unas tipologías de antenas muy diversas. En una forma amplia los tipos más comunes se pueden agrupar en los grandes bloques siguientes:

 *Antenas alámbricas.* Se distinguen por estar construidas con conductores conductores que soportan las corrientes que dan origen a los campos radiados. Pueden estar formadas por conductores rectos (dipolo, V, rómbica), espiras (circular, cuadrada o de cualquier forma arbitraria) y hélices. Este tipo de antenas se caracterizan por corrientes y cargas que varían de forma armónica con el tiempo y con amplitudes que también varían a lo largo de los conductores.

 *Antenas de apertura y reflectores.* En ellas la generación de la onda radiada se consigue a partir de una distribución de campos soportada por la antena y se suelen excitar con guías de ondas. Son antenas de apertura las bocinas, las aperturas y las ranuras sobre planos conductores, y las bocas de guía. Este tipo de antenas se caracterizan por los campos eléctricos y magnéticos de la apertura, variables armónicamente con el tiempo. El empleo de reflectores, asociados a un alimentador primario, permite disponer de antenas con las prestaciones necesarias para servicios de comunicaciones a grandes distancias, tanto terrestres como espaciales. El reflector más común es el parabólico.

 *Agrupaciones de antenas.* En ciertas aplicaciones se requieren características de radiación que no pueden lograrse con un solo elemento; sin embargo, con la combinación de varios de ellos se

 <sup>16</sup> Antenas, Aznar- Roca- Rius, Universidad Politécnica de Valencia, 1998, 117.

consigue una gran flexibilidad que permite obtenerlas. Estas agrupaciones pueden realizarse combinando, en principio, cualquier tipo de antena.

|                                          | <b>TIPO DE ANTENA</b>                                               | <b>CARACTERÍSTICAS</b>                                                                                                    |
|------------------------------------------|---------------------------------------------------------------------|----------------------------------------------------------------------------------------------------|
| Según su forma de radiación              | Antenas omnidireccionales                                           | Dipolos eléctricos y magnéticos (loops), ante-<br>nas de parche.                                                                                                    |
|                                          | Antenas direccionales                                               | Yagi-Uda, reflectores parabólicos, helicoidales,<br>arregios dipolares. A su vez, pueden ser endfire<br>o broadside, es decir, radiar en dirección del eje<br>de la antena o en direción perpendicular a ella. |
|                                          | Antenas independientes de la<br>frecuencia (de gran ancho de banda) | Logarítmicas, espirales, espirales cónicas.                                                                                                    |
|                                          | Antenas electrónicamente<br>direccionables y adaptivas              | Arregios de antenas de fase controlada (AAFC) y<br>arregios de antenas activas de fase controlada<br>(AAAFC). Sus elementos pueden ser dipolos, an-<br>tenas de parche, hélices, etcétera.                     |
| Según su geometría<br>construcción<br>٥Ņ | Antenas delgadas (wire antennas)                                    | Dipolos eléctricos y magnéticos, logaritmica,<br>Yagi-Uda, helicoidal, arreglo de dipolos.                                                                                                    |
|                                          | Antenas de abertura                                                 | Guía de onda, corneta, reflectores parabólicos e<br>hiperbólicos.                                                                                                    |
|                                          | Antenas autodefinidas                                               | Logaritmicas, espirales, espirales cónicas.                                                                                                    |
|                                          | Antenas planares                                                    | Antenas de parche (diversas geometrías), espi-<br>rales.                                                                                                    |
|                                          | Antenas cuasi-ópticas                                               | Aberturas (slots), antenas de Fresnel.                                                                                                    |

Fig. 2.9 Cuadro de clasificación de las antenas.<sup>17</sup>

## **2.2.5.1. Dipolos<sup>18</sup>**

La antena dipolo es la más sencilla de todas. Consiste en un conductor conductor de media

longitud de onda a la frecuencia de trabajo, cortado por la mitad, en cuyo centro se coloca un

generador o una línea de transmisión

<sup>&</sup>lt;sup>17</sup> Antenas: Principios básicos, análisis y diseño, José Hernández, Universidad de Baja California, 1998, 13<br><sup>18</sup> http://www.radiocomunicaciones.net/antenas-dipolo.html

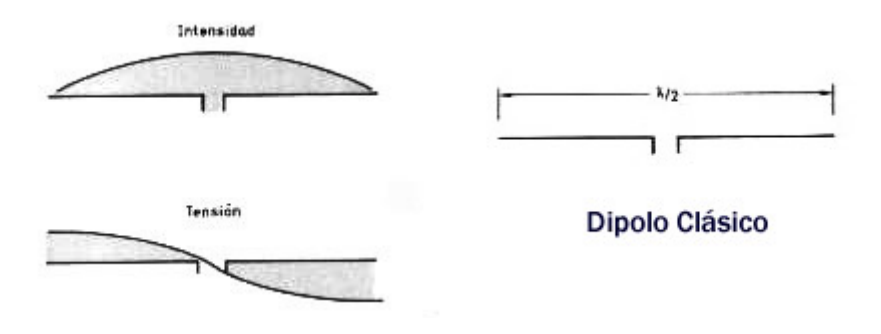

Fig.2.10 Dipolo Clásico.<sup>19</sup>

La longitud de un dipolo debe ser por  $L = 150 / f$  siendo f la frecuencia en megahercios.

Al estar construido con algún material (generalmente cobre) y terminarse en dos puntas que introducen una cierta capacidad que no existe en el conductor continuo, para obtener la resonancia se debe acortar ligeramente esta longitud debido al mismo efecto que el factor de propagación de las líneas de transmisión.

Para todos los efectos prácticos, salvo para dipolos en frecuencias muy elevadas en las que el diámetro del hijo puede tener influencia, se puede considerar que acortando la longitud un 5 % se consigue la condición de resonancia. Por lo tanto  $L = 142.5 / f$ 

# **2.2.5.2. Marconi<sup>20</sup>**

La antena Marconi es un conductor vertical de 1/4 de longitud de onda, alimentado por su base. Precisa de un plano de tierra lo más conductivo posible. La antena es resonante en los armónicos impares de la frecuencia de diseño y opera como antena de media longitud de onda

 <sup>19</sup> http://www.radiocomunicaciones.net/antenas-dipolo.html

<sup>20</sup> http://www.ipellejero.es/hf/antenas/marconi/index.html

o sus múltiplos en armónicos pares**.** La longitud total del hilo en metros se calcula con la fórmula L =  $(71,25 /$  Frecuencia MHz).

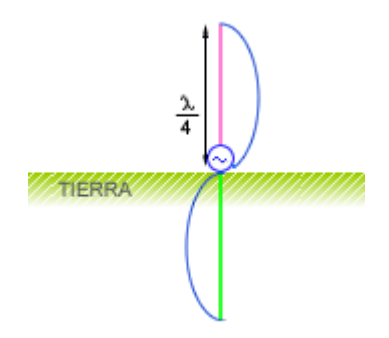

**Fig.2.11** Antena Marconi. 21

Este tipo de antena a diferencia del dipolo, es una antena balanceada, y deben ser alimentados directamente con cable coaxial. La pantalla del cable coaxial se conecta a la tierra en la base de la antena y en el centro del cable coaxial se conecta el radiador vertical.

Debido a que el suelo debajo de una antena vertical es en realidad parte de la antena, es necesario que las pérdidas del suelo se reduzcan al mínimo. Para minimizar las perdidas, la conductividad eléctrica del suelo debe ser lo más alta posible, o una baja perdida del suelo artificial, deben ser proporcionados. Se puede usar un contrapunto es una estructura de cables colocada debajo de la antena y construida arriba de la tierra y ayuda a mejorar artificialmente la conductividad de la tierra que se encuentra bajo la antena.

## 2.2.5.3. Rómbica<sup>22</sup>

Una antena rómbica está formada por una línea de trasmisión, que se abre en forma de rombo, la línea se termina en una carga adaptada, los cuatro lados del rombo se pueden modelar por conductores por los que circula una onda progresiva.

 <sup>21</sup> http://www.ipellejero.es/hf/antenas/marconi/index.html

<sup>&</sup>lt;sup>22</sup> http://www.upv.es/antenas/Documentos\_PDF/Problemas/Tema\_4/Antena\_rombica.pdf

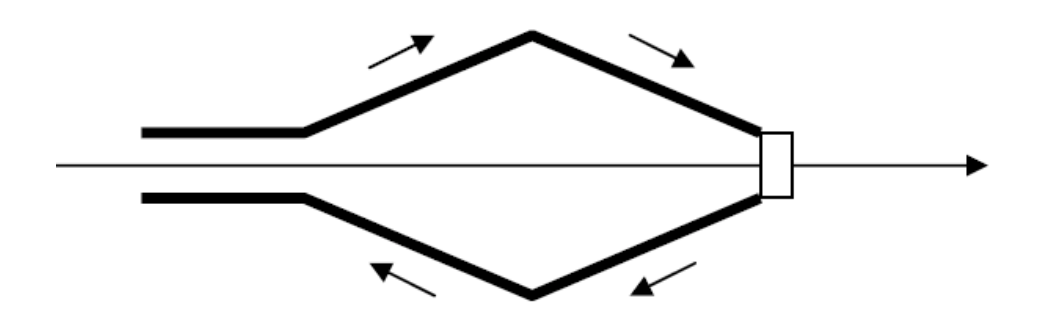

**Fig.2.12** Antena Rómbica. 23

# **2.2.5.4. Dipolo Doblado**<sup>24</sup>

Un dipolo doblado es una estructura formada por dos dipolos paralelos, cortocircuitados en su extremo. Uno de ellos se alimenta en el centro con un generador. El dipolo doblado se puede descomponer en el modo par o modo antena, con la misma alimentación en los dos brazos, y el modo impar o modo línea de transmisión, con dos generadores con signos opuestos.

El modo impar equivale a dos líneas de transmisión en cortocircuito, alimentadas en serie. Aunque no contribuye a la radiación, sí afecta la impedancia a la entrada.

El modo par de la línea de transmisión equivale a dos dipolos paralelos, alimentados con la misma tensión.

En conclusión, un dipolo doblado, equivale, desde el punto de vista de radiación a un dipolo simple con corriente de valor doble, e impedancia 4 veces.

 $^{23}_{24}$  http://www.upv.es/antenas/Documentos\_PDF/Problemas/Tema\_4/Antena\_rombica.pdf

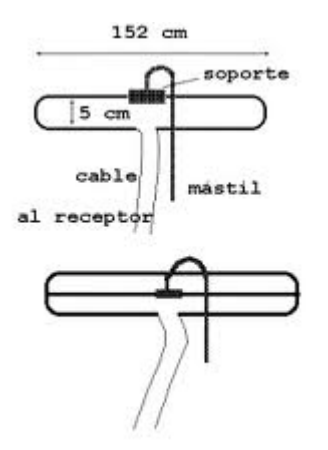

**Fig.2.13** Antena Dipolo Doblado. 25

# **2.2.5.5. Yagi Uda<sup>26</sup>**

Esta antena fue inventada en 1926 por el profesor Hidetsugu Yagi de la Universidad de Tokio. Antena constituida por varios elementos paralelos y coplanarios, directores, activos y reflectores, utilizada ampliamente en la recepción de señales televisivas. Los elementos directores dirigen el campo eléctrico, los activos radian el campo y los reflectores los reflejan. La antena Yagi es un arreglo de antena que se creó con el objetivo de aumentar la directividad del sistema y concentrar la potencia radiada en un área más pequeña. Los elementos de esta antena son los siguientes:

- Elementos de excitación: Pueden ser activos o excitados, estos se conectan directamente a la línea de trasmisión y recibe potencia de la fuente.
- Elementos Parásitos: No se conectan a la línea de transmisión y reciben energía a través de inducción mutua. Se clasifican en:

<sup>&</sup>lt;sup>25</sup> http://platea.pntic.mec.es/~lmarti2/ant.htm<br><sup>26</sup> http://www.virtual.unal.edu.co/cursos/sedes/manizales/4040050/Descargas/capseis/yagiuda.pdf

Directores: Elemento parásito más corto que el elemento de excitación. Incrementa la intensidad del campo en su dirección y la reduce a la dirección opuesta.

Reflectores: Elemento parásito más largo que el elemento de excitación. Reduce la intensidad de la señal que está en su dirección e incrementa la que está en dirección opuesta.

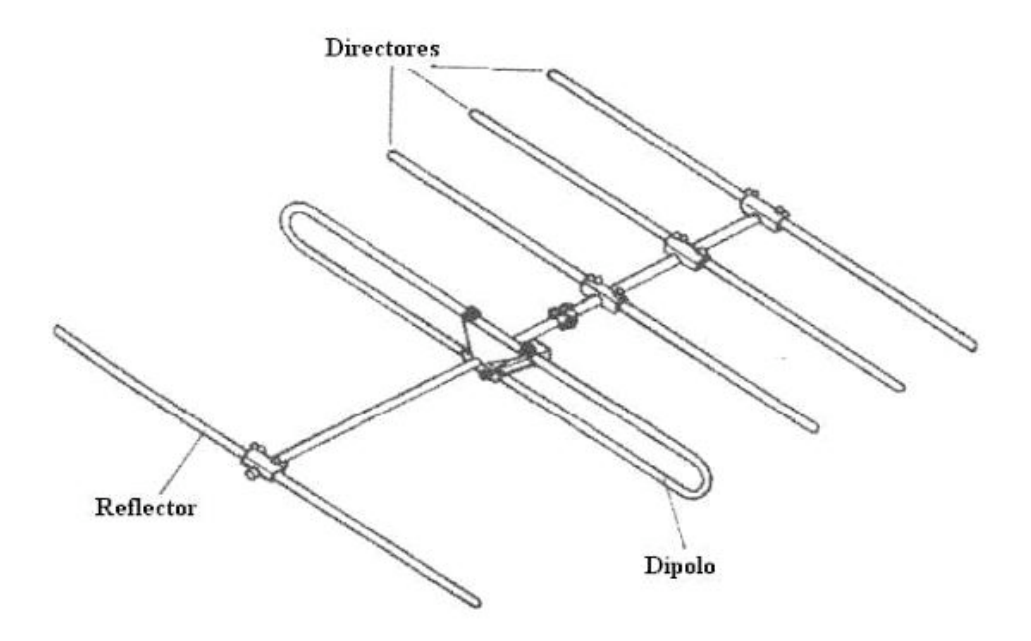

**Fig.2.14** Antena Yagi Uda. 27

# **2.2.5.6. Log Periódica28**

Dipolos (Log-Periodic Dipole Arrays – LDPA), es un grupo de antenas dipolos unidas y alimentadas alternativamente a través de una línea de transmisión común. Es la más común de las antenas VHF de banda ancha, también se está haciendo popular en UHF. Es una antena en banda ancha que mantiene una ganancia e impedancia constante.

Tiene una ganancia de 6.5 a 7.5 dB. La antena trabaja en su región activa, que es la porción en

<sup>&</sup>lt;sup>27</sup> http://www.virtual.unal.edu.co/cursos/sedes/manizales/4040050/Descargas/capseis/yagiuda.pdf

<sup>&</sup>lt;sup>28</sup> http://sisbib.unmsm.edu.pe/bibvirtualdata/publicaciones/electronica/n16\_2005/a01.pdf

la cual está emitiendo o recibiendo radiación eficientemente. La región cambia con la frecuencia. El elementó más largo que se muestra en la figura está activo en bajas frecuencias donde actúa como un dipolo de media onda. Como la frecuencia cambia en forma ascendente, la región activa cambia hacia delante. La frecuencia límite superior de la antena está en función del elemento más corto.

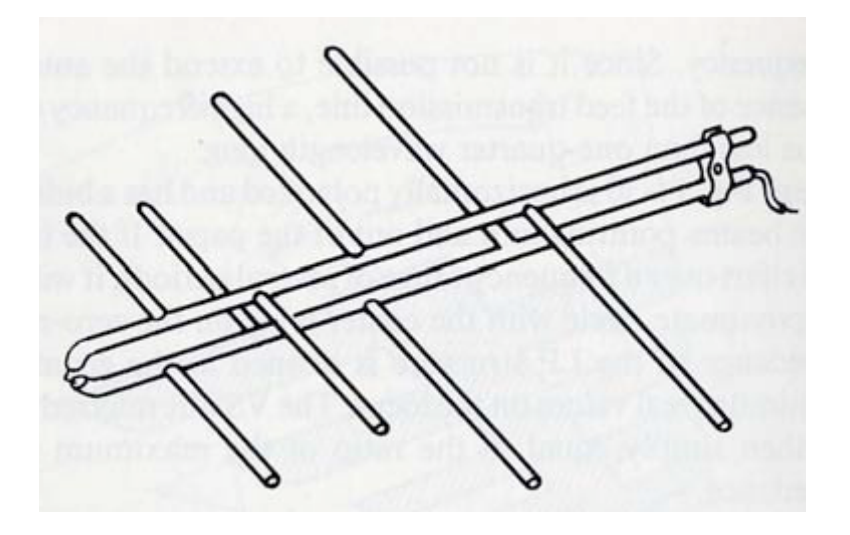

**Fig.2.15** Antena Log Periódica. 29

# **2.2.5.7. Cúbica30**

La Antena cúbica es un tipo de antena consistente en uno o varios elementos excitados y varios elementos parásitos, como en la antena yagi, pero en este caso los elementos son bucles o cuadros de onda completa. Estos elementos suelen colocarse en forma de cuadrado o de rombo, aunque también puede ser en forma de círculo o estrella de varias puntas.

Las antenas cúbicas son las grandes desconocidas y a su vez las mejores antenas para HF en cuanto su rendimiento.

Eléctricamente no hay discusión posible, un cuadro de onda completa tiene alrededor de 1,5db más de ganancia que un dipolo de media onda (yagi). Un cuadro de una cúbica equivaldría a

<sup>&</sup>lt;sup>29</sup> http://sisbib.unmsm.edu.pe/bibvirtualdata/publicaciones/electronica/n16\_2005/a01.pdf  $30$  http://www.ea1ddo.es/cubicas.html

dos yagis enfasadas a corta distancia (separación corta entre ambos boom) Ahora bien, mecánicamente no son aptas para cualquier persona/situación, ya que lo que normalmente está acostumbrado de las yagis es a tubos de aluminio y tornillos de acero inoxidable, en las cúbicas estos materiales se reemplazan por fibra de vidrio e conductor de cobre. Estos materiales son más frágiles que el aluminio y acero por lo que no permiten tantos excesos.

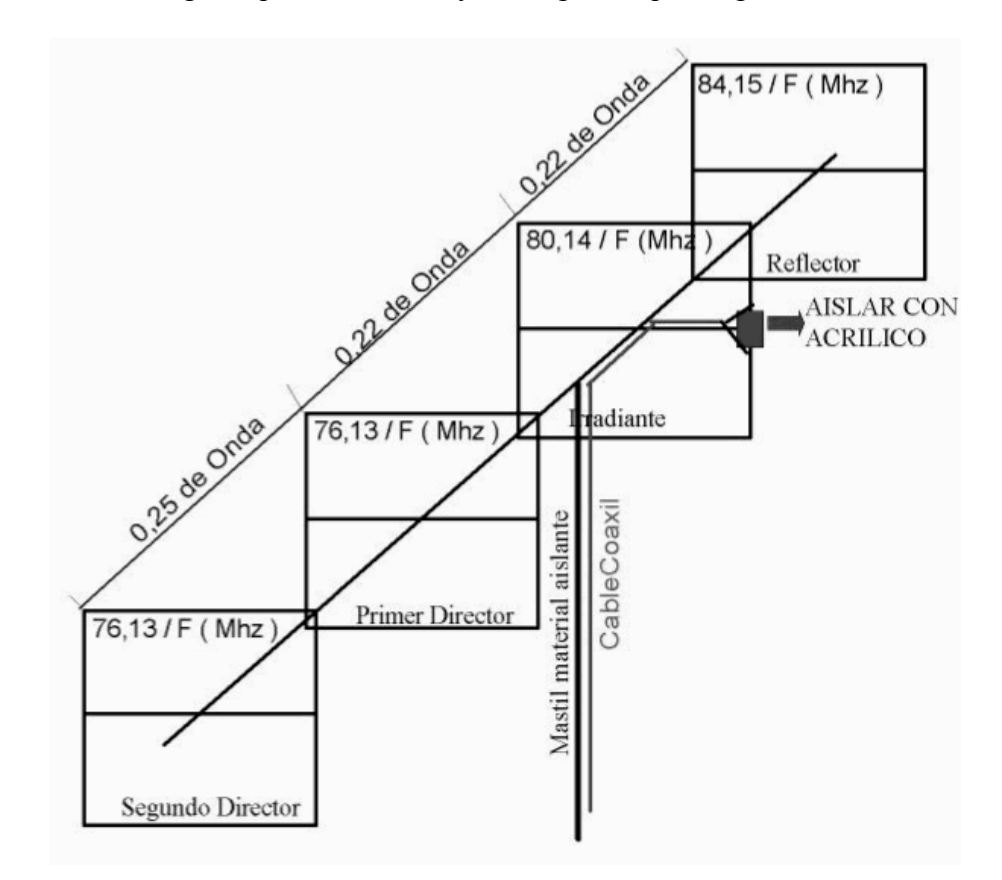

Fig. 2.16 Antena Cúbica.<sup>31</sup>

## 2.2.5.8. Parabólica<sup>32</sup>

La antena parabólica es un tipo de antena que se caracteriza por llevar un reflector parabólico. Su nombre proviene de la similitud a la parábola generada al cortar un cono recto con un plano paralelo a la directriz.

 $31 \text{ http://usuarios.multimania.es/radiomascot/ANTENA%20CUBICA%204%20ELEM%20PARA%20UHF.htm}$ <br> $32 \text{ es.wikipedia.org/wiki/Antena-parabólica}$ 

Las antenas parabólicas pueden ser usadas como antenas transmisoras o como antenas receptoras. En las antenas parabólicas transmisoras el reflector parabólico refleja la onda electromagnética generada por un dispositivo radiante que se encuentra ubicado en el foco del reflector parabólico, y los frentes de ondas que genera salen de este reflector en forma más coherente que otro tipo de antenas, mientras que en las antenas receptoras el reflector parabólico concentra la onda incidente en su foco donde también se encuentra un detector. Normalmente estas antenas en redes de microondas operan en forma full duplex, es decir, trasmiten y reciben simultáneamente.

Las antenas parabólicas suelen ser utilizadas a frecuencias altas y tienen una ganancia elevada. Tipos de antenas parabólicas

Atendiendo a la superficie reflectora, pueden diferenciarse varios tipos de antenas parabólicas, los más extendidos son los siguientes:

- La antena parabólica de foco centrado o primario, que se caracteriza por tener el reflector parabólico centrado respecto al foco.
- La antena parabólica de foco desplazado u offset, que se caracteriza por tener el reflector parabólico desplazado respecto al foco. Son más eficientes que las parabólicas de foco centrado, porque el alimentador no hace *sombra* sobre la superficie reflectora.
- La antena parabólica Cassegrain, que se caracteriza por llevar un segundo reflector cerca de su foco, el cual refleja la onda radiada desde el dispositivo radiante hacia el reflector en las antenas transmisoras, o refleja la onda recibida desde el reflector hacia el dispositivo detector en las antenas receptoras.

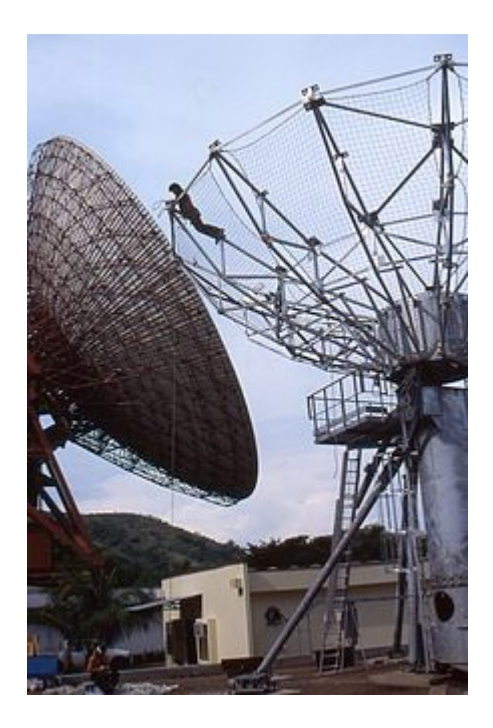

**Fig.2.17** Antena Parabólica. 33

# **2.3 Software Libre 34**

Software libre es la denominación del software que respeta la libertad de los usuarios sobre su producto adquirido. Por tanto, una vez obtenido puede ser usado, copiado, estudiado, modificado y redistribuido libremente.

El software libre se refiere a:

- Usar el programa, con cualquier propósito;
- Estudiar el funcionamiento del programa,
- Adaptarlo a las necesidades y distribuir copias.

 $33$  es.wikipedia.org/wiki/Antena\_parabólica  $34$  http://es.wikipedia.org/wiki/Software\_Libre

• Mejorar el programa y hacer públicas las mejoras, de modo que toda la comunidad se beneficie.

El software libre suele estar disponible gratuitamente, o al precio de la distribución a través de otros medios; sin embargo no es obligatorio que sea así, no hay que asociar software libre a "software gratuito", ya que, conservando su carácter de libre, puede ser distribuido comercialmente ("software comercial"). Análogamente, el "software gratis" o "gratuito" incluye en ocasiones el código fuente; este tipo de software *no es libre* en el mismo sentido que el software libre, a menos que se garanticen los derechos de modificación y redistribución de versiones modificadas del programa.

### **2.3.1 Tipos de Licencias**

Una licencia es una autorización formal con carácter contractual que un autor de un software da a un interesado para ejercer "actos de explotación legales". Pueden existir tantas licencias como acuerdos concretos se den entre el autor y el licenciatario. Desde el punto de vista del software libre, existen distintas variantes del concepto o grupos de licencias.

#### **2.3.1.1 Licencias estilo MPL**

Esta licencia es de Software Libre tiene un gran valor porque fue el instrumento que empleó Netscape Communications para empezar el proyecto del Software Libre: Mozilla. Se utilizan en gran cantidad de productos de software libre de uso cotidiano en todo tipo de sistemas operativos. La MPL es Software Libre y promueve eficazmente la colaboración evitando el efecto "viral" de la GPL (si usas código licenciado GPL, tu desarrollo final tiene que estar licenciado GPL). Desde un punto de vista del desarrollador la GPL presenta un inconveniente en este punto, y lamentablemente mucha gente se cierra en banda ante el uso de dicho código. No obstante la MPL no es tan excesivamente permisiva como las licencias tipo BSD. Estas licencias son denominadas de copyleft débil. La NPL (luego la MPL) fue la primera licencia nueva después de muchos años, que se encargaba de algunos puntos que no fueron tomados en cuenta por las licencias BSD y GNU. En el espectro de las licencias de software libre se la puede considerar adyacente a la licencia estilo BSD, pero perfeccionada.

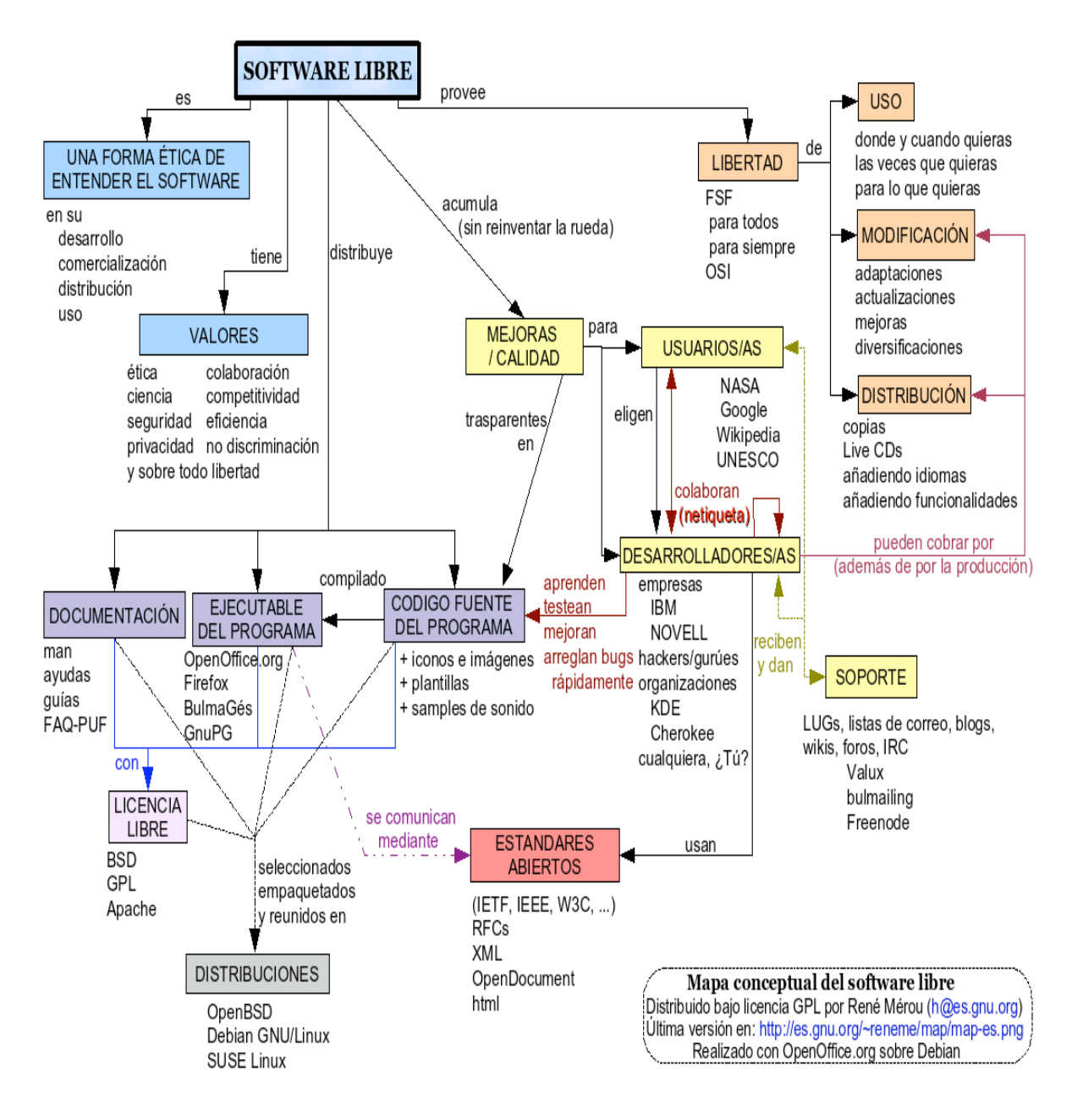

**Figura 2.18** Mapa Conceptual Software Libre.

#### **2.3.2 Análisis de posibles simuladores**

En el campo de la electrónica el uso de simuladores es muy necesario. La variedad de antenas que existen y los diferentes parámetros que pueden ser modificados obliga a realizar

 $^{35}$ http://upload.wikimedia.org/wikipedia/commons/d/d2/Mapa\_conceptual\_software\_libre.png

simulaciones las cuales permitan ajustar los requerimientos de las mismas.

La presencia de los simuladores facilita el aprendizaje y estudio del comportamiento de las antenas y su estudio.

## **2.3.2.1 Variedad de Simuladores en Linux<sup>36</sup>**

A continuación se detallan simuladores para antenas que corre en el ambiente Linux, estos son comparados y analizados:

**MMANA-GAL:** Es un analizador de antenas basado en el método de momentos. Mmana-Gal es software libre, no consume muchos recursos de máquina. Es especializado en antenas hechas de conductores rectilíneos sin necesidad de plano de masa.

Algunas de las limitaciones de este programa, es el hecho que sólo puede modelar antenas compuestas de conductores rectilíneos, y desnudos. Y aunque a mejorado en el tratamiento de la tierra o masa, no funciona bien cuando un conductor está a pocos centímetros del suelo. Corre en ambiente Windows y Linux.

**4NEC2:** Es un completo simulador libre incluye Nec2, Nec4 y herramientas basadas en ventanas para crear, ver, optimizar y chequear estilos de geometrías de antenas en 2D y 3D y generar, presentar y/o comparar diagramas de radiación de campo cercano y lejano. Permite hallar diagramas de radiación, acople, eficiencia, etc. Presenta ventanas independientes para la geometría, vista en 3D, plots de eficiencia, etc. Presenta también una interfaz especial Built para facilitar la construcción de los modelos de antenas. Corre en ambiente Windows y Linux.

**NEC2:** El Código Electromagnético Numérico es un código de computadora para analizar la

 <sup>36</sup> http://fralbe.wordpress.com/2009/02/20/software-para-simulacion-de-antenas/

respuesta electromagnética de una estructura arbitraria que consta de cables y las superficies en el espacio libre o en un plano de tierra. El análisis es realizado por la solución numérica de ecuaciones integrales de inducido corrientes. Este simulador posee una interfaz muy compleja difícil de manejar para usuarios poco experimentados del uso de este simulador. Corre en ambiente Linux.

### **2.3.2.2 Justificación del Software a utilizar**

- El software es fácil de obtener e instalar.
- El simulador posee herramientas que los otros simuladores no, como ventanas independientes para el diseño, la edición de las antenas y los resultados.
- El simulador corre en ambiente Linux y Windows.
- Es software libre y gratuito.

Por todas las razones anteriores se justifica el uso del simulador 4NEC2.

El simulador 4NEC2 es una herramienta que permite realizar análisis con todo tipo de antenas, estas poseen parámetros que pueden ser modificados fácilmente en la interfaz del simulador, también se puede visualizar los resultados como impedancias, patrones de radiación, cartas de Smith. Este simulador también permite al usuario diseñar antenas a su gusto y da opciones para el desarrollo de estas. Posee pantallas independientes de ingreso de datos, modificación de datos y resultados.

### **2.4 NEC-2**

### **2.4.1. Introducción<sup>37</sup>**

El algoritmo NEC-2 fue desarrollado en 1981 en Estados Unidos por el Lawrence Livermore National Laboratory, con el patrocinio del Naval Ocean Systems Center y el Air Force Weapons Laboratory y está basado en el método de los momentos.

Las personas que supervisaron este proyecto a cabo incluyen a J. Rockway y J. Logan Desarrollo previo de NEC también contó con el apoyo de la Fuerza Aérea El trabajo se realizó bajo los auspicios del Departamento de Energía de EE.UU. por el Laboratorio Nacional Lawrence Livermore

El Código de Electromagnetismo numérico (NEC-2) es un código de computadora orientado al usuario para el análisis de la respuesta electromagnética de antenas y otras estructuras metálicas. Está construido alrededor de la solución numérica de ecuaciones integrales para las corrientes inducidas en la estructura por fuentes o campos incidentes. Este enfoque evita muchos de los supuestos simplificadores requeridos por otros métodos de solución y proporciona una herramienta muy precisa y versátil para análisis electromagnético.

El código combina una ecuación integral para superficies lisas para proporcionar para el modelado conveniente y preciso de una amplia gama de estructuras.

Un modelo puede incluir las redes radiadas e irradiadas de las líneas de transmisión conectando partes de la estructura y la carga de los elementos agrupados. Una estructura

 <sup>37</sup> Manual Nec-2, Peter D. Richeson, WDBN version 0.92, 1996.

también puede ser modelada sobre un plano de tierra que puede ser o bien un conductor perfecto o imperfecto.

La excitación puede ser cualquiera de las fuentes de tensión sobre la estructura o de un incidente plano de onda de polarización lineal o elíptica. La salida puede incluir corrientes inducidas y cargos, cerca de los campos eléctricos o magnéticos, y radiadas campos.

El enfoque de la ecuación integral se adapta mejor a las estructuras con dimensiones hasta varias longitudes de onda. Aunque no hay límite de tamaño teórico, la solución numérica requiere una ecuación de matriz de orden creciente como el tamaño de la estructura está aumentado en relación con la longitud de onda. Por lo tanto, el modelado en estructuras muy grandes puede requerir equipo más capacidad de almacenamiento y el archivo de tiempo de lo que es práctica en una máquina en particular.

NEC-2 también incluye una opción para calcular un acoplamiento máximo entre las antenas y nuevas opciones para estructura de entrada.

## **2.4.2. Sistemas de coordenadas<sup>38</sup>**

Los sistemas de coordenadas pueden diferir entre las distintas aplicaciones basadas en NEC-2. En la fig. 2.12 se muestra el sistema de coordenadas usado por el programa 4Nec2.

 <sup>38</sup> R.P. HAVILAND, W4MB. "Programs for Antenna Analysis". *ARRL Antenna Compendium Vol.4.* ARRL, 1995

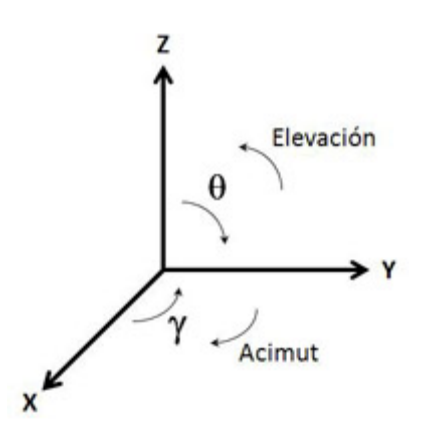

**Fig.2.19** Sistema de coordenadas de 4Nec2.

La tierra se simula en el plano XY, correspondiendo el eje Z a la elevación sobre la misma.

Se definen los siguientes ángulos:

- **Theta:** ángulo medido entre el semieje Z positivo y el plano de tierra XY. El plano de tierra puede definirse por tanto como Theta=90º.
- **Phi:** ángulo medido entre el semieje X positivo y el plano YZ.
- **Elevación:** ángulo medido entre el plano de tierra XY y el semieje Z positivo. Una elevación de 90º se corresponde a la perpendicular al plano de tierra.
- **Acimut:** ángulo medido entre el plano YZ y el semieje X positivo.

## **2.4.2.1. Convenciones para la representación de modelos**

Para posibilitar la comparación entre los diagramas de radiación de diferentes antenas de una forma sencilla, conviene que todos los modelos se representen geométricamente de acuerdo a unas convenciones generales. Ejemplo de convenciones obtenido de:

• Si existe plano de tierra, se ubicará en el eje XY.
- El eje Z representará la altura de la antena sobre el plano de tierra XY.
- Todos los elementos lineales de la antena se representarán en el eje Y o en ejes paralelos al mismo.
- Se usará el eje X para la dirección frente/espalda (*front-to-back*). Para elementos aislados, se establecerá X=0.
- Si el modelo presenta simetría, siempre que sea posible se utilizarán los ejes de coordenadas como ejes de simetría.

## **2.4.3. Geometría de los modelos**<sup>39</sup>

Antes de definir la estructura de un modelo en NEC-2, es necesario considerar de qué forma se definen los flujos de corriente en cada programa de simulación. Por otro lado, es necesario respetar las reglas geométricas:

- Dos conductores no pueden cruzarse en los puntos intermedios de cualquiera de sus segmentos.
- En un modelo con varios conductores, es recomendable no conectar segmentos cortos con segmentos largos. El programa NEC-2 puede ir imponiendo condiciones al respecto
- En una unión entre dos segmentos, el ángulo formado entre los mismos, las longitudes de los segmentos y su diámetro han de ser tales que el tramo (1/3) central de ambos segmentos no se solape.
- Dos conductores paralelos o casi paralelos que estén muy cerca el uno del otro, deberán tener sus segmentos alineados y tener el mismo tipo de segmentación.

 <sup>39</sup> L.B. CEBIK, W4RNL. "V Arrays and Beams". *Long Wire Notes*. AntenneX Online Magazine, 2006.

Además, se recomienda que la distancia entre los mismos sea de al menos varios diámetros de conductor.

- Si dos conductores de diferente diámetro están próximos, aunque sus segmentos estén alineados, pueden producirse errores en el cálculo de la ganancia y de la impedancia de entrada de la antena, especialmente en la parte de la reactancia. En modelos de estas características conviene realizar el test AGT para comprobar su validez.
- Si dos conductores de diferente diámetro se unen en un punto, los resultados de la simulación no serán precisos. El problema puede reducirse haciendo que el diámetro cambie escaladamente a través de varios conductores adicionales intermedios.
- NEC-2 permite la unión de hasta unos 30 conductores equiespaciados angularmente en un mismo punto, por ejemplo para simular un plano de radiales. No conviene usar un número superior porque el ángulo entre conductores sería demasiado pequeño y los resultados de NEC-2 perderían precisión.

### **2.4.3.1. Longitud de los segmentos**

Para mejorar los resultados de las simulaciones y salvo en zonas críticas de los modelos, es recomendable que todos los segmentos de un modelo tengan la misma longitud.

Respecto a la longitud mínima de los segmentos **(Lsmín),** en las distintas referencias disponibles se citan las siguientes restricciones relacionadas con el diámetro del conductor y con la longitud de onda de trabajo:

- **Lsmin > Dh**
- $Lsmin > 2 x Dh$
- **Lsmin**  $>$  4 x Dh

### • **Lsmin >** *10000*

En relación a la longitud máxima de los segmentos **(Lsmáx)**, se especifican las siguientes restricciones relacionadas con la longitud de onda de trabajo:

- **Lsmáx < (Lambda / 20)** debe cumplirse al menos en las zonas críticas.
- **Lsmáx < (lambda / 10)** será suficiente en la mayoría de los casos, pudiendo usarse incluso **Lsmáx < (lambda / 5)** para segmentos integrados en conductores de gran longitud sin zonas críticas.

### **2.4.3.2. Radio de los conductores.**

El radio de los conductores vendrá determinado por (Dh/2). Algunos programas pueden imponer restricciones para el radio mínimo y máximo de los conductores, en función de la longitud de los segmentos.

### **2.4.3.3. Densidad de segmentos.**

Normalmente, cuanto mayor sea la densidad de segmentos, mejores resultados se obtendrán en las simulaciones, con el coste de un mayor tiempo de computación. No obstante, si un modelo ya es lo suficientemente preciso, un aumento en la densidad de segmentos no supondrá ninguna mejoría.

Por otro lado, es necesario considerar que si el número total de segmentos de un modelo es muy elevado, puede llegar a superarse el límite máximo que imponen algunos programas.

Un conductor ha de tener al menos 8-10 segmentos por cada semilongitud de onda. Si no se respeta esta regla, los resultados no serán precisos, especialmente los del cálculo de la impedancia de entrada de la antena. Si un conductor tiene un cuarto de longitud de onda, 5 segmentos es un buen mínimo.

Para el caso de antenas multibanda o de banda ancha, la densidad de segmentos será distinta para cada frecuencia. Por tanto, el número de segmentos empleado ha de variarse con la frecuencia, o bien determinarse de forma que esté por encima del mínimo recomendado para la frecuencia de trabajo más alta (longitud de onda menor).

Para determinar la densidad óptima de segmentos, puede realizarse un test de convergencia.

## 2.4.4. Tipos de tierra y altura de los conductores<sup>40</sup>

Características de los distintos tipos de tierra disponibles en los programas más comunes que implementan el algoritmo NEC-2. Para cada caso, se especifica si los conductores pueden tocar tierra o no y en caso negativo a qué altura mínima sobre el suelo han de emplazarse.

En cualquiera de los casos diferentes del espacio libre ha de contarse además con el diámetro de los conductores: la altura mínima de un conductor horizontal sobre el suelo debe ser de al menos dos veces el diámetro de dicho conductor:

### •  $Z_s > 2 \times Dh$

### **2.4.4.1. Espacio libre**

En las simulaciones en espacio libre, lógicamente, no hay suelo. Normalmente, los resultados serán similares a los que suelen ofrecerse en los libros de texto.

 <sup>40</sup> R. LEWALLEN, W7EL. "EZNEC v.5.0 User Manual"

#### **2.4.4.2. Tierra perfecta**

La tierra perfecta *(perfect ground*) consiste en un plano de tierra conductor eléctrico perfecto, sin pérdidas. Es una buena opción para realizar simulaciones suprimiendo las pérdidas del terreno, que permitan evaluarlas comparando con simulaciones posteriores sobre tierra real. Los conductores del modelo pueden estar en contacto con la tierra perfecta.

### **2.4.4.3. Tierra rápida.**

Con la tierra rápida (*fast ground*), NEC-2 utiliza un método basado en coeficientes de reflexión complejos. Los conductores del modelo no pueden estar en contacto con la tierra rápida.

En el caso de los conductores horizontales, se debe respetar además una altura sobre el suelo de al menos la décima parte de la longitud de onda de trabajo:

• **Zs >** *10* para conductores horizontales.

### **2.4.4.4 Tierra mininec.**

El modelo de tierra MININEC asume tierra perfecta para el cálculo de corrientes y cambia a tierra dieléctrica para el cálculo de diagramas de campo lejano (tierra sin pérdidas). Se utilizan cálculos híbridos de compromiso, diseñados para la primera generación de PCs poco potentes. Los conductores verticales pueden estar en contacto con la tierra MININEC. Los conductores horizontales no pueden tocar tierra. Han de estar a una altura sobre el suelo de al menos la quinta parte de la longitud de onda de trabajo:

• **Zs >** *5* para conductores horizontales.

Si no se cumple esta regla, las simulaciones con NEC-2 puede ofrecer como resultado impedancias erróneas y ganancias anormalmente altas, especialmente para polarización horizontal.

### **2.4.4.5. Tierra Sommerfeld-Norton (S-N).**

Se trata del modelo de tierra más preciso y con mayor coste computacional, siendo el mejor método para simular conductores horizontales a escasa altura sobre el suelo.

Los conductores, ya sean verticales u horizontales, no pueden tocar tierra**.**

Una forma de simular una conexión a tierra de un conductor vertical es mediante un plano ficticio de al menos ocho radiales, teniendo en cuenta que se modificarán las características de conductividad eléctrica del terreno simulado y que por tanto los resultados pueden ser inexactos.

En las referencias consultadas se han encontrado las siguientes reglas respecto a la altura de los conductores horizontales:

- $Z_s > 200$
- $Z_s$  >  $1000$

## **2.4.5 Generadores, cargas y líneas de transmisión.<sup>41</sup>**

En este apartado se muestran consejos y reglas de diseño sobre el uso y características de los generadores, las cargas y las líneas de transmisión a emplear en las simulaciones.

Las cargas y las líneas de transmisión usadas en NEC-2 son modelos matemáticos, no modelos físicos. Por tanto, no contribuyen a la radiación de la antena. Si se considera que la línea de transmisión puede tener influencia en la radiación de la antena real que se está simulando, puede tratar de modelarse en algunos casos concretos, como el de la línea paralela.

Por regla general, un generador de voltaje de valor **1 +j0** será adecuado para la mayoría de las simulaciones. En la simulación de *arrays* puede ser necesario utilizar varios generadores desfasados entre sí.

Se debe tener en cuenta que no se permite el uso de generadores o cargas en extremos de conductores en circuito abierto. El generador vería carga en uno de sus extremos y circuito abierto en el otro, por lo que teóricamente no se generaría corriente en ninguno de los sentidos. En la simulación, la impedancia de entrada de la antena sería incorrecta, alcanzando valores excesivamente altos (especialmente en la parte reactiva) y se generaría un nivel de corriente demasiado bajo, a través del acoplamiento mutuo entre la parte del generador conectada a la antena y el trozo de segmento conectado al otro lado del generador y que queda en circuito abierto.

 <sup>41</sup> L.B. CEBIK, W4RNL. "A Beginner's Guide to Modeling with NEC". *QST*, Noviembre <sup>2001</sup>

Si el generador va a estar ubicado en el centro de un conductor, modelar dicho conductor con un número de segmentos impar, de forma que exista simetría en la distribución de corriente en el conductor.

Si un generador ha de ubicarse en el vértice de unión entre dos conductores que forman un ángulo distinto de 180º, como es el caso de las antenas en V invertida, pueden usarse varias técnicas:

- *Off-center*: la opción menos precisa consiste en ubicar un único generador en uno de los conductores. La distribución de corriente puede ser asimétrica y los valores de impedancia de entrada de la antena pueden ser inexactos. La precisión puede mejorarse mediante la técnica de "*segment tappering*", dividiendo cada conductor en varios conductores concatenados y haciendo que los más próximos al generador tengan segmentos de menor longitud, de forma que el generador se vaya aproximando al vértice.
- *Split-feed / Dual Source*: consiste en utilizar dos generadores (uno en cada segmento extremo de los conductores que se unen) de la mitad del voltaje que se usaría con un generador único. Interesa configurar una densidad de segmentos alta para que los generadores se acerquen lo máximo posible al vértice de unión entre los conductores.
- *3-wire, center source*: la opción más precisa consiste en unir ambos conductores por un pequeño conductor adicional de tres segmentos, emplazando el generador en el segmento central. Es la técnica más precisa desde el punto de vista de la simulación de la impedancia de las antenas, siempre y cuando la longitud de los tres segmentos del conductor adicional sea similar a la longitud de los segmentos de los dos conductores principales.

### **2.4.6 Verificación de modelos<sup>42</sup>**

Una vez definido el modelo, el algoritmo NEC-2 dispone de opciones de validación geométrica, para comprobar si existen conductores inconexos o cruces incorrectos, así como opciones de validación de segmentos, que verifican si se cumplen las reglas expuestas en los apartados anteriores. Conviene realizar ambas validaciones antes de pasar los tests de convergencia y de ganancia media.

En el caso de antenas de banda ancha o antenas multibanda que operan entre una frecuencia mínima Fmín y una frecuencia máxima Fmáx, puede utilizarse la estrategia de diseño, apoyada en una hoja de cálculo:

- Una vez definida la geometría de la antena, numerar los conductores, identificando además su diámetro Dh (i) y su longitud Lh (i). Para cada uno de los conductores "i", realizar las tareas que se exponen a continuación.
- Para Fmín, calcular las longitudes Lsmín (Fmín) y Lsmáx (Fmín) para los segmentos de ese conductor, considerando además si el conductor estará en una zona crítica o no.
- Para Fmáx, calcular las longitudes Lsmín (Fmáx) y Lsmáx (Fmáx) para los segmentos de ese conductor, considerando además si el conductor estará en una zona crítica o no.
- Para Fmín, determinar el número mínimo de segmentos Nmín (Fmín), considerando tanto el criterio de número de segmentos por semilongitud de onda como el cálculo Lh (i)/Lsmáx (Fmín).
- Para Fmín, determinar el número máximo de segmentos Nmáx (Fmín), calculando Lh (i)/Lsmín (Fmín).

<sup>61</sup>

 <sup>42</sup> A. VOORS. "4Nec2 General Help"

- Para Fmáx, determinar el número mínimo de segmentos Nmín (Fmáx), considerando tanto el criterio de número de segmentos por semilongitud de onda como el cálculo Lh (i)/Lsmáx (Fmáx).
- Para Fmáx, determinar el número máximo de segmentos Nmáx (Fmáx), calculando Lh (i)/Lsmín (Fmáx).
- El número de segmentos permitido para el conductor "i", Ns (i), estará comprendido en el rango [Nmín (Fmáx), Nmáx (Fmín)]. Obtenga el valor óptimo final a través del test de convergencia que se muestra en el siguiente apartado.

Para comprobar la validez de un modelo, se recomienda pasar tanto el test de convergencia como el test de ganancia media. El cumplimiento de uno sólo de los tests no asegura que el modelo sea adecuado.

### **2.4.6.1. Test de convergencia**

El test de convergencia permite determinar el número óptimo de segmentos a utilizar en un modelo.

Consiste en realizar varias simulaciones de un mismo modelo, incrementando en cada simulación el número de segmentos en un 50% (menor porcentaje si no se consigue respetar las reglas geométricas) y anotando en cada caso la ganancia máxima y la impedancia de entrada de la antena. El nivel de segmentación óptimo vendrá dado por el límite en el que ya no se observan cambios significativos en ambos parámetros [Ref.5,8]. No tendrá sentido usar un número de segmentos mayor que el obtenido ya que los resultados no mejorarán y se empleará mayor tiempo de computación.

Para cada configuración de número de segmentos que vaya a simular, antes de realizar el test de convergencia efectúe una validación de segmentos con el programa de simulación.

En el caso de antenas de banda ancha **o** antenas multibanda, realice el test de convergencia solamente con configuraciones de número de segmentos por conductor que estén dentro de los límites calculados en el apartado anterior. No tiene sentido probar otras configuraciones porque se incurriría en errores geométricos. Antes de efectuar el test de convergencia con cada posible configuración de número de segmentos, realice una validación de segmentos en las frecuencias mínima y máxima de la banda de trabajo de la antena, como doble precaución para evitar el incumplimiento de reglas geométricas. El test de convergencia deberá repetirse en un conjunto de frecuencias lo suficientemente representativo de toda la banda de trabajo de la antena. En base a los resultados de los tests, es posible que en las simulaciones sea necesario usar distintas configuraciones de número de segmentos para cada frecuencia de trabajo de la antena.

### **2.4.6.2. Test de ganancia media (AGT)**

El test de ganancia media o AGT (Average Gain Test) es una herramienta útil para comprobar la validez de un modelo y está disponible en la práctica totalidad de programas que implementan NEC-2.

El test consiste en emplazar el modelo sin cargas ni líneas de transmisión en el espacio libre (antenas horizontales) o sobre tierra perfecta (antenas verticales) y simular el diagrama de radiación en 3D.

En teoría, la ganancia media de una antena sin pérdidas, considerando un muestreo adecuado de todas las direcciones de radiación posibles, ha de ser igual a 1. Es decir, la antena ha de radiar toda la potencia suministrada por el generador. Si no se cumple esta regla, probablemente el modelo tenga defectos en las especificaciones del generador o en su ubicación.

Los resultados del test AGT han de interpretarse de la siguiente forma:

- AGT < 0.80: el modelo es cuestionable y debe refinarse.
- $0.80 \leq AGT \leq 0.90$ : el modelo puede ser útil pero podría mejorarse.
- $0.90 \le AGT \le 0.95$ : el modelo puede usarse para casi todos los propósitos.
- 0.95  $\leq$  AGT  $\leq$  1.05: modelo muy preciso.
- $1.05 \leq AGT \leq 1.10$ : el modelo puede usarse para casi todos los propósitos.
- $1.10 \leq AGT \leq 1.20$ : el modelo puede ser útil pero podría mejorarse.
- $AGT > 1.20$ : el modelo es cuestionable y debe refinarse.

En el caso de antenas de banda ancha o antenas multibanda, repita el test de convergencia en un conjunto de frecuencias lo suficientemente representativo de toda la banda de trabajo de la antena.

### **2.4.7. Directrices para la estructura de modelado**<sup>43</sup>

Los dispositivos básicos para el modelado de estructuras con el código NEC son cortos, segmentos rectos para cables y parches planos de las superficies de modelado. Una antena y otros objetos que afectan el rendimiento debe ser modelada con las cadenas de

 <sup>43</sup> Manual NEC-2, Trevor G. Marshall, 2002, <sup>7</sup> <sup>a</sup> 14.

segmentos siguiendo la senda de conductors y con parches que cubren las superficies. La elección adecuada de los segmentos y parches para un modelo es el paso más importante para obtener resultados precisos.

El número de segmentos y parches deben ser los mínimos requeridos para tener precisión. Las directrices para la elección de los segmentos y los parches se dan a continuación y deben ser cuidadosamente vigilados por las personas que utilicen el código NEC. La experiencia adquirida mediante el código también ayudará al usuario en el desarrollo de modelos.

### **2.4.7.1. Modelado de un Segmento de Conductor**

Un segmento de conductor está definido por las coordenadas de sus dos extremos y su radio. El modelado de una estructura de conductor con segmentos implica tanto factores geométricos como eléctricos. Geométricamente, los segmentos deben seguir los caminos de los conductores en la medida posible, utilizando un ajuste lineal a nivel de pieza de curvas.

La consideración principal eléctrica es *∆* segmento de la longitud en relación con la longitud de onda . Generalmente, Δ debe ser menor que aproximadamente *0,1* a la frecuencia deseada. En los segmentos poco más largos puede ser aceptable sin cambios bruscos mientras segmentos más cortos debe ser 0,05 o menos, puede ser necesario en el modelado de las regiones críticas de una antena.

El tamaño de los segmentos determina la resolución en la solución para la corriente en el modelo puesto que la corriente se calcula en el centro de cada segmento. Los segmentos extremadamente cortos, menos de aproximadamente *10−3* se deben evitar ya que la similitud de los componentes constantes y coseno de la expansión actual conduce a inexactitud numérica. El radio de conductor , relativo a está limitado por las aproximaciones utilizadas en el núcleo de la ecuación integral de campo eléctrico. Dos opciones de aproximación están disponibles en NEC: el núcleo de conductor fino y el núcleo prolongado de conductores delgados. En el núcleo de conductor fino, la corriente en la superficie de un segmento se reduce a un filamento de corriente en el eje del segmento. En el núcleo prolongado de conductores delgados, se supone una corriente distribuida uniformemente alrededor de la superficie del segmento. El campo de la corriente se aproxima por los dos primeros términos de un desarrollo en serie de el campo exacto en potencias de

*2*.

El primer término de la serie, que es independiente de , es idéntica a la del núcleo de conductor fino, mientras que el segundo término extiende la precisión para valores más grandes de . La aproximación de orden mayor no se utiliza porque requeriría excesivo tiempo de cálculo. En cualquiera de estas aproximaciones, las corrientes sólo en la dirección axial sobre un segmento son consideradas, y no hay excepción de las variaciones de la corriente alrededor de la circunferencia de conductor. La aceptabilidad de estas aproximaciones depende tanto del valor de y la tendencia de la excitación para producir corriente continua o corriente alterna. A menos que 2 es mucho menor que 1, la validez de estas aproximaciones deben ser considerados.

Reglas para el modelo de segmento:

- Los segmentos (o parches) no pueden solaparse ya que la división de la corriente entre dos segmentos superpuestos es indeterminado. La superposición de los segmentos puede resultar en una ecuación matriz singular.
- Un cambio de gran radio entre los segmentos conectados pueden reducir la precisión; en particular, con un pequeño. El problema se puede reducir haciendo el cambio de radio en etapas a lo largo de varios segmentos.
- Un segmento se requiere en cada punto donde una conexión de red o fuente de tensión se encuentra. Esto puede parecer contrario a la idea de una brecha de excitación como una ruptura en un conductor. Un cable continuo a través de la brecha es necesaria, sin embargo, de manera que la caída de tensión requerida puede ser especificado como una condición de contorno.
- Los dos segmentos en cada lado de un voltaje de carga discontinuidad densidad fuente debe ser paralelo y tienen la misma longitud y el radio. cuando esta fuente está en la base de un segmento conectado a un plano de tierra. el segmento debe ser vertical.
- El número de cables se unieron en una sola unión no puede exceder de 30 debido a una limitación dimensión en el código.
- Cuando los cables son paralelos y muy próximos entre sí, los segmentos deben ser alineados para evitar la perturbación de corriente incorrecta desde el punto de partido de desplazamiento y las uniones de los segmentos.
- A pesar de numerosas pruebas no se han realizado, se puede especificar que los cables deben ser varios radios de distancia.

## 2.4.7.2. Modelado de Superficies<sup>44</sup>

Una superficie conductora se modela por medio de múltiples, pequeños parches de la superficie plana correspondiente a los segmentos utilizados para cables del modelo. Los parches se eligen para cubrir completamente la superficie para ser modelado según lo más estrechamente posible a las superficies curvas.

Los parámetros que definen un parche de superficie son las coordenadas cartesianas del centro del parche, los componentes del vector dirigidos hacia el exterior, unidad normal y el área de parche. Estos son se ilustra en la figura 2.13 donde *0=0+0+0* es la posición del centro del segmento *=++* es el vector unidad normal y A es el área del parche.

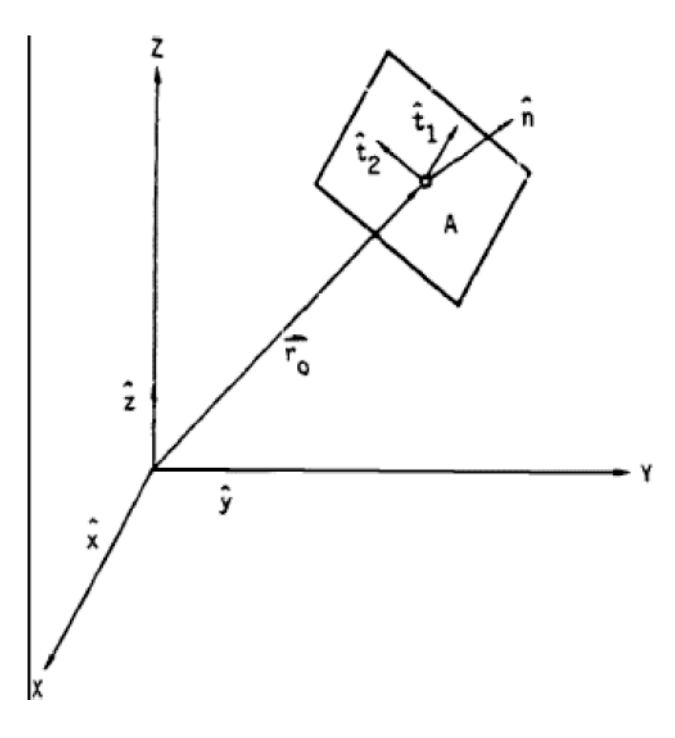

**Fig.2.20** Posición y Orientación del parche. 45

<sup>44</sup> Manual NEC2, Trevor G. Marshall, 2002, <sup>10</sup> - <sup>13</sup> <sup>45</sup> Manual NEC2, Trevor G. Marshall, 2002, <sup>10</sup>

Aunque la forma (cuadrada, rectangular, etc.) puede ser utilizado para definir un parche en la entrada no afecta a la solución ya que no hay integración sobre el parche a menos que un cable está conectado al centro de parche. El programa calcula la superficie actual de cada parche a lo largo de los vectores unitarios ortogonales *1 2* , que son tangentes a la superficie. El vector *1* es paralelo a un lado del parche triangular, rectangular o cuadrilátero. Para un parche de forma arbitraria, se eligen las siguientes reglas:

Para un parche horizontal: *1=*.

Para un parche no horizontal: *1=××*

*2* entonces se escoge como *2=×1 .* Cuando una estructura que tiene plano simétrico está formado por la reflexión en un plano de coordenadas utilizando una tarjeta de entrada GX. Los vectores 1, 2 también se reflejan de manera que los nuevos parches tendrán *2=−×1*. Cuando un cable está conectado a una superficie, el cable debe terminar en el centro de un parche con coordenadas idénticos utilizados para el extremo del cable y el centro del parche.

El programa entonces divide el parche en cuatro parches iguales sobre el extremo del cable como se muestra en la figura 2.14, donde un cable ha sido conectado al segundo de los tres parches previamente idénticos.

El parche de conexión se divide a lo largo de líneas definidas por los vectores *1 2* de ese parche, con un parche cuadrado asumido. Los cuatro nuevos parches son parches ordinarios como los introducidos por el usuario, excepto cuando las interacciones entre los parches y el más pequeño de los segmentos conectados al cable se calculan. En este caso una función de

interpolación se aplica a los cuatro parches para representar la corriente desde el cable sobre la superficie, y la función es integrada numéricamente sobre los parches. Así, la forma del parche es importante en este caso. El usuario debe tratar de elegir los parches de forma que aquellos con los cables conectados son aproximadamente cuadrada con lados paralelos a *1 2.* El cable conectado no se requiere que sea normal para el parche pero no puede estar en el plano del parche. Sólo un solo cable puede conectarse a un parche dado y un segmento puede tener una conexión parche en sólo uno de sus extremos. Además, un cable no puede conectarse a un parche formado por subdivisión de otro parche para una una sensibilità della contratta della contratta della contratta della contratta della contratta di una

conexión anterior.

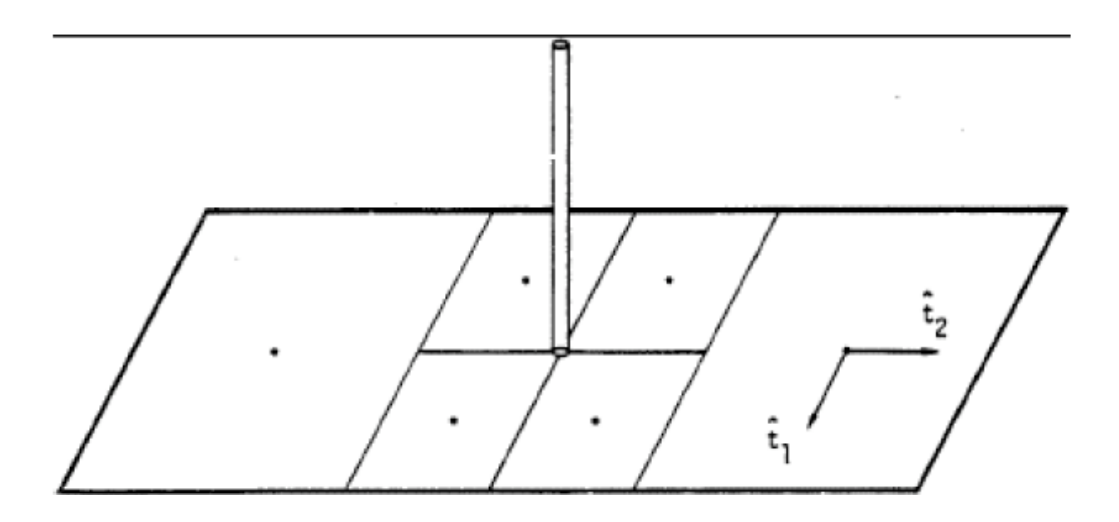

Fig. 2.21 La conexión de un cable a un parche de superficie.<sup>46</sup>

Como con el modelado de conductor, el tamaño del parche se mide en longitudes de onda es muy importante para la exactitud de los resultados. Un mínimo de unos 25 parches se debe utilizar por longitud de onda cuadrada de superficie, con el tamaño máximo de un parche individual alrededor de 0,04 longitud de onda cuadrada. Parches grandes pueden ser usados en

 <sup>46</sup> Manual NEC2, Trevor G. Marshall, 2002, <sup>11</sup>

grandes superficies lisas mientras que los parches más pequeños son necesarios en las zonas de pequeño radio de curvatura, tanto para la exactitud de modelado geométrico y la exactitud de la solución de la ecuación integral. En el caso de un borde, una representación local precisa no pueden ser incluidos, sin embargo, los parches más pequeños en las proximidades del borde puede conducir a resultados más precisos ya que la magnitud de la corriente puede variar rápidamente en esta región. Dado que la conexión de un cable a un parche hace que el parche se divide en cuatro parches más pequeños, un parche más grande puede ser la entrada a la espera de la subdivisión. Si bien la forma de parches no es introducida en el programa, parches estrechos muy largos deben ser evitados cuando subdividen la superficie. Esto se ilustra mediante los dos métodos de modelado de una esfera se muestra en la figura 2.15.

El primero utiliza la división uniforme en cortes azimut iguales a lo largo del eje vertical. Esto se traduce en todos los parches que tienen áreas iguales, pero con parches largos estrechos cerca de los polos. En el segundo método, el número de divisiones en azimut se incrementa hacia el ecuador de modo que la longitud y anchura del parche se mantienen más casi iguales. Las áreas están de nuevo manteniéndose aproximadamente igual.

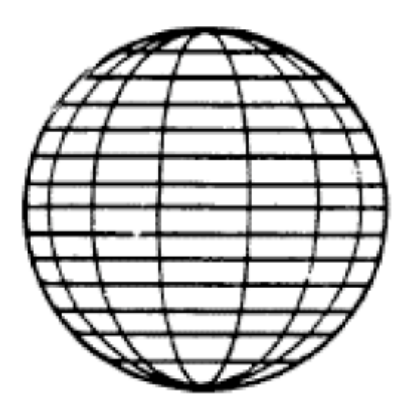

Uniform Segmentation

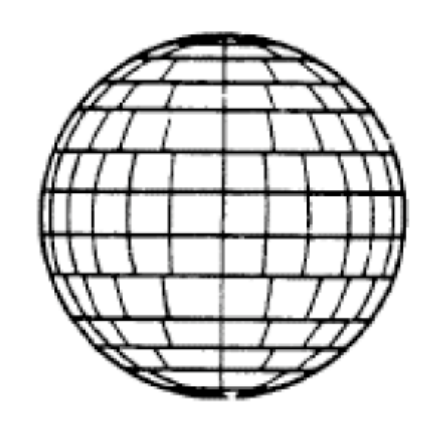

Variable Segmentation

Fig. 2.22 La conexión de un cable a un parche de superficie.<sup>47</sup>

## 2.4.7.3. Modelado de estructuras sobre un terreno<sup>48</sup>

Varias opciones están disponibles en NEC para el modelado de una antena sobre un plano de tierra. Para un suelo perfectamente conductor, el código genera una imagen de la estructura que se refleja en la superficie del suelo. La imagen es exactamente equivalente a un suelo perfectamente conductor y los resultados en precisión de la solución comparable a la de un modelo en el espacio libre. Las estructuras pueden estar cerca de la tierra o en contacto con ella en este caso.

Sin embargo, para un conductor horizontal con un radio, y altura h con respecto al eje de conductor, ℎ*2+21/2* debe ser mayor que aproximadamente *10−6* además, la altura debe ser al menos varias veces el radio de la aproximación del conductor fino Este método duplica el tiempo para llenar la matriz de interacción. Una baja conductividad finita puede ser modelada por una imagen modificada por los coeficientes de reflexión de Fresnel de ondas planas. Este método es rápido, pero de una precisión limitada y no debe utilizarse para las estructuras cercanas a la tierra. La aproximación del coeficiente de reflexión de los campos cercanos puede dar una precisión razonable, si la estructura es al menos varias décimas de una longitud de onda sobre el suelo. No debe utilizarse para las estructuras que tienen una gran extensión horizontal sobre el suelo, tales como algunas antenas de onda progresiva.

Un método alternativo (Sommerfeld / Norton), disponible solamente para cables, utiliza la solución exacta para los campos en la presencia de tierra y es precisa cerca del suelo. Para un

<sup>&</sup>lt;sup>47</sup> Manual NEC2, Trevor G. Marshall, 2002, 12<br><sup>48</sup> Manual NEC2, Trevor G. Marshall, 2002, 13 - 14

conductor horizontal de la restricción de altura es la misma que para un suelo perfecto. Cuando se utiliza este método NEC requiere un archivo de entrada que contiene valores de campo para los parámetros específicos de tierra y la frecuencia. Esta tabla de interpolación debe ser generada mediante la ejecución de un programa separado, SOMNEC, antes de la ejecución de NEC.

El presente código NEC utiliza el método de Sommerfeld / Norton sólo para las interacciones de cable a cable. Si Sommerfeld / Norton se solicita para una estructura que incluye las superficies a aproximación del coeficiente de reflexión será utilizado de a superficie a superficie y las interacciones superficie-a-conductor. El cálculo de las interacciones de cable a cable por el método de Sommerfeld / Norton tomará aproximadamente cuatro veces más que el espacio libre. Además, el cómputo de la tabla de interpolación requiere alrededor de 15 s en una computadora CDC 7600. Sin embargo, el archivo de las tablas de interpolación se puede guardar y volver a utilizar para los problemas que tienen los parámetros del mismo suelo y la frecuencia.

Una pantalla de cable de tierra puede ser modelada con el método de Sommerfeld / Norton si se eleva ligeramente por encima de la superficie del suelo. Un anclaje en el suelo no se puede modelar en NEC ya que no hay actualmente ninguna disposición para calcular las interacciones a través de la interfaz.

Los cables pueden terminar en un plano de tierra con una condición que la densidad de carga de cero en la base del conductor, pero esto sólo es preciso para una ronda perfectamente conductor. Un conductor puede terminar en conductividad finita de tierra con la tasa fijada a cero en la conexión, pero esto no se precisa modelar un anclaje en el suelo. Si un cable es impulsada contra una baja conductividad finita de esta manera, la impedancia de entrada típicamente será dependiente de la longitud del segmento fuente.

NEC también incluye opciones para radial a tierra de malla metálica de aproximación y dos medios de aproximación terrestre basada en coeficientes de reflexión modificados.

Estos métodos se aplican sólo para los cables y no por parches, sin embargo, Para radial a tierra de malla metálica de aproximación, una impedancia de superficie aproximada basada en la densidad de conductor y los parámetros de tierra se calcula en los puntos de reflexión especular. Puesto que la fórmula de los rendimientos de impedancia de superficie cero en el centro de la pantalla, la corriente en un monopolo vertical será el mismo que en un terreno perfecto.

La aproximación de la pantalla a tierra se utiliza en el cálculo de ambos interacciones de campo próximo y el campo radiado. Cabe señalar que la difracción del borde de la pantalla no está incluida. Cuando una precisión limitada puede ser aceptada, la aproximación de la pantalla de tierra proporciona un tiempo de gran ahorro en el modelado explícito con el método de Sommerfeld / Norton desde la pantalla de baja no aumenta el número de incógnitas en la ecuación de la matriz.

La aproximación de tierra de dos medio permite al usuario definir un monte lineal o circular con diferentes parámetros de tierra y la altura del suelo en lados opuestos. Esta aproximación no se utiliza para las interacciones de campo próximo que afectan a las corrientes pero se usa en el cálculo del campo radiado. El coeficiente de reflexión se basa en los parámetros del suelo y la altura en el punto de reflexión especular para cada rayo. Esta opción también puede utilizarse para calcular la corriente sobre un suelo perfecto y luego calcular los campos electromagnéticos para un suelo conductividad finita.

# **Capítulo III**

ESTUDIO Y ELABORACIÓN DE LAS GUÍAS PARA LAS PRÁCTICAS DEL LABORATORIO DE ANTENAS UTILIZANDO CÓDIGO ELECTROMAGNÉTICO NUMÉRICO EN SU VERSIÓN 4NEC2.

# **3.1 Estudio del algoritmo del Software NEC, en versión 4NEC2.**

NEC2 posee un algoritmo que utiliza ecuaciones integrales para realizar cálculos, usando la solución numérica para conductores y superficies también se toma en cuenta el efecto en el plano de la tierra para poder realizar el modelado de antenas.

# **3.1.1 Ecuaciones Integrales para el espacio libre. 49**

El algoritmo del software NEC2 utiliza tres ecuaciones para realizar los cálculos en el espacio libre las cuales son ecuación integral de campo eléctrico (EFIE) y ecuación integral de campo magnético (MFIE), para modelar la respuesta electromagnética de las estructuras generales, cada una de estas ecuaciones posee ventajas para una estructura en particular.

EFIE es muy adecuada para estructuras de conductor delgado de pequeño volumen mientras que MFIE es más atractivo para las estructuras voluminosas y superficies.

La última ecuación es una combinación de las dos EFIE y MFIE para una estructura que contiene tanto conductores y superficies.

### **3.1.1.1 Ecuación integral de campo eléctrico (EFIE)**

La ecuación a continuación es la representación integral para la distribución de la corriente sobre el volumen.

$$
( )=-4 \qquad \qquad ^{\prime }\quad ( , \quad )
$$

Esta ecuación se transforma cuando la corriente es limitada a la superficie, cuando existe inducción de corriente.

### **3.1.1.2 Ecuación integral de campo magnético (MFIE)**

La ecuación a continuación es la representación integral para la distribución de la corriente sobre la superficie.

$$
=14
$$
 *(*  $7 \times 7'$  *( 7 )*

 <sup>49</sup> Manual NEC Code, Burke <sup>y</sup> Poggio, 1981, 3-8.

### **3.1.1.3 Ecuación Hibrida EFIE-MFIE**

El software NEC usa la ecuación EFIE para conductores y MFIE para superficies, las ecuaciones a continuación se derivan de reemplazar ecuaciones EFIE y MFIE y son utilizadas para resolver estructuras con conductores y superficies.

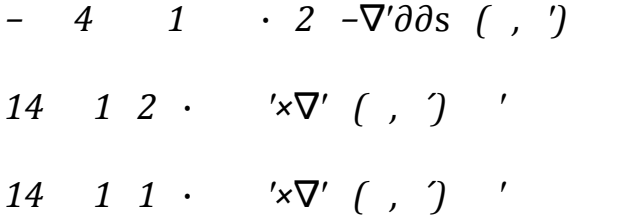

Estas ecuaciones son resueltas por el método de los momentos.

## **3.1.2 Solución Numérica<sup>50</sup>**

El método de momentos se aplica a un operador ecuación lineal general, este método es utilizado por el NEC para resolver las ecuaciones integrales numéricamente.

*=*

Donde f es es una respuesta desconocida y e es una excitación conocida, L es un operador lineal, la función f puede ser expandida y resuelta para obtener los resultados de las ecuaciones hibridas.

Por lo tanto

*<,>=()*

 <sup>50</sup> Manual NEC Code, Burke <sup>y</sup> Poggio, 1981, 9-36.

Donde la integración esta sobre la superficie de la estructura. El resultado es un punto de muestreo de la ecuación integral conocida como la colocación del método de solución. Conductores son divididos en pequeños segmentos con un punto de muestra en el centro de cada segmento mientras que las superficies son aproximadas por un conjunto de placas planas con un punto de muestra en el centro de cada placa.

La elección de funciones básicas es muy importante para una solución eficiente y exacta. En NEC el soporte de *1* es restringido a localizar la subsección de la superficie cerca de *1*, esta elección simplifica la evaluación del producto integral interior y asegura que la matriz G será condicionada.

### **3.1.2.1 Expansión de corriente sobre conductores.**

Los conductores en NEC son modelados por un corto segmento con corriente sobre cada uno de estos representado por tres términos y una constante. Posee la ventaja de una fácil evaluación en los campos de la corriente sinusoidal.

Las amplitudes de la constante, seno y coseno son relacionados de manera que la suma satisface las condiciones físicas del comportamiento de la corriente y la carga en los extremos corrientes.

En una unión de conductores de dos segmentos con radios iguales las condiciones obvias son que la corriente y la carga sean continuas, para la unión de conductores con radios diferentes, la continuidad de la corriente es generalizada a las leyes sobre la corriente de Kirchoff donde la suma de las corrientes en una unión es cero. La carga total en la proximidad de la unión se asume a distribuirse de acuerdo al radio de cada conductor despreciando los efectos de acoplamiento locales.

Para aplicar estas condiciones la corriente se expande en una suma de funciones básicas eligiendo la que satisface las condiciones locales en corriente y carga en cualquier combinación lineal. Un conjunto típico de funciones básicas y su suma en cuatro segmentos de conductor se muestra en la figura 3.1.

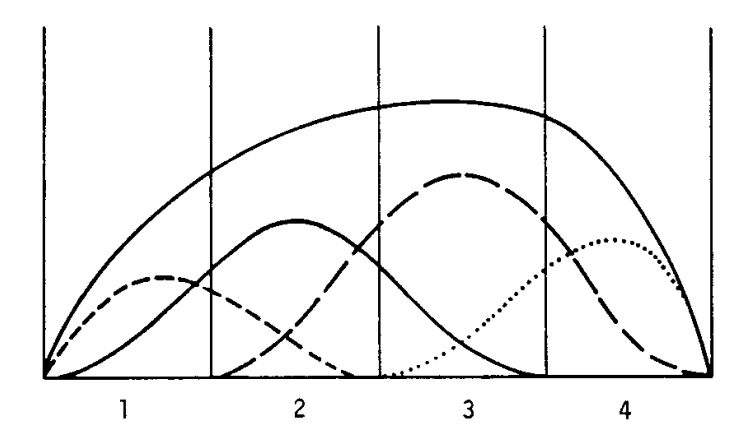

Figura 3.1 Funciones Básicas Corriente y Suma de Cuatro Segmentos de Conductor<sup>51</sup>.

### **3.1.2.2 Expansión de corriente sobre superficies.**

Las superficies en donde la ecuación integral de campo magnético es usada son modeladas por pequeñas placas planas. La corriente de la superficie en cada placa se expande en un conjunto de funciones de pulso excepto en la región de conexión con el conductor.

Una representación mas real de la corriente en la superficie se necesita, en la región donde en la superficie se conecta un conductor, el tratamiento usado en NEC afecta las cuatro placas coplanarias sobre el punto de conexión. En la región de conexión del conductor, la superficie contiene un componente singular debido a que la corriente fluye desde el conductor a la superficie. La corriente total en la superficie puede satisfacer la condición

 <sup>51</sup> Manual NEC Code, Burke <sup>y</sup> Poggio, 1981,13.

Donde las coordenadas x y y son definidas en la figura 3.2

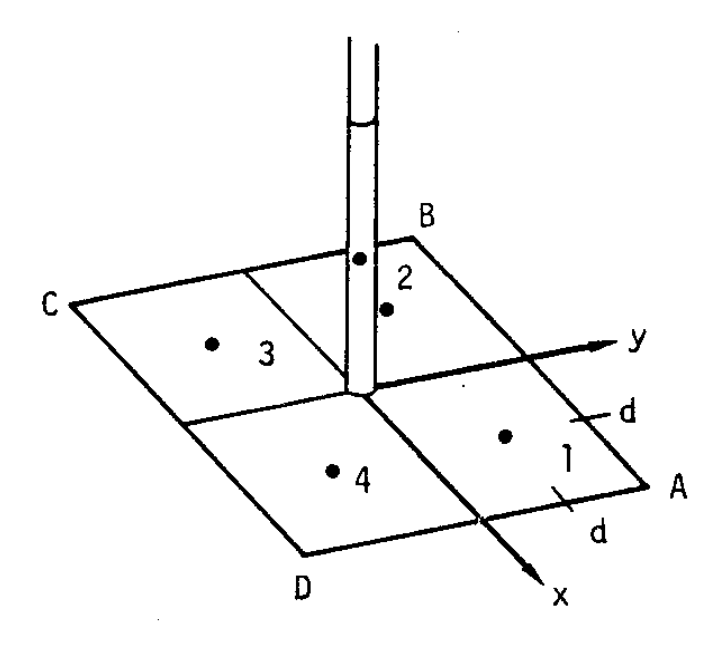

Figura 3.2 Detalle de la conexión de un conductor a la superficie<sup>52</sup>.

Para calcular el campo eléctrico en el centro del segmento del conductor conectado a la superficie se utiliza la ecuación:

*,=,+=14,(− )*

### **3.1.2.3 Evaluación de los campos.**

La corriente en cada segmento de conductor tiene la siguiente forma:

La solución requiere la evaluación del campo eléctrico en cada segmento debido a la corriente,

tres aproximaciones de la ecuación integral de Kernel son utilizados:

- Una forma de conductor delgado para la mayoría de los casos.
- Una forma de conductor delgado extendido para cables gruesos.
- Aproximación de elemento de corriente para la interacción de largas distancias.

 <sup>52</sup> Manual NEC Code, Burke <sup>y</sup> Poggio, 1981,20.

En cada caso la evaluación del campo es considerablemente simplificada para el uso de formulas para los campos de componentes de corriente variable o continua.

La exactitud para una forma de conductor delgado depende de la longitud y el radio del conductor, estudios han demostrado que este método conduce a errores menos del 1%.

Para una forma de conductor delgado extendido la aproximación es aplicable a segmentos gruesos y delgados resultando con menos del 1%.

Para una forma Kernel de conductor delgado la fuente de corriente es aproximada al filamento de los segmentos de eje mientras el punto de observación es sobre la superficie del segmento de observación. Los campos son evaluados con la fuente del segmento sobre el eje local de sistema de coordenadas del cilindro como la figura 3.3.

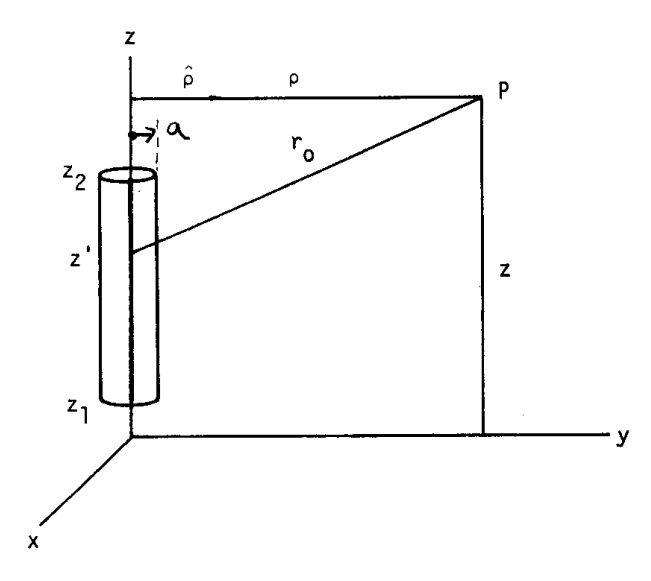

Figura  $3.3$  Corriente en la forma Kernel de conductor delgado<sup>53</sup>.

 <sup>53</sup> Manual NEC Code, Burke <sup>y</sup> Poggio, 1981,21.

#### **3.1.2.4 Matriz para la ecuación de corriente.**

Para una estructura con segmentos de conductor y con placas el orden de la matriz en ecuación es *= +2* . En NEC las ecuaciones para segmentos de conductor ocurren primero en un sistema lineal en términos de submatrices la ecuación tiene la siguiente forma:

*=*

 es el vector columna de segmentos de funciones básicas en amplitudes, es la corriente en la placa respecto a la amplitud. Los elementos son el lado izquierdo de la ecuación evaluados en el centro del segmento mientras que contiene los elementos del lado izquierdo evaluados en los centros de las placas.

La ecuación matriz es

 *=* es resuelta en NEC por el método eliminación de Gauss, el paso básico es la factorización de la matriz G en el producto superior matriz U y la matriz inferior L donde

*=* luego la ecuación matriz es *=*.

Las conexiones eléctricas entre las nuevas y viejas estructuras requiere un tratamiento especial, si un nuevo conductor o placa se conecta a un conductor viejo la función básica de corriente para el segmento de conductor viejo es cambiado por la modificación de la condición en la unión. Para corregir las funciones básicas una nueva columna puede ser añadida.

# **3.1.3 Efecto de la tierra plana. 54**

En la formulación de ecuación integral usada por NEC los planos de tierra cambian y existen tres tipos de soluciones:

1 Modificando la distribución de la corriente a través de campo cercano

 <sup>54</sup> Manual NEC Code, Burke <sup>y</sup> Poggio, 1981, 37-61.

- 2 Cambiando el campo iluminado de la estructura.
- 3 Cambiado el campo radiado.

Los tipos de soluciones 2 y 3 son fáciles de analizar mediante el rayo radiado y el rayo reflejado desde la tierra, mientras que el análisis del campo cercano es mucho más difícil de analizar. El NEC tiene tres opciones de tierra, los más exactos para evitar perdidas en la tierra usan la solución Sommerfeld para interacción de distancias menos de una longitud de onda, para mantener un tiempo de solución razonable una rejilla de valores Sommerfeld es generada y se usa la interpolación para encontrar valores específicos.

Otra opción es usando los coeficientes de reflexión mediante el método de Fresnel, mientras que la especulación de la reflexión no describe exactamente el comportamiento de los campos cercanos, la aproximación ha sido encontrada como proveedora de resultados para estructuras que no están tan cerca de la tierra.

### **3.1.3.1 Método Sommerfeld/ Norton.**

La opción de tierra Sommerfeld/Norton en NEC fue originada con el código WFLL2A el cual usa una evaluación numérica de integrales Sommerfeld para campos de tierra cuando la distancia es pequeña y usa aproximaciones asintóticas Norton para distancias largas.

Debido a que la evaluación Sommerfeld se demora, el código Somint fue desarrollado el cual usa una interpolación binaria en una tabla precalculada con los valores de la integral Sommerfeld para obtener los valores que se necesitan para la distribución de corriente. Este método reduce el tiempo de cálculo.

NEC usa un método de interpolación similar con modificaciones para permitir conductores cercanos a la interfaz aire- tierra y reducir el tiempo de cálculo.

El código WFLL2A permite conductores arriba y debajo de la interface, NEC y Somnit actualmente restringidos para conductores en el espacio libre.

#### **3.1.3.2 Métodos de Imagen y Coeficiente de Reflexión.**

El uso de la imagen reflejada es simple y un rápido camino para modelar el efecto de un plano de tierra, si la tierra es perfectamente conductora la estructura y su imagen son exactamente equivalentes a la estructura sobre la tierra. Desde el método dela imagen solo se usa el doble del tiempo para calcular los campos, esta siempre debe ser utilizada con la tierra perfecta.

NEC también incluye una aproximación de imagen para un suelo de conductividad finita en el cual la imagen del campo puede ser modificada por el coeficiente de reflexión de onda plana. El método de coeficiente de reflexión para tierra de conductividad finita usa la imagen de campo modificada por el coeficiente de reflexión. El coeficiente de reflexión de Fresnel el cual es correcto solo para un campo infinito de onda plana, dependiendo de la polarización del campo incidente con respecto al plano de incidencia.

NEC también incluye una aproximación del coeficiente de reflexión para un conductor radial de pantalla del terreno, el cual es basado en una aproximación desarrollada por Wait para la impedancia de la superficie del conductor radial con una conducción de tierra imperfecta.

# **3.1.4 Modelado de Antenas. 55**

### **3.1.4.1 Modelado de la fuente.**

El enfoque usado en NEC es aplicable a un número de problemas de análisis electromagnético.

Para las antenas la excitación es el campo de incidencia de una onda plana y la respuesta deseada es la corriente inducida en uno o más puntos de la estructura.

En el caso de la antena transmisora la excitación es generalmente la fuente de voltaje en el conductor.

Un recurso de modelo utilizable es un campo eléctrico especificado en un punto de partida único.

### **3.1.4.2 Redes No Radiantes.**

Las antenas a menudo incluyen líneas de transmisión, redes de circuitos agrupados o combinaciones de ambos conectándose entre diferentes partes de los elementos. Donde la corriente en las líneas de transmisión o en el puerto de una red puede ser balanceada, los resultados de los campos pueden ser rechazados o cancelados simplificando en gran medida el problema de la modelación.

El procedimiento de solución usado por NEC es calcular un punto de conducción matriz de interacción para la matriz de segmento de interacción completa.

El punto de conducción matriz se refiere a los voltajes y las corrientes en los puntos de conexión de red que son requeridos por las interacciones electromagnéticas. Las ecuaciones del punto de conducción matriz son resueltas junto con la red o con las ecuaciones de líneas de transmisión para obtener las corrientes y voltajes inducidos.

 <sup>55</sup> Manual NEC Code, Burke <sup>y</sup> Poggio, 1981, 62-78.

### **3.1.4.3 Modelado de la Línea de Trasmisión**

Las líneas de trasmisión que interconectan las partes de una antena pueden ser modeladas ya sea explícitamente incluyendo los conductores de líneas de transmisión en el modelo de conductor delgado o implícitamente por el método de las redes no radiantes. Para un modelo implícito los parámetros de la admitancia de cortocircuito de la transmisión de línea de vista como una de dos puertos son:

*11=22=−*

*12=21=*

Donde es la admitancia característica de la línea, k es el número de onda 2, y l es la longitud de la línea. Si un elemento de admitancia separado es conectado a través del extremo de la línea de transmisión, la admitancia de este elemento es sumado a la admitancia característica de ese puerto de red.

El modelo implícito es limitado descuida la interacción entre la línea de transmisión, la antena y el medio ambiente. Esta aproximación es justificada si la corriente en la línea esta balanceada.

#### **3.1.4.4 Carga agrupada o distribuida.**

Se asume que todas las estructuras son perfectos conductores eléctricos. La EFIE es fácilmente extendida para conductores imperfectos modificando la condición de contorno:

$$
\hat{n}(\vec{r}) \times \left[ \vec{E}^{S}(\vec{r}) + \vec{E}^{I}(\vec{r}) \right] = Z_{S}(\vec{r}) \left[ \hat{n}(\vec{r}) \times \vec{J}_{S}(\vec{r}) \right]
$$

Donde Zs(r) es la impedancia de superficie en r en la superficie conductora. Para un conductor, la condición límite es:

$$
\hat{\mathbf{s}} \cdot \begin{bmatrix} \vec{\mathbf{r}}^{\mathbf{s}}(\vec{\mathbf{r}}) + \vec{\mathbf{r}}^{\mathbf{I}}(\vec{\mathbf{r}}) \end{bmatrix} = \mathbf{Z}_{\mathbf{w}}(\mathbf{s}) \mathbf{I}(\mathbf{s})
$$

Con r y s el vector de posición y el vector tangente en s en el cable y Zw(s) la impedancia por unidad de longitud en s.

El término de impedancia puede ser visto como un modelo de campo constante de una fuente de voltaje, donde el voltaje es proporcional a la corriente. Se asume que la corriente es esencialmente constante con valor Ii, sobre la longitud del segmento, la cual es una suposición razonable para el segmento eléctrico corto usado en la solución de la ecuación integral.

### **3.1.4.5 Calculo del campo de radiación**

El campo radiado de una antena o el radio de campo radiado de una dispersión puede ser calculado desde la corriente inducida usando una ecuación de forma simplificada valida lejos de la distribución actual. La aproximación de campo lejano valida cuando la distancia desde la distribución de la corriente hasta el punto de observación en comparación tanto con la longitud de onda y las dimensiones de la distribución de la corriente. Se trata a la distancia r-r' como una constante sin la integral excepto en el término de fase, exp(-jk[r-r']). Para una estructura

que consiste de una porción de conductor con contorno L y distribución de corriente Is y una porción de superficie S con una corriente Js(r).

El patrón de radiación de una antena puede ser calculado por excitación de la antena con una fuente de voltaje y usando una ecuación:

$$
\times \left\{\int_{L} \left[\left(\hat{k} \cdot \vec{f}(s)\right) \hat{k} - \vec{f}(s) \right] \exp(j\vec{k} \cdot \vec{r}) ds\right\}
$$

Para calcular el campo de radiación para un conjunto de direcciones en el espacio.

### **3.1.4.6 Acoplamiento de antenas.**

El acoplamiento entre antenas es a menudo un parámetro de interés especialmente cuando un sistema de recepción debe ser protegido de un transmisor cercano. La potencia máxima de transferencia entre antenas ocurre cuando la impedancia de fuente y la impedancia de carga se unen a las antenas. La determinación de esta condición es complicada por la interacción de las antenas puesto que la impedancia de entrada de una antena depende la carga conectada a la otra antena.

NEC incluye un algoritmo para determinar las cargas acopladas y el acoplamiento máximo mediante el método que fue aumentado a la versión especial del código previo NEC1.
# **3.2 Estudio y diseño para la elaboración de las guías para las prácticas virtuales del Laboratorio de Antenas.**

# **3.2.1 Análisis de la asignatura**

Se analizó la malla curricular de la Facultad de Electrónica correspondiente a la asignatura de Propagación y Antenas que compete los Laboratorios de Antenas el respectivo profesor que dicta la materia.

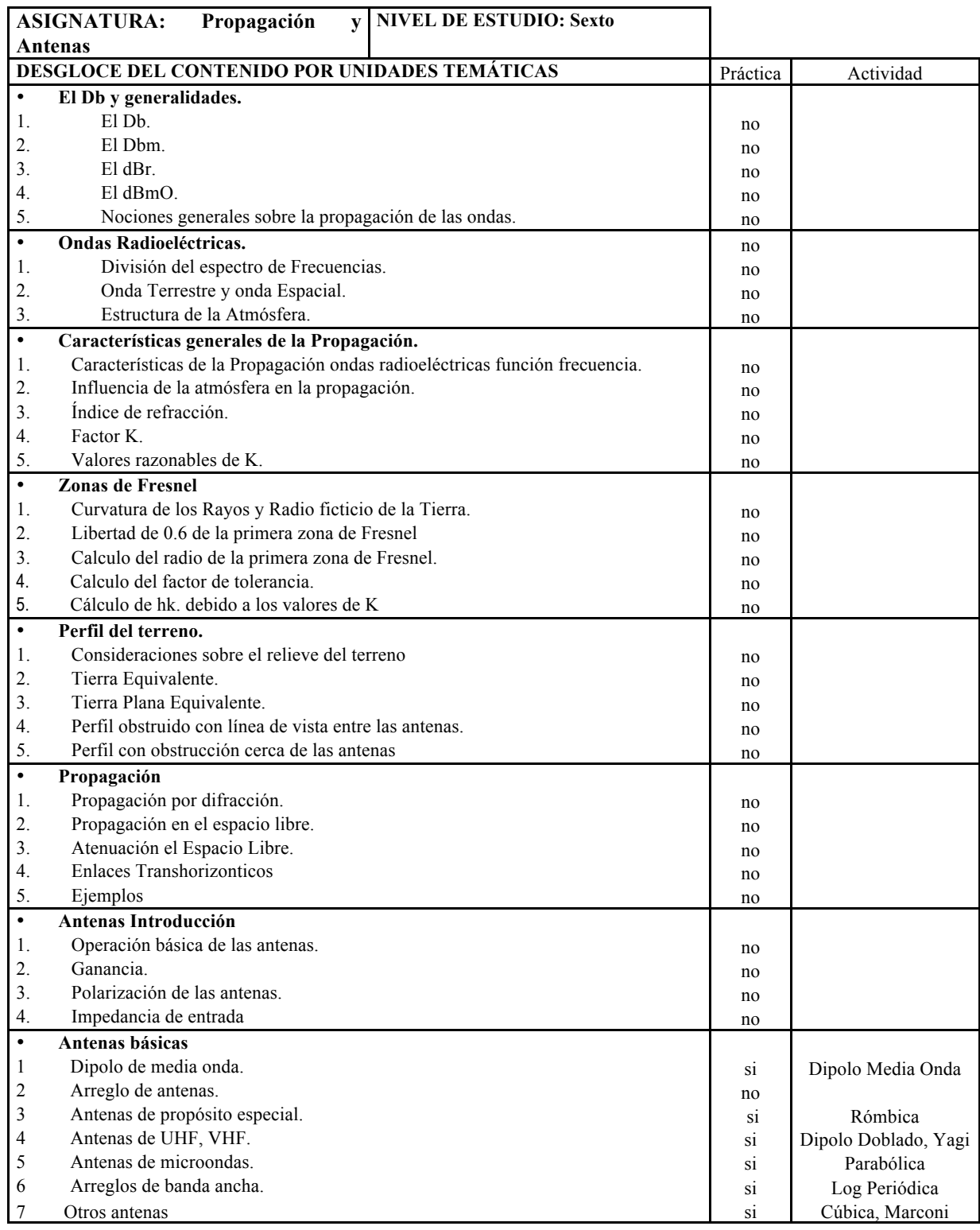

# **3.2.1.1 Diseño Curricular de las Asignaturas**

**Tabla 3.1** Diseño Microcurricular de la asignatura de Propagación y Antenas.

# **3.2.2 Propuesta de posibles prácticas a desarrollar.**

A continuación se encuentra la propuesta de las posibles prácticas dependiente de la malla curricular analizada de la Facultad de Electrónica de la UISRAEL

Propuestas para Laboratorio de Laboratorio de Antenas:

- Conozca el programa 4NEC2.
- Aprendiendo a diseñar antenas en 4NEC2.
- Antena Dipolo de Media Onda.
- Antena de Marconi.
- Antena Rómbica.
- Antena Dipolo Doblado.
- Antena Yagi Uda.
- Antena Log- Periódica.
- Antena Cúbica.
- Antena Parabólica.

# **3.2.3 Formato de la guías de prácticas de Laboratorio.**

Se analizaron varios formatos de guías para prácticas de Laboratorio, se obtuvo un formato común y estándar para todas las guías de los Laboratorios de éste documento. El formato estándar es el siguiente:

# **INTEGRANTES:**

# **FECHA DE INICIO:**

# **FECHA DE ENTREGA:**

**1. TÍTULO**

# **2. OBJETIVOS**

**GENERAL**

**ESPECÍFICOS**

## **3. MARCO TEÓRICO**

## **4. LISTADO DE PARÁMETROS**

#### **5. PROCEDIMIENTO**

#### **6. SIMULACIONES**

#### **7. TABULACIONES Y RESULTADOS**

## **8. CONCLUSIONES**

## **9. BIBLIOGRAFÍA**

## **10. ANEXOS**

Con excepción de la Practica 1 y 2 en las cuales se trataran generalidades del software, y guías para su uso.

En la mayoría de prácticas se pide gráficas de las pantallas y su uso se explica a continuación:

- 1) Pantalla Main: Pantalla Inicial que muestra los datos informativos de la antena después de que se realiza la simulación como frecuencia, voltaje, corriente. Esta pantalla también provee información que el autor del diseño de la antena puede registrar.
- 2) Pantalla Geometry: Pantalla donde se visualiza la antena en el plano cartesiano y sus tres dimensiones x, y y z, esta pantalla también posee opciones importantes para poder visualizar el patrón de radiación de manera más simple.
- 3) Pantalla Relación de Onda Estacionaria: Esta pantalla permite visualizar el ROE (que es la medida de la energía enviada por el transmisor que es reflejada por el sistema de

transmisión) y también el coeficiente de reflexión (que es el que describe la amplitud de una onda reflejada respecto a una onda incidente) en relación con la frecuencia.

- 4) Pantalla de Ganancia: Permite visualizar la ganancia de la antena vertical y horizontal, la ganancia de frente y atrás en relación con la frecuencia.
- 5) Pantalla de Impedancia: Permite visualizar la reactancia y la impedancia de entrada que es la relación fasorial del voltaje y la corriente, siendo la impedancia el cociente entre la tensión y la corriente de la antena.
- 6) Pantalla Patrón de Radiación: Permite visualizar el patrón de radiación generado por la antena, ver los patrones en el plano vertical u horizontal y haciendo clic sobre la pantalla podemos obtener la ganancia en DB para cada grado, podemos definir la directividad de la antena y observar las características de radiación de la antena.
- 7) Pantalla Carta de Smith: Esta pantalla permite visualizar la Carta de Smith muestra cómo varía la impedancia compleja de una línea de transmisión a lo largo de su longitud. Se usa para simplificar la adaptación de la impedancia de una línea de transmisión con su carga.

Se pide llenar la tabla con los datos de frecuencia, voltaje, corriente, impedancia, longitud de onda ya que estos datos son de suma importancia que se generan después de realizar la simulación y demuestran la gran ayuda que brinda el software al generar estos datos de manera tan sencilla y rápida.

# **3.3 Desarrollo de prácticas virtuales de antenas con el software 4NEC2.**

Las guías de prácticas para el laboratorio de antenas se presentan en dos grupos y tienen un formato estándar. El primer grupo de guías de prácticas está dirigido hacia el estudiante y contiene dos prácticas introductorias, la práctica 1 ayuda al estudiante a conocer más sobre el software, manera de descargarlo e instalarlo, pantallas que se utilizaran para realizar las simulaciones necesarias del Laboratorio, la práctica 2 es una guía sobre como diseñar antenas y las diferentes posibilidades para hacerlo.

Se desarrolló 8 prácticas en dónde el alumno podrá conocer diferentes tipos de antenas y su respuesta ante ciertos ambientes, frecuencias y elementos.

# **Laboratorio de Antenas**

# **Integrantes:**

# **Fecha de Inicio:**

# **Fecha de Entrega:**

# **Práctica 1: Conozca el programa 4NEC2.**

# **1. Objetivos:**

## General:

• Conocer y aprender a manejar la interfaz del simulador 4NEC2.

# Específicos:

- Descargar el software 4NEC2 del Internet.
- Instalar el software 4NEC2 en la PC.
- Conocer la interfaz del programa.
- Desarrollar un ejemplo explicativo

# **2. Procedimiento y Descripción**

# **2.1 Descarga gratuita del Programa 4NEC2**

Para descargar el programa solo debe ingresar en la página http://home.ict.nl/~arivoors/ y luego ir a la parte izquierda de la pantalla, a la sección *Downloads,* y hacer clic en el link *4nec2 (setup.exe).*

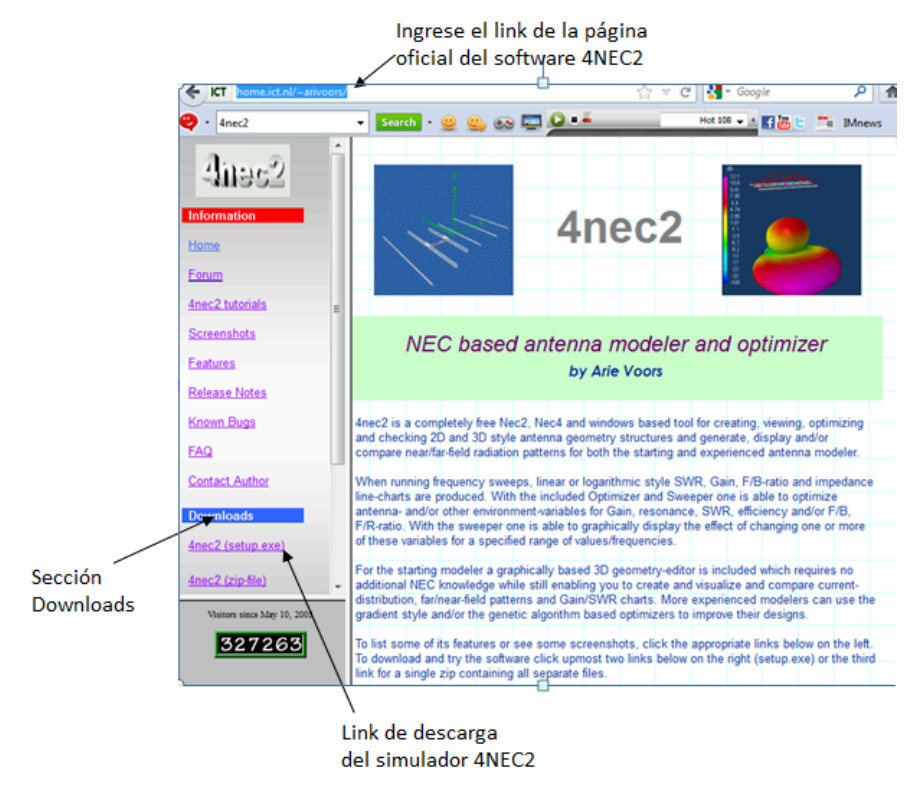

**Figura 1.** Página del simulador 4NEC2.

Automáticamente se abre la pantalla de Descarga de archivo, Figura 2, se selecciona *Guardar Archivo*, se presiona *Aceptar* y se procede a la descarga.

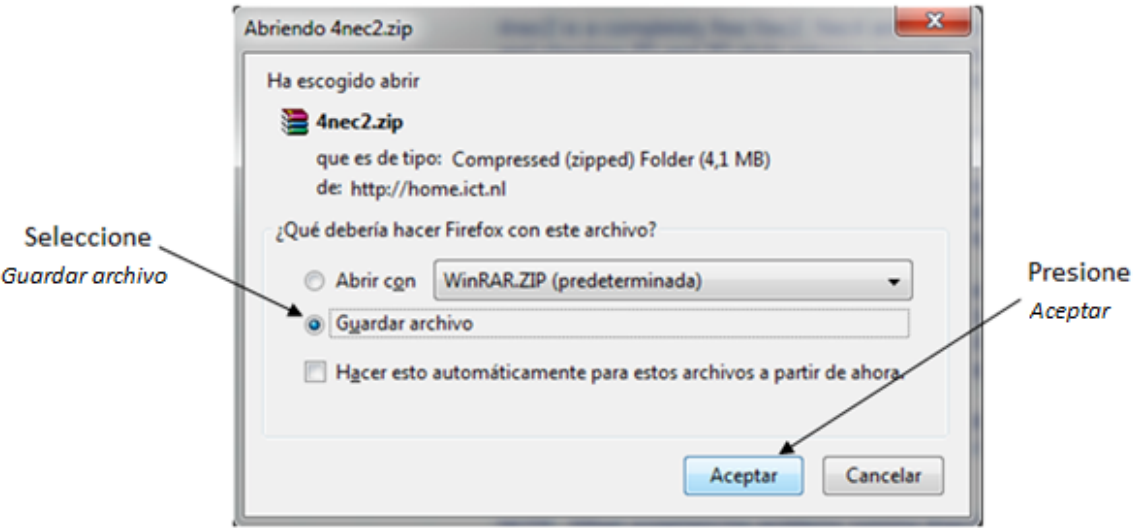

**Figura 2.** Pantalla de Descarga de archivo del simulador 4NEC2.

## **2.2 Instalación del Software 4NEC2**

Para instalar el software 4NEC2 se debe extraer los ficheros del archivo *4nec2.zip* que acaba de descargar, utilizando cualquier software para descomprimir archivos de extensión Zip como se muestra en la Figura 3.

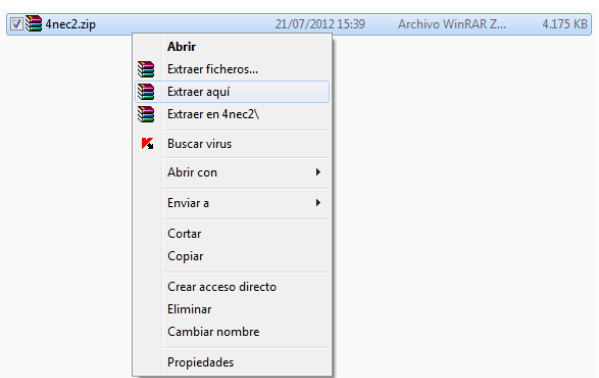

**Figura 3.** Fichero .Zip del simulador 4NEC2.

Después de extraer los archivos aparecerá la aplicación *Setup\_4nec2.exe* se debe hacer doble clic sobre este archivo ejecutable y empezará la instalación del software 4NEC2 mostrando la pantalla de bienvenida a la instalación, como el de la Figura 4, y se procede a hacer clic en el botón *Next*.

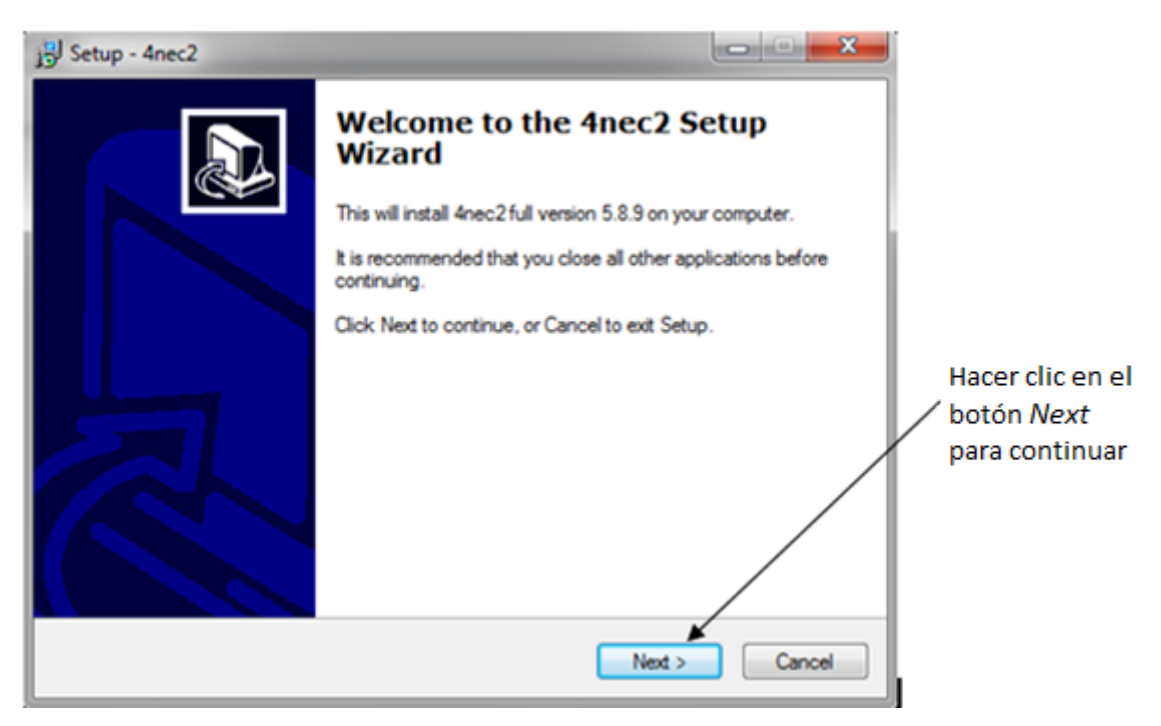

**Figura 4.** Pantalla de Instalación Inicial del programa 4NEC2.

En la siguiente ventana (Figura 5) se escoge el lugar en donde se va a crear las carpetas del software 4NEC2 se recomienda en la ruta por defecto *C:\4nec2*. Luego presione el botón *Next*.

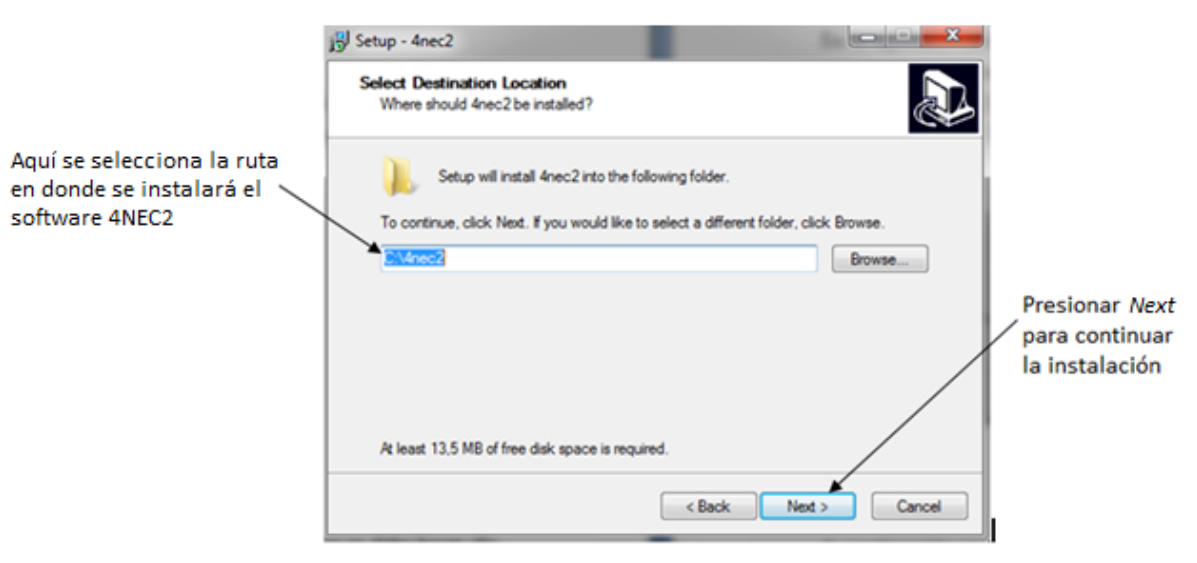

**Figura 5.** Pantalla Selección de dirección de la carpeta en donde se instalará 4NEC2.

A continuación aparece otra pantalla (Figura 6) donde se le pregunta si desea o no crear un acceso directo en la carpeta de Menú de Inicio de Windows. Usted puede aceptar o no, luego presione el botón *Next*.

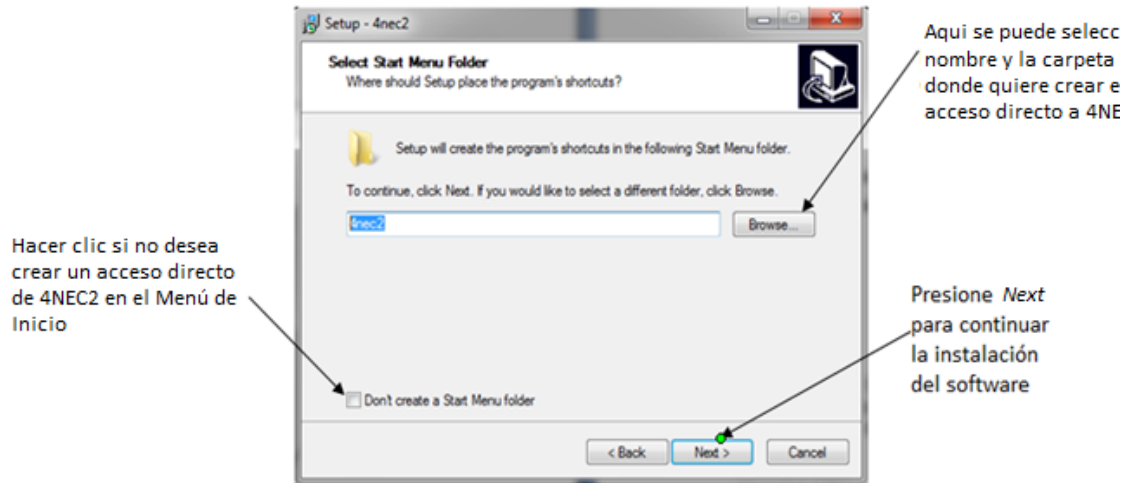

**Figura 6.** Pantalla de creación de un acceso directo de 4NEC2 en el Menú de Inicio de Windows.

Inmediatamente se abrirá una ventana (Figura 7) en la cual se puede aceptar o no la creación de un icono de 4NEC2 en el escritorio, luego presione el botón *Next*.

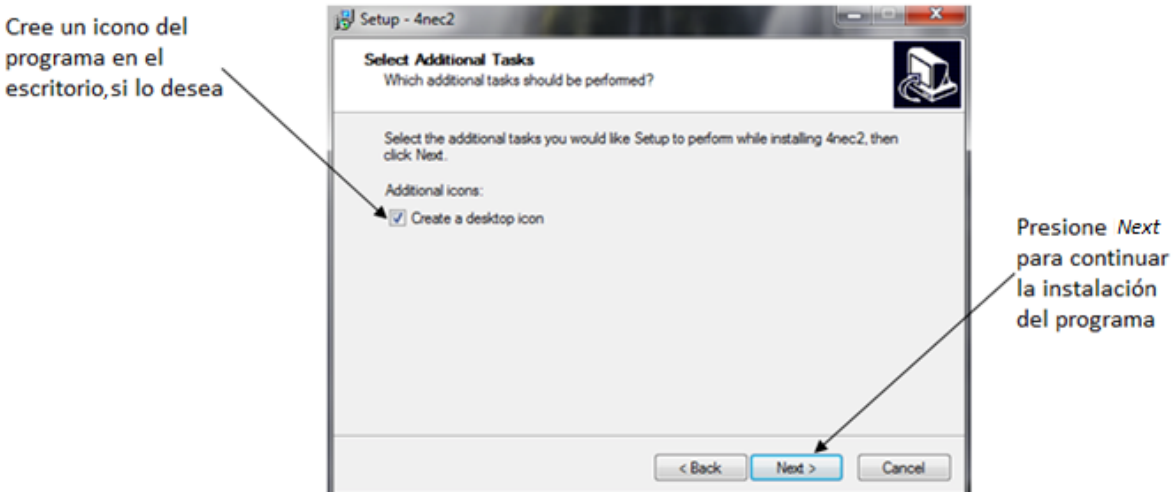

**Figura 7.** Pantalla de creación del icono de 4NEC2 en el escritorio.

A continuación aparecerá una ventana (Figura 8) con información sobre lo que se instalará, presione el botón *Install*, para continuar la instalación de 4NEC2.

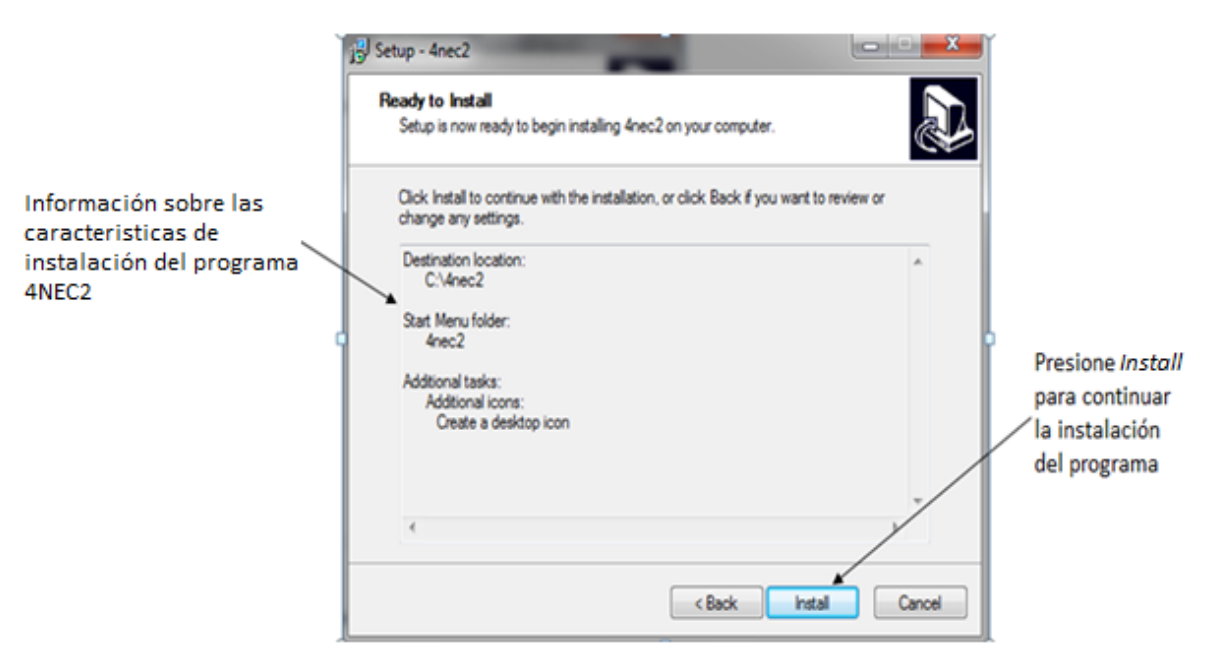

**Figura 8.** Pantalla de revisión de características de instalación del software 4NEC2.

En la siguiente pantalla se muestra el avance de la instalación, Figura 9, se debe esperar unos segundos para que extraiga los archivos que necesita para terminar con la instalación del paquete 4NEC2 en la PC.

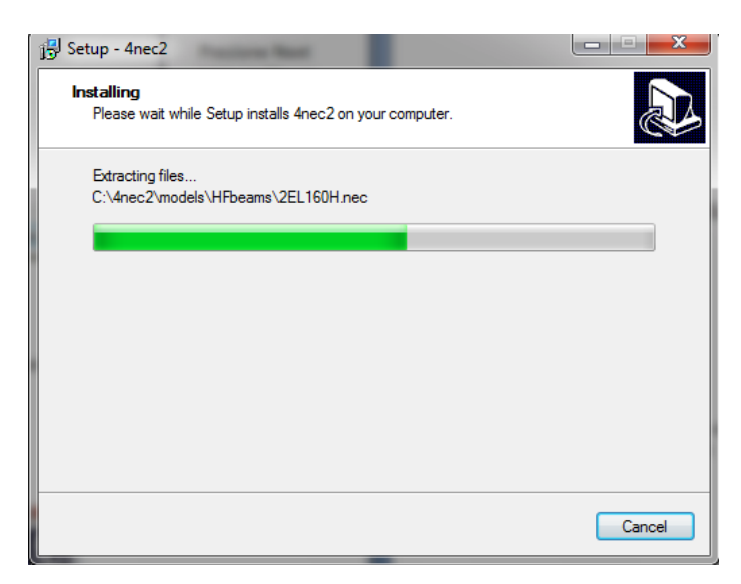

**Figura 9.** Pantalla de Avance de la instalación del software 4NEC2.

La siguiente pantalla nos muestra información sobre el nombre del archivo de ayuda de 4NEC2 y el uso de la tecla de función F1para acceder a estas ayudas. Una vez que se lea y comprenda esta información se procede a continuar con la instalación (Figura 10).

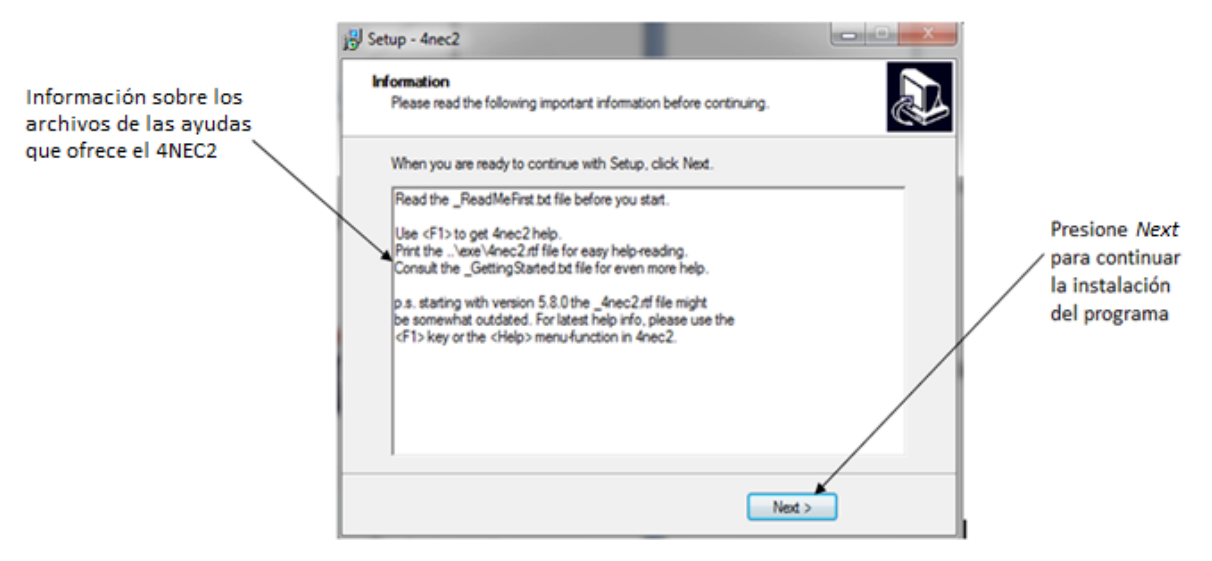

**Figura 10.** Pantalla de Información sobre 4NEC2.

Finalmente aparecerá la pantalla de instalación completa en la cual se presiona el botón *Finish*, Figura 11, para salir del asistente de instalación del 4NEC2.

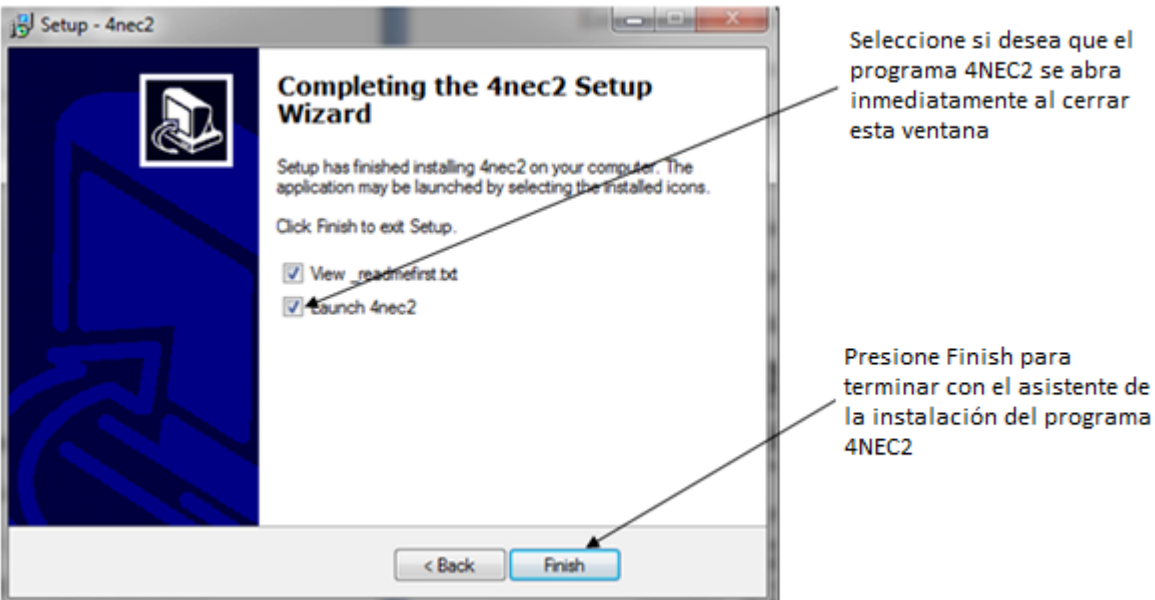

**Figura 11.**Pantalla de Instalación Completa.

# **2.3 Manejo del 4NEC2**

Nec2 es un código de computadora que ayuda a representar las propiedades electromagnéticas de las antenas y otras estructuras metálicas. La abreviación NEC significa Numeric Electromagnetic Code. Nec2 surge alrededor de 1970 a partir del programa AMP (Antena Modeling Program). Hay por lo menos 4 versiones de NEC, fue desarrollado con propósitos militares en los laboratorios Lawrence Livemore de FY Burke y AJ Poggio.

El software 4nec2 es una interfaz gráfica de nec2, resultando ser más fácil para el diseño y los resultados, pueden evaluarse mejor. Está disponible libremente en Internet.

La herramienta 4nec2 consta de cuatro formas generales de ventanas:

2.3.1. Main.

2.3.2. Geometry.

2.3.3. Pattern.

2.3.4. Line-chart.

Cada pantalla contiene una barra de menú con el menú de opciones. La mayoría de estas opciones de menú hablan por sí mismos.

#### 2.3.1. Pantalla Main

En esta ventana se pueden encontrar casi todas las funciones de NEC2, accesos como la creación del diagrama de radiación o un estudio de optimización y evaluación de la estructura de la antena.

Esta pantalla nos muestra los datos generales. Cuando el archivo de salida, que es el archivo, con los datos generados después de simular, todavía no se ha generado, sólo pocos campos están llenos. Después de que el programa de 4nec2 se inicia, por defecto se realiza, la última del archivo de entrada, que es el archivo, que posee los datos iniciales a partir del cual se trabajará. Este archivo representa los datos que se está trabajando. Estos datos son utilizados para generar los patrones de campo cercano y lejano. Entonces, después de hacer clic en el icono de acceso directo de *4NEC2* que se crea en el escritorio, ingresamos y se genera la pantalla *Main* como podemos ver en la Figura 12.

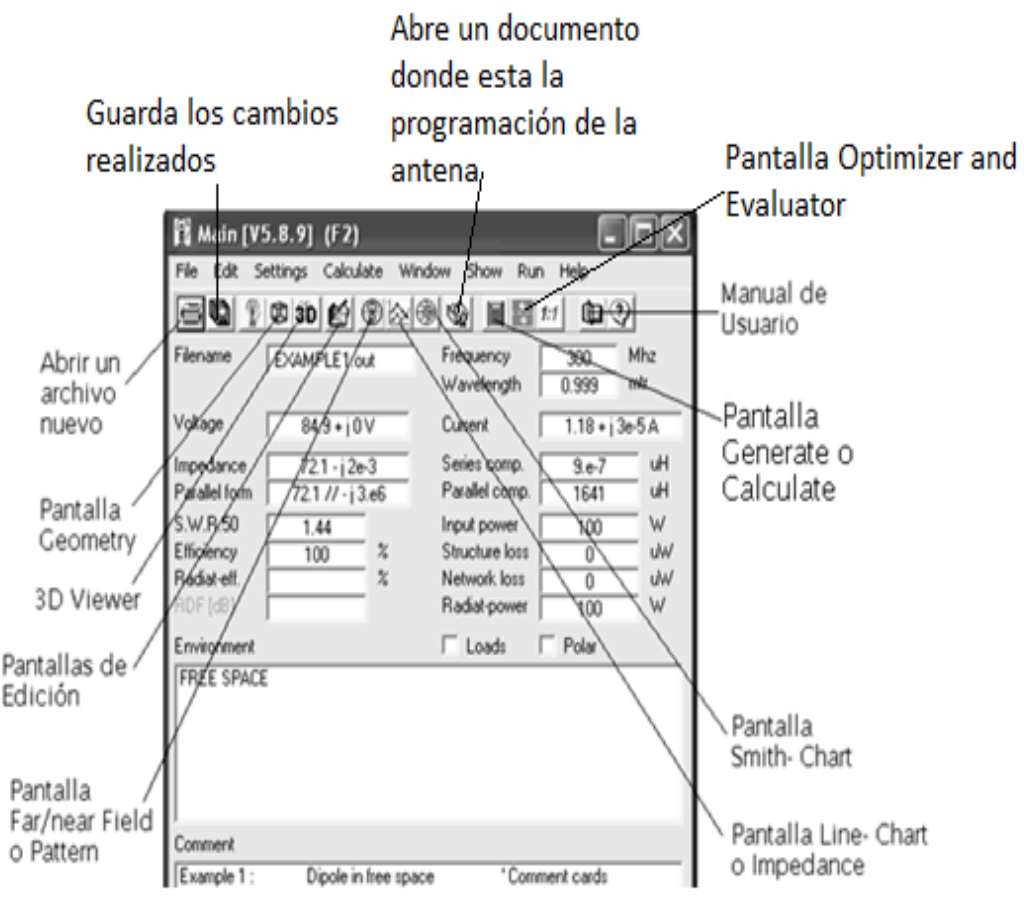

**Figura 12.** Pantalla Main y su barra de menú.

## En donde:

- Open NEC file: permite abrir un documento guardado.
- Saved outpfile as: permite guardar los cambios realizados.
- 3D Geometry: Permite visualizar la antena en 3D.
- Edit NEC input file: Permite realizar ediciones de las antenas.
- Far/Near Field: Abre la pantalla Pattern.
- Impedance/SWR: Abre la pantalla Impedance.
- Show Smith-Chart: Muestra la Carta de Smith.
- View NEC output file: Muestra la programación de la antena en documento.
- Calculate new output data: Permite realizar los cálculos necesarios.
- Start optimizer: Abre la pantalla del Optimizador.
- Matching Networks: Abre la pantalla RLC Matching.
- View NEC user manual: Muestra los manuales de NEC2.
- Show 4NEC2 help: Muestra una guía para el uso del simulador 4NEC2.

A continuación tenemos los siguientes campos:

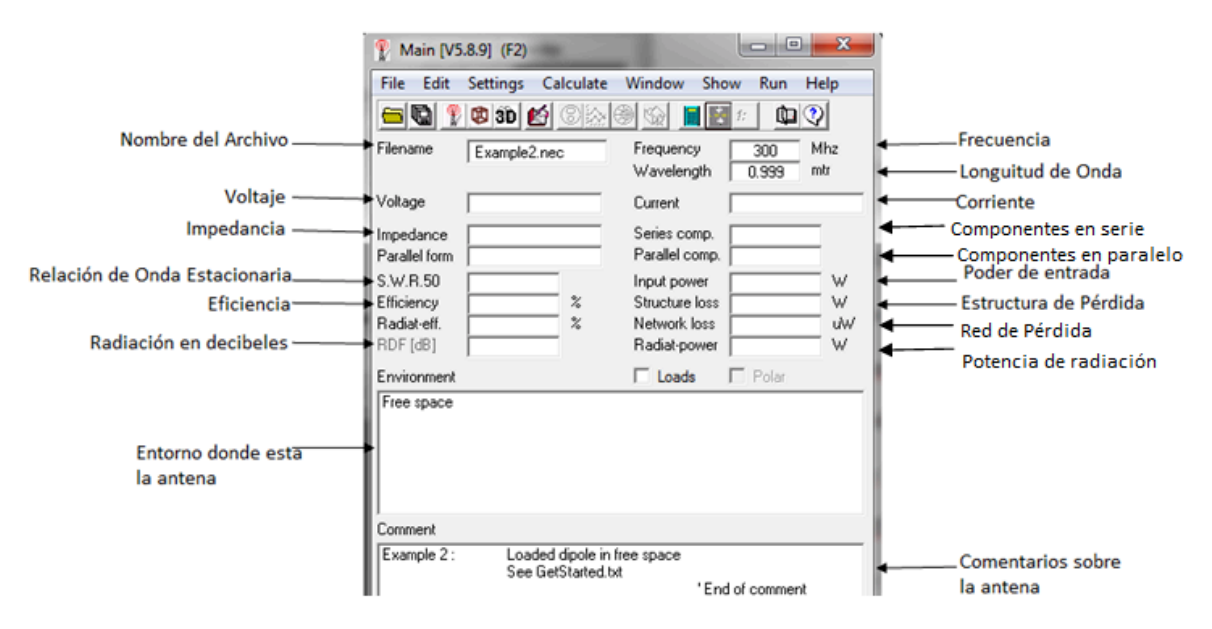

**Figura 13.** Pantalla Main, Datos de salida.

Aquí se generan los datos de salida o datos informativos después de realizar la simulación como son, (Figura 13):

- Filename: Nombre del Archivo con el que se está trabajando.
- Voltage: Voltaje de la antena con la que se trabaja.
- Impedance: Impedancia de la antena.
- Parallel form: Forma Paralela de la impedancia.
- S.W.R: Relación de Onda Estacionaria.
- Efficiency: Eficiencia de la antena.
- Radiat. Eff.: Eficiencia de Radiación de la antena.
- Frecuency: Frecuencia de la antena.
- Wavelenght: Longitud de onda de la antena.
- Current: Corriente de la antena.
- Series comp.: Componentes en serie.
- Parallel comp.: Componentes en paralelo.
- Input Power: Potencia de Entrada de la antena.
- Structure loss: Estructura de Pérdida.
- Network loss: Perdida de la Red.
- Radiat power: Potencia de radiación de la antena.
- Enviroment: Ambiente donde se encuentra la antena.
- Comment: Comentarios acerca de la antena.

A continuación en el pie de la ventana tenemos los siguientes campos:

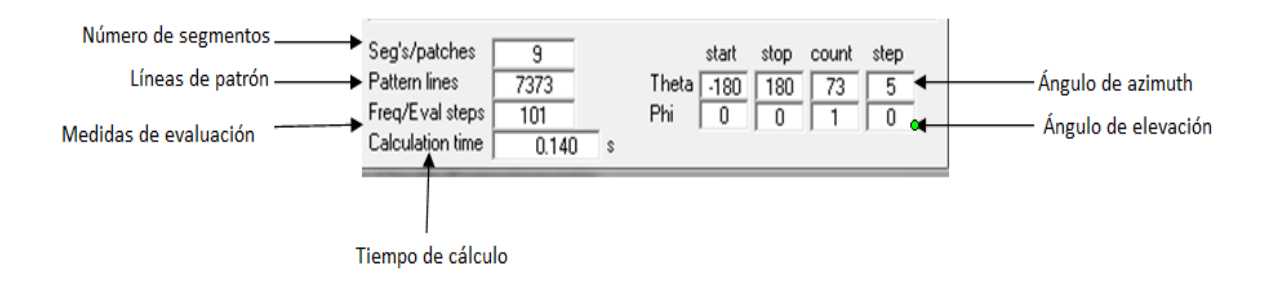

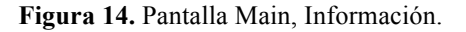

Aquí se generan datos como son, Figura 14:

- Seg's/patches: Segmentos o parches.
- Pattern lines: Líneas de patrón
- Freq/Eval steps: Frecuencia, Medidas de evaluación.
- Calculation Time: Tiempo de Cálculo.
- Theta: Ángulo Teta.
- Phi: Ángulo Pi.

#### 2.3.2. Pantalla Geometry

En esta ventana se crea la estructura geométrica de la antena. Esta representación también incluye fuentes de voltaje, líneas de transmisión y cargas. Presionando F3 se puede generar la pantalla rápidamente. Puede hacer clic izquierdo en cualquier cable o segmento para seleccionar el mismo y ver información adicional. Para "resetear", haga clic en cualquier otro lugar en la pantalla. Una opción útil en este menú es la opción *"centro"*. Con esta opción se puede establecer el centro de rotación de la estructura en la parte media del conductor / segmento seleccionado.

Con 'reset' se restablece el centro en el origen para el eje Y, Y, Z.

En la Figura 15 podemos ver la pantalla *Geometry* y sus partes principales.

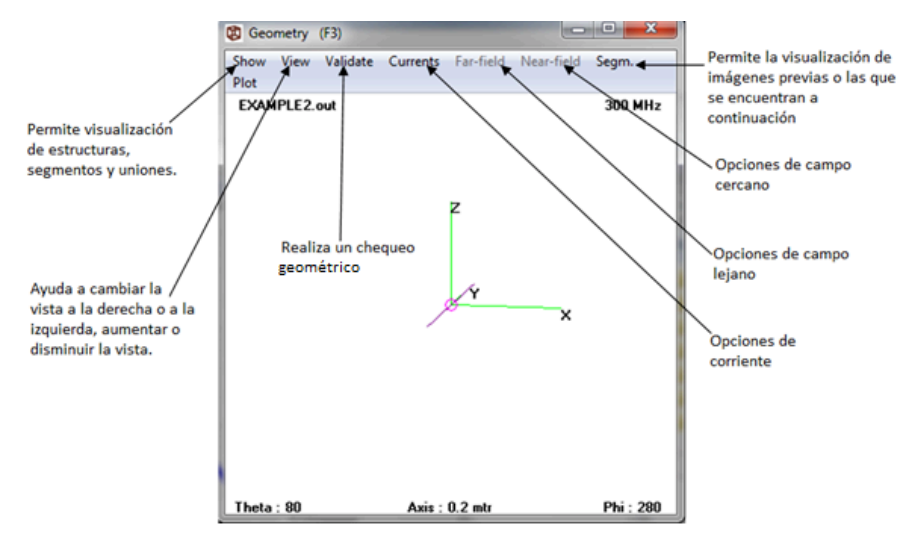

**Figura 15.** Pantalla Geometry.

#### 2.3.3. Pantalla Pattern

Esta ventana representa el comportamiento de campos de radiación lejanos y cercanos de la antena. El diagrama de campos de campos lejanos se representa por defecto en coordenadas polares. Aunque se puede obtener representación lineal o logarítmica. Presionando F4 se obtiene acceso rápido a esta pantalla. En la Figura 16 se ve la pantalla *Pattern*.

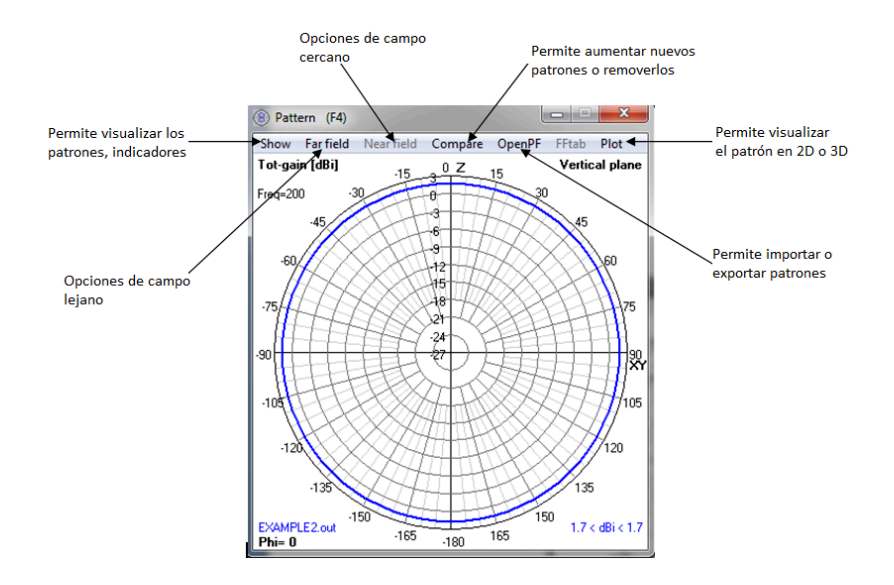

**Figura 16.** Pantalla Pattern.

#### 2.3.4. Pantalla Impedance

Esta ventana se muestra la impedancia de entrada, el SWR (radio de onda estacionaria). Acceso rápido presionando F5. Esta pantalla se genera solo si se trabaja con frecuencia de inicio y parada.

Se utiliza para mostrar la impedancia de entrada, los conductors que conforman la antena y, si se especifica, la ganancia, de adelante hacia atrás en función de la frecuencia o los cambios en una línea del gráfico. Esta pantalla contiene información válida, si la frecuencia de barrido se solicita con *Generate* o con el comando Sweeping. En la Figura 16 se visualiza la pantalla *Line- Charts* o *Impedance*.

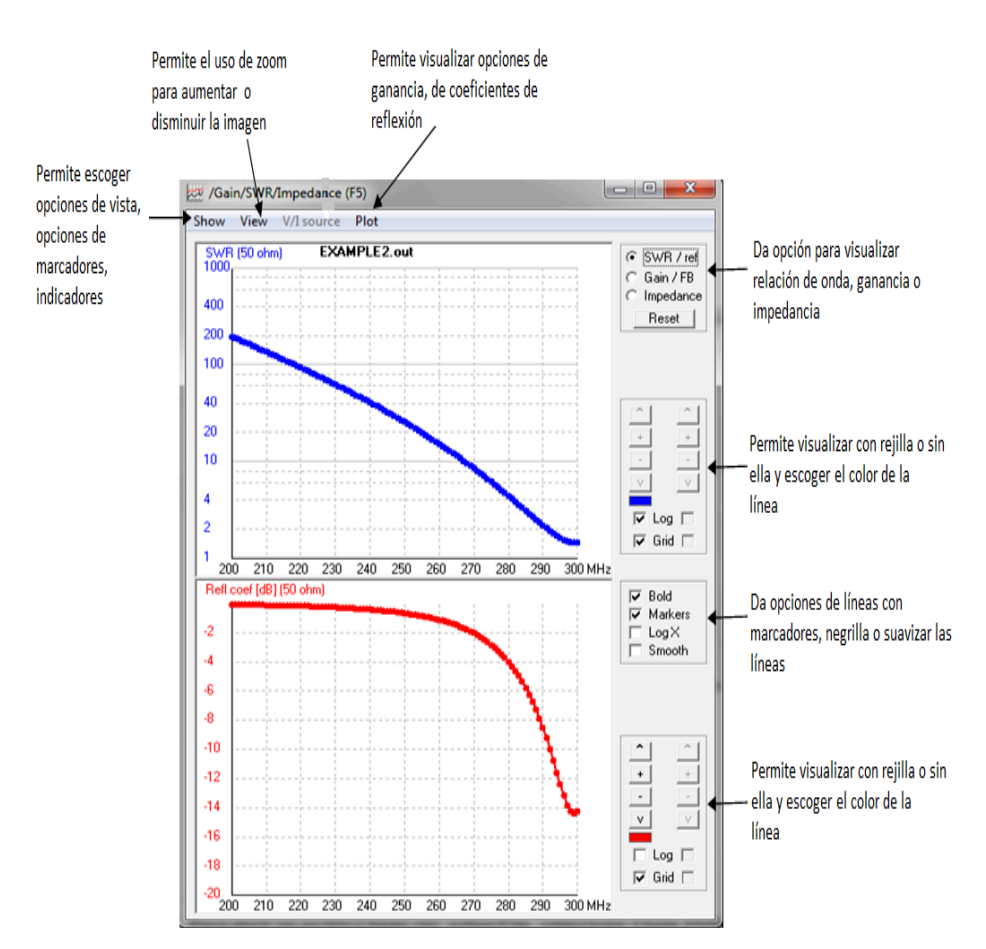

**Figura 17.** Pantalla Impedance.

# **3. Ejemplo Practico**

Ahora se realizará un ejemplo de una antena VHF simple, este ejemplo permitirá visualizar los resultados que se puede obtener del software como son: Impedancia, Patrón de Radiación, Relación de Onda Estacionaria, Ganancia, Carta de Smith y la visualización del Patrón de Radiación en 3D, para lo cual se siguen los siguientes pasos:

Para abrir un archivo haga clic sobre *File*, seleccione *Open 4NEC2 in/out file* se muestra en la Figura 18.

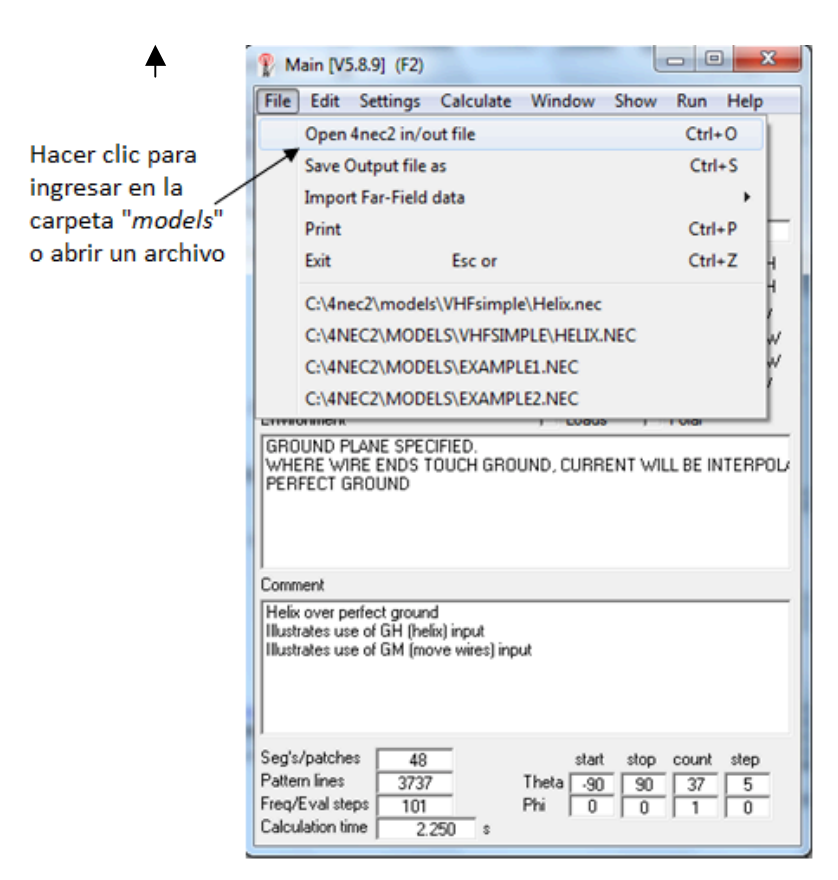

**Figura 18.** Abriendo Archivos en la pantalla Main.

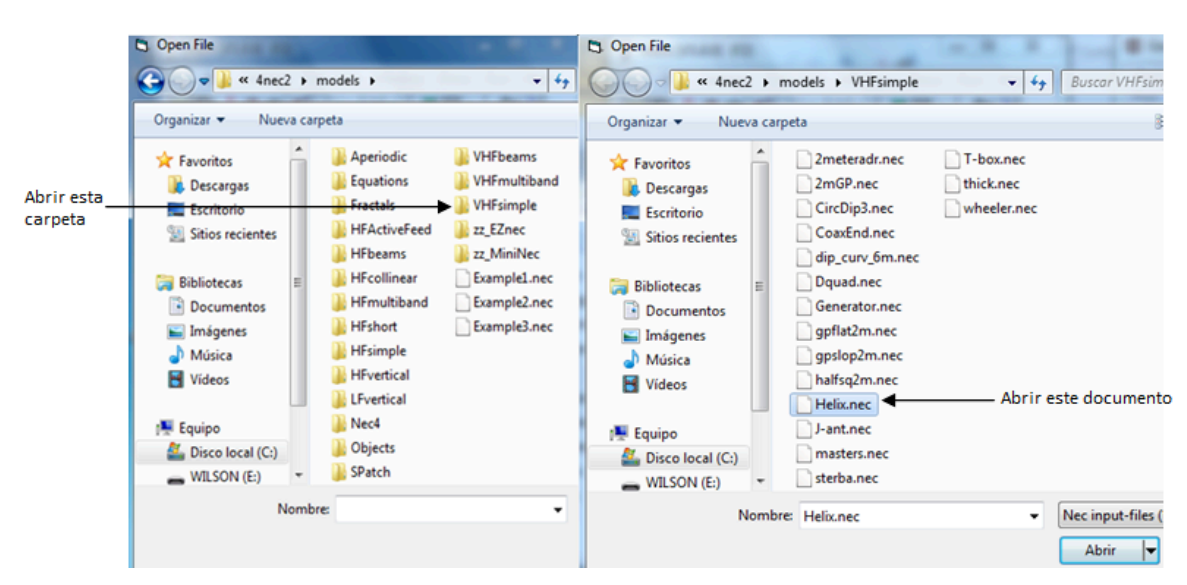

Seleccione la carpeta *VHF Simple* y abra el archivo *Helix.Nec*, Figura 19.

**Figura 19.** Carpeta y documento para abrir.

Inmediatamente la Pantalla Geometry se abre, Figura 20.

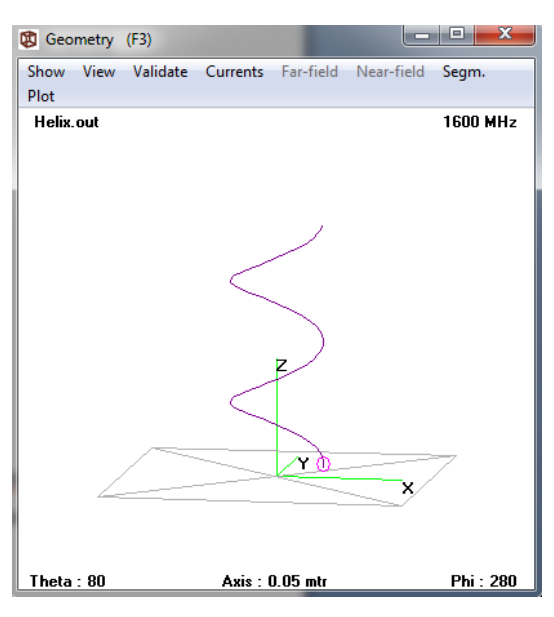

**Figura 20.** Pantalla Geometry Ejemplo Helix.nec.

Para poder abrir las pantallas Pattern e Impedance debe hacer clic sobre *Calculate* y seleccionar *NEC output-data* o presionar F7 o hacer clic en el botón como se ilustra en la Figura 20.

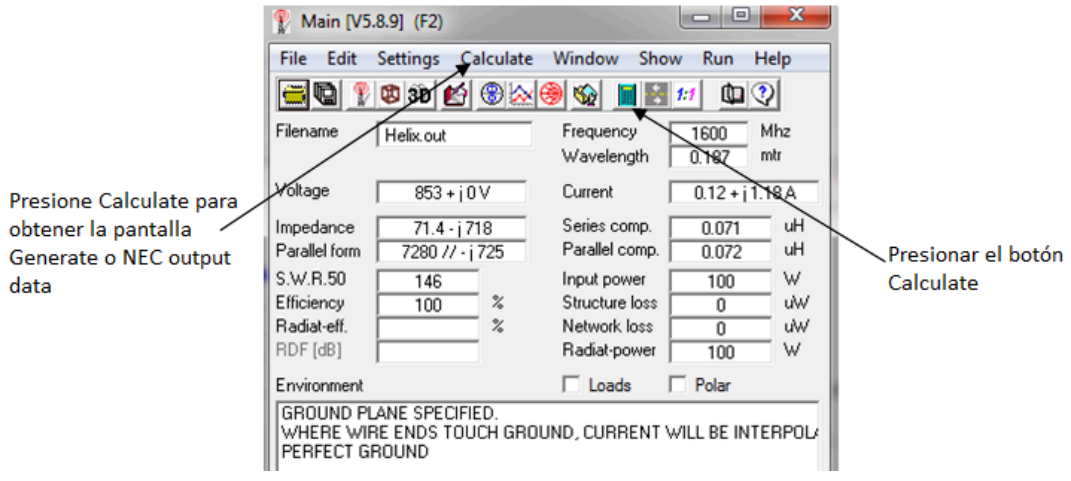

**Figura 21.** Calculando datos para abrir las pantallas.

Pantalla Generate o Calculate Nec output data

La pantalla *Calculate* tiene cinco opciones, como se muestra en la Figura 21.

- *Far Field Pattern*: Modelo de campo lejano, usado para calcular el parámetro de antena de campo lejano.
- *Frecuency sweep*: Barrido de frecuencia, usado para calcular los parámetros de antena para un rango de frecuencias.
- *Near Field Pattern*: Modelo de campo cercano, usado para calcular el parámetro de antena de campo cercano.
- *ItsHF 360 degree Gain table*: Genera una tabla de ganancia sobre los 360 grados.
- *Its Gain @ 30 frequencies*: Muestra la ganancia a varias frecuencias.

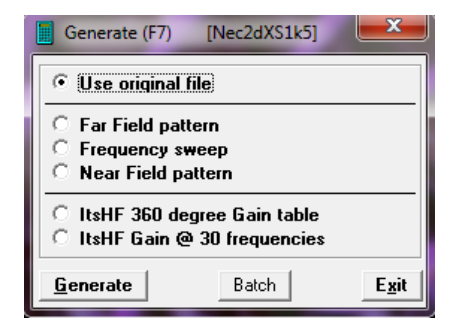

**Figura 22.** Pantalla Generate o Calculate con sus 5 opciones.

Se selecciona *Frecuency sweep* donde se coloca la frecuencia de inicio y de parada, para este 200 y 300 Mhz, fig. 22, se debe hacer clic sobre *Generate* para obtener los resultados.

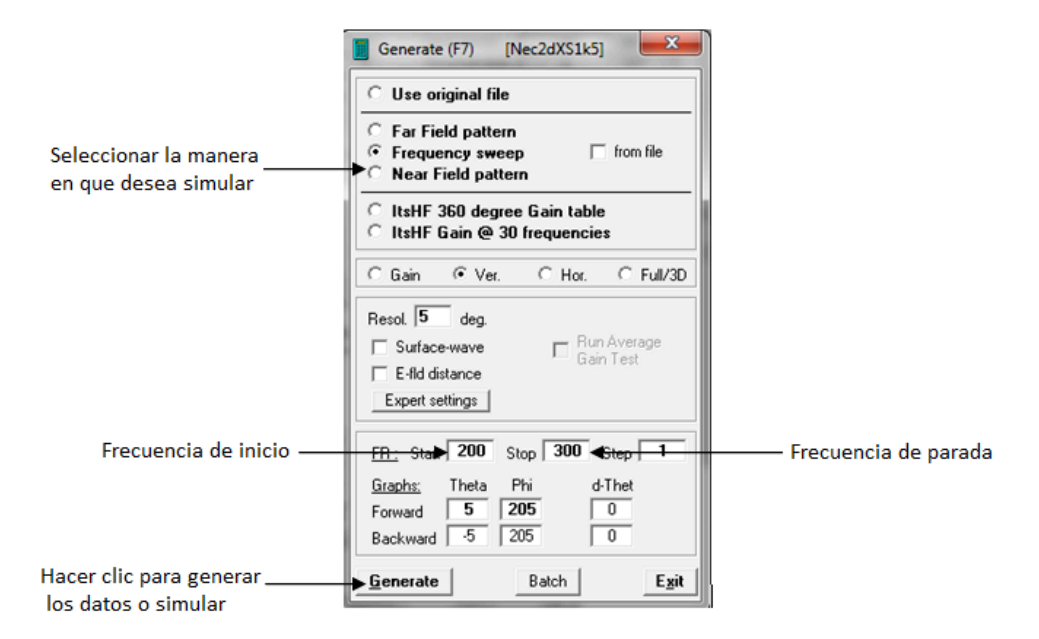

**Figura 23.** Configuración de Frecuency sweep.

Se obtiene las pantallas *Pattern* (Figura 23) e *Impedance* (Figura 24).

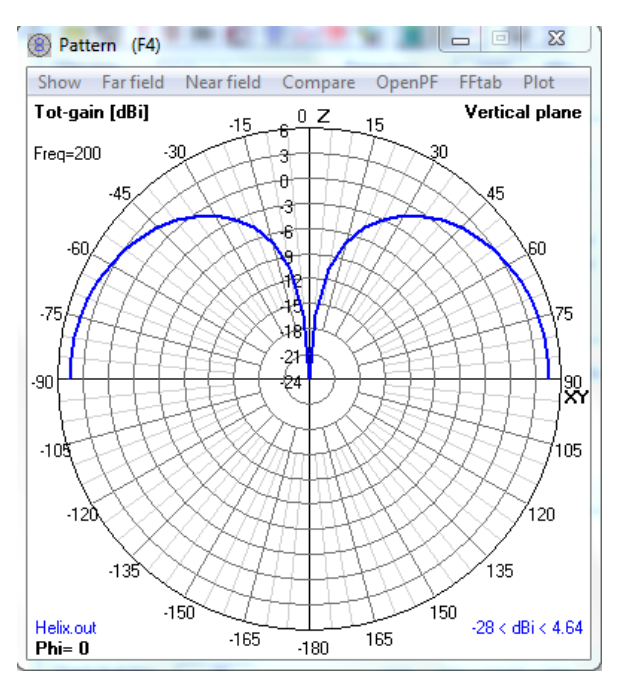

**Figura 24.** Pantalla Pattern resultado de la antena con frecuencia de 200 a 300 MHz

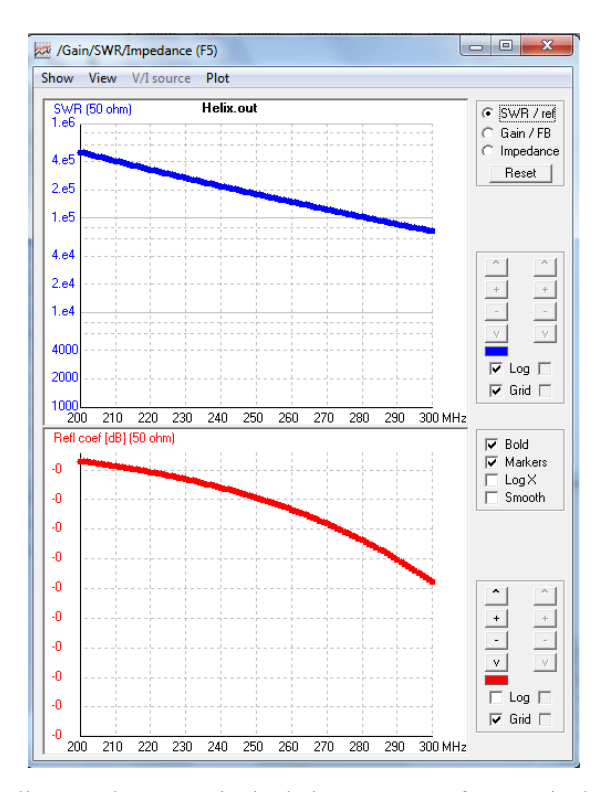

**Figura 25.** Pantalla Impedance resultado de la antena con frecuencia de 200 a 300 MHz<br>
El Calima X

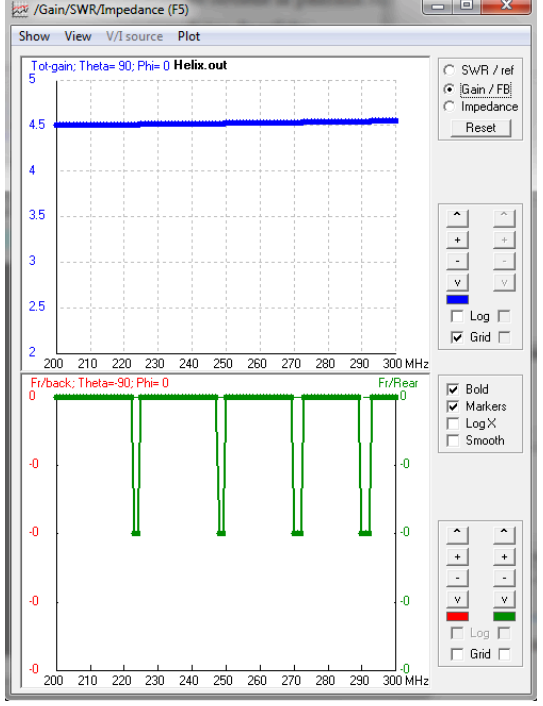

**Figura 26.** Pantalla Impedance resultado de la antena y muestra la ganancia.

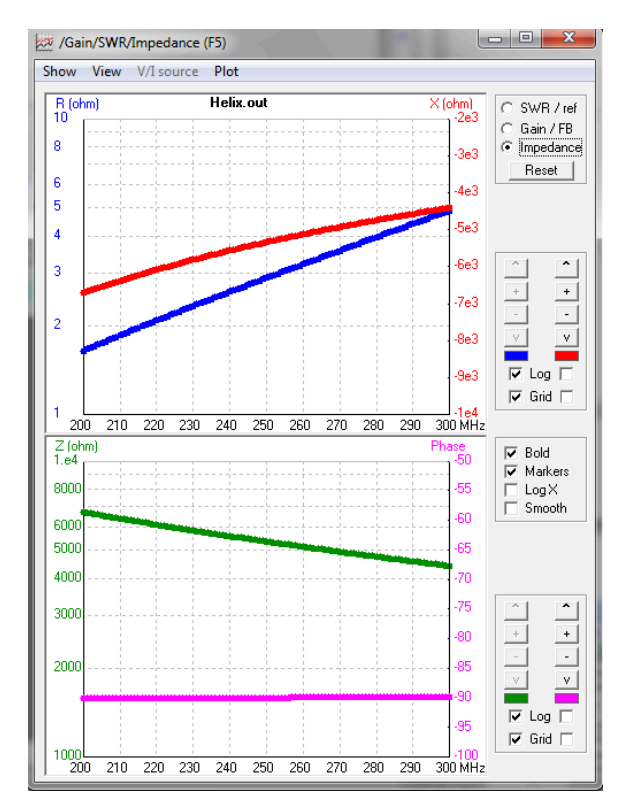

**Figura 27.** Pantalla Impedance resultado de la antena y muestra la ganancia.

Se obtiene la pantalla Main con los datos generados después de la simulación o datos de salida:

| $\mathbf{x}$<br>▣<br>Main [V5.8.9] (F2)                                                                                                    |                                                                                              |
|----------------------------------------------------------------------------------------------------|----------------------------------------------------------------------------------------------|
| File<br>Edit<br><b>Settings</b><br>Calculate                                                                                                    | Window<br>Show<br>Run<br>Help                                                                |
| g<br>电轴内图如<br>(D) ©<br>S.<br>φ<br>1:1                                                                                                    |                                                                                              |
| Filename<br>Helix.out                                                                                                    | Mhz<br>Frequency<br>1600<br>mtr<br>Wavelength<br>0.187                                       |
| Voltage<br>$853 + i0V$                                                                                                    | Current<br>$0.12 + i 1.18$ A                                                                 |
| Series comp.<br>uН<br>Impedance<br>0.071<br>$71.4 - j718$<br>Parallel comp.<br>uH<br>Parallel form<br>0.072<br>7280 // - i 725<br>$S \vee B 50$<br>w<br>Input power<br>100<br>146<br>$\frac{2}{6}$<br>Structure loss<br>Efficiency<br>uW<br>100<br>n<br>$\frac{2}{\pi}$<br>Network loss<br>uW<br>Radiat-eff.<br>n<br>RDF [dB]<br>W<br>Radiat-power<br>$\overline{100}$<br>Loads<br>Polar<br>Environment<br>GROUND PLANE SPECIFIED.<br>WHERE WIRE ENDS TOUCH GROUND, CURRENT WILL BE INTERPOLA<br>PERFECT GROUND |                                                                                              |
| Comment<br>Helix over perfect ground<br>Illustrates use of GH (helix) input<br>Illustrates use of GM (move wires) input                                                                                                    |                                                                                              |
| Seg's/patches<br>48<br>Pattern lines<br>3737<br>Freq/Eval steps<br>101<br>Calculation time<br>2.250<br>Š.                                                                                                    | start<br>stop<br>step<br>count<br>Theta<br>$-90$<br>90<br>37<br>5<br>Phi<br>n<br>ō<br>1<br>n |

**Figura 28**. Datos de salida generados después de simular ala antena.

# **4. Conclusiones**

- Se descargo el software 4NEC2 del Internet siguiendo los pasos de esta práctica.
- Se pudo instalar el software 4NEC2 en la PC.
- Se consiguió conocer la interfaz del programa mediante su uso.
- Se desarrollo un ejemplo explicativo para entender el manejo de una manera más práctica.
- Se concluye que mediante el uso del software 4NEC2 se obtiene de manera fácil y rápida los resultados como son *patrones de radiación*, *impedancia*, *relación de onda estacionaria*, *ganancia* y *cartas de Smith*.

# **Laboratorio de Antenas**

# **Integrantes:**

# **Fecha de Inicio:**

**Fecha de Entrega:**

# **Práctica 2: Aprendiendo a diseñar antenas en 4NEC2.**

# **1. Objetivos:**

General:

• Aprender a diseñar antenas en el simulador 4NEC2.

Específicos:

- Conocer los tipos de editores para diseñar antenas.
- Conocer los parámetros necesarios para el desarrollo de las antenas.

# **2. Procedimiento y Descripción**

## **2.1 Diseñando antenas en 4NEC2**

En el simulador 4NEC2 existen cuatro métodos para diseñar antenas mediante pantallas de edición que son: *Notepad Edit*, *Nec Editor*, *Geometry Edit* y *NEC Editor (new)*.

*Notepad Edit*, *Nec Editor* son editores utilizados por usuarios especilizados en la programación de 4NEC2, mientras que *Geometry Edit* y *NEC Editor (new)* son editores para usuarios inexpertos y los mismos resultados que los editores especializados.

Para poder acceder a estas pantallas se debe hacer clic sobre Settings y se elige el editor deseado como la Figura 1 lo muestra.

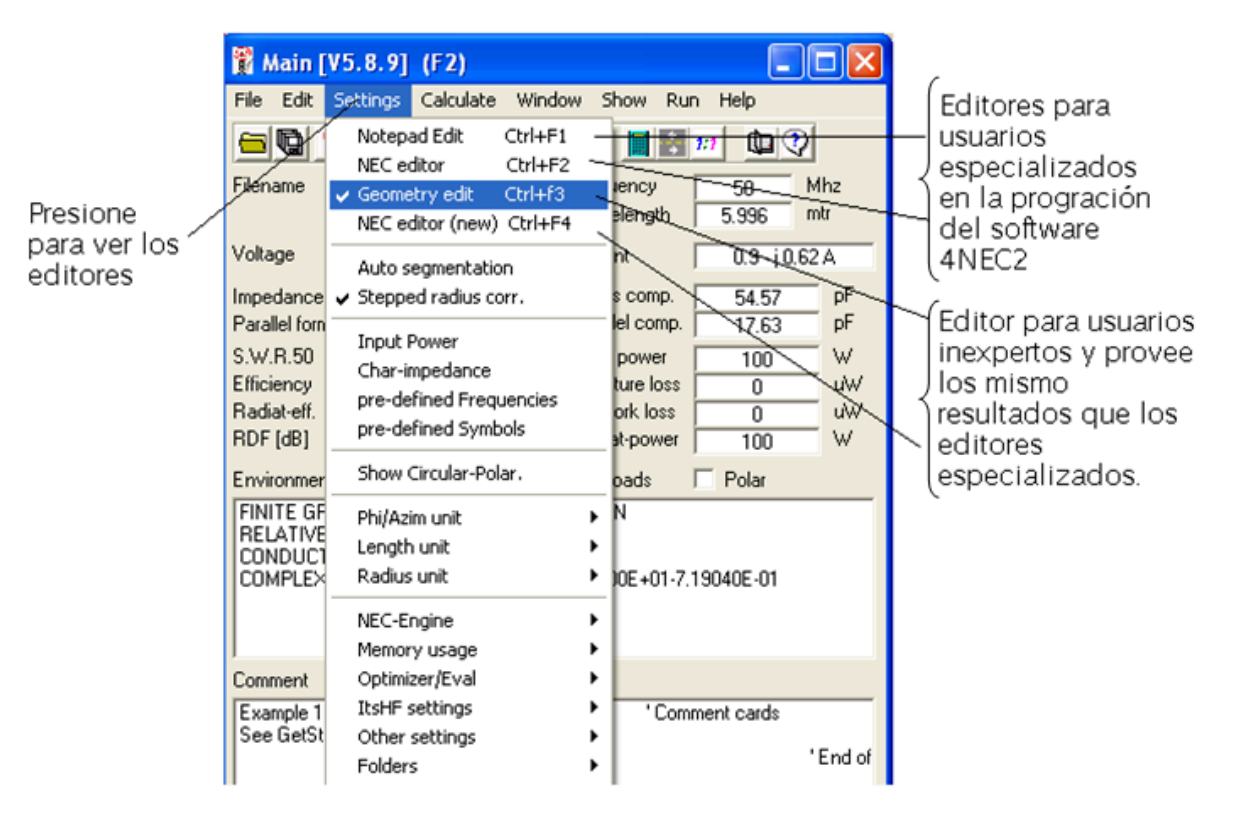

**Figura 1.** Menú de Configuración.

## **2.2 Geometry Edit (Crtl +F3)**

Este editor permite arrastrar y dibujar antenas, permite también la rotación de los conductors que conforman la antena y la colocación de fuentes, cargas y líneas de transmisión. El usuario es guiado en la selección de las fuentes, cargas y tipos de tierra disponibles. Existe la posibilidad de configuración para el radio del conductor que conforma la antena, la conductividad del conductor, el suelo y se puede seleccionar entre el sistema métrico, pies, pulgadas. Ofrece la posibilidad de trabajar en tres tipos de combinación de coordenadas en 3D.

En la Figura 2 se puede ver las partes principales en la pantalla de *Geometry Edit* para el diseño de una antena, existen diferentes funciones en la barra de herramientas a continuación se especifican cuales son y para que se utilizan.

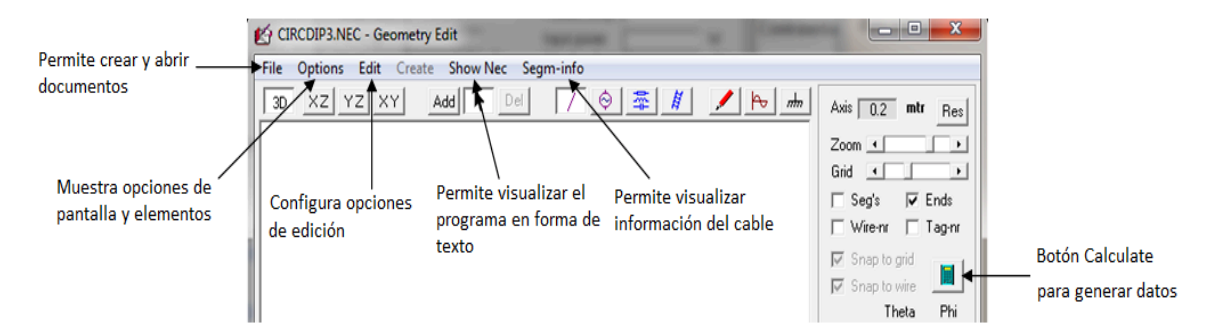

**Figura 2.** Funciones en la barra de herramientas de Geometry Edit.

# **File:**

- New: Crea nuevos archivos.
- Save: Guarda los cambios hechos realizados.
- Print: Imprime.
- Change colors: Cambia los colores con los que se está trabajando.
- Exit: Salir de la pantalla.

# **Options:**

- Set square picture: Cambia el tamaño de ventana para poder visualizar la Antena.
- Show struc/wire loading: Activa o desactiva la visualización del conductor que conforma la antena y su estructura.
- Hide wires not in plane: Oculta la superposición de conductores cuando esta 'Add-mode'.

Set segmentation: Establece el número de segmentos para las antenas nuevas o modificadas.

- Resequence tag-nrs: Vuelve a secuenciar en etiquetas de NRS
- Set field separator: Establece el separador de campo.
- Write symbols/variables: Usa símbolos (variables) cuando se guarda el modelo.
- Distinguish XYZ coord.: Usa símbolos diferentes para X, Y o Z coordenadas del mismo valor.

## **Edit**

- Connect closest wire: Automaticamente conecta el conductor seleccionado hasta el conductor más cercano.
- Disconnect end: Desconecta el conductor seleccionado del conductor unido.
- Split wire: Divide el conductor seleccionado en 2 o más sub-conductores
- Reverse wire: Invierte el extremo-1 al final-2 del conductor seleccionado.
- Center at wire: Centra la ventana en la parte media del conductor seleccionado.
- Rescale wire(s): Realiza reescalado de uno o más conductores seleccionados.
- Rotate/move wire(s): Rota y / o mueve uno o más conductores seleccionados.
- Select All: Selecciona todos los conductors para el modelo.
- Copy wire(s): Copia uno más de los conductors seleccionados.
- Paste wire(s): Pega los conductors previamente cortados o copiados.
- Cut/Delete wire(s): Corta o elimina uno o más conductors seleccionados.
- Undo delete: Deshace la eliminación anterior de uno o más conductors.
- Undo Move: Deshace un movimiento anterior de uno o más conductors.

## **Show Nec:**

• Permite ver cómo el modelo actual se guarda en formato de texto.

## **Segm-info:**

• Da información del conductor y el segmento.

La pantalla Geometry Edit también tiene botones de comando detallados a continuación, Figura 3.

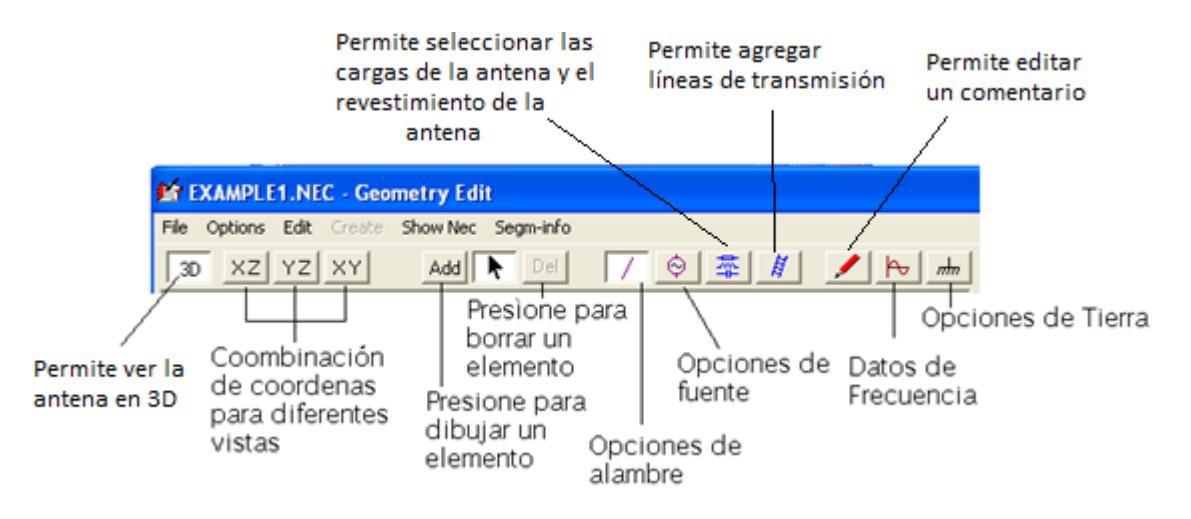

**Figura 3.** Botones de Comando.

 $Del$ Add Estos tres botones se utilizan para agregar, seleccione o eliminar cables

o la fuente / carga / línea de transmisión.

- ♦ 辩
- Seleccionar, Agregar o quitar un cable.
- Seleccionar, Agregar o quitar fuentes de tensión / corriente.
- Seleccionar, Agregar o quitar cables de carga RCL, revestimiento de la antena.
- Seleccionar, Agregar o quitar líneas de transmisión.

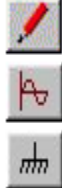

- Agregar o modificar un comentario, editar datos en la hoja de cálculo.
- Introducir o modificar el diseño o la frecuencia.
- Agregar, modificar o eliminar especificaciones de tierra.

## **2.3 NEC Editor (new) (Crtl+F4)**

La pantalla *NEC Editor (new)* contiene varias pestañas, algunas de ellas con un estilo de cuadrícula de Excel y algunas de ellas con texto ordinarias y / o desplegable en cajas. Para navegar por entre las celdas individuales en la red de estilo de Excel, se puede utilizar las flechas o seleccionar directamente una celda con el ratón. Al navegar entre las celdas, el cuadro de texto de ayuda (justo por debajo de los comandos de menú) se actualiza para cada nueva celda.

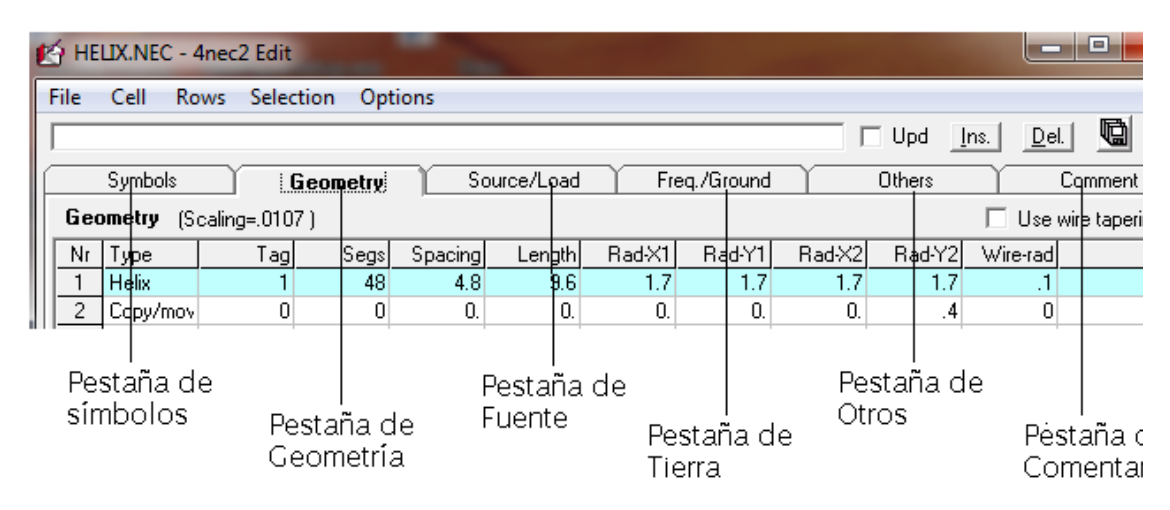

**Figura 4.** Pestañas de NEC Editor.

Este editor posee 6 pestañas (Figura 4) las que se especifican a continuación:

## **Symbols**

En esta página usted puede especificar y  $\ell$  o modificar todos los símbolos (variables) que se utilizan en el modelo. En la parte inferior de esta página puede seleccionar entre los métodos de escala. La escala afecta a los datos en la página de Geometría y todos los símbolos utilizados en esta página.

## **Geometry**

La página de Geometría contiene todos los datos utilizados para especificar la estructura del modelo de geometría. En la primera columna (denominado «*type*»), puede seleccionar entre los diferentes tipos de geometría:

• De conductor, para especificar un conductor recto que contiene un número especificado de segmentos.

- Helix, para especificar una estructura helicoidal o en espiral construida a partir de segmentos de línea recta.
- Arco, para especificar un arco circular construido a partir de segmentos de línea recta de conductor.

Para especificar los cables cónico, tanto en el segmento de longitud y / o en el cableradio, marque la casilla "*use wire tappering"*. Si está activada, se mostrarán columnas adicionales para las filas de conductor recto.

## **Source/Load**

La pestaña *Source/Load* en la parte superior de la pantalla *NEC Editor*, permite especificar datos en la estructura de la antena, tales como:

- Fuentes de excitación, por lo menos una fuente, voltaje o de corriente, se necesita para obtener datos de salida útiles.
- Cargas de conductor RCL, se utilizan para especificar la conductividad de conductor, cargas RLC o aislamiento del cable. Se puede usar un material de antenas individuales o múltiples.

## **Frequency/Ground**

Con esta pestaña se puede especificar el entorno en el que se coloca la antena. Una especificación de frecuencia (diseño) se requiere. Cuando no se especifica la tierra se utiliza el espacio libre.

Si la antena se coloca por encima de la tierra no perfecta, se puede utilizar las casillas desplegables para seleccionar entre los tipos de tierra diferentes. Se puede seleccionar "*user-specified*" para introducir manualmente las condiciones específicas del suelo.

Se debe marcar "*use ground screen*" para modelar una pantalla adicional radial de cable de tierra.

Se debe marcar "use second ground" para modelar un terreno de dos etapas, como en una playa de colina o cerca de un acantilado o (salado).

## **Otros**

Esta pestaña se utiliza para introducir los datos más específicos NEC2. Usted puede

controlar "*Ground connection*" si desea tener los cables con un extremo en  $Z = 0$  al estar conectado o aislado de la tierra.

## **Comment**

Utilice esta pestaña para proporcionar comentarios adicionales al modelo.

La pantalla NEC Editor también tiene botones de comando detallados a continuación, Figura 5:

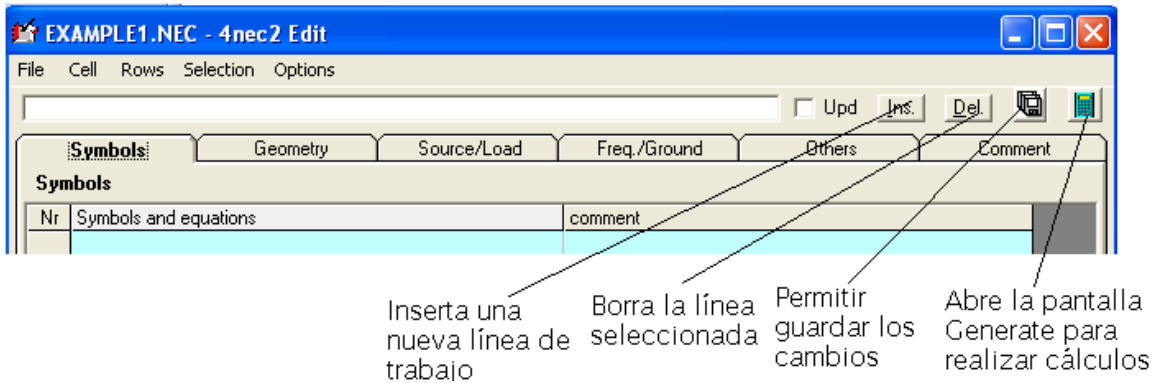

**Figura 5.** Botones de Comando NEC Editor.

# **3. Ejemplo Práctico**

# **3.1 Diseñando en Geometry Edit**

Abra *Example1* haciendo clic en *File*, luego en *Open 4NEC2 in/out file* y se abrirá una carpeta llamada *models* busque el archivo deseado y haga clic sobre él, Figura 6.

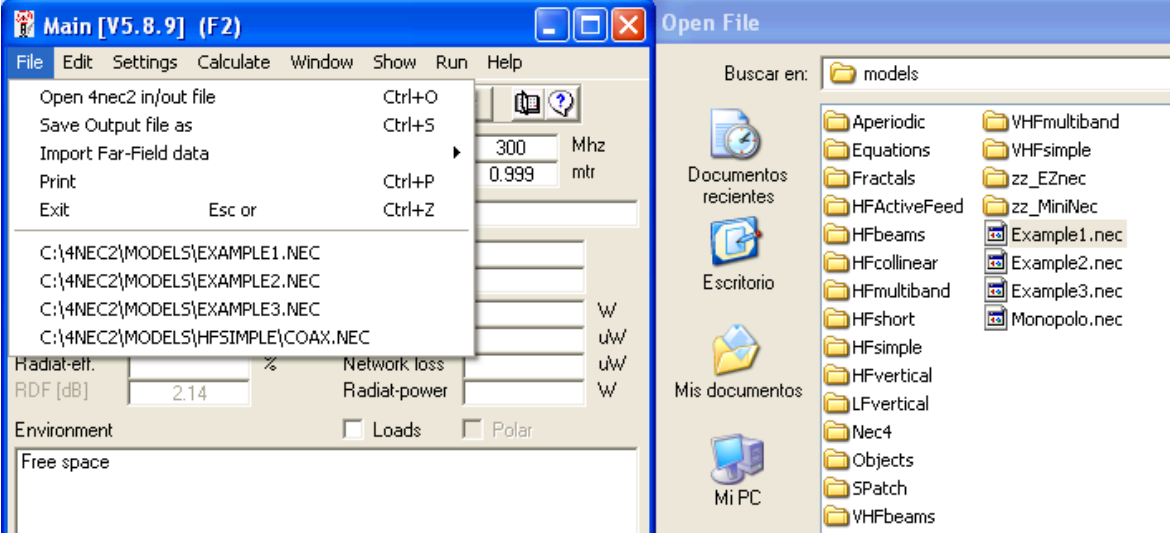

**Figura 6.** Abriendo archivos.

Presione Ctrl+F3 para que la Pantalla *Geometry Edit* aparezca o haga clic sobre su botón como muestra en la Figura 7.

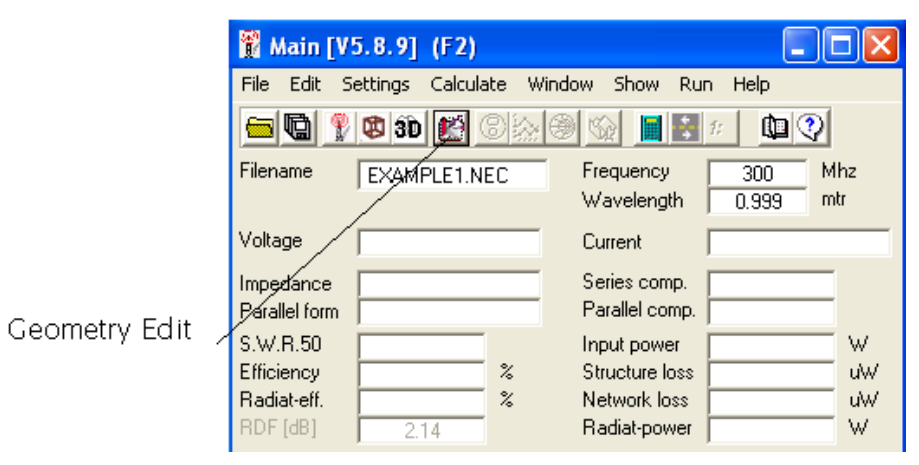

**Figura 7.** Botón de Pantalla Geometry Edit.

En la Figura 8 se muestra la pantalla en la cual se define los parámetros del conductor o antena, en esta se puede dibujar la antena como se desee y el programa permite especificar el número de segmentos.

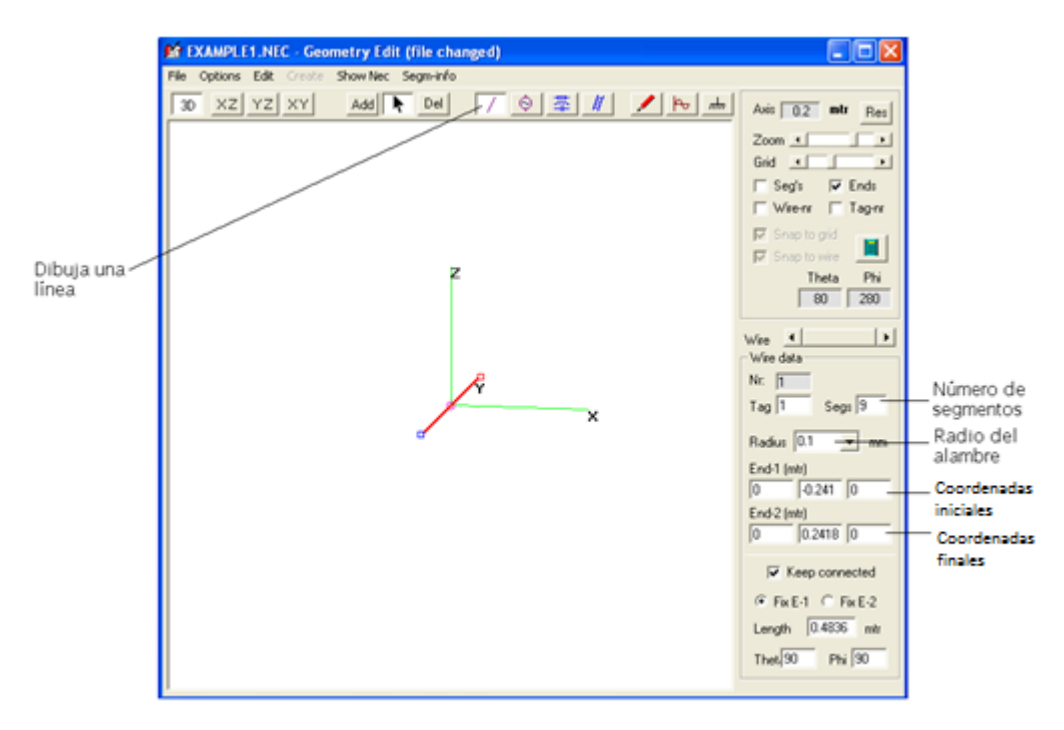

**Figura 8.** Parámetros del Conductor.
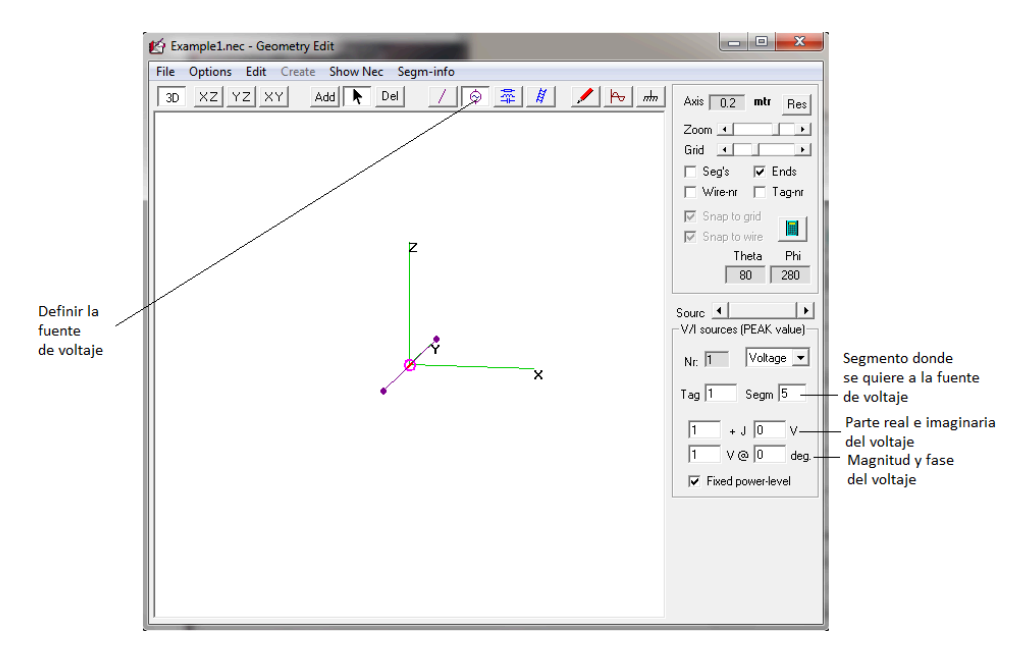

Defina los parámetros del voltaje como se muestra en la Figura 9.

**Figura 9.** Parámetros de Fuente.

Luego defina los términos de frecuencia, Figura 10.

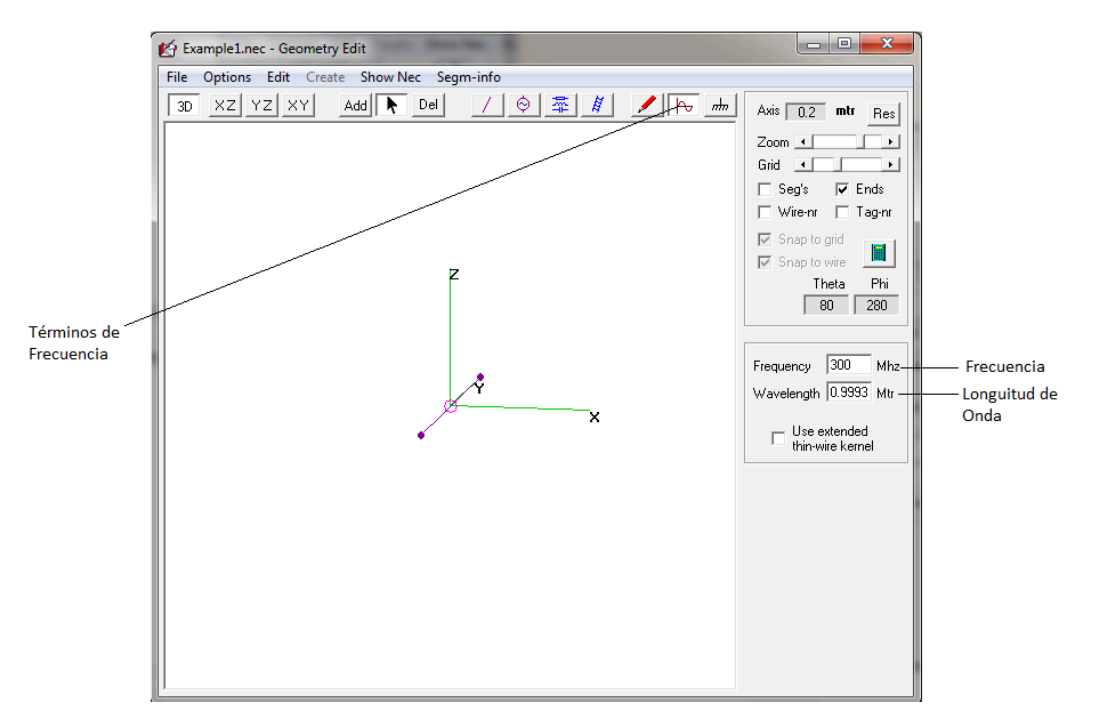

**Figura 10.** Términos de Frecuencia.

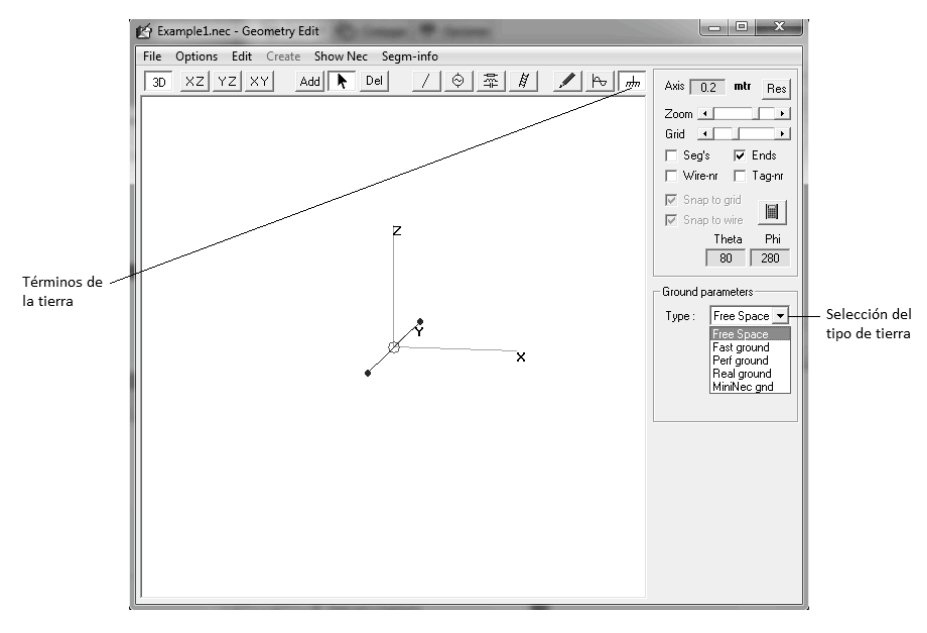

Defina los términos de tierra como ilustra la Figura 11.

**Figura 11.** Términos del tipo de Tierra.

Guarde los cambios realizados con el nombre que quiera y enseguida aparece la Pantalla Geometry mostrando el conductor o antena creado.

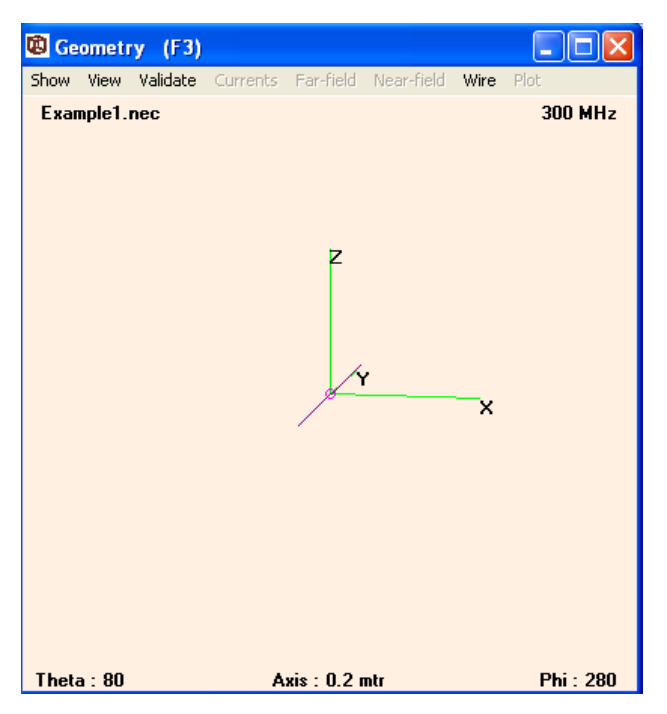

**Figura 12.** Pantalla Geometry.

Para obtener la pantalla de cálculo *Generate* haga clic en el botón que se muestra en la Figura 13 o haga clic en *Calculate* y luego en *Nec output data* o también puede presionar F7.

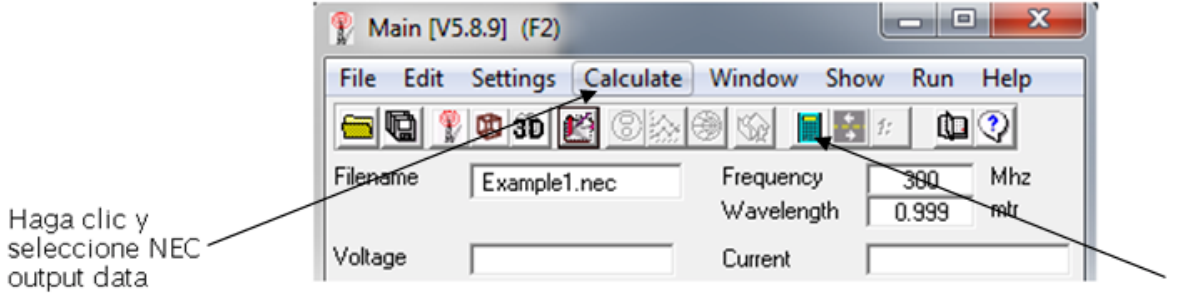

**Figura 13.** Botón de Pantalla Generate o Nec output data.

En la pantalla *Generate* seleccione *Frecuency Sweep* e ingrese en *Start* 290 y *Stop* 310, haga clic sobre Generate en la parte inferior y se obtiene las pantallas de *Impedance* y *Pattern*, Figura 14.

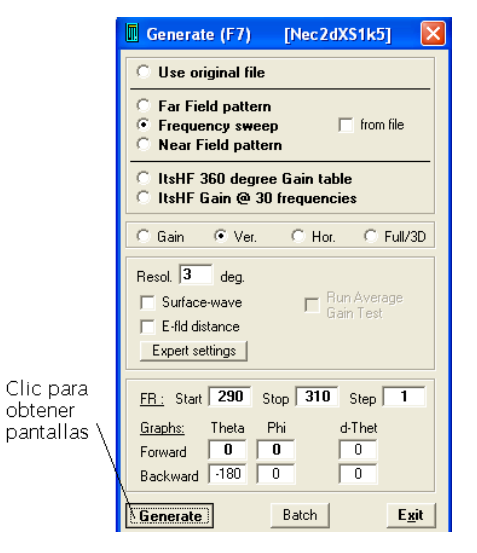

**Figura 14.** Botón para generar los datos.

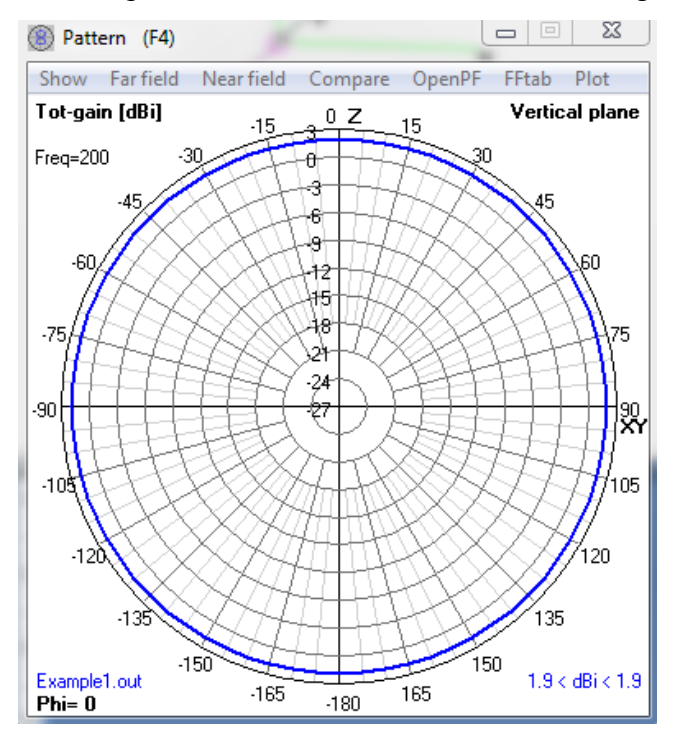

Los datos obtenidos después de realizar la simulación son los siguientes:

**Figura 15.** Pantalla Pattern resultado de Example1.

En la figura 15 podemos visualizar el patrón de radiación de la antena el cual es la representación gráfica de sus propiedades de radiación en las distintas direcciones del espacio.

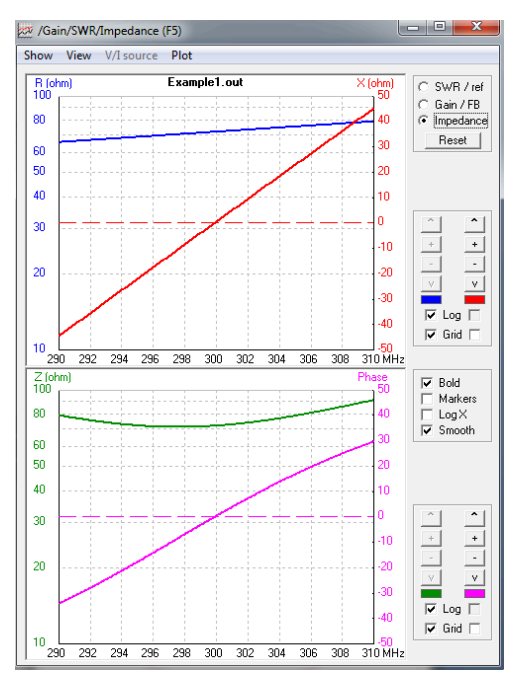

**Figura 16.** Pantalla Impedance resultado de Example1.

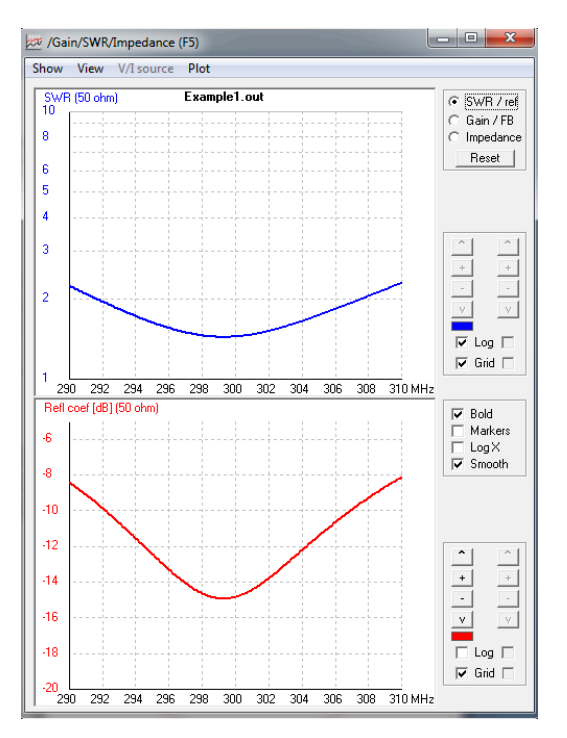

**Figura 17.** Pantalla Relación de Onda Estacionaria resultado de Example1.

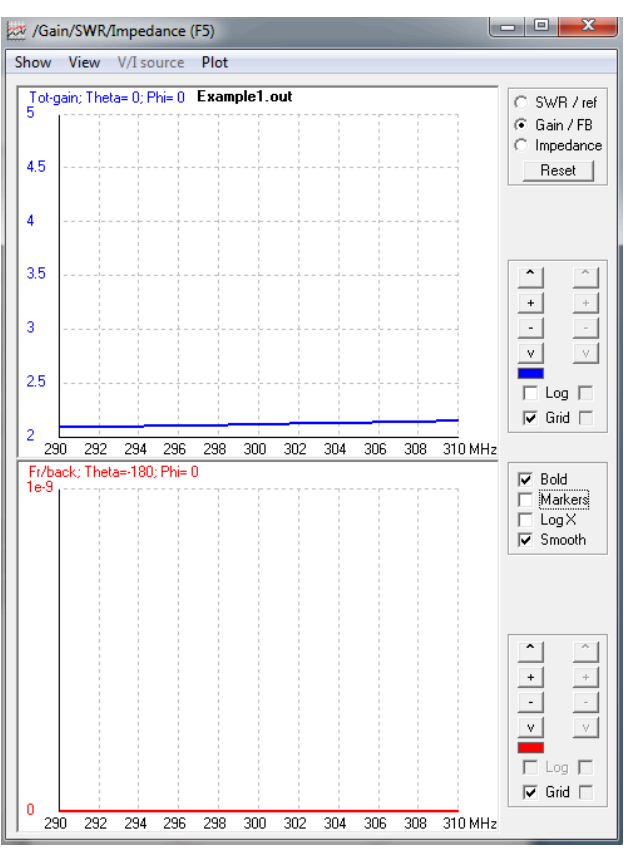

**Figura 18.** Pantalla Ganancia resultado de Example1.

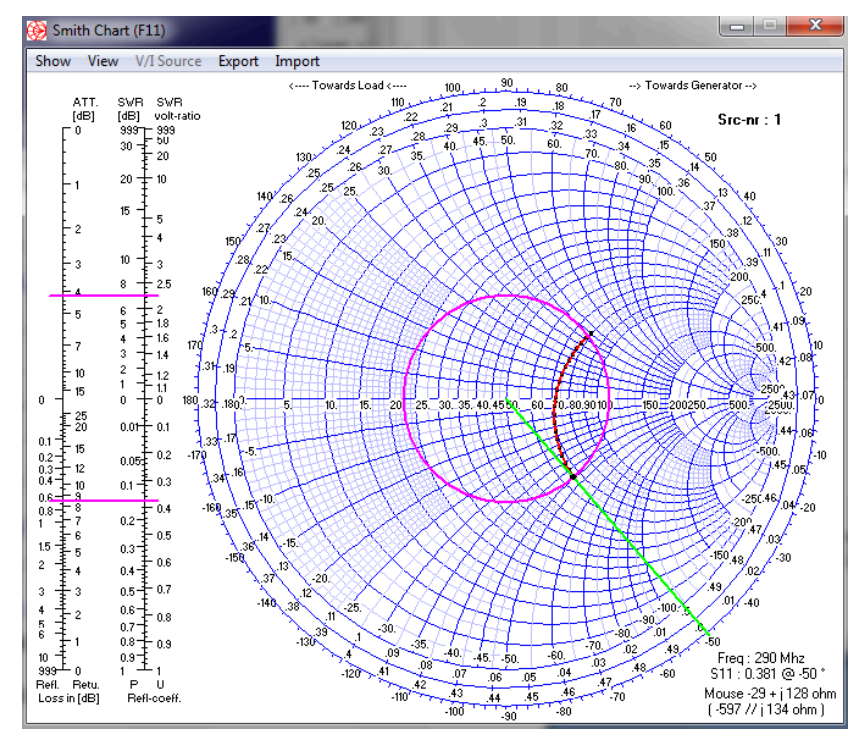

**Figura 19.** Pantalla Carta de Smith resultado de Example1.

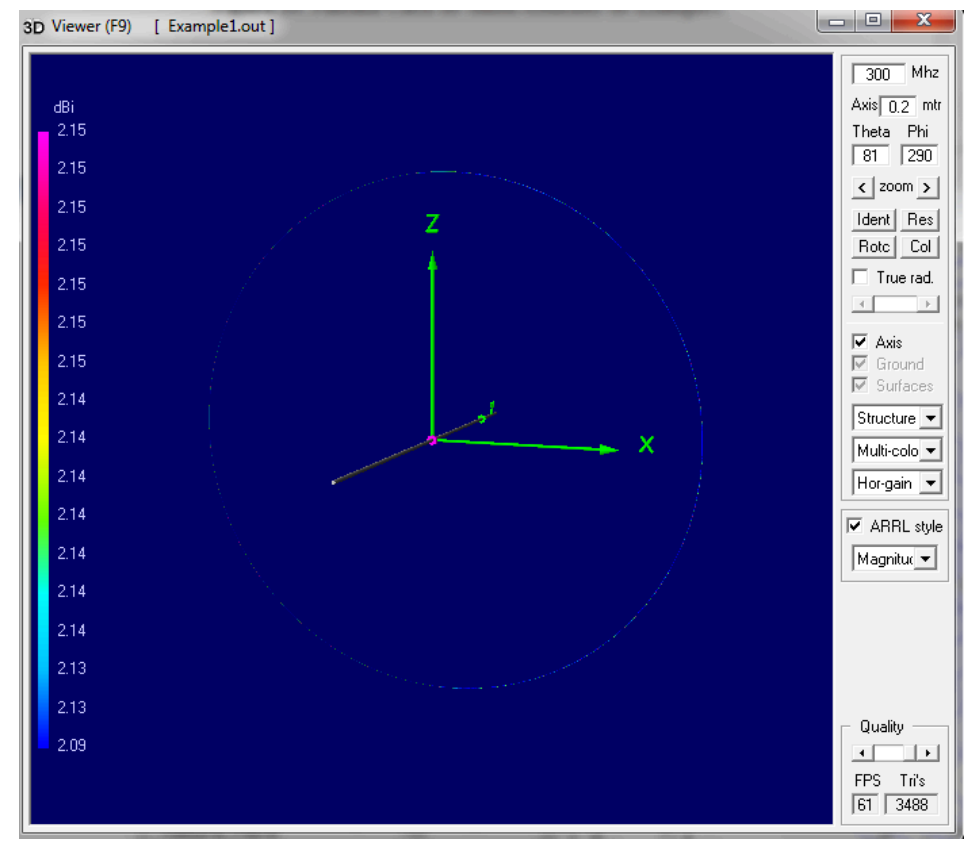

**Figura 20.** Pantalla Pattern en 3D resultado de Example1.

#### **3.2 Diseñando mediante la Pantalla NEC Edit (new).**

Abra *Example1* para poder entender el funcionamiento del NEC Editor (new) y obtener resultados como Patrón de Radiación, Carta de Smith y el Patrón de Radiación en 3D, haciendo clic en File, luego en *Open 4NEC2 in/out file* y se abrirá la carpeta llamada *models* busque el archivo deseado y haga clic sobre él, Figura 6.

Para llegar a la pantalla *NEC Editor* (new) de diseño solo debemos presionar *Ctrl+F4* o seleccione en *Settings* y luego presione el botón de editores, Figura 15.

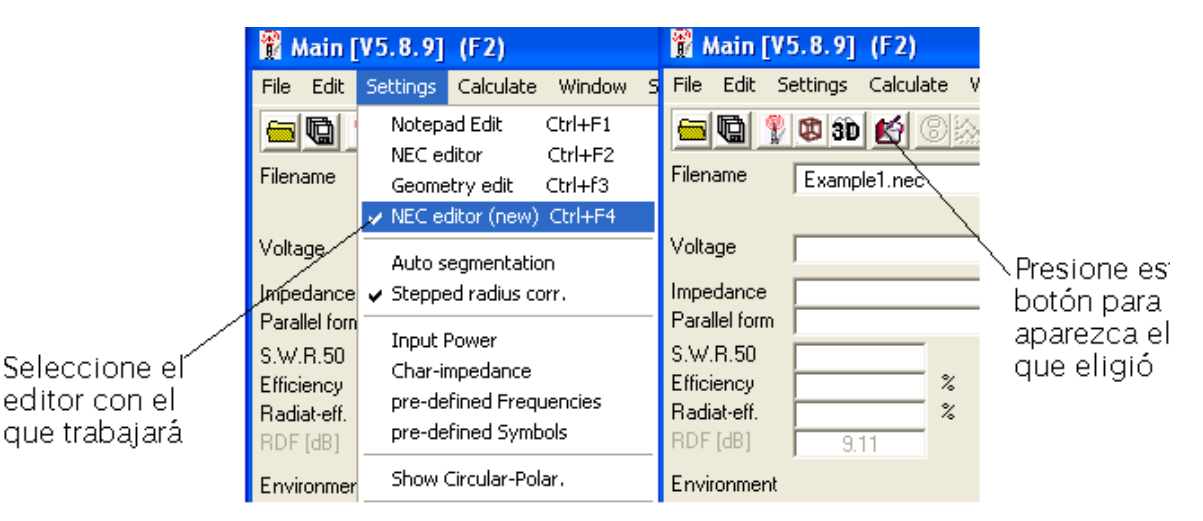

**Figura 21.** Como ingresar a NEC Editor.

Primero se debe definir los parámetros del conductor en la pestaña de *Geometry*, Figura 16.

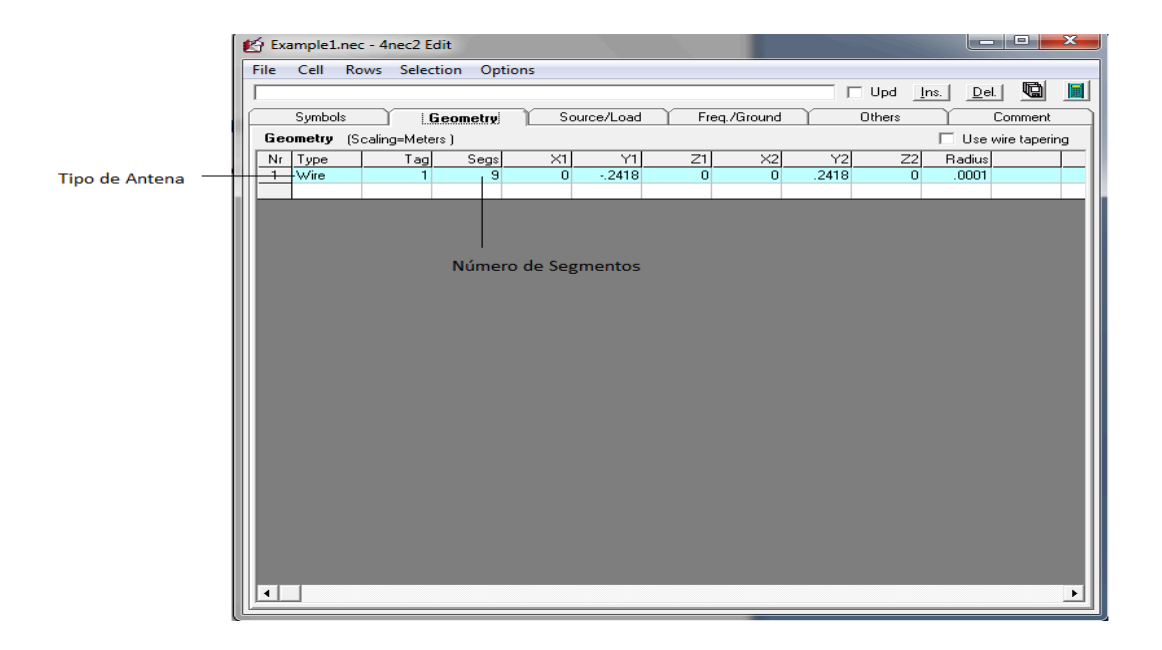

**Figura 22.** Pestaña Geometry.

Después defina en la pestaña de *Source/Load* el tipo de fuente, parte del conductor donde se quiere que este y demás parámetros, Figura 17.

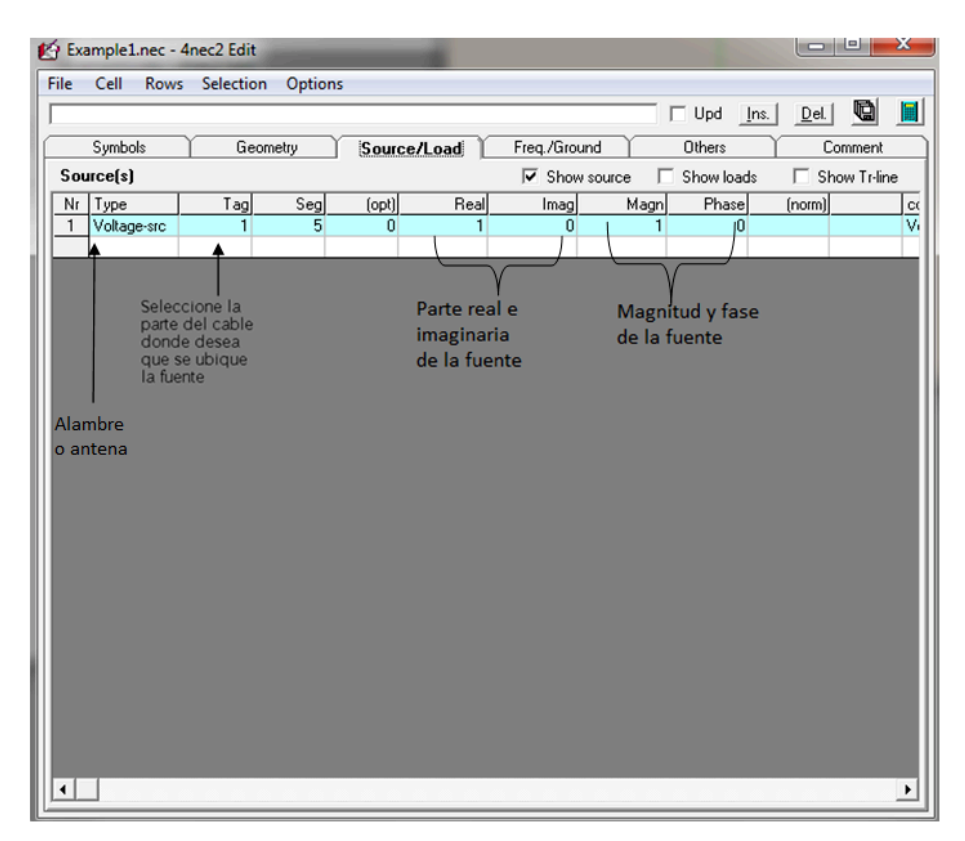

**Figura 23.** Pestaña de Fuente.

En la Figura 18, se puede visualizar la pestaña *Freq./Ground* en la cual se puede modificar la frecuencia a la que trabaja la antena en Megahercios y se puede seleccionar el tipo de Tierra que se utilizará y también se puede elegir la conductividad y la constante eléctrica para la tierra escogida.

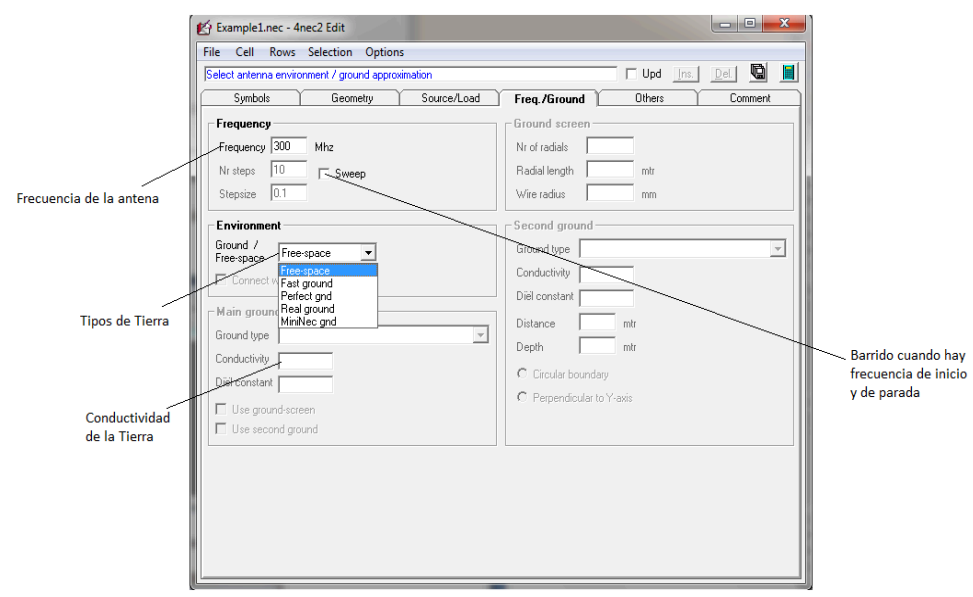

**Figura 24.** Pestaña de Frecuencia y Tierra.

Se guarda los cambios realizados con un nombre cualquiera y enseguida aparece la Pantalla *Geometry* mostrando el conductor o antena que se creó, Figura 12.

Para obtener la pantalla de cálculo *Generate* haga clic en el botón que se muestra en la Figura 13 o haga clic en *Calculate* y luego *en Nec output data* o también puede presionar F7.

En la pantalla *Generate* seleccione *Frecuency Sweep* e ingrese en *Start* 290 y *Stop* 310, haga clic sobre *Generate* en la parte inferior y se obtiene las pantallas de *Pattern* (Figura 15), *Impedance* (Figura 16), *Relación de Onda Estacionaria* (Figura 17), *Ganancia* (Figura 18), *Carta de Smith* (Figura 19) y *Patrón de Radiación en 3D* (Figura 20).

# **4. Conclusiones**

- Se aprendió a diseñar antenas en el simulador 4NEC2.
- Se conoció los tipos de editores para diseñar antenas.
- Se entendió los parámetros necesarios para el desarrollo de las antenas.
- Se recomienda usar el *Geometry Editor* de 4NEC2 para diseñar todo tipo de antenas.

# **Integrantes:**

# **Fecha de Inicio:**

# **Fecha de Entrega:**

# **Práctica 3: Antena Dipolo de Media Onda.**

# **1. Objetivos:**

General:

• Diseñar una antena dipolo de media onda.

### Específicos:

- Examinar los valores del patrón de radiación según los parámetros establecidos.
- Investigar acerca de la antena dipolo de media onda.

# **2. Marco Teórico**

Desarrollar marco teórico correspondiente.

# **3. Listado de Parámetros**

Polarización: Vertical u Horizontal.

Impedancia: 50 Ohms.

Potencia Máx.: 100 watts.

 $ROE: 1.1$ 

Ganancia: 2.14 DBi

Radio del conductor que compone la antena: 12mm.

Fuente: Corriente.

Longitud del conductor: 2m.

Frecuencia: Entre 66 y 88Mhz.

Tierra: Espacio Libre.

RLC: 10000ohms.

#### **4. Procedimiento**

- 1.- Abra el programa 4NEC2.
- 2.- Abra el *Geometry Edit*.
- 3.- Seleccione *New* para crear un nuevo archivo.
- 4.- Presione *Add* y seleccione opciones de cable.
- 5.- Dibuje una antena dipolo con los parámetros establecidos.
- 6.- Seleccione opciones de fuente.
- 7.- Dibuje la fuente en la antena con los parámetros establecidos.
- 8.- Seleccione Datos de Frecuencia y modifíquelos según los parámetros establecidos.
- 9.- Seleccione Opciones de Tierra y modifíquelos según los parámetros establecidos.
- 10.- Guarde los cambios realizados con cualquier nombre de extensión .*nec*.
- 11.- Cierre la pantalla de edición.
- 12.- Presione el botón *Calculate* en la pantalla *Main*.
- 13.- Seleccione *Frecuency Sweep* y presione el botón *Generate* de la pantalla *Calculate*.

### **5. Simulaciones**

- Pantalla Main.
- Pantalla Geometry.
- Pantalla de Relación de Onda Estacionaria.
- Pantalla de Ganancia.
- Pantalla de Impedancia.
- Pantalla de Patrón de Radiación.
- Pantalla de Carta de Smith.
- Pantalla 3D.

### **6. Tabulaciones y Resultados**

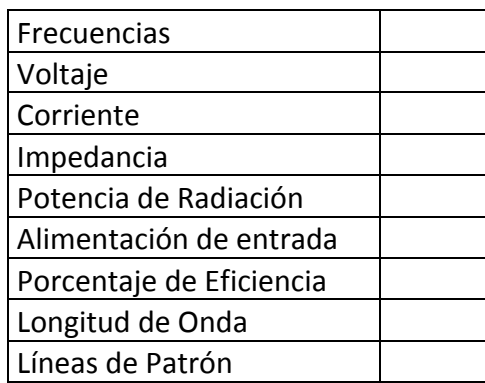

**Tabla 1.** Datos de las simulaciones Antena Dipolo de Media Onda.

#### **7. Conclusiones y Recomendaciones**

Desarrollar conclusiones y recomendaciones correspondientes.

#### **8. Bibliografía**

Desarrollar bibliografía correspondiente al Marco Teórico respectivo.

#### **9. Anexos**

#### PREGUNTAS

- a) ¿A la antena dipolo de media onda con que otro nombre se le conoce?
- b) ¿Describa la operación de un dipolo de media onda?
- c) Diseñe otra antena dipolo de media onda con los siguientes datos:
	- Radio del conductor que compone la antena: 8mm.
	- Polarización: Vertical u Horizontal.
- Impedancia: 50 Ohms.
- Potencia Máx.: 100 watts.
- ROE: 1.1.
- Ganancia: 2.14 DBi
- Radio del conductor que compone la antena: 12mm.
- Fuente: Voltaje
- Longitud del conductor: 8m.
- Frecuencia: 66 y 88 Mhz.
- Tierra: Tierra Real, fértil.
- RLC: 10000ohms.

- Pantalla Main.
- Pantalla Geometry.
- Pantalla de Relación de Onda Estacionaria.
- Pantalla de Ganancia.
- Pantalla de Impedancia.
- Pantalla de Patrón de Radiación.
- Pantalla de Carta de Smith.
- Pantalla 3D.

# **Integrantes:**

# **Fecha de Inicio:**

## **Fecha de Entrega:**

# **Práctica 4: Antena de Marconi.**

### **1. Objetivos:**

General:

• Diseñar una antena Marconi y obtener los resultados correspondientes.

Específicos:

- Diferenciar los parámetros de la Antena Marconi.
- Investigar sobre la Antena
- Reconocer su comportamiento ante el cambio de sus parámetros.

# **2. Marco Teórico**

Desarrollar marco teórico correspondiente.

# **3. Listado de Parámetros**

- Polarización: Vertical u Horizontal.
- Impedancia: 36 ohms.
- Ganancia: 4.76 dBi.
- Radio del conductor que compone la antena: 10 mm.
- Fuente: Voltaje.
- Longitud del conductor: 10m.
- Frecuencia: 100 Mhz.
- Tierra: Tierra Real, seca y arenosa.
- RLC: 100 ohms y 10 uH

### **4. Procedimiento**

- 1.- Abra el programa 4NEC2.
- 2.- Abra el *Geometry Edit*.
- 3.- Seleccione *New* para crear un nuevo archivo.
- 4.- Presione *Add* y seleccione opciones de cable.
- 5.- Dibuje una antena dipolo con los parámetros establecidos.
- 6.- Seleccione opciones de fuente.
- 7.- Dibuje la fuente en la antena con los parámetros establecidos.
- 8.- Seleccione Datos de Frecuencia y modifíquelos según los parámetros establecidos.
- 9.- Seleccione Opciones de Tierra y modifíquelos según los parámetros establecidos.
- 10.- Guarde los cambios realizados con cualquier nombre de extensión .*nec*.
- 11.- Cierre la pantalla de edición.
- 12.- Presione el botón *Calculate* en la pantalla *Main*.
- 13.- Seleccione *Frecuency Sweep* y presione el botón *Generate* de la pantalla *Calculate*.

# **5. Simulaciones**

- Pantalla Main.
- Pantalla Geometry.
- Pantalla de Relación de Onda Estacionaria.
- Pantalla de Ganancia.
- Pantalla de Impedancia.
- Pantalla de Patrón de Radiación.
- Pantalla 3D.

### **6. Tabulaciones y Resultados**

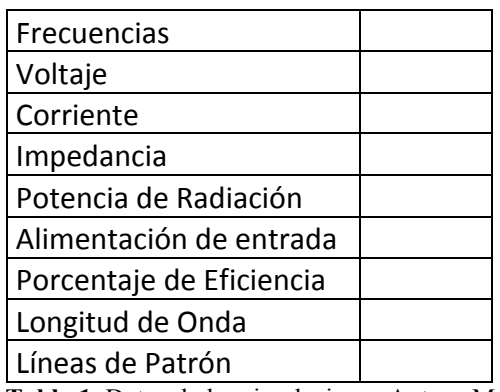

**Tabla 1.** Datos de las simulaciones Antena Marconi.

## **7. Conclusiones y Recomendaciones**

Desarrollar las conclusiones y recomendaciones correspondientes.

#### **8. Bibliografía**

Desarrollar bibliografía correspondiente al Marco Teórico respectivo.

#### **9. Anexos**

#### **PREGUNTAS**

- ¿Con que otro nombre se le conoce a la Antena Marconi?
- La antena Marconi tiene similitudes en sus características ¿con que antena y porque?
- $\bullet$  *i*, Qué es un contrapunto?

• Dibuje la Carta de Smith para la antena Marconi.

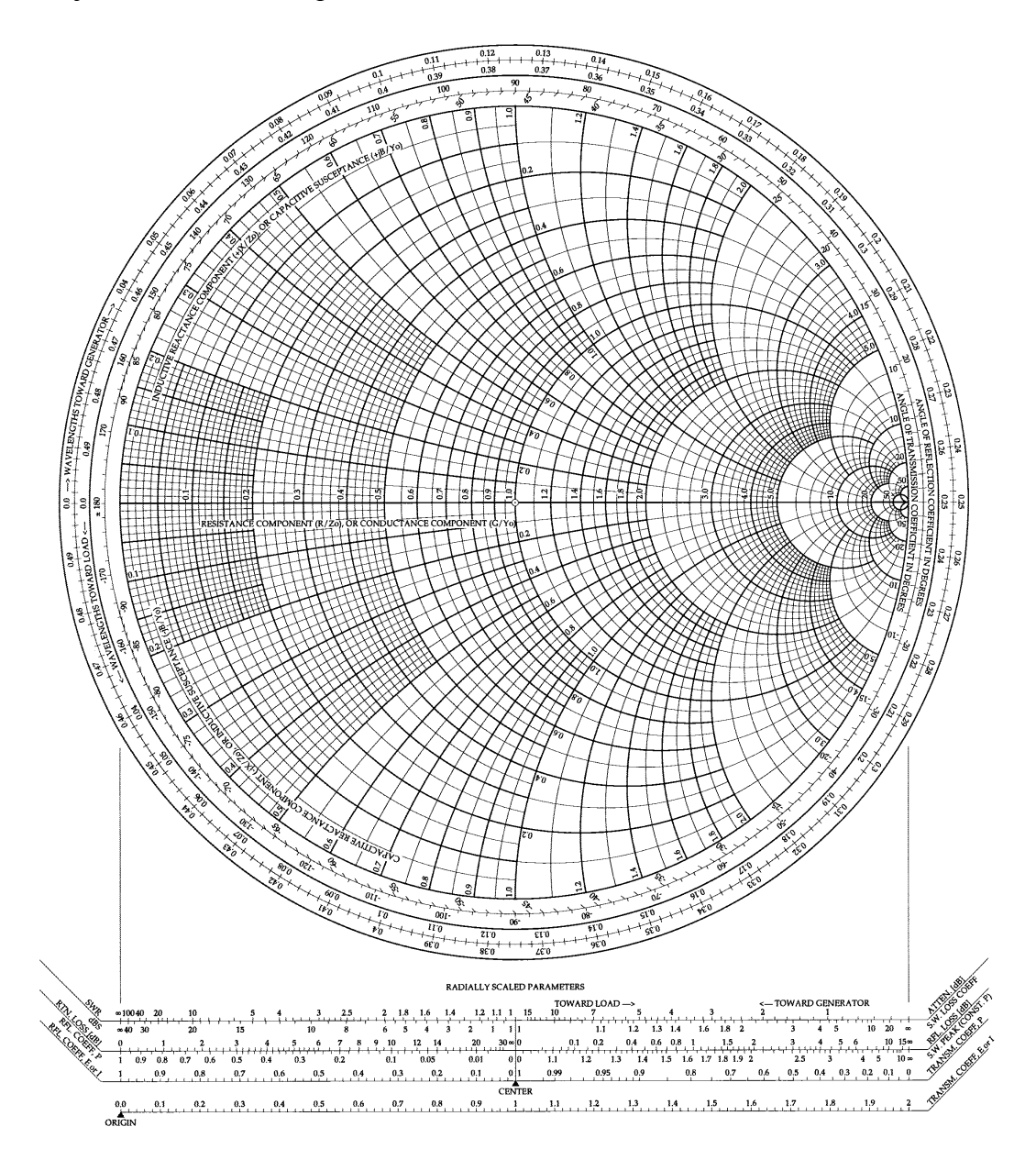

**Figura 1.** Carta de Smith para llenar.

# **Integrantes:**

# **Fecha de Inicio:**

# **Fecha de Entrega:**

# **Práctica 5: Antena Rómbica.**

## **1. Objetivos:**

General:

• Diseñar una antena Rómbica y obtener los resultados correspondientes.

Específicos:

- Investigar sobre la Antena Rómbica
- Entender el comportamiento de la antena Rómbica.

# **2. Marco Teórico**

Desarrollar marco teórico correspondiente.

# **3. Listado de Parámetros**

- Polarización: Vertical u Horizontal.
- Impedancia: 300 ohms.
- Ganancia: 16 dB.
- ROE:  $13.2$ .
- Radio del conductor que compone la antena: 10 mm.
- Fuente: Voltaje.
- Longitud del conductor: 10 m.
- Frecuencia: 14 Mhz.
- Tierra: Tierra Perfecta.
- RLC: 290 ohms.

#### **4. Procedimiento**

- 1.- Abra el programa 4NEC2.
- 2.- Abra el *Geometry Edit*.
- 3.- Seleccione *New* para crear un nuevo archivo.
- 4.- Presione *Add* y seleccione opciones de cable.
- 5.- Dibuje una antena dipolo con los parámetros establecidos.
- 6.- Seleccione opciones de fuente.
- 7.- Dibuje la fuente en la antena con los parámetros establecidos.
- 8.- Seleccione Datos de Frecuencia y modifíquelos según los parámetros establecidos.
- 9.- Seleccione Opciones de Tierra y modifíquelos según los parámetros establecidos.
- 10.- Guarde los cambios realizados con cualquier nombre de extensión .*nec*.
- 11.- Cierre la pantalla de edición.
- 12.- Presione el botón *Calculate* en la pantalla *Main*.
- 13.- Seleccione *Far Field Pattern* y presione el botón Generate de la pantalla *Calculate*.

### **5. Simulaciones**

- Pantalla Main.
- Pantalla Geometry.
- Pantalla de Patrón de Radiación.
- Pantalla de Carta de Smith.
- Pantalla 3D.

# **6. Tabulaciones y Resultados**

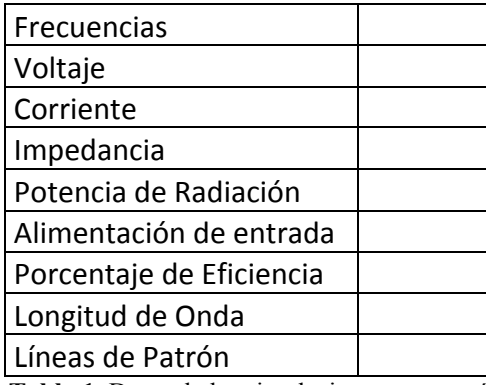

**Tabla 1.** Datos de las simulaciones antena rómbica.

### **7. Conclusiones y Recomendaciones**

Desarrollar las conclusiones y recomendaciones correspondientes.

#### **8. Bibliografía**

Desarrollar bibliografía correspondiente al Marco Teórico respectivo.

## **9. Anexos**

#### PREGUNTAS

- ¿Con que otro nombre se le conoce a la Antena Rómbica?
- Describa la antena Rómbica
- Realice otra antena Rómbica con los siguientes parámetros:
	- Polarización: Vertical u Horizontal.
	- Impedancia: 300 ohms.
	- Ganancia: 16 dB.
- ROE: 2.4.
- Radio del conductor que compone la antena: 10 mm.
- Fuente: Voltaje.
- Longitud del conductor: 24.42 m.
- Frecuencia: 10 y 15 Mhz.
- Tierra: Espacio Libre.
- RLC: 600 ohms.

- Pantalla Main.
- Pantalla Geometry.
- Pantalla de Relación de Onda Estacionaria.
- Pantalla de Ganancia.
- Pantalla de Impedancia.
- Pantalla de Patrón de Radiación.
- Pantalla de Carta de Smith.
- Pantalla 3D.

# **Integrantes:**

# **Fecha de Inicio:**

# **Fecha de Entrega:**

# **Práctica 6: Antena Dipolo Doblado.**

## **1. Objetivos:**

General:

• Diseñar una antena Dipolo Doblado.

Específicos:

- Investigar sobre la Antena Dipolo Doblado.
- Diferenciar las ventajas y desventajas del Dipolo Doblado ante diferentes tipos de ambientes.

# **2. Marco Teórico**

Desarrollar marco teórico correspondiente.

# **3. Listado de Parámetros**

- Polarización: Vertical u Horizontal.
- Impedancia: 300 ohms.
- Ganancia: 2 dBi.
- $\cdot$  ROE: 1.1.
- Radio del conductor que compone la antena: 30 mm.
- Fuente: Voltaje.
- Longitud del conductor: 5m
- Frecuencia: 22 Mhz.
- Tierra: Espacio Libre.
- RLC: 50 ohms.

## **4. Procedimiento**

- 1.- Abra el programa 4NEC2.
- 2.- Abra el *Geometry Edit*.
- 3.- Seleccione *New* para crear un nuevo archivo.
- 4.- Presione *Add* y seleccione opciones de cable.
- 5.- Dibuje una antena dipolo con los parámetros establecidos.
- 6.- Seleccione opciones de fuente.
- 7.- Dibuje la fuente en la antena con los parámetros establecidos.
- 8.- Seleccione Datos de Frecuencia y modifíquelos según los parámetros establecidos.
- 9.- Seleccione Opciones de Tierra y modifíquelos según los parámetros establecidos.
- 10.- Guarde los cambios realizados con cualquier nombre de extensión .*nec*.
- 11.- Cierre la pantalla de edición.
- 12.- Presione el botón *Calculate* en la pantalla *Main*.
- 13.- Seleccione *Far Field Pattern* y presione el botón *Generate* de la pantalla *Calculate*.

### **5. Simulaciones**

- Pantalla Main.
- Pantalla Geometry.
- Pantalla de Patrón de Radiación.
- Pantalla de Carta de Smith.
- Pantalla 3D.

### **6. Tabulaciones y Resultados**

**Tabla 1.** Datos de las simulaciones Antena Dipolo Doblado.

## **7. Conclusiones y Recomendaciones**

Desarrollar las conclusiones y recomendaciones correspondientes.

### **8. Bibliografía**

Desarrollar bibliografía correspondiente al Marco Teórico respectivo.

### **9. Anexos**

#### PREGUNTAS

- ¿Cuáles son las ventajas y desventajas de usar el Dipolo Doblado?
- Describa la antena Dipolo Doblado.
- Realice otra antena Dipolo Doblado con los siguientes parámetros:
	- Polarización: Vertical u Horizontal.
	- Impedancia: 50 ohms.
	- Ganancia: 2 dBi.
- ROE: 1.1.
- Radio del conductor que compone la antena: 30 mm.
- Fuente: Voltaje.
- Longitud del conductor: 5m
- Frecuencia: 20 y 50 Mhz.
- Tierra: Tierra Real, colinas montañosas.
- RLC: 50 ohms.

- Pantalla Main.
- Pantalla Geometry.
- Pantalla de Relación de Onda Estacionaria.
- Pantalla de Ganancia.
- Pantalla de Impedancia.
- Pantalla de Patrón de Radiación.
- Pantalla de Carta de Smith.
- Pantalla 3D.

# **Integrantes:**

# **Fecha de Inicio:**

# **Fecha de Entrega:**

# **Práctica 7: Antena Yagi-Uda.**

## **1. Objetivos:**

General:

• Diseñar una antena Yagi-Uda.

Específicos:

- Investigar sobre la Antena Yagi-Uda.
- Diferenciar las ventajas y desventajas del Yagi-Uda ante diferentes tipos de ambientes.

# **2. Marco Teórico**

Desarrollar marco teórico correspondiente.

# **3. Listado de Parámetros**

- Polarización: Vertical u Horizontal.
- Impedancia: 50 Ohms.
- Ganancia: 13 dBi.
- $\cdot$  ROE: 1.1.
- Radio del conductor que compone la antena: 15 mm.
- Fuente: Voltaje.
- Longitud del conductor: 1.45 m
- Frecuencia: 960 MHz
- Tierra: Espacio Libre.

#### **4. Procedimiento**

- 1.- Abra el programa 4NEC2.
- 2.- Abra el *Geometry Edit*.
- 3.- Seleccione *New* para crear un nuevo archivo.
- 4.- Presione *Add* y seleccione opciones de cable.
- 5.- Dibuje una antena dipolo con los parámetros establecidos.
- 6.- Seleccione opciones de fuente.
- 7.- Dibuje la fuente en la antena con los parámetros establecidos.
- 8.- Seleccione Datos de Frecuencia y modifíquelos según los parámetros establecidos.
- 9.- Seleccione Opciones de Tierra y modifíquelos según los parámetros establecidos.
- 10.- Guarde los cambios realizados con cualquier nombre de extensión .*nec*.
- 11.- Cierre la pantalla de edición.
- 12.- Presione el botón *Calculate* en la pantalla *Main*.
- 13.- Seleccione *Far Field Pattern* y presione el botón *Generate* de la pantalla *Calculate*.

# **5. Simulaciones**

- Pantalla Main.
- Pantalla Geometry.
- Pantalla de Patrón de Radiación.
- Pantalla de Carta de Smith.
- Pantalla 3D.

### **6. Tabulaciones y Resultados**

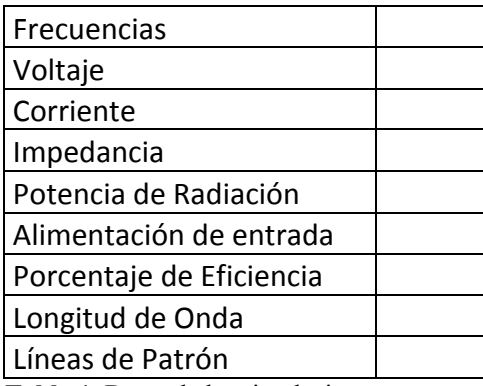

**Tabla 1.** Datos de las simulaciones antena yagi-uda.

## **7. Conclusiones y Recomendaciones**

Desarrollar las conclusiones y recomendaciones correspondientes.

### **8. Bibliografía**

Desarrollar bibliografía correspondiente al Marco Teórico respectivo.

### **9. Anexos**

#### PREGUNTAS

- ¿Por qué del nombre de la antena Yagi Uda?
- ¿Cuántos elementos tiene la antena Yagi y descripción de cada uno?
- ¿En qué frecuencias trabaja la Antena Yagi Uda?
- Realice otra antena Yagi Uda con los siguientes parámetros:

Con reflector y tres directores.

• Polarización: Vertical u Horizontal.

- Impedancia: 50 Ohms.
- Ganancia: 13 dBi.
- ROE: 1.1.
- Radio del conductor que compone la antena: 15 mm.
- Fuente: Voltaje.
- Longitud del conductor: 1.45 m
- Frecuencia: 140 y 200 MHz
- Tierra: Espacio Libre.
- Tierra: Espacio Libre.

- Pantalla Main.
- Pantalla Geometry.
- Pantalla de Relación de Onda Estacionaria.
- Pantalla de Impedancia.
- Pantalla de Ganancia.
- Pantalla de Patrón de Radiación.
- Pantalla de Carta de Smith.
- Pantalla 3D.

# **Integrantes:**

# **Fecha de Inicio:**

# **Fecha de Entrega:**

# **Práctica 8: Antena Log Periódica.**

## **1. Objetivos:**

General:

• Diseñar una antena Log Periódica.

Específicos:

- Investigar sobre la Antena Log Periódica
- Diferenciar el funcionamiento de la antena Log Periódica ante diferentes tipos de frecuencias.

# **2. Marco Teórico**

Desarrollar marco teórico correspondiente.

# **3. Listado de Parámetros**

- Polarización: Horizontal.
- Impedancia: 50 ohms.
- Ganancia: 2 DBi.
- $\cdot$  ROE: 1.1.
- Radio del conductor que compone la antena: 5 mm.
- Fuente: Voltaje.
- Longitud del conductor: 1 m
- Frecuencia: 2242 y 2442 MHZ.
- Tierra: Espacio Libre.

### **4. Procedimiento**

- 1.- Abra el programa 4NEC2.
- 2.- Abra el *Geometry Edit*.
- 3.- Seleccione *New* para crear un nuevo archivo.
- 4.- Presione *Add* y seleccione opciones de cable.
- 5.- Dibuje una antena dipolo con los parámetros establecidos.
- 6.- Seleccione opciones de fuente.
- 7.- Dibuje la fuente en la antena con los parámetros establecidos.
- 8.- Seleccione Datos de Frecuencia y modifíquelos según los parámetros establecidos.
- 9.- Seleccione Opciones de Tierra y modifíquelos según los parámetros establecidos.
- 10.- Guarde los cambios realizados con cualquier nombre de extensión .*nec*.
- 11.- Cierre la pantalla de edición.
- 12.- Presione el botón *Calculate* en la pantalla *Main*.
- 13.- Seleccione *Frecuency Sweep* y presione el botón *Generate* de la pantalla *Calculate*.

### **5. Simulaciones**

- Pantalla Main.
- Pantalla Geometry.
- Pantalla de Relación de Onda Estacionaria.
- Pantalla de Ganancia.
- Pantalla de Impedancia.
- Pantalla de Patrón de Radiación.
- Pantalla de Carta de Smith.
- Pantalla 3D.

#### **6. Tabulaciones y Resultados**

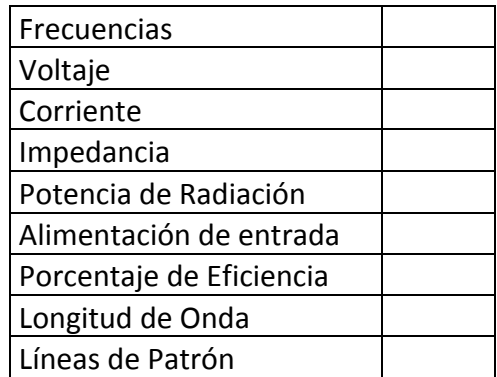

**Tabla 1.** Datos de las simulaciones antena log-periódica.

# **7. Conclusiones y Recomendaciones**

Desarrollar las conclusiones y recomendaciones correspondientes.

### **8. Bibliografía**

Desarrollar bibliografía correspondiente al Marco Teórico respectivo.

#### **9. Anexos**

#### PREGUNTAS

- a) ¿En qué año se creó la antena Log Periódica y quienes la desarrollaron?
- b) ¿Explique sobre la antena Log Periódica y sus características?
- c) Diseñe una antena Log Periódica con las siguientes características:
	- Polarización: Horizontal.
	- Impedancia: 50 ohms.
	- Ganancia: 2 DBi.
	- ROE: 1.1.
	- Radio del conductor que compone la antena: 5 mm.
	- Fuente: Voltaje.
	- Longitud del conductor: 1 m
	- Frecuencia: 2242 y 2442 MHZ.
	- Tierra: Espacio Libre.

- Pantalla Main.
- Pantalla Geometry.
- Pantalla de Relación de Onda Estacionaria.
- Pantalla de Ganancia.
- Pantalla de Impedancia.
- Pantalla de Patrón de Radiación.
- Pantalla de Carta de Smith.
- Pantalla 3D.

# **Integrantes:**

# **Fecha de Inicio:**

# **Fecha de Entrega:**

# **Práctica 9: Antena Cúbica.**

### **1. Objetivos:**

General:

• Diseñar una antena Cúbica.

Específicos:

- Investigar sobre la Antena Cúbica.
- Analizar el funcionamiento de la antena Cúbica con diferente número de elementos.

# **2. Marco Teórico**

Desarrollar marco teórico correspondiente.

# **3. Listado de Parámetros**

- Polarización: Horizontal.
- Impedancia: 22 ohms.
- Ganancia: 10 DBi.
- $\cdot$  ROE: 1.1.
- Radio del conductor que compone la antena: 2 mm.
- Fuente: Voltaje.
- Longitud del conductor: 1.50 m
- Frecuencia: 146.5 MHZ.
- Tierra: Espacio Libre.
- Elementos: 4.

#### **4. Procedimiento**

- 1.- Abra el programa 4NEC2.
- 2.- Abra el *Geometry Edit*.
- 3.- Seleccione *New* para crear un nuevo archivo.
- 4.- Presione *Add* y seleccione opciones de cable.
- 5.- Dibuje una antena dipolo con los parámetros establecidos.
- 6.- Seleccione opciones de fuente.
- 7.- Dibuje la fuente en la antena con los parámetros establecidos.
- 8.- Seleccione Datos de Frecuencia y modifíquelos según los parámetros establecidos.
- 9.- Seleccione Opciones de Tierra y modifíquelos según los parámetros establecidos.
- 10.- Guarde los cambios realizados con cualquier nombre de extensión .*nec*.
- 11.- Cierre la pantalla de edición.
- 12.- Presione el botón *Calculate* en la pantalla *Main*.
- 13.- Seleccione *Far Field Pattern* y presione el botón *Generate* de la pantalla *Calculate*.

#### **5. Simulaciones**

- Pantalla Main.
- Pantalla Geometry.
- Pantalla de Patrón de Radiación.
- Pantalla de Carta de Smith.
- Pantalla 3D.

### **6. Tabulaciones y Resultados**

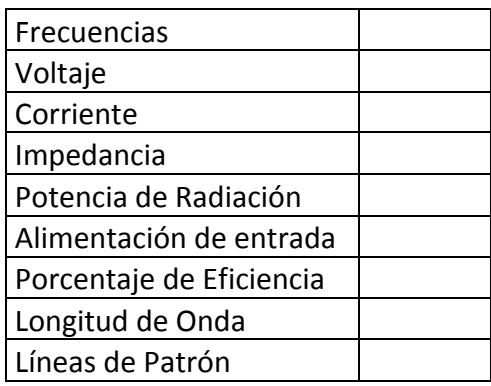

**Tabla 1.** Datos de las simulaciones antena cúbica.

# **7. Conclusiones y Recomendaciones**

Desarrollar las conclusiones y recomendaciones correspondientes.

### **8. Bibliografía**

Desarrollar bibliografía correspondiente al Marco Teórico respectivo.

#### **9. Anexos**

#### PREGUNTAS

- a) ¿En qué banda opera la antena Cúbica?
- b) ¿Con que otro nombre se le conoce a la antena Cúbica?
- c) ¿Quién invento la antena Cúbica y en qué año?
- d) Diseñe una antena Cúbica con las siguientes características:
	- Polarización: Horizontal.
- Impedancia: 22 ohms.
- Ganancia: 12 DBi.
- ROE: 1.1.
- Radio del conductor que compone la antena: 5 mm.
- Fuente: Voltaje.
- Longitud del conductor: 1.75 m
- Frecuencia: 146.5 MHZ.
- Tierra: Espacio Libre.
- Elementos: 5.

Adjuntar los gráficos de las siguientes simulaciones:

- Pantalla Main.
- Pantalla Geometry.
- Pantalla de Patrón de Radiación.
- Pantalla de Carta de Smith.
- Pantalla 3D.
- e) Diseñe una antena Cúbica con las siguientes características:
	- Polarización: Horizontal.
	- Impedancia: 22 ohms.
	- Ganancia: 13 DBi.
	- ROE: 1.1.
	- Radio del conductor que compone la antena: 2 mm.
	- Fuente: Voltaje.
	- Longitud del conductor: 2.3 m
	- Frecuencia: 146.5 MHZ.
- Tierra: Espacio Libre.
- Elementos: 6.

Adjuntar los gráficos de las siguientes simulaciones:

- Pantalla Main.
- Pantalla Geometry.
- Pantalla de Patrón de Radiación.
- Pantalla de Carta de Smith.
- Pantalla 3D.

**Laboratorio de Antenas**

## **Integrantes:**

# **Fecha de Inicio:**

# **Fecha de Entrega:**

# **Práctica 10: Antena Parabólica.**

# **1. Objetivos:**

General:

• Diseñar una antena Parabólica.

Específicos:

- Investigar sobre la Antena Parabólica.
- Analizar los resultados de la antena Parabólica.

# **2. Marco Teórico**

Desarrollar marco teórico correspondiente.

# **3. Listado de Parámetros**

- Polarización: Horizontal.
- Impedancia: 50 ohms.
- Ganancia: 25 DBi.
- $\cdot$  ROE: 1.5.
- Radio del conductor que compone la antena: 10 mm.
- Fuente: Voltaje.
- Frecuencia: 10000 MHZ.
- Tierra: Espacio Libre.

# **4. Procedimiento**

- 1.- Abra el programa 4NEC2.
- 2.- Abra el *Geometry Edit*.
- 3.- Seleccione *New* para crear un nuevo archivo.
- 4.- Presione *Add* y seleccione opciones de cable.
- 5.- Dibuje una antena dipolo con los parámetros establecidos.
- 6.- Seleccione opciones de fuente.
- 7.- Dibuje la fuente en la antena con los parámetros establecidos.
- 8.- Seleccione Datos de Frecuencia y modifíquelos según los parámetros establecidos.
- 9.- Seleccione Opciones de Tierra y modifíquelos según los parámetros establecidos.
- 10.- Guarde los cambios realizados con cualquier nombre de extensión .*nec*.
- 11.- Cierre la pantalla de edición.
- 12.- Presione el botón *Calculate* en la pantalla *Main*.
- 13.- Seleccione *Far Field Pattern* y presione el botón *Generate* de la pantalla *Calculate*.

### **5. Simulaciones**

Adjuntar los gráficos de las siguientes simulaciones:

- Pantalla Main.
- Pantalla Geometry.
- Pantalla Patrón de Radiación.
- Pantalla de Carta de Smith.
- Pantalla 3D.

#### **6. Tabulaciones y Resultados**

Frecuencias

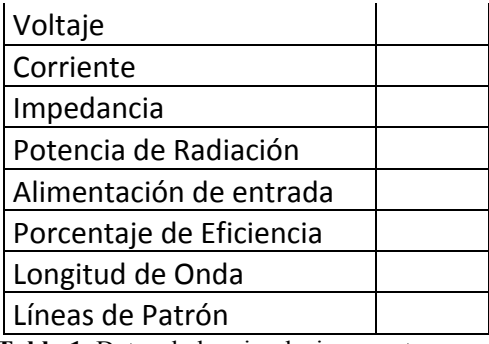

**Tabla 1.** Datos de las simulaciones antena parabólica.

## **7. Conclusiones y Recomendaciones**

Desarrollar las conclusiones y recomendaciones correspondientes.

## **8. Bibliografía**

Desarrollar bibliografía correspondiente al Marco Teórico respectivo.

### **9. Anexos**

#### PREGUNTAS

- a) ¿Cuales son dos partes principales de la antena parabólica?
- b) ¿Qué significa el área de captura en la antena parabólica?
- c) ¿Describa como un mecanismo de alimentación central funciona con un reflector parabólico?
- d) Simule la antena para un intervalo de frecuencias:
	- Polarización: Horizontal.
	- Impedancia: 50 ohms.
	- Ganancia: 25 DBi.
- ROE: 1.5.
- Radio del conductor que compone la antena: 10 mm.
- Fuente: Voltaje.
- Frecuencia: 10000 y 10005 MHZ.
- Tierra: Espacio Libre.

Adjuntar los gráficos de las siguientes simulaciones:

- Pantalla Main.
- Pantalla Geometry.
- Pantalla de Relación de Onda Estacionaria.
- Pantalla de Ganancia.
- Pantalla de Impedancia.
- Pantalla de Patrón de Radiación.
- Pantalla de Carta de Smith.
- Pantalla 3D.

**3.4 Desarrollo de los solucionarios para las guías de prácticas virtuales para el Laboratorio de Antenas.**

El segundo grupo de guías de prácticas para Laboratorio está dirigido al profesor y contiene análisis de las prácticas así como consideraciones necesarias de teoría que se necesita tener presente al momento de realizar las prácticas con el estudiante, o como un pequeño recordatorio para el profesor.

### **Laboratorio de Antenas**

### **Integrantes:**

## **Fecha de Inicio:**

## **Fecha de Entrega:**

## **Práctica 3 Solucionario: Antena Dipolo de Media Onda.**

## **1. Objetivos:**

General:

• Diseñar una antena dipolo de media onda.

Específicos:

- Examinar los valores del patrón de radiación según los parámetros establecidos.
- Investigar acerca de la antena dipolo de media onda.

## **2. Marco Teórico**

Características: Directividad: ángulo recto hacia la señal. Impedancia: 75 ohms. Banda estrecha. Centre-fed.

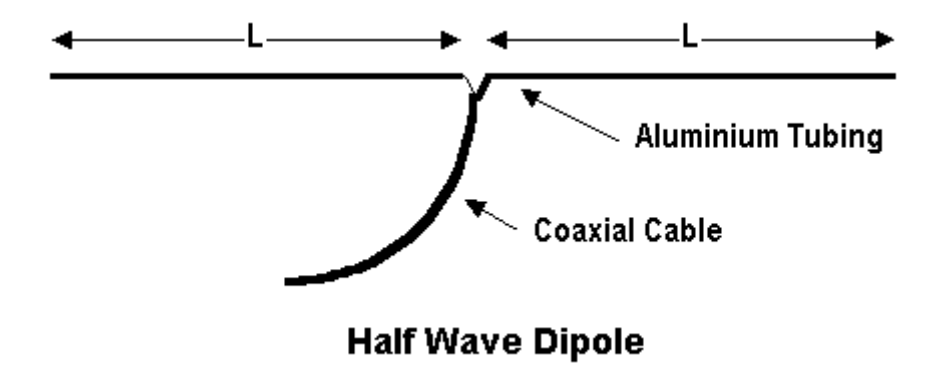

**Figura 1.** Antena Dipolo de Media Onda.

La longitud total de la antena es la mitad de la longitud de onda de la frecuencia elegida. El dipolo de media onda está dividido en dos por un aislador en el centro. El resultado son dos secciones cada una de un cuarto de largo de la longitud de onda.

La antena dipolo de media onda es un simple cable de media longitud de onda alimentados en el centro. La directividad de una antena dipolo de media onda es 1,64  $(2,15$  dB).

## **3. Listado de Parámetros**

- Polarización: Vertical u Horizontal.
- Impedancia: 50 Ohms.
- Potencia Máx.: 100 watts.
- ROE: 1.1.
- Ganancia: 2.14 DBi.
- Radio del conductor que compone la antena: 12mm.
- Fuente: Corriente.
- Longitud del conductor: 2m.
- Frecuencia: Entre 66 y 88Mhz.
- Tierra: Espacio Libre.
- RLC: 10000ohms.

### **4. Procedimiento**

- 1.- Abra el programa 4NEC2.
- 2.- Abra el *Geometry Edit*.
- 3.- Seleccione *New* para crear un nuevo archivo.
- 4.- Presione *Add* y seleccione opciones de cable.
- 5.- Dibuje una antena dipolo con los parámetros establecidos.
- 6.- Seleccione opciones de fuente.
- 7.- Dibuje la fuente en la antena con los parámetros establecidos.
- 8.- Seleccione Datos de Frecuencia y modifíquelos según los parámetros establecidos.
- 9.- Seleccione Opciones de Tierra y modifíquelos según los parámetros establecidos.
- 10.- Guarde los cambios realizados con cualquier nombre de extensión .*nec*.
- 11.- Cierre la pantalla de edición.
- 12.- Presione el botón *Calculate* en la pantalla *Main*.
- 13.- Seleccione *Frecuency Sweep* y presione el botón *Generate* de la pantalla *Calculate*.

## **5. Simulaciones**

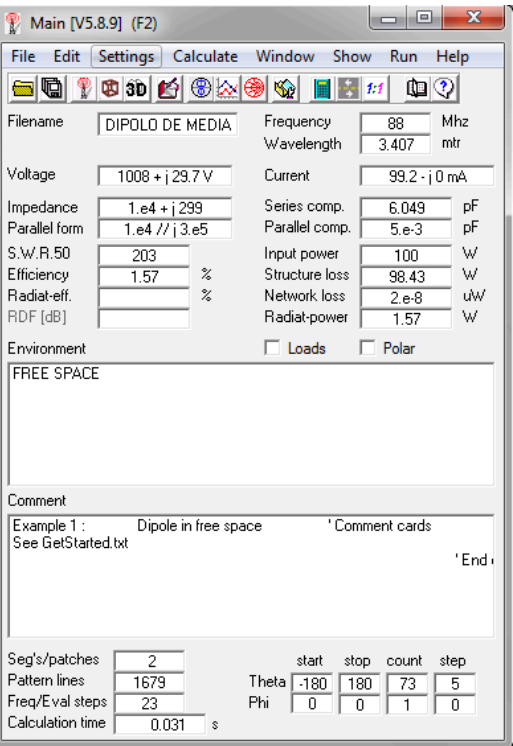

**Figura 2.** Pantalla Main del diseño de la antena Dipolo de Media Onda.

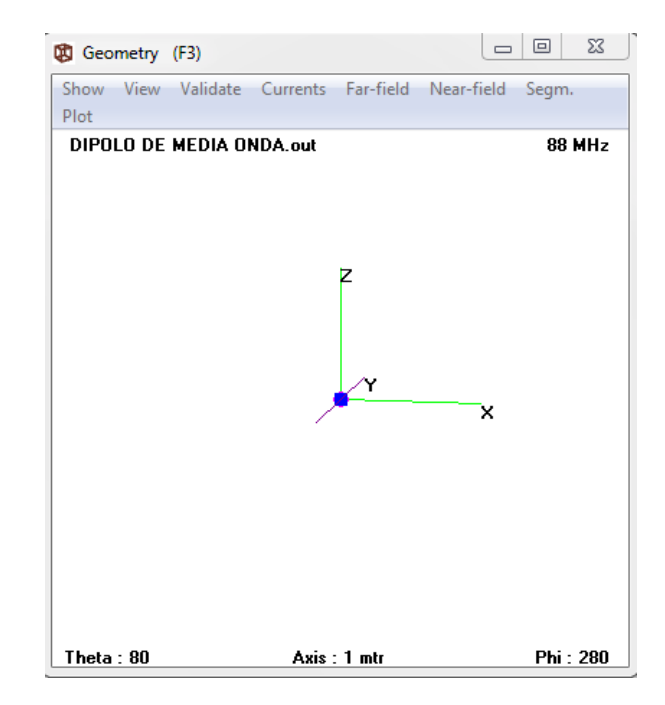

**Figura 3.** Pantalla Geometry del diseño de la antena Dipolo de Media Onda.

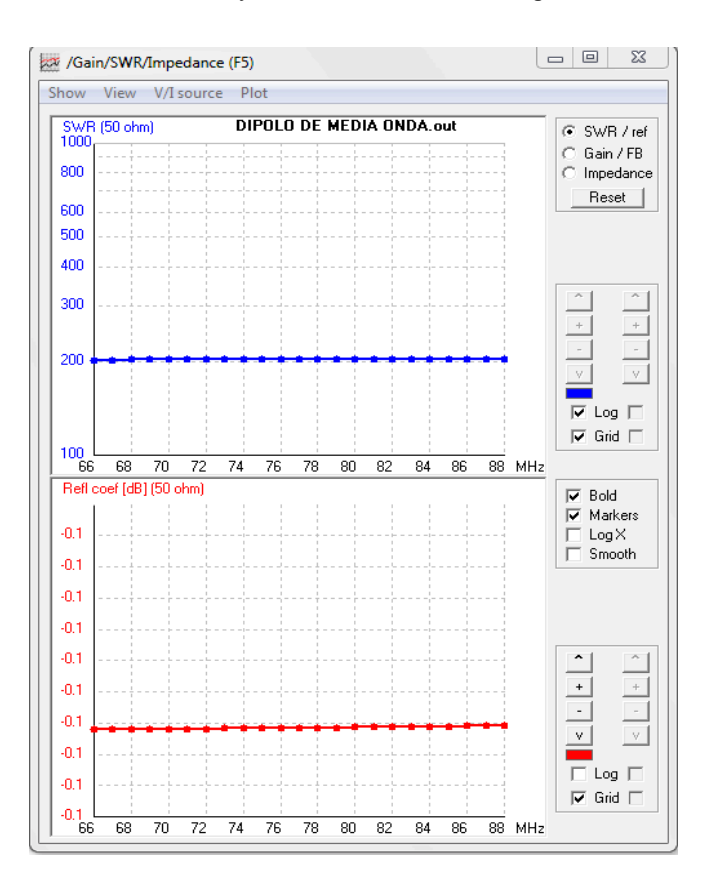

**Figura 4.** Pantalla de Relación de Onda Estacionaria del diseño de la antena Dipolo de Media Onda.

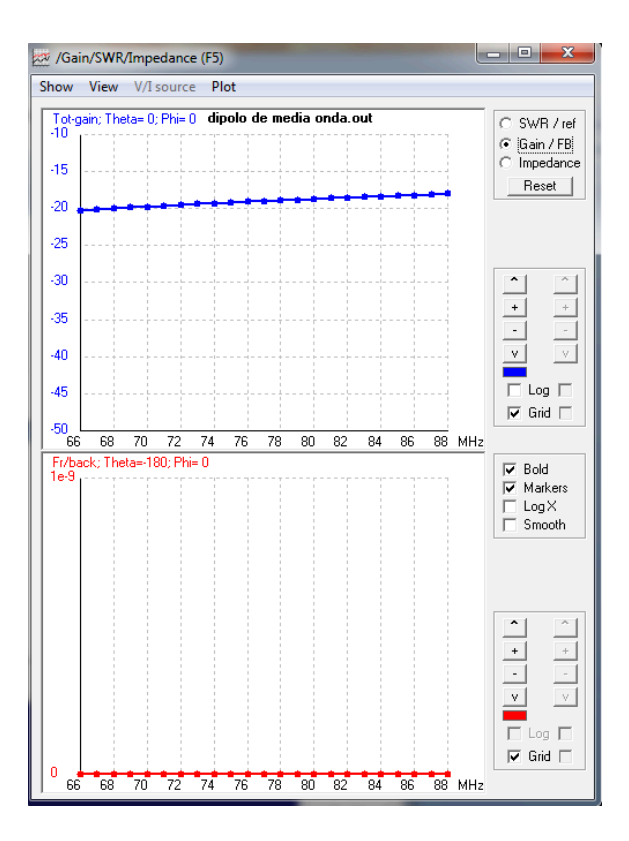

**Figura 5.** Pantalla de Ganancia del diseño de la antena Dipolo de Media Onda.

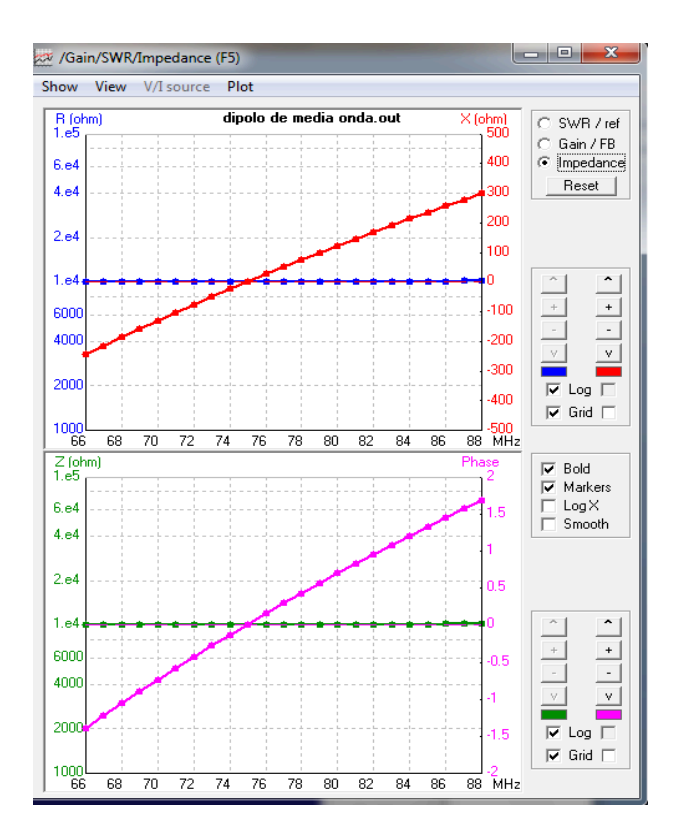

**Figura 6.** Pantalla de Impedancias del diseño de la antena Dipolo de Media Onda.

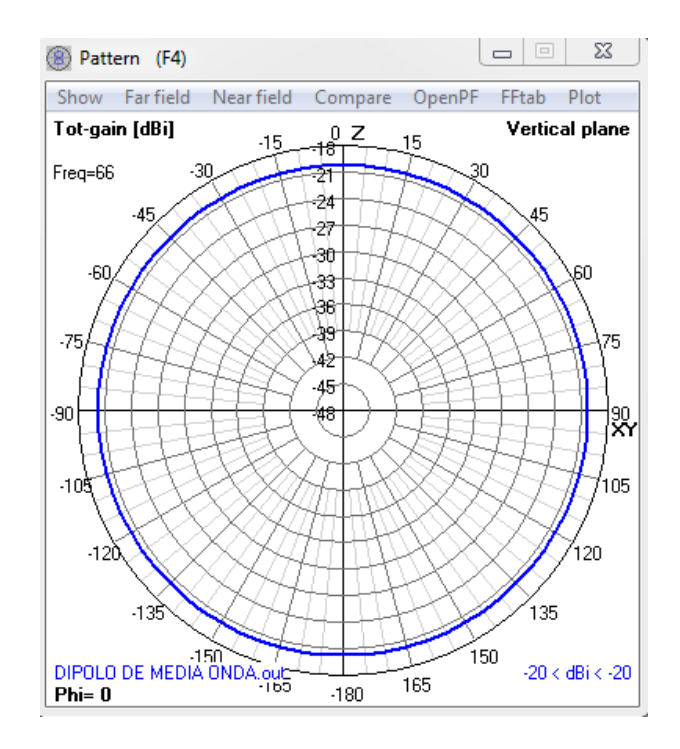

**Figura 7.** Pantalla de Patrón de Radiación del diseño de la antena Dipolo de Media Onda.

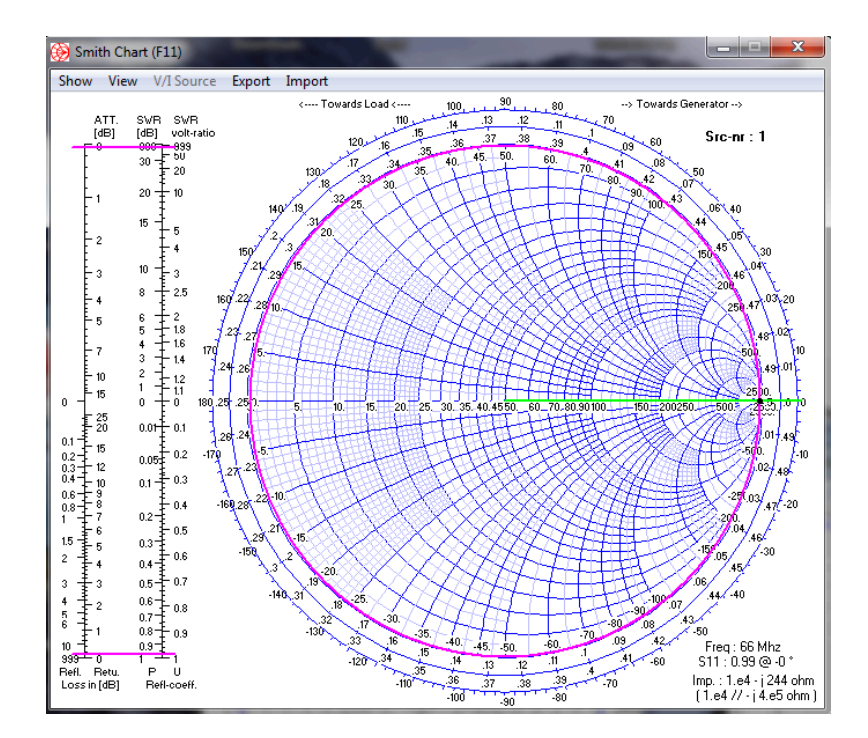

**Figura 8.** Pantalla de Carta de Smith del diseño de la antena Dipolo de Media Onda.

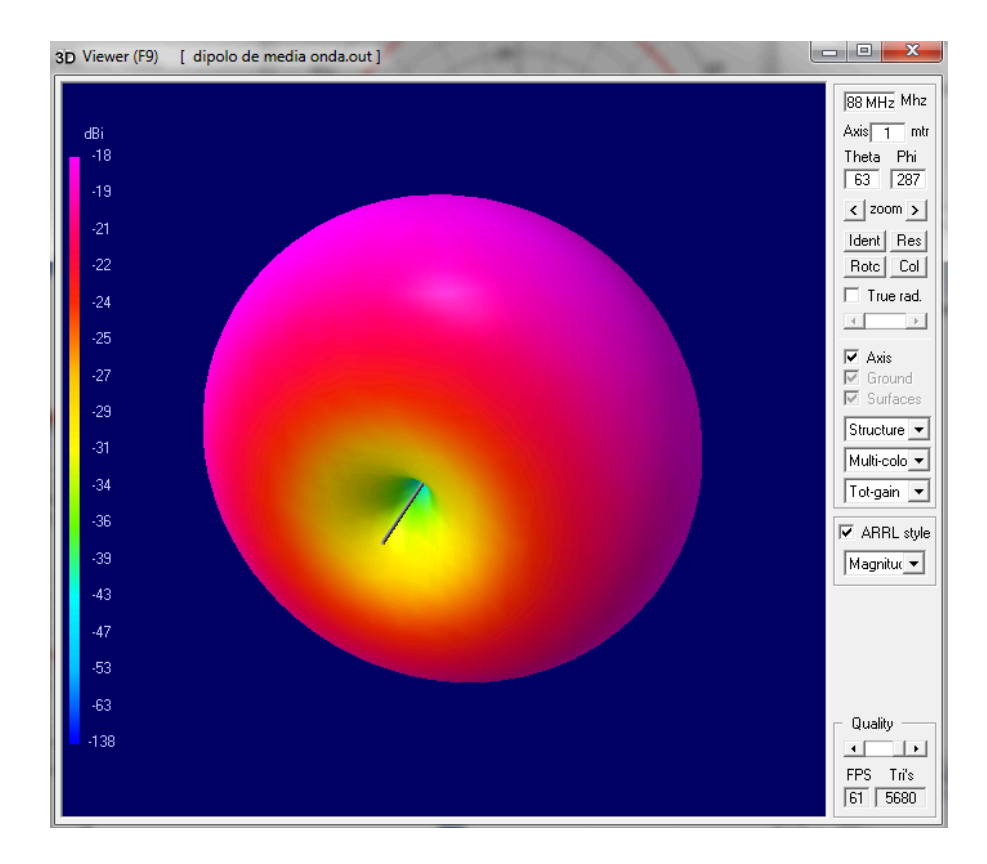

**Figura 9.** Pantalla de Vista en 3D con patrón de radiación del diseño de la antena Dipolo de Media Onda.

### **6. Tabulaciones y Resultados**

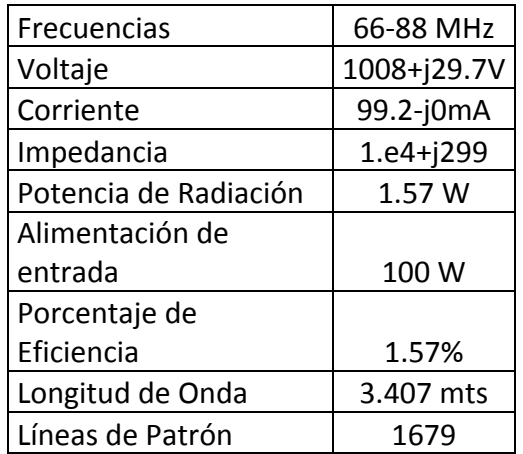

**Tabla 1.** Datos de las simulaciones antena dipolo de media onda.

### **7. Conclusiones y Recomendaciones**

- Se logro diseñar una antena dipolo de media onda.
- La simulación permitió examinar de manera fácil los datos del patrón de radiación.

• Se investigo acerca de la antena dipolo de media onda y su funcionamiento.

## **8. Bibliografía**

- $\checkmark$  Wayne Tomasi, Sistema de Comunicaciones Electrónicas.
- $\checkmark$  arieldx.tripod.com/estaciondx/antenas2.htm.
- www.virtual.unal.edu.co/cursos/sedes/.../dipolosymonopolos.pdf.

### **9. Anexos**

#### PREGUNTAS

- ¿A la antena dipolo de media onda con que otro nombre se le conoce? La antena dipolo es conocida también como la antena de Hertz.
- ¿Describa la operación de un dipolo de media onda?

El dipolo de media onda es una antena elemental utilizada en las frecuencias arriba de 2MHz, es una antena resonante, es decir es un múltiplo de un cuarto de longitud de onda de largo y de un circuito abierto en el extremo más lejano. Las ondas estacionarias de voltaje y de corriente existen a lo largo de una antena resonante.

- Diseñe otra antena dipolo de media onda con los siguientes datos:
	- Radio del conductor que compone la antena: 8mm.
	- Polarización: Vertical u Horizontal.
	- Impedancia: 50 Ohms.
	- Potencia Máx.: 100 watts.
	- ROE: 1.1.
	- Ganancia: 2.14 DBi
	- Radio del conductor que compone la antena: 12mm.
	- Fuente: Voltaje
- Longitud del conductor: 8m.
- Frecuencia: 66 y 88 Mhz.
- Tierra: Tierra Real, fértil.
- RLC: 10000ohms.

Adjuntar los gráficos de las siguientes simulaciones:

- Pantalla Main.
- Pantalla Geometry.
- Pantalla de Relación de Onda Estacionaria.
- Pantalla de Ganancia.
- Pantalla de Impedancia.
- Pantalla de Patrón de Radiación.
- Pantalla de Carta de Smith.
- Pantalla 3D.

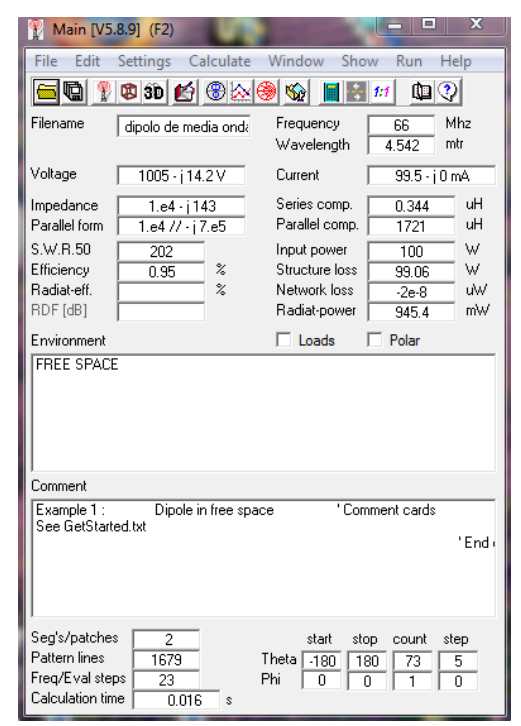

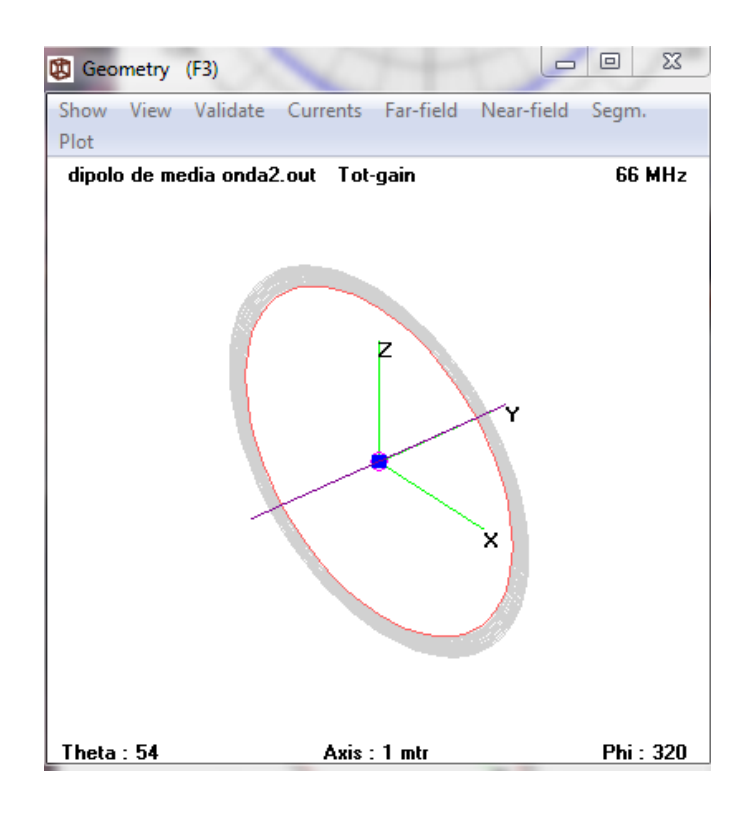

**Figura 10.** Pantalla Main del diseño de la antena Dipolo de Media Onda Ejemplo2.

**Figura 11.** Pantalla Geometry del diseño de la antena Dipolo de Media Onda Ejemplo2.

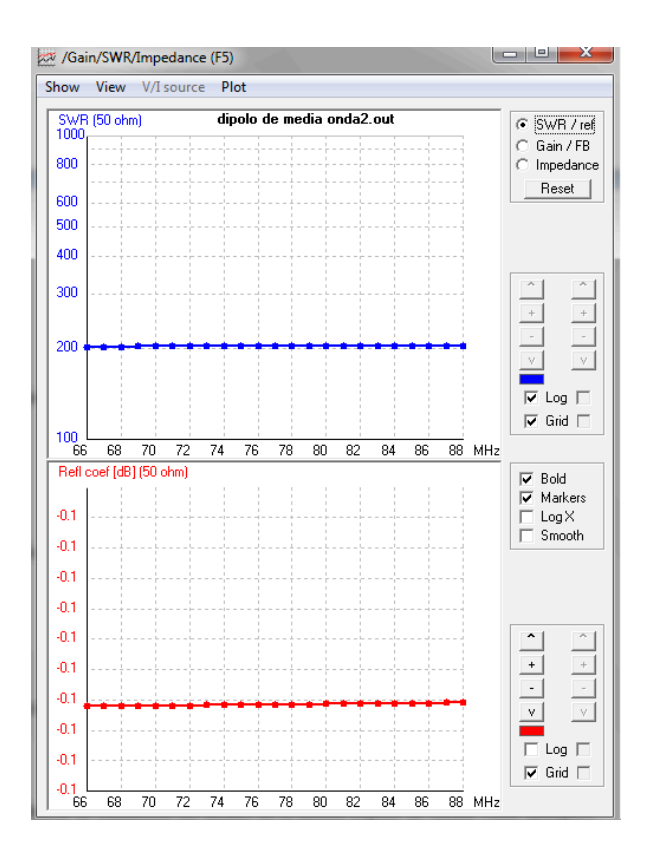

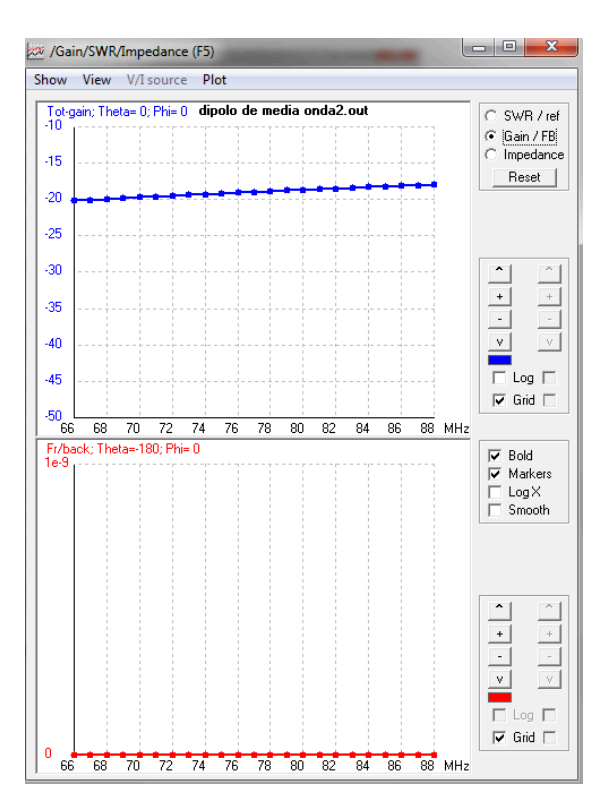

**Figura 12.** Pantalla de Relación de Onda Estacionaria del diseño de la antena Dipolo de Media Onda Ejemplo2.

**Figura 13.** Pantalla de Ganancia del diseño de la antena Dipolo de Media Onda Ejemplo2.

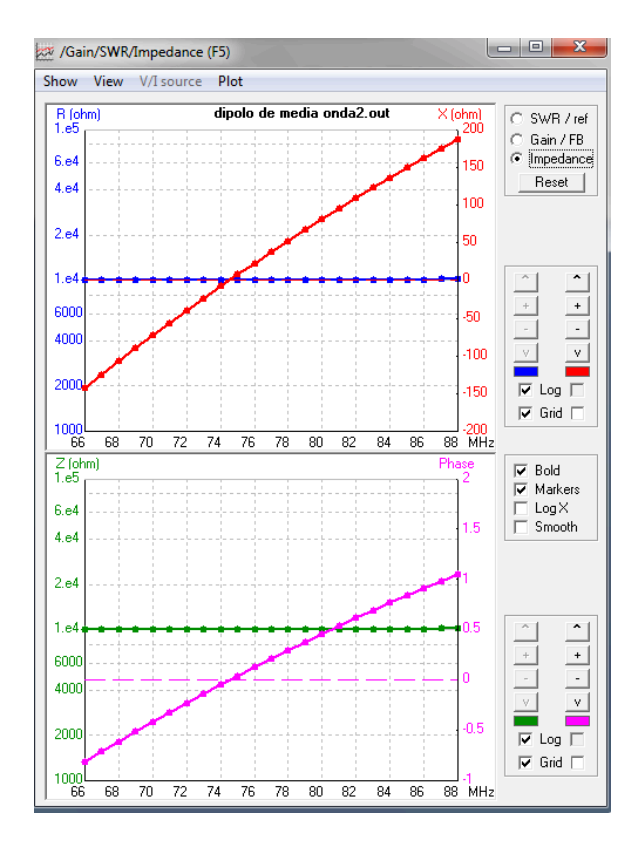

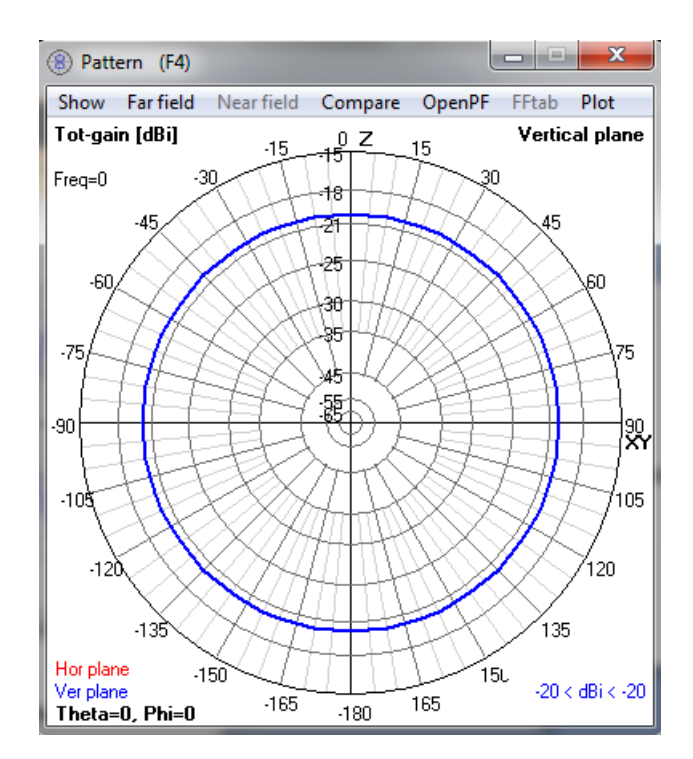

**Figura 14.** Pantalla de Impedancias del diseño de la antena Dipolo de Media Onda Ejemplo2.

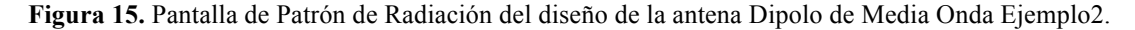

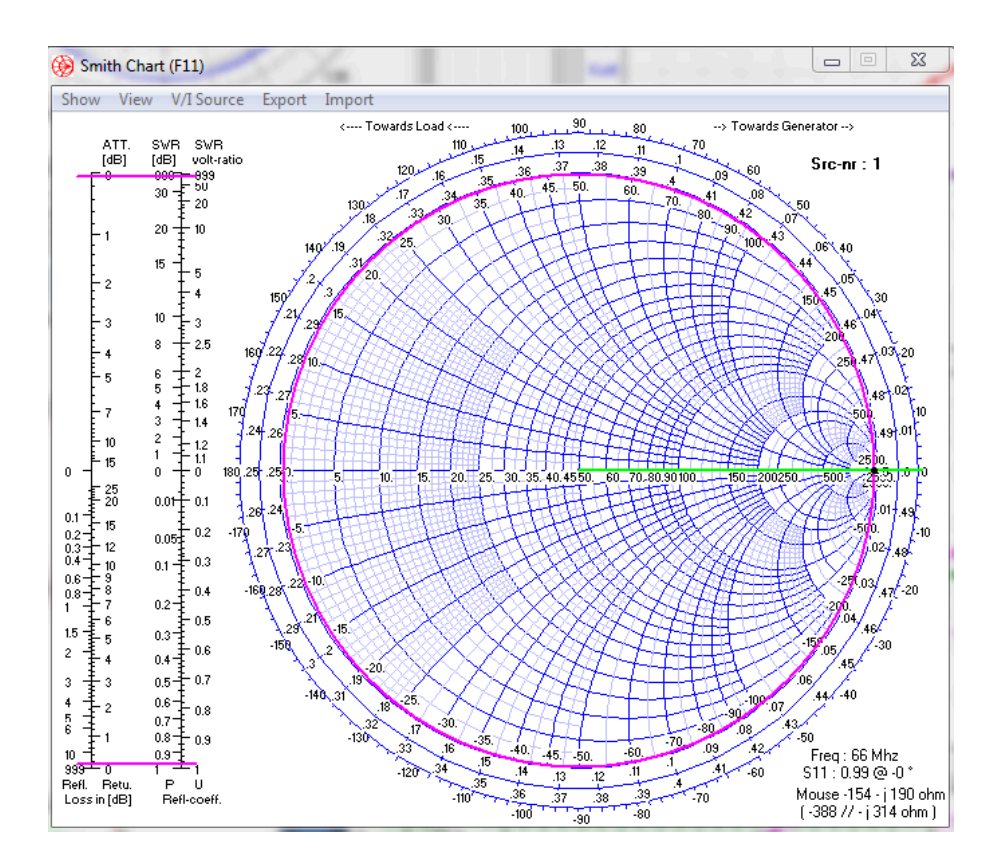

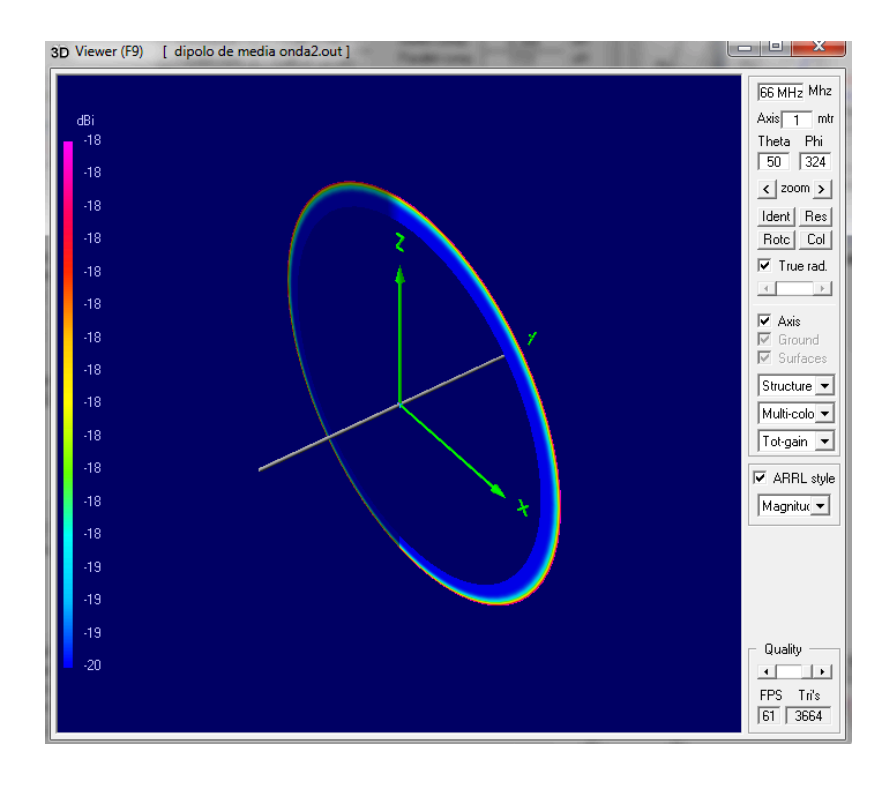

**Figura 16.** Pantalla de Carta de Smith del diseño de la antena Dipolo de Media Onda Ejemplo2.

**Figura 17.** Pantalla de Vista en 3D con patrón de radiación del diseño de la antena Dipolo de Media Onda

Ejemplo2.

### **Laboratorio de Antenas**

#### **Integrantes:**

**Fecha de Inicio:**

**Fecha de Entrega:**

### **Práctica 4 Solucionario: Antena de Marconi.**

### **1. Objetivos:**

General:

• Diseñar una antena Marconi y obtener los resultados correspondientes.

Específicos:

- Diferenciar los parámetros de la Antena Marconi.
- Investigar sobre la Antena
- Reconocer su comportamiento ante el cambio de sus parámetros.

### **2. Marco Teórico**

Características: Omni-direccional. Impedancia: 50-75 ohms. Horizontal. Banda ancha. End-fed.

Conceptualmente, se trata de un conductor vertical de poco espesor, perpendicular a la Tierra. Puede imaginarse como un brazo de un dipolo, al cual la Tierra le sirve de espejo para "fabricar" la imagen del otro brazo del dipolo.

La altura de esta antena es del orden de λ/4 (cuarto de onda), y la impedancia teórica de esta antena es de 36 Ω, o sea, aproximadamente la mitad de los 73 Ω teóricos del dipolo ideal, su ganancia isotrópica es de 4 dBi.

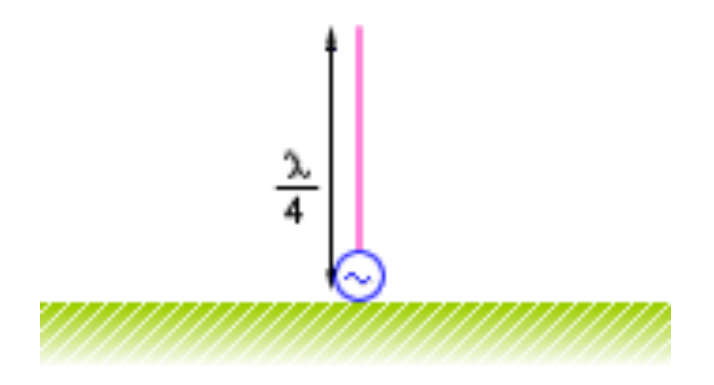

**Figura 1.** Antena Marconi.

## **3. Listado de Parámetros**

- Polarización: Vertical u Horizontal.
- Impedancia: 36 ohms.
- Ganancia: 4.76 dBi.
- Radio del conductor que compone la antena: 10 mm.
- Fuente: Voltaje.
- Longitud del conductor: 10m.
- Frecuencia: 100 Mhz.
- Tierra: Tierra Real, seca y arenosa.
- RLC: 100 ohms y 10 uH

## **4. Procedimiento**

- 1.- Abra el programa 4NEC2.
- 2.- Abra el *Geometry Edit*.
- 3.- Seleccione *New* para crear un nuevo archivo.
- 4.- Presione *Add* y seleccione opciones de cable.
- 5.- Dibuje una antena dipolo con los parámetros establecidos.
- 6.- Seleccione opciones de fuente.
- 7.- Dibuje la fuente en la antena con los parámetros establecidos.
- 8.- Seleccione Datos de Frecuencia y modifíquelos según los parámetros establecidos.
- 9.- Seleccione Opciones de Tierra y modifíquelos según los parámetros establecidos.
- 10.- Guarde los cambios realizados con cualquier nombre de extensión .*nec*.
- 11.- Cierre la pantalla de edición.
- 12.- Presione el botón *Calculate* en la pantalla *Main*.
- 13.- Seleccione *Frecuency Sweep* y presione el botón *Generate* de la pantalla *Calculate*.

#### **5. Simulaciones**

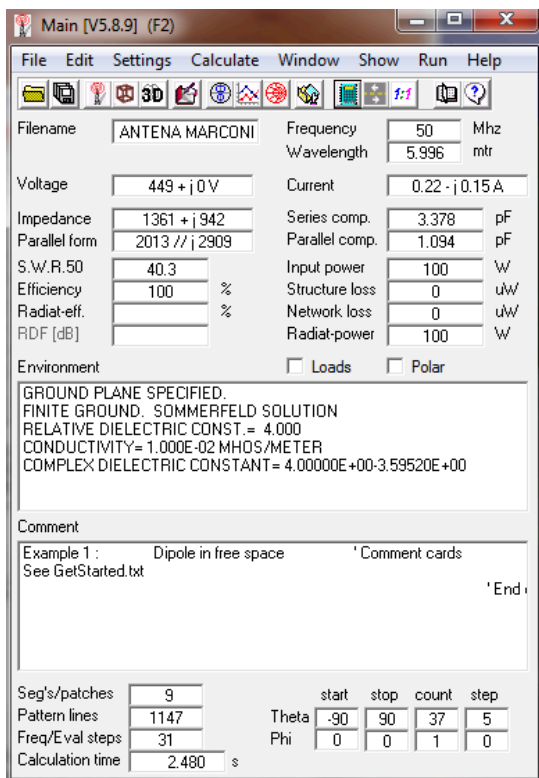

**Figura 2.** Pantalla Main del diseño de la antena Marconi.

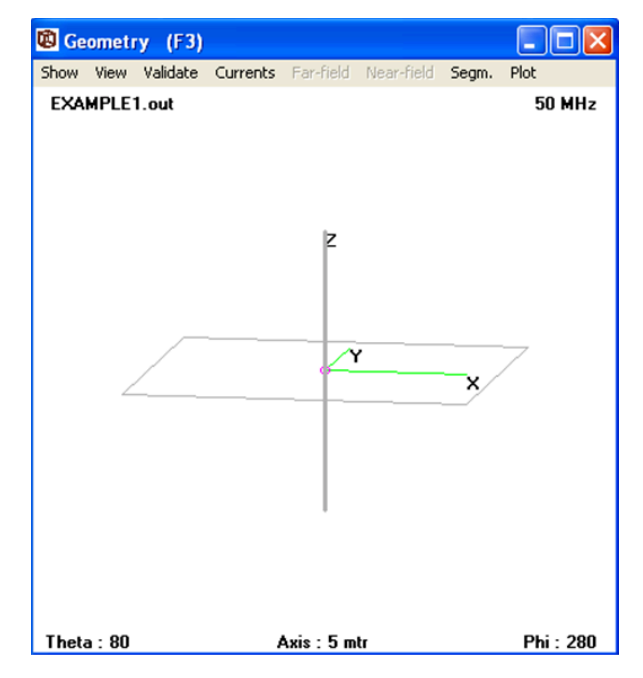

**Figura 3.** Pantalla Geometry del diseño de la antena Marconi.

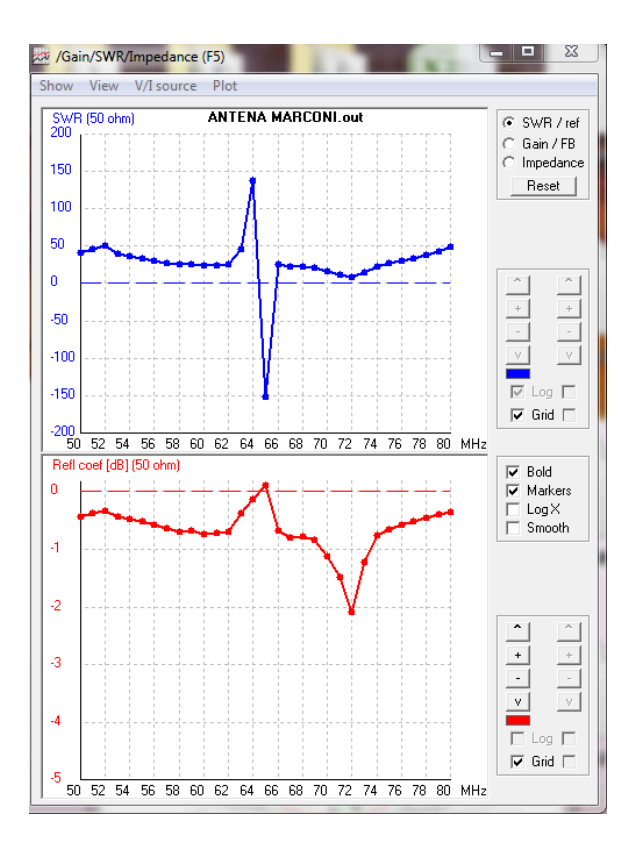

**Figura 4.** Pantalla de Relación de Onda Estacionaria del diseño de la antena Marconi.

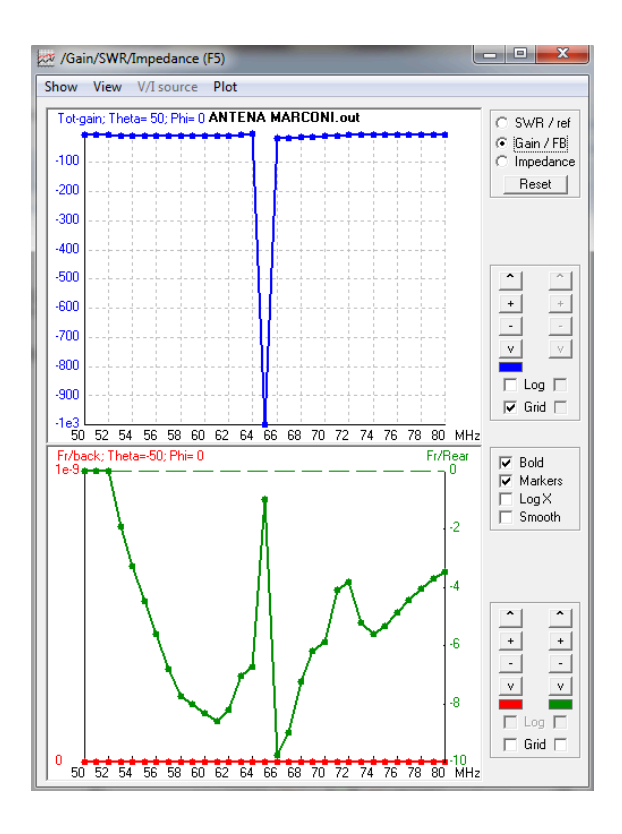

**Figura 5.** Pantalla de Ganancia del diseño de la antena Marconi.

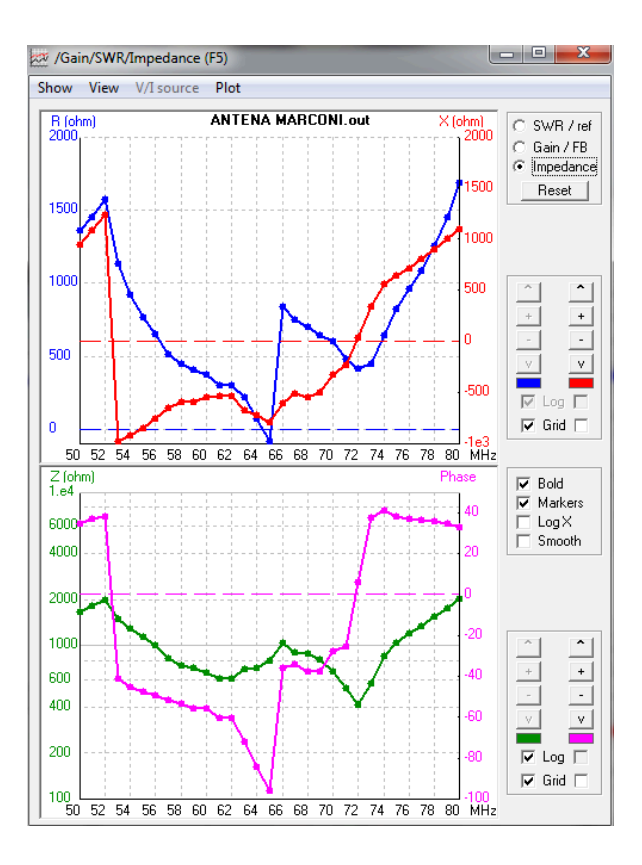

**Figura 6.** Pantalla de Impedancias del diseño de la antena Marconi.

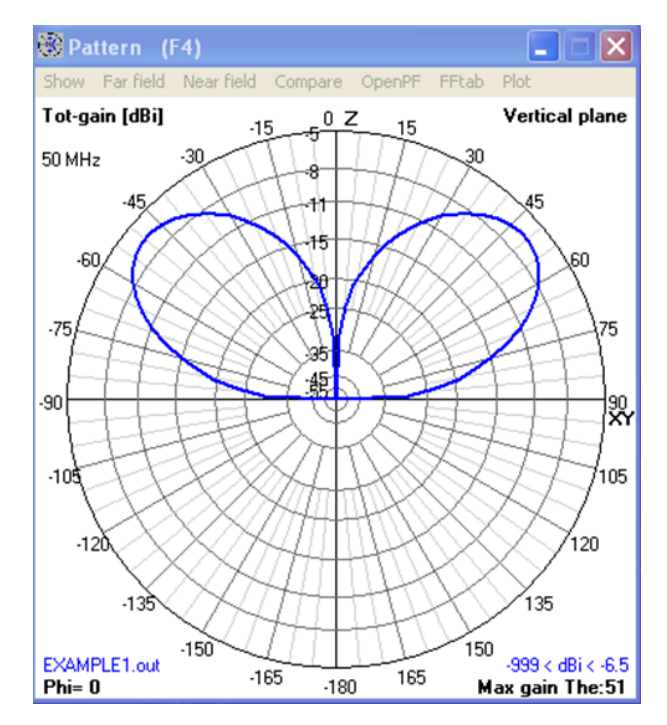

**Figura 7.** Pantalla de Patrón de Radiación del diseño de la antena Marconi.

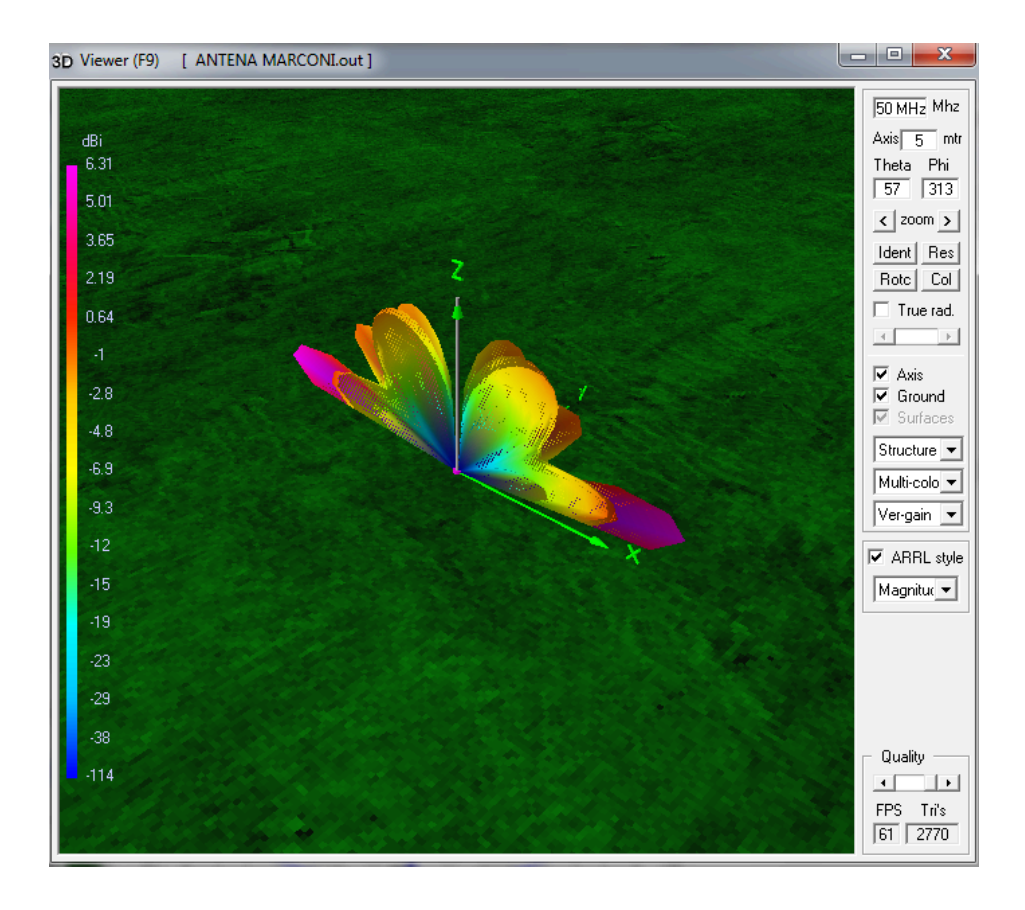

**Figura 8.** Pantalla de Vista en 3D con patrón de radiación del diseño de la antena Marconi.

## **6. Tabulaciones y Resultados**

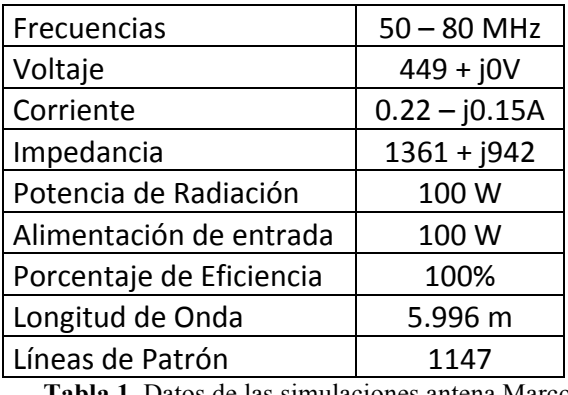

**Tabla 1.** Datos de las simulaciones antena Marconi.

# **7. Conclusiones y Recomendaciones**

- Se logró diseñar una antena Marconi y se obtuvo los resultados correspondientes como son voltaje, corriente, impedancia y ganancia.
- Se pudo diferenciar los parámetros de la Antena Marconi.
- Se investigo sobre la Antena
- Se pudo reconocer el comportamiento de la antena ante diferentes tipos de ambientes.

## **8. Bibliografía**

- $\checkmark$  Wayne Tomasi, Sistema de Comunicaciones Electrónicas.
- http://es.scribd.com/doc/87314331/13/Monopolo-o-antena-Marconi.
- $\checkmark$  http://www.ipellejero.es/hf/antenas/marconi/index.html.
- **9. Anexos**

#### PREGUNTAS

• ¿Con que otro nombre se le conoce a la Antena Marconi?

A la antena Marconi se le conoce como antena Aterrizada

• La antena Marconi tiene similitudes en sus características ¿con que antena y porque?

La antena Marconi tiene similitudes con la antena de Hertz o Dipolo de Media Onda debido a las ondas reflejadas en la tierra ya que la antena real y su imagen se combinan y producen exactamente los mismos patrones de ondas estacionarias que los de la antena de Hertz sin aterrizar de media longitud de onda.

 $\bullet$  *i*, Qué es un contrapunto?

Un contrapunto es una estructura de cables colocada debajo de la antena y construida arriba de la tierra y ayuda a mejorar artificialmente la conductividad de la tierra que se encuentra bajo la antena.

• Dibuje la Carta de Smith para la antena Marconi:

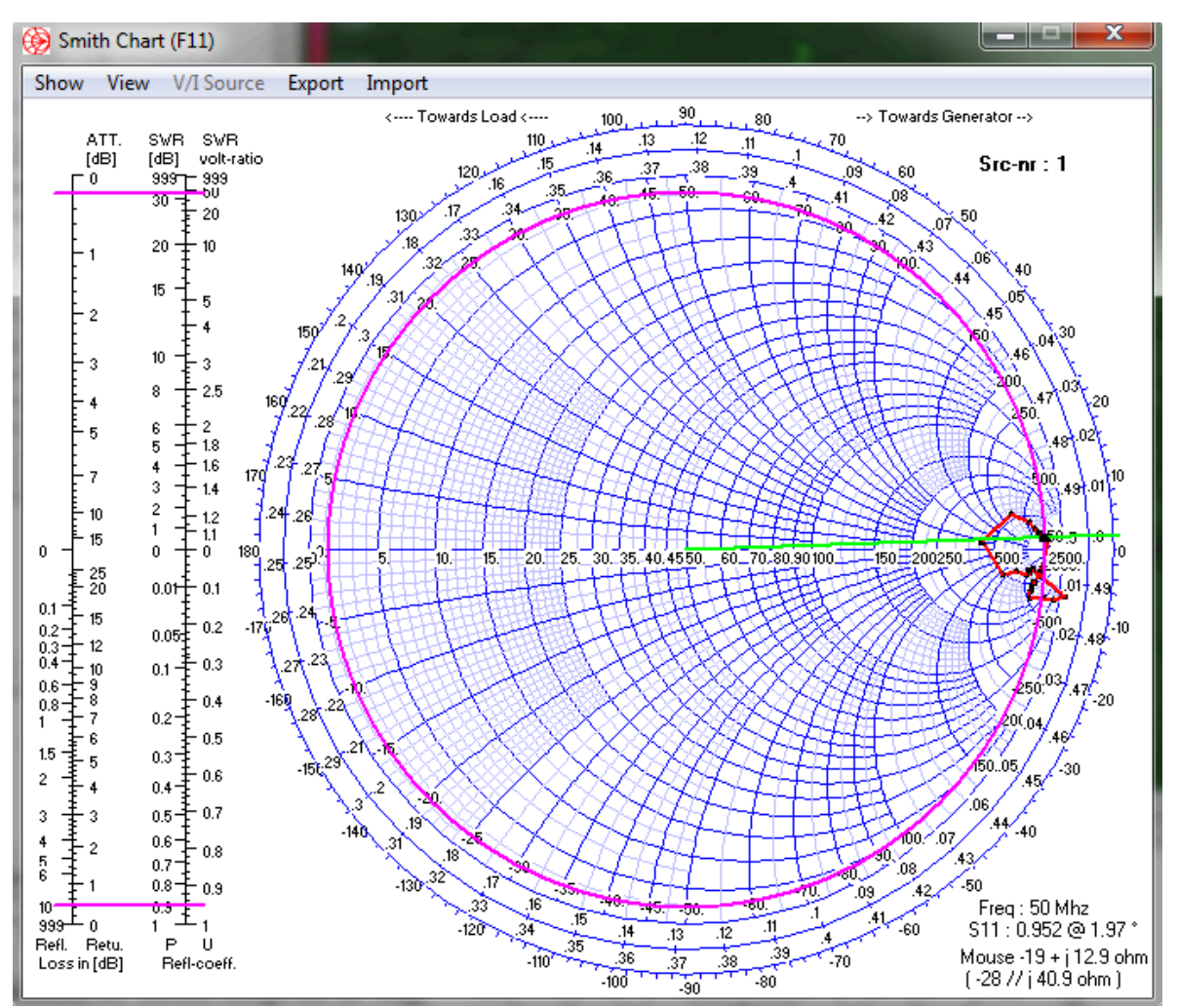

**Figura 9.** Pantalla de Cartas de Smith del diseño de la antena Marconi.

### **Laboratorio de Antenas**

## **Integrantes:**

## **Fecha de Inicio:**

### **Fecha de Entrega:**

## **Práctica 5 Solucionario: Antena Rómbica.**

## **1. Objetivos:**

General:

• Diseñar una antena Rómbica y obtener los resultados correspondientes.

Específicos:

- Investigar sobre la Antena Rómbica
- Entender el comportamiento de la antena Rómbica.

## **2. Marco Teórico**

Las antenas rómbicas son antenas de banda ancha, están formadas por una línea de transmisión que se abre en forma de rombo, la línea se termina en una carga adaptada. Los cuatro lados del rombo se pueden modelar por conductores por los que circula una onda progresiva.

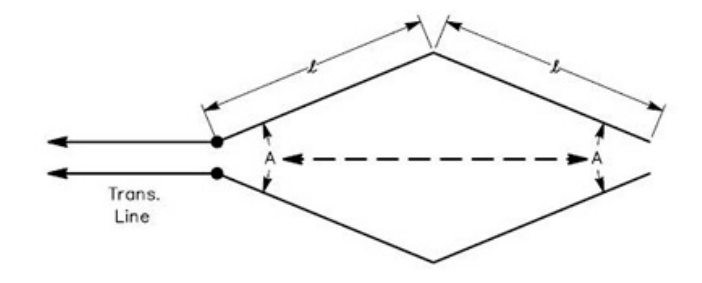

**Figura 1.** Antena Rómbica.

## **3. Listado de Parámetros**

Polarización: Vertical u Horizontal. Impedancia: 300 ohms. Ganancia: 16 dB.  $ROE: 13.2.$ Radio del conductor que compone la antena: 10 mm. Fuente: Voltaje. Longitud del conductor: 10 m. Frecuencia: 14 Mhz. Tierra: Tierra Perfecta. RLC: 290 ohms.

### **4. Procedimiento**

- 1.- Abra el programa 4NEC2.
- 2.- Abra el *Geometry Edit*.
- 3.- Seleccione *New* para crear un nuevo archivo.
- 4.- Presione *Add* y seleccione opciones de cable.
- 5.- Dibuje una antena dipolo con los parámetros establecidos.
- 6.- Seleccione opciones de fuente.
- 7.- Dibuje la fuente en la antena con los parámetros establecidos.
- 8.- Seleccione Datos de Frecuencia y modifíquelos según los parámetros establecidos.
- 9.- Seleccione Opciones de Tierra y modifíquelos según los parámetros establecidos.
- 10.- Guarde los cambios realizados con cualquier nombre de extensión .*nec*.
- 11.- Cierre la pantalla de edición.
- 12.- Presione el botón *Calculate* en la pantalla *Main*.
- 13.- Seleccione *Far Field Pattern* y presione el botón *Generate* de la pantalla *Calculate*.

## **5. Simulaciones**

| Main [V5.8.9] (F2)                                                                              |                                                                                 |                                                               | $\mathbf x$<br>Е                                    |
|-------------------------------------------------------------------------------------------------|---------------------------------------------------------------------------------|---------------------------------------------------------------|-----------------------------------------------------|
| File<br>Edit                                                                                    | Calculate<br>Settings                                                           | Show<br>Window                                                | Run<br>Help                                         |
| 60<br>心の<br>$\circ$ $\circ$<br>圈<br><b>See</b><br>1:1                                           |                                                                                 |                                                               |                                                     |
| Filename                                                                                        | rombica.out                                                                     | Frequency<br>Wavelength                                       | Mhz<br>14<br>21.41<br>mtr                           |
| Voltage                                                                                         | $235 + j0V$                                                                     | Current                                                       | $425 + i 57.3$ mA                                   |
| Impedance<br>Parallel form                                                                      | 543 - j 73.2<br>553 // - j 4101                                                 | Series comp.<br>Parallel comp.                                | uH<br>0.832<br>uH<br>46.62                          |
| S.W.B.50<br>Efficiency<br>Radiat-eff.<br>RDF [dB]                                               | 11.1<br>$\boldsymbol{\mathcal{U}}$<br>41.28<br>$\frac{2}{\pi}$<br>39.15<br>12.7 | Input power<br>Structure loss<br>Network loss<br>Radiat-power | W<br>$100 -$<br>W<br>58.72<br>uW<br>n<br>W<br>41.28 |
| $\Box$ Loads<br>Polar<br>Environment<br>PERFECT GROUND                                          |                                                                                 |                                                               |                                                     |
| Comment                                                                                         |                                                                                 |                                                               |                                                     |
| NEC Input File for Rhombic<br>73 1001 0.00E+00 0.00E+00 3.00E+00 5.00E+00 0.00E+00 0<br>BP 0.31 |                                                                                 |                                                               |                                                     |
| Seg's/patches<br>Pattern lines<br>Freq/Eval steps<br>Calculation time                           | 80<br>2701<br>$\overline{1}$<br>0.109<br>Š.                                     | start<br>stop<br>Theta<br>$-90$<br>90<br>Phi<br>n<br>360      | count<br>step<br>37<br>5<br>5<br>73                 |

**Figura 2.** Pantalla Main del diseño de la antena Rómbica.

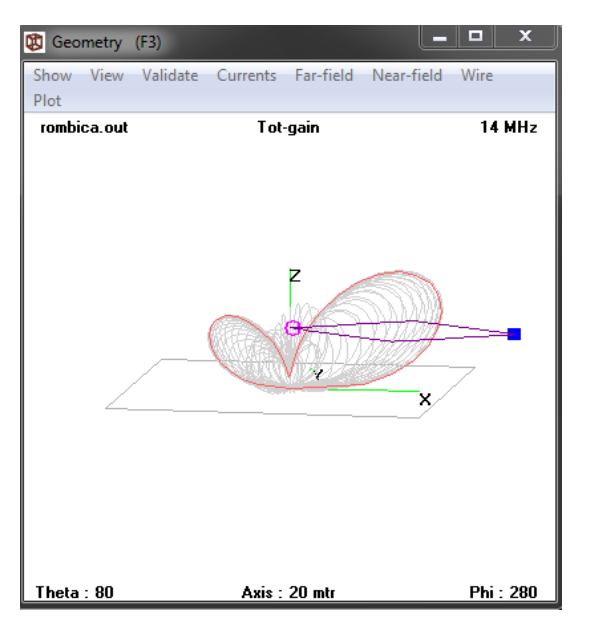

**Figura 3.** Pantalla Geometry del diseño de la antena Rómbica.

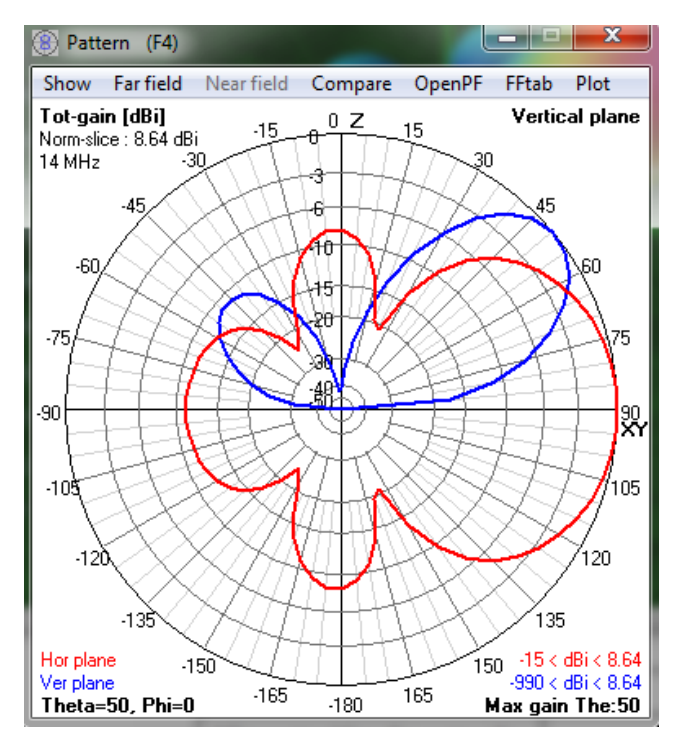

**Figura 4.** Pantalla de Patrón de Radiación del diseño de la antena Rómbica.

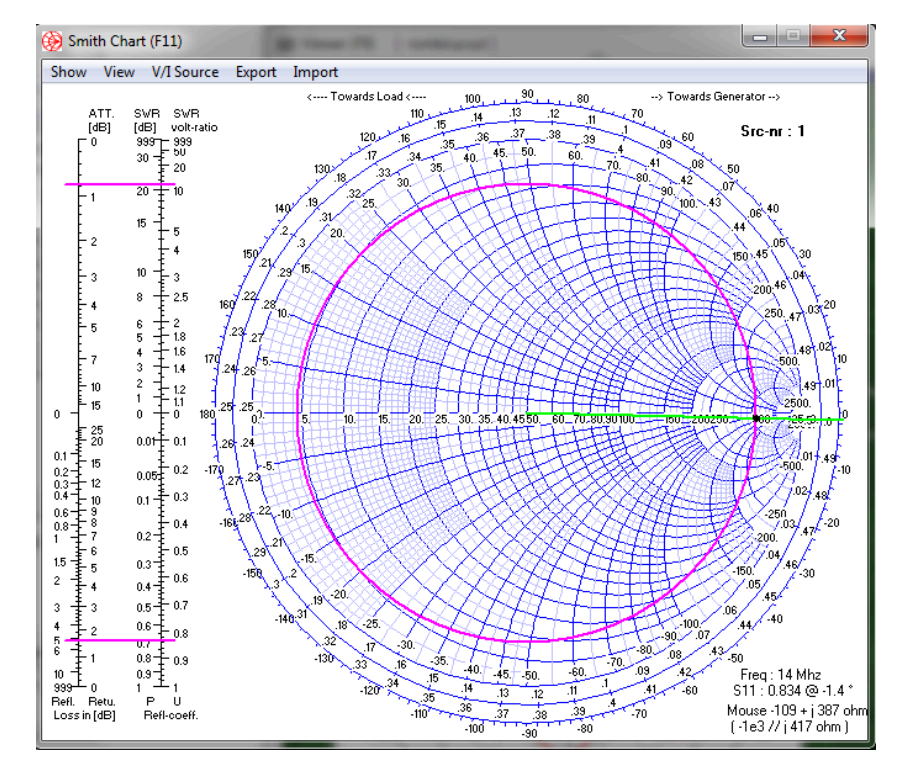

**Figura 5.** Pantalla de Cartas de Smith del diseño de la antena Rómbica.

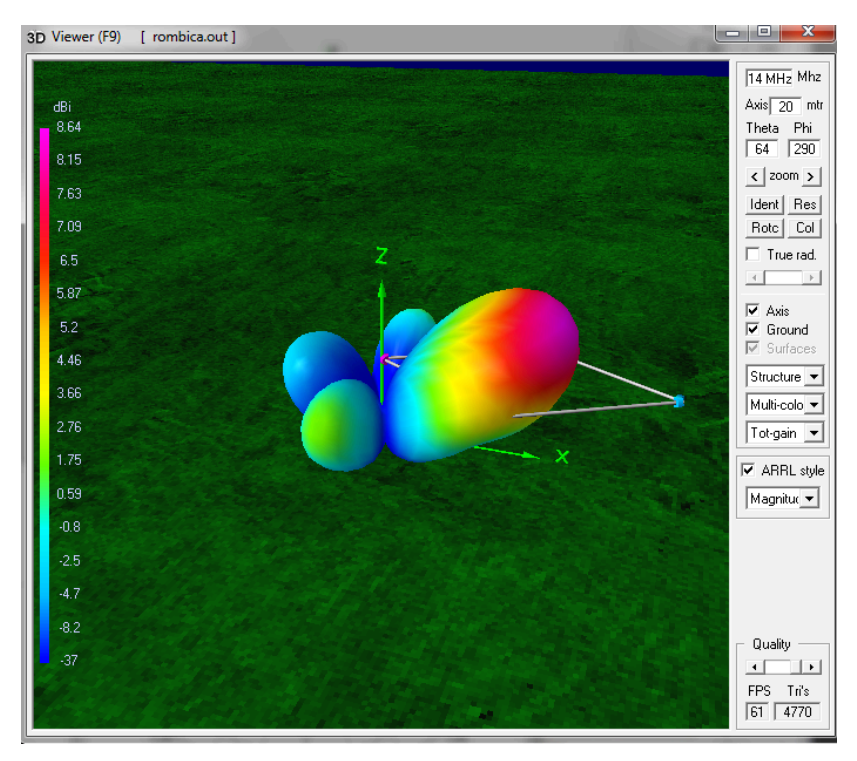

**Figura 6.** Pantalla de Vista en 3D con patrón de radiación del diseño de la antena Rómbica.

### **6. Tabulaciones y Resultados**

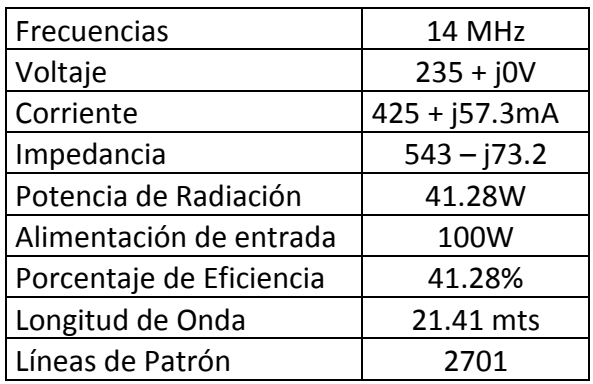

**Tabla 1.** Datos de las simulaciones antena rómbica.

## **7. Conclusiones y Recomendaciones**

- Se pudo diseñar una antena Rómbica y se obtuvo los resultados correspondientes.
- Se investigo sobre la Antena Rómbica
- Se entendió el comportamiento de la antena Rómbica ante diferentes tipos de ambientes.

## **8. Bibliografía**

- $\checkmark$  Wayne Tomasi, Sistema de Comunicaciones Electrónicas.
- $\checkmark$  www.upv.es/antenas/Documentos PDF/...4/Antena rombica.pdf.
- $\checkmark$  www.ipellejero.es/hf/antenas/rombica/index.html.
- $\checkmark$  www.slideshare.net/EnriqueTorresDs/antenas-rombicas-y-cuadradas.

### **9. Anexos**

#### PREGUNTAS

- ¿Con que otro nombre se le conoce a la Antena Rómbica? A la antena Rómbica se le conoce como conjunto no resonante
- Describa la antena Rómbica

La antena Rómbica está formada por cuatro elementos no resonantes, cada uno de varias longitudes onda de largo, todo el conjunto termina en un resistor si se desea tener operación unidireccional. La antena se monta horizontalmente y se coloca a media longitud de onda o más sobre el piso.

- Realice otra antena Rómbica con los siguientes parámetros:
	- Polarización: Vertical u Horizontal.
	- Impedancia: 300 ohms.
	- Ganancia: 16 dB.
	- ROE:  $2.4$ .
	- Radio del conductor que compone la antena: 10 mm.
	- Fuente: Voltaje.
	- Longitud del conductor: 24.42 m.
	- Frecuencia: 10 y 15 Mhz.
	- Tierra: Espacio Libre.
• RLC: 600 ohms.

Adjuntar los gráficos de las siguientes simulaciones:

- Pantalla Main.
- Pantalla Geometry.
- Pantalla de Relación de Onda Estacionaria.
- Pantalla de Ganancia.
- Pantalla de Impedancia.
- Pantalla de Patrón de Radiación.
- Pantalla de Carta de Smith.
- Pantalla 3D.

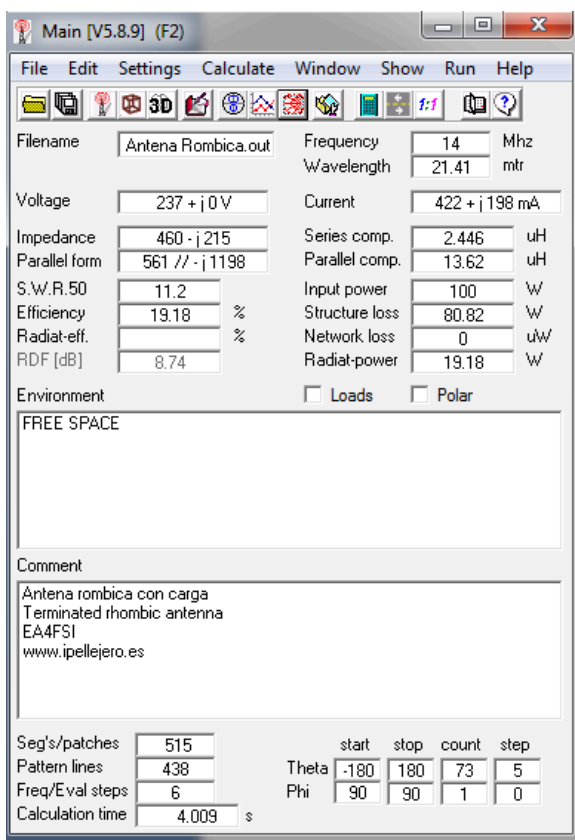

**Figura 7.** Pantalla Main del diseño de la antena Rómbica Ejemplo1.

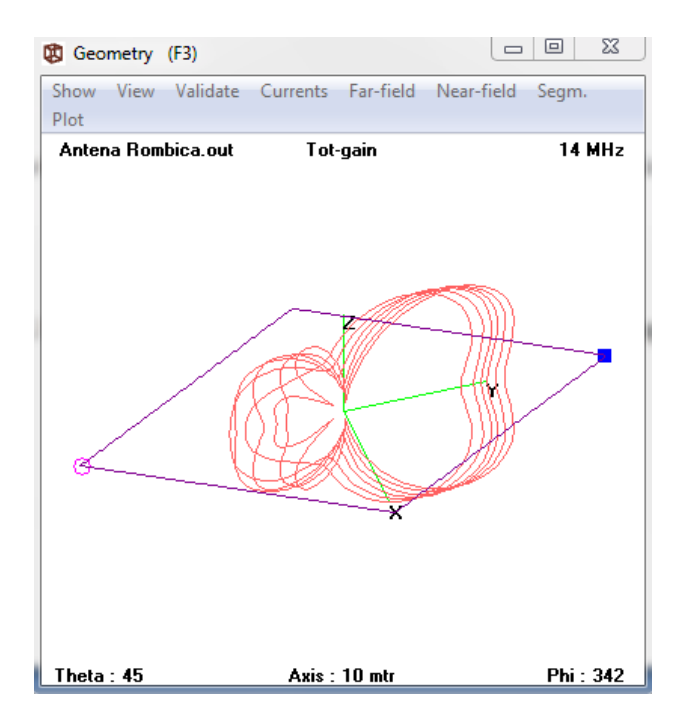

**Figura 8.** Pantalla Geometry del diseño de la antena Rómbica Ejemplo1.

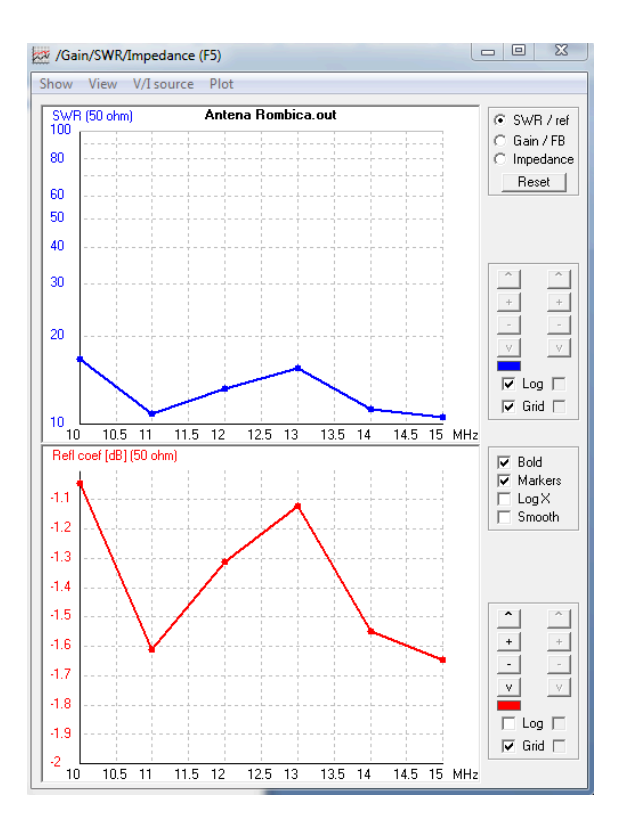

**Figura 9.** Pantalla de Relación de Onda Estacionaria del diseño de la antena Rómbica Ejemplo1.

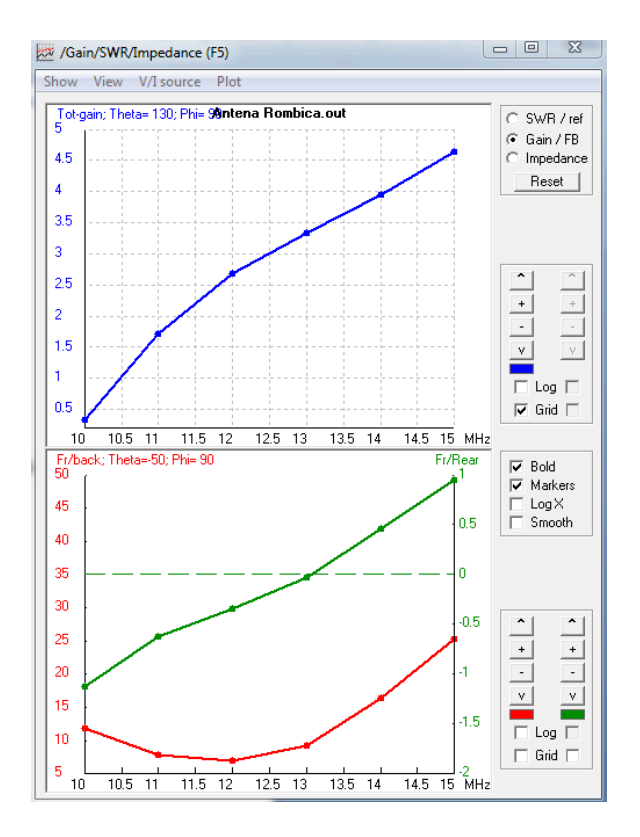

**Figura 10.** Pantalla de Ganancia del diseño de la antena Rómbica Ejemplo1.

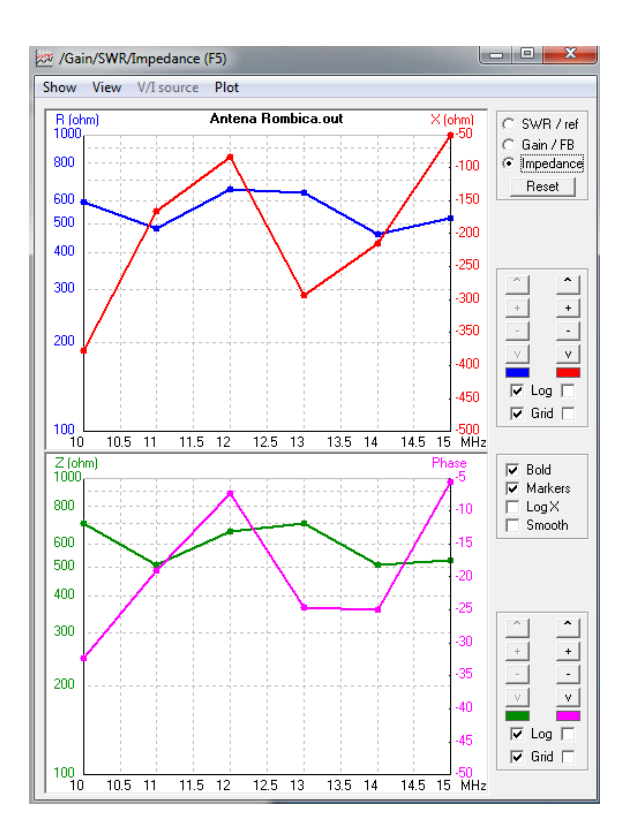

**Figura 11.** Pantalla de Impedancias del diseño de la antena Rómbica Ejemplo1.

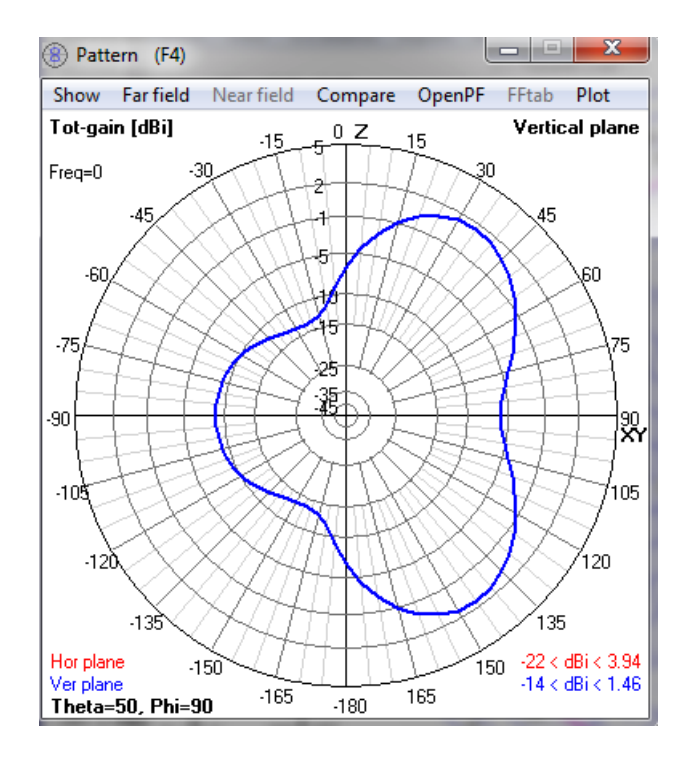

**Figura 12.** Pantalla de Patrón de Radiación del diseño de la antena Rómbica Ejemplo1.

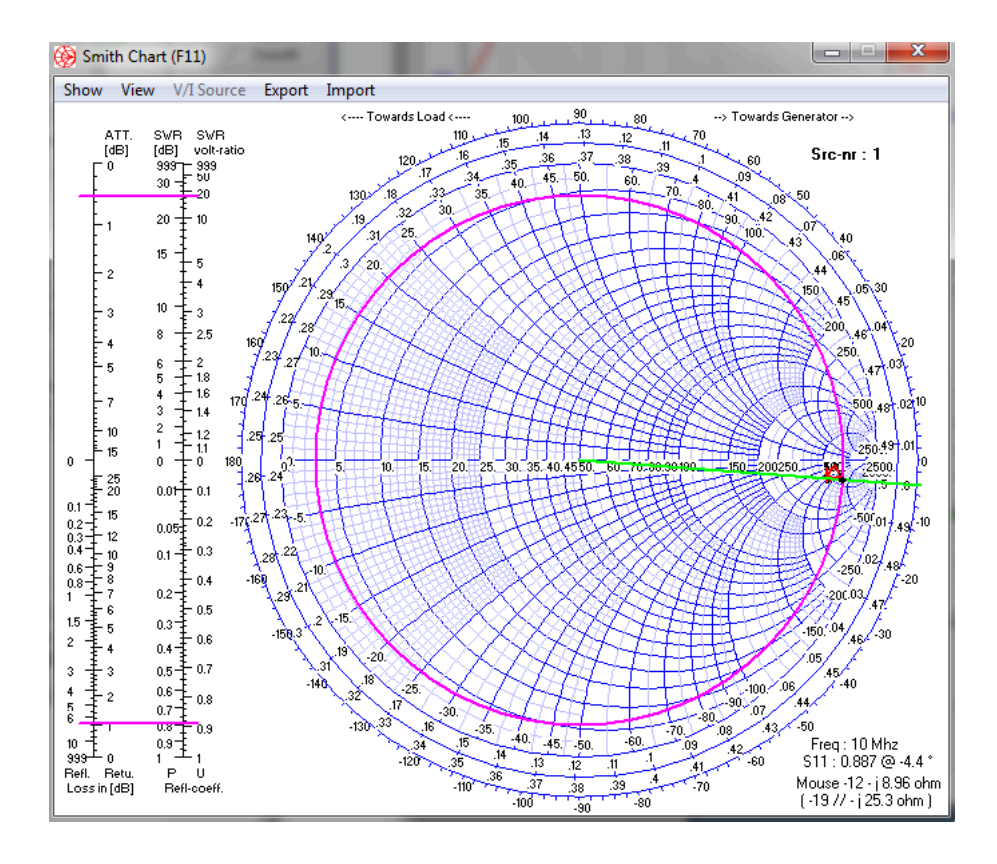

**Figura 13.** Pantalla de Carta de Smith del diseño de la antena Rómbica Ejemplo1.

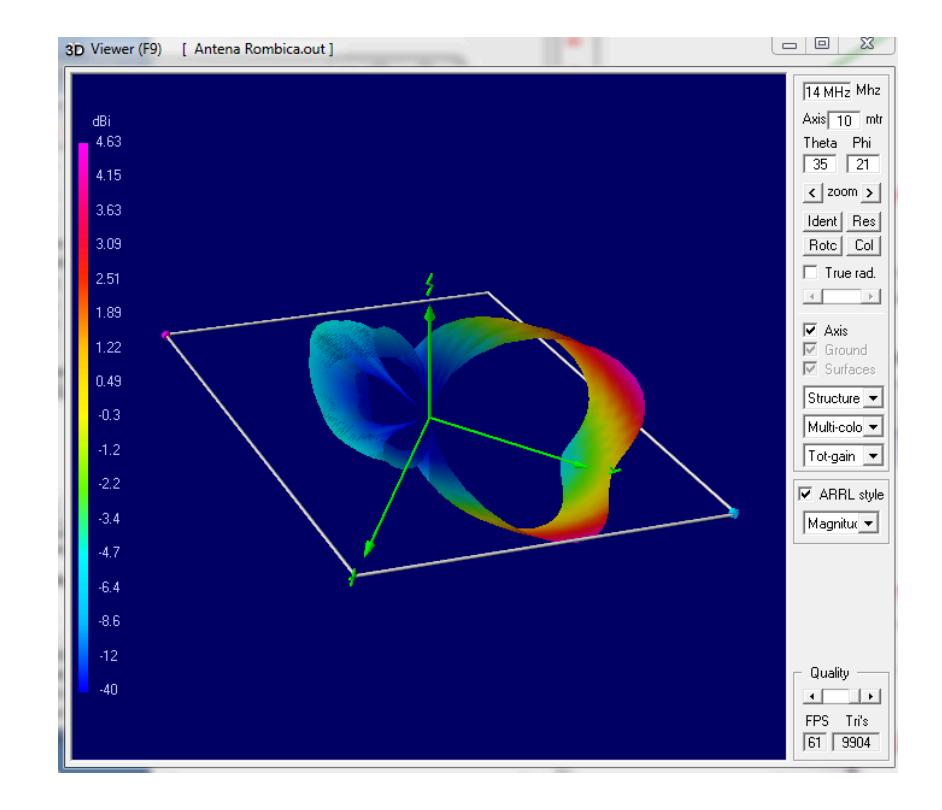

**Figura 14.** Pantalla de Vista en 3D con patrón de radiación del diseño de la antena Rómbica Ejemplo1.

#### **Laboratorio de Antenas**

## **Integrantes:**

## **Fecha de Inicio:**

## **Fecha de Entrega:**

## **Práctica 6 Solucionario: Antena Dipolo Doblado.**

## **1. Objetivos:**

General:

• Diseñar una antena Dipolo Doblado.

Específicos:

- Investigar sobre la Antena Dipolo Doblado.
- Diferenciar las ventajas y desventajas del Dipolo Doblado ante diferentes tipos de ambientes.

## **2. Marco Teórico**

Es un dipolo cuyos brazos han sido doblados por la mitad y replegados sobre sí mismos. Los extremos se unen. La impedancia del dipolo doblado es de 300 Ohm.

El dipolo doblado es, en esencia, una antena única formada por dos elementos. Un elemento se alimenta en forma directa, mientras que el otro tiene acoplamiento inductivo en los extremos. Cada elemento tiene media longitud de onda de largo. Sin embargo, como puede pasar corriente por las esquinas, hay una longitud de onda completa de corriente en la antena.

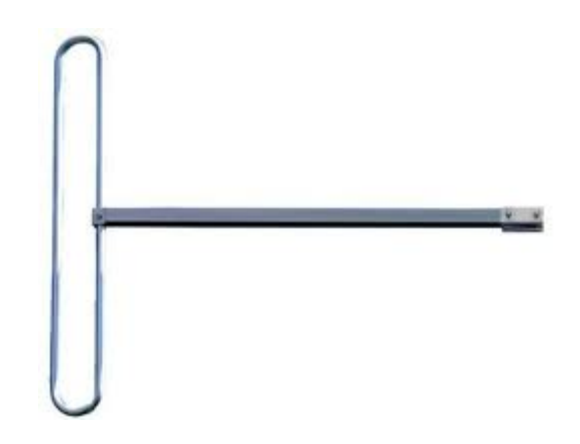

**Figura 1.** Antena Dipolo Doblado.

# **3. Listado de Parámetros**

- Polarización: Vertical u Horizontal.
- Impedancia: 300 ohms.
- Ganancia: 2 dBi.
- ROE: 1.1.
- Radio del conductor que compone la antena: 30 mm.
- Fuente: Voltaje.
- Longitud del conductor: 5m
- Frecuencia: 22 Mhz.
- Tierra: Espacio Libre.
- RLC: 50 ohms.

## **4. Procedimiento**

- 1.- Abra el programa 4NEC2.
- 2.- Abra el *Geometry Edit*.
- 3.- Seleccione *New* para crear un nuevo archivo.
- 4.- Presione *Add* y seleccione opciones de cable.
- 5.- Dibuje una antena dipolo con los parámetros establecidos.
- 6.- Seleccione opciones de fuente.
- 7.- Dibuje la fuente en la antena con los parámetros establecidos.
- 8.- Seleccione Datos de Frecuencia y modifíquelos según los parámetros establecidos.
- 9.- Seleccione Opciones de Tierra y modifíquelos según los parámetros establecidos.
- 10.- Guarde los cambios realizados con cualquier nombre de extensión .*nec*.
- 11.- Cierre la pantalla de edición.
- 12.- Presione el botón *Calculate* en la pantalla *Main*.
- 13.- Seleccione *Far Field Pattern* y presione el botón *Generate* de la pantalla *Calculate*.

## **5. Simulaciones**

| Main [V5.8.9] (F2)<br>Y                                                          |                                                                 |                            |                                                                                 |                    | ⊟                                         | $\mathbf x$              |  |
|----------------------------------------------------------------------------------|-----------------------------------------------------------------|----------------------------|---------------------------------------------------------------------------------|--------------------|-------------------------------------------|--------------------------|--|
| Edit<br>File                                                                     | Settings                                                        | Calculate                  | Window                                                                          | Show               | Run                                       | Help                     |  |
| 山の<br>6G<br>中部 2<br>❤<br>1.1                                                     |                                                                 |                            |                                                                                 |                    |                                           |                          |  |
| Filename                                                                         | dipolo doblado.out                                              |                            | Frequency<br>Wavelength                                                         |                    | $\overline{22}$<br>13.63                  | Mhz<br>mtr               |  |
| Voltage                                                                          | $161 + i0V$                                                     |                            | Current                                                                         |                    | $0.62 + i 1.09 A$                         |                          |  |
| Impedance<br>Parallel form<br>S.W.B.50<br>Efficiency<br><b>Badiat-eff</b>        | $63.7 - j111$<br>$259 / 7 \cdot i 148$<br>579<br>21.95<br>20.99 | $\frac{2}{\Delta}$<br>$\%$ | Series comp.<br>Parallel comp.<br>Input power<br>Structure loss<br>Network loss |                    | 0.806<br>1.069<br>100<br>78.05<br>$-2e-5$ | цH<br>uH<br>W<br>W<br>uΜ |  |
| RDF [dB]                                                                         | 213                                                             |                            | Radiat-power                                                                    |                    | 21.95                                     | W                        |  |
| Environment<br><b>FREE SPACE</b><br>Tr-line 1: 290 ohms, length=0,026 °          |                                                                 |                            | $\Box$ Loads                                                                    |                    | Polar                                     |                          |  |
| Comment                                                                          |                                                                 |                            |                                                                                 |                    |                                           |                          |  |
| Folded dipole by L.B. Cebik (amod96.html)<br>TL + LD matching network to 50 ohms |                                                                 |                            |                                                                                 |                    |                                           |                          |  |
| Seg's/patches<br>Pattern lines<br>Freg/Eval steps<br>Calculation time            | 207<br>5329<br>1                                                | 0.328<br>Ś                 | start<br>Theta<br>$-180$<br>Phi<br>0                                            | stop<br>180<br>360 | count<br>73<br>73                         | step<br>5<br>5           |  |

**Figura 2.** Pantalla Main del diseño de la antena Dipolo Doblado.

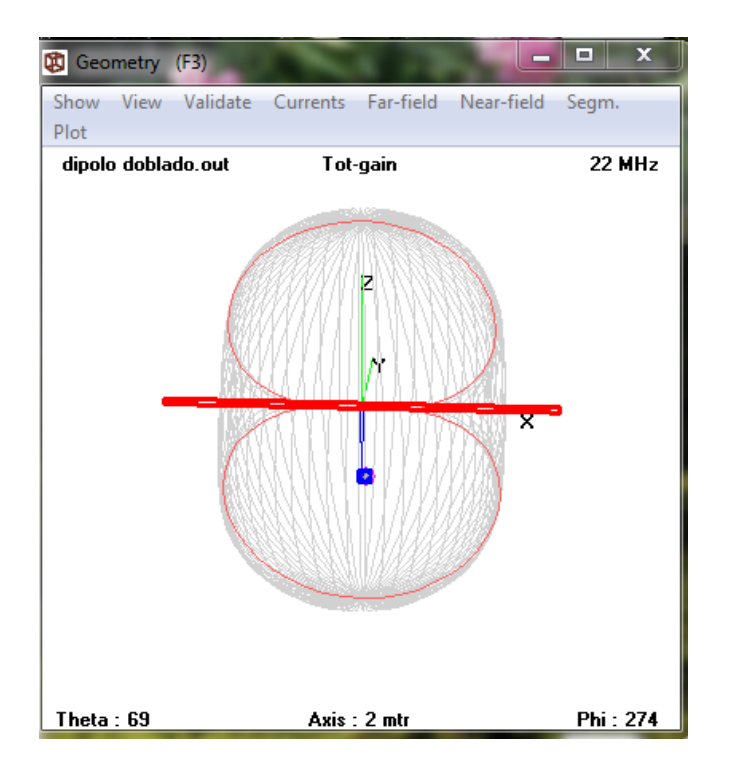

**Figura 3.** Pantalla Geometry del diseño de la antena Dipolo Doblado.

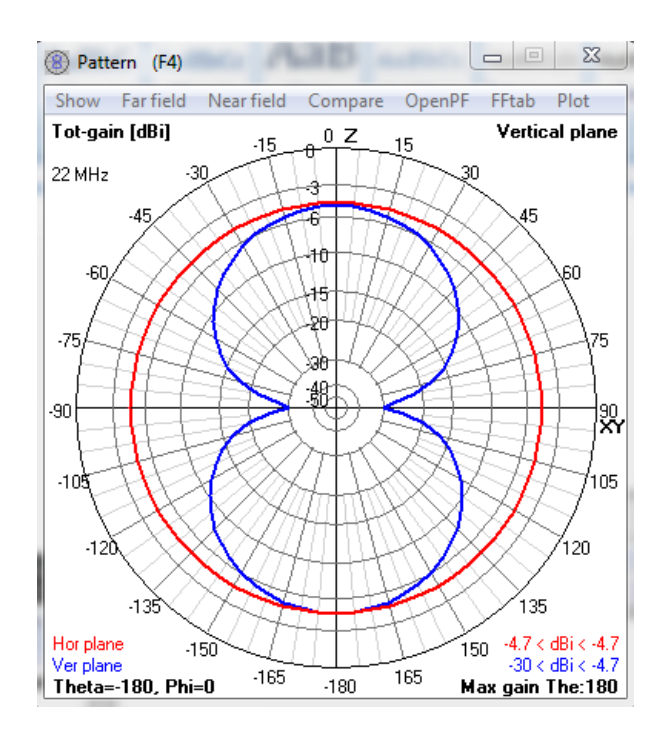

**Figura 4.** Pantalla de Patrón de Radiación del diseño de la antena Dipolo Doblado.

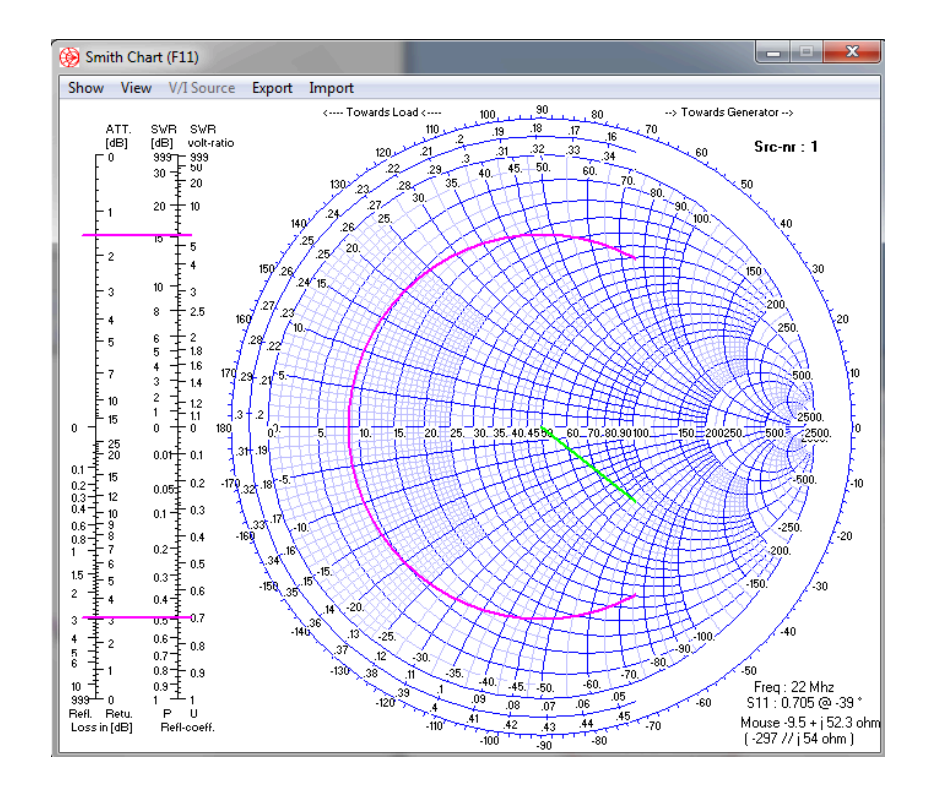

**Figura 5.** Pantalla de Carta de Smith del diseño de la antena Dipolo Doblado.

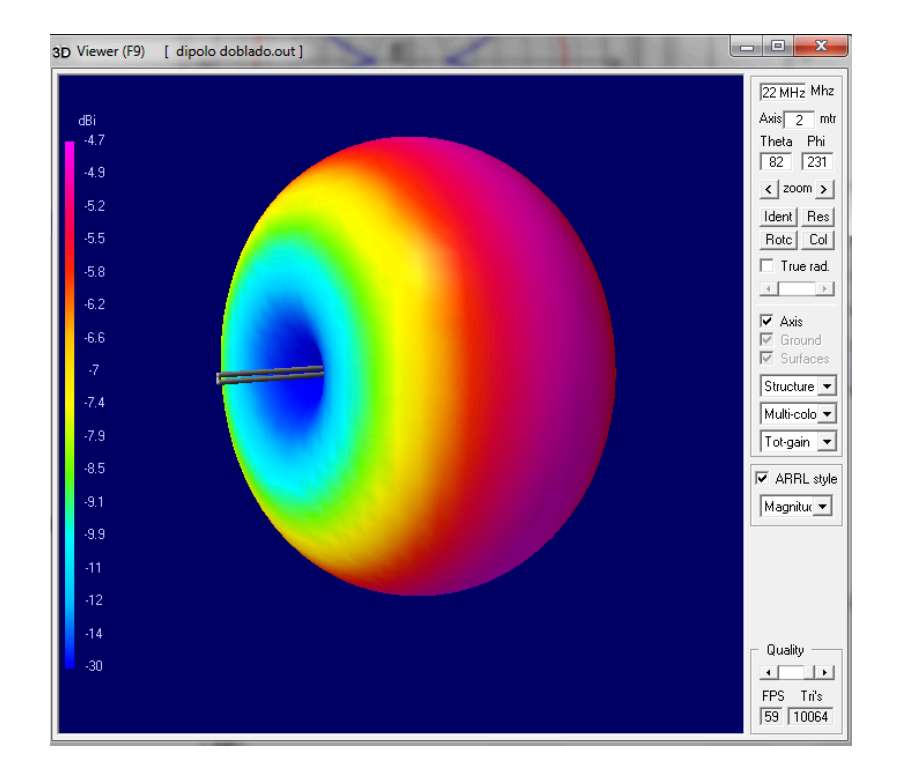

**Figura 6.** Pantalla de Vista en 3D con patrón de radiación del diseño de la antena Dipolo Doblado.

## **6. Tabulaciones y Resultados**

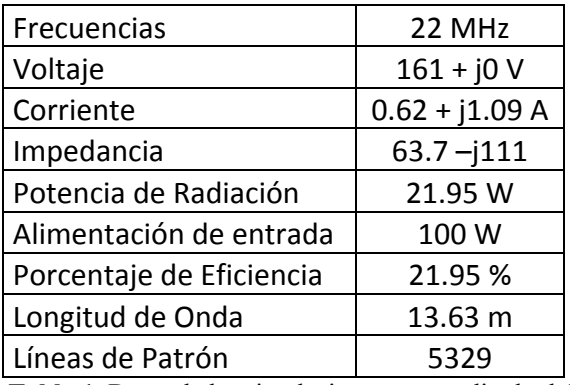

**Tabla 1.** Datos de las simulaciones antena dipolo doblado.

## **7. Conclusiones y Recomendaciones**

- Se logró diseñar una antena Dipolo Doblado.
- Se investigó sobre la Antena Dipolo Doblado.
- Se pudo diferenciar las ventajas y desventajas del Dipolo Doblado ante diferentes tipos de ambientes.
- Se recomienda trabajar con frecuencias menores a 80 MHz.

## **8. Bibliografía**

- $\checkmark$  Wayne Tomasi, Sistema de Comunicaciones Electrónicas.
- www.upv.es/antenas/Documentos\_PDF/Notas.../Dipolo\_doblado.PDF.
- http://es.wikipedia.org/wiki/Dipolo\_%28antena%29#Dipolo\_doblado.

## **9. Anexos**

#### PREGUNTAS

• ¿Cuáles son las ventajas y desventajas de usar el Dipolo Doblado? Ventajas:

Tiene un mayor ancho de banda que los dipolos básicos.

Un dipolo doblado, equivale, desde el punto de vista de radiación a un dipolo simple con corriente de valor doble, e impedancia 4 veces

Desventajas:

No trabaja con frecuencias altas.

• Describa la antena Dipolo Doblado.

Un dipolo doblado es una estructura formada por dos dipolos paralelos, cortocircuitados en su extremo. Uno de ellos se alimenta en el centro con un generador. El dipolo doblado se puede descomponer en el modo par o modo antena, con la misma alimentación en los dos brazos, y el modo impar o modo línea de transmisión, con dos generadores con signos opuestos.

• Realice otra antena Dipolo Doblado con los siguientes parámetros:

Polarización: Vertical u Horizontal.

Impedancia: 50 ohms.

Ganancia: 2 dBi.

ROE: 1.1.

Radio del conductor que compone la antena: 30 mm.

Fuente: Voltaje.

Longitud del conductor: 5m

Frecuencia: 20 y 50 Mhz.

Tierra: Tierra Real, colinas montañosas.

 $RLC: 50 ohms$ 

Adjuntar los gráficos de las siguientes simulaciones:

Pantalla Main.

- Pantalla Geometry.
- Pantalla de Relación de Onda Estacionaria.
- Pantalla de Ganancia.
- Pantalla de Impedancia.
- Pantalla de Patrón de Radiación.
- Pantalla de Carta de Smith.
- Pantalla 3D.

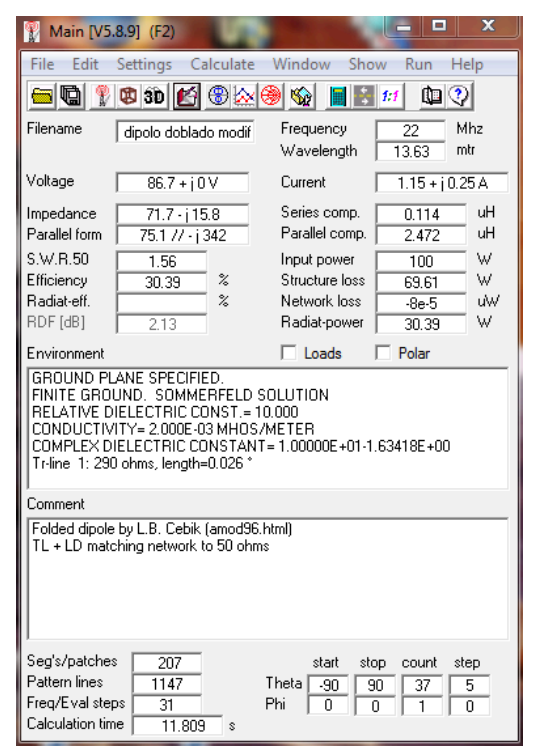

**Figura 7.** Pantalla Main del diseño de la antena Dipolo Doblado Modificado.

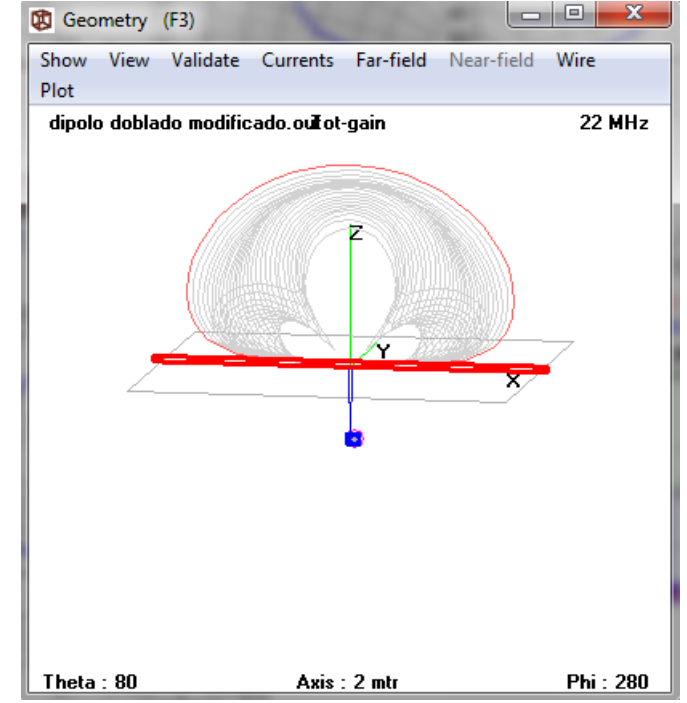

**Figura 8.** Pantalla Geometry del diseño de la antena Dipolo Doblado Modificado.

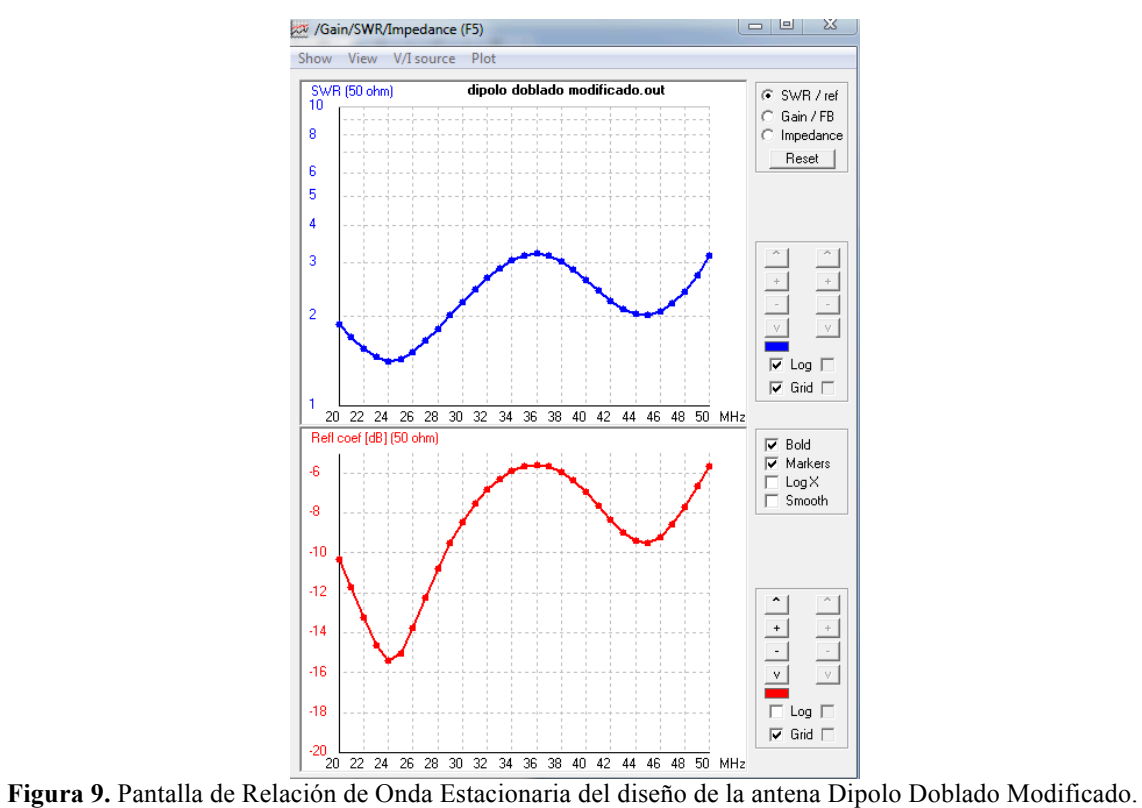

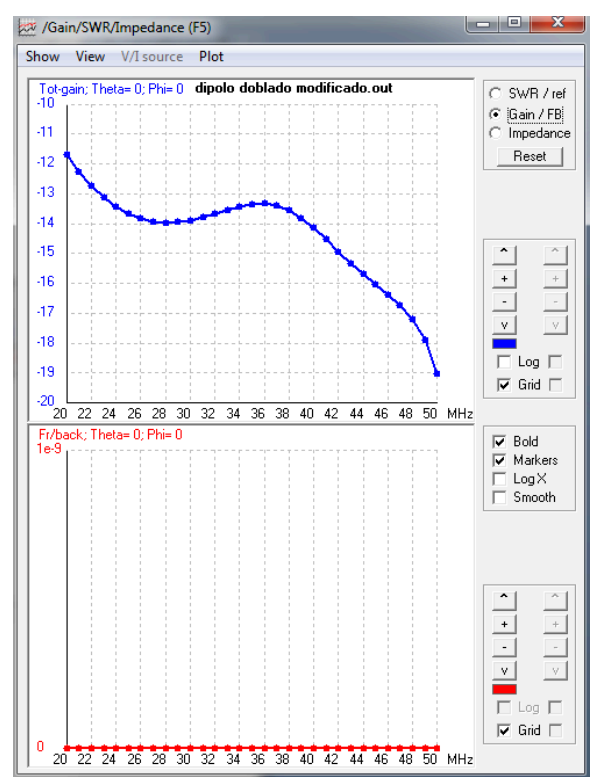

**Figura 10.** Pantalla de Ganancia del diseño de la antena Dipolo Doblado Modificado.

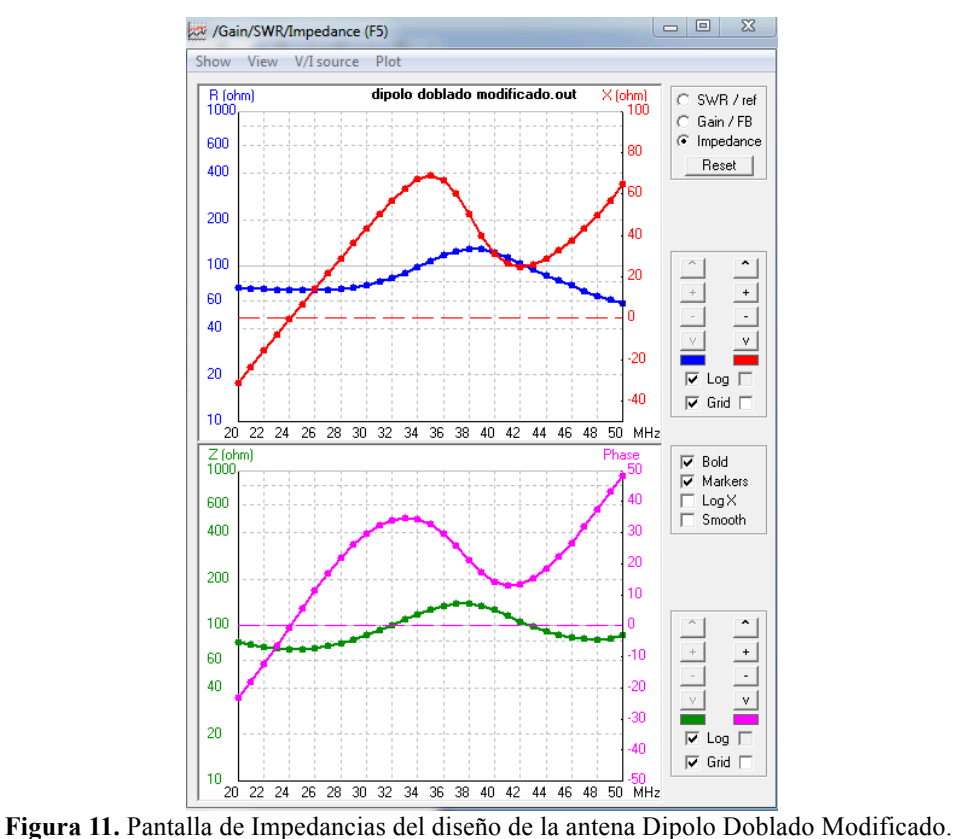

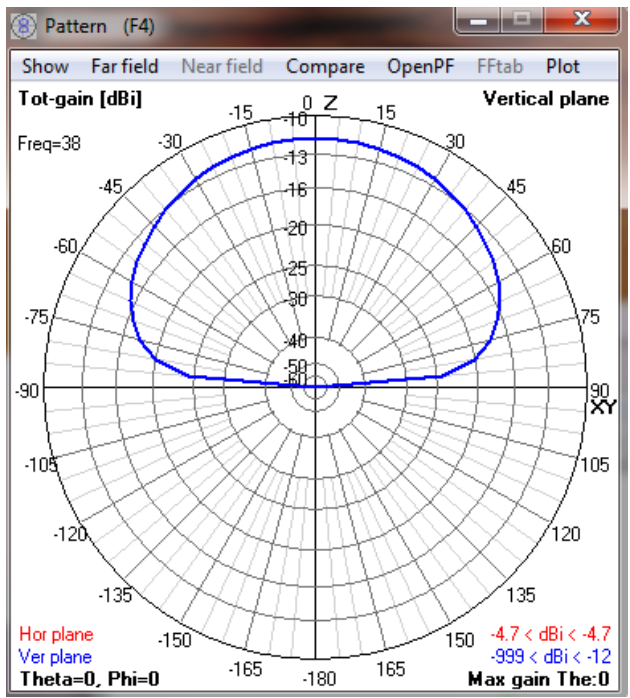

**Figura 12.** Pantalla de Patrón de Radiación del diseño de la antena Dipolo Doblado Modificado.

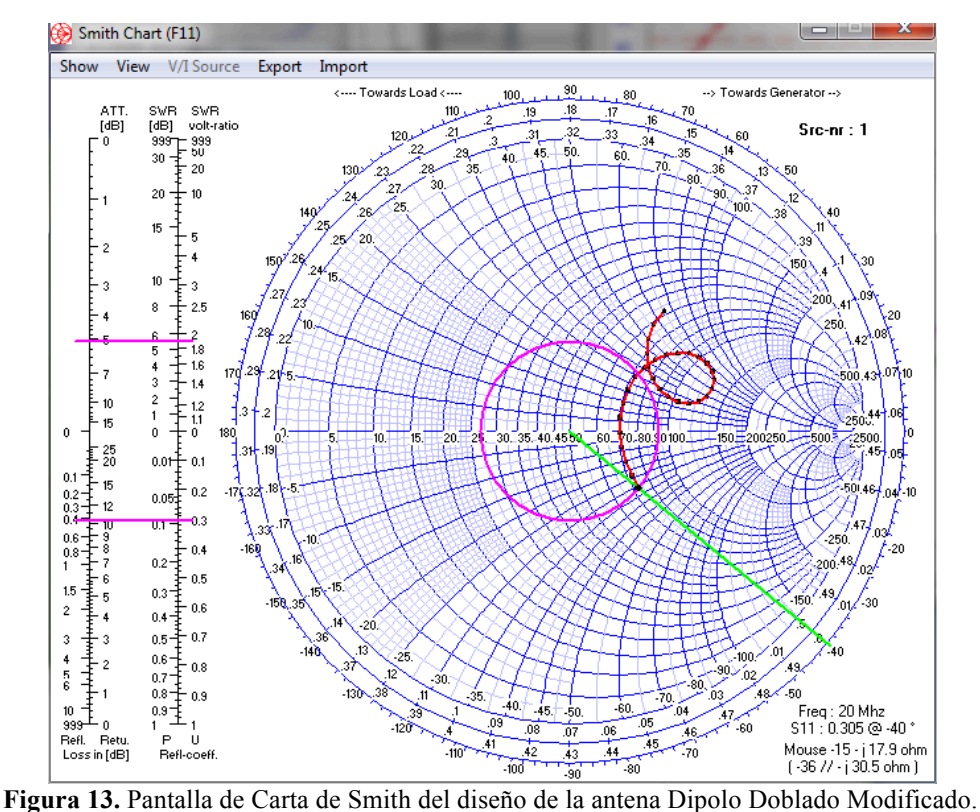

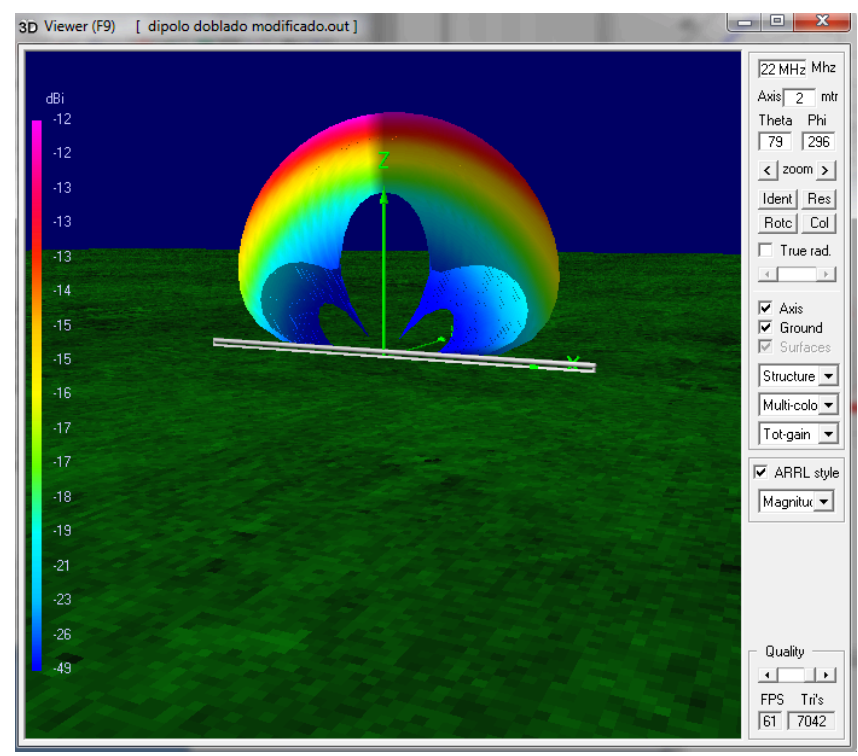

**Figura 14.** Pantalla de Vista en 3D con patrón de radiación del diseño de la antena Dipolo Doblado Modificado.

#### **Laboratorio de Antenas**

#### **Integrantes:**

### **Fecha de Inicio:**

#### **Fecha de Entrega:**

#### **Práctica 7 Solucionario: Antena Yagi-Uda.**

## **1. Objetivos:**

General:

• Diseñar una antena Yagi-Uda.

Específicos:

- Investigar sobre la Antena Yagi-Uda.
- Diferenciar las ventajas y desventajas del Yagi-Uda ante diferentes tipos de ambientes.

## **2. Marco Teórico**

La antena Yagi o antena Yagi-Uda es una antena direccional inventada por el Dr. Hidetsugu Yagi de la Universidad Imperial de Tohoku y su ayudante, el Dr. Shintaro Uda (de ahí al nombre Yagi-Uda). Esta invención de avanzada a las antenas convencionales, produjo que mediante una estructura simple de dipolo, combinado con elementos parásitos, conocidos como reflector y directores, logró construir una antena de muy alto rendimiento. La antena Yagi puede concebirse como una evolución del dipolo, donde los reflectores reducen la emisión hacia atrás, y donde los directores concentran la emisión hacia adelante.

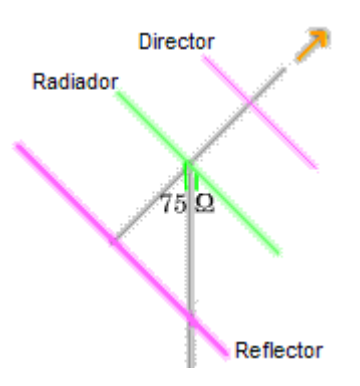

**Figura 1.** Antena Yagi-Uda.

Cuando la antena Yagi es paralela al plano de la tierra, la componente eléctrica de la onda es paralela al plano de la tierra: se dice que tiene polarización horizontal.

Cuando la antena Yagi es perpendicular al plano de la tierra, la componente eléctrica de la onda es perpendicular al plano de la tierra: se dice que tiene polarización vertical.

En HF, y en VHF en clase de emisión banda lateral única se prefiere la polarización horizontal, y en VHF en clase de emisión frecuencia modulada, la polarización vertical.

#### **3. Listado de Parámetros**

- Polarización: Vertical u Horizontal.
- Impedancia: 50 Ohms.
- Ganancia: 13 dBi.
- ROE: 1.1.
- Radio del conductor que compone la antena: 15 mm.
- Fuente: Voltaje.
- Longitud del conductor: 1.45 m
- Frecuencia: 960 MHz
- Tierra: Espacio Libre.

## **4. Procedimiento**

- 1.- Abra el programa 4NEC2.
- 2.- Abra el *Geometry Edit*.
- 3.- Seleccione *New* para crear un nuevo archivo.
- 4.- Presione *Add* y seleccione opciones de cable.
- 5.- Dibuje una antena dipolo con los parámetros establecidos.
- 6.- Seleccione opciones de fuente.
- 7.- Dibuje la fuente en la antena con los parámetros establecidos.
- 8.- Seleccione Datos de Frecuencia y modifíquelos según los parámetros establecidos.
- 9.- Seleccione Opciones de Tierra y modifíquelos según los parámetros establecidos.
- 10.- Guarde los cambios realizados con cualquier nombre de extensión .*nec*.
- 11.- Cierre la pantalla de edición.
- 12.- Presione el botón *Calculate* en la pantalla *Main*.
- 13.- Seleccione *Far Field Pattern* y presione el botón *Generate* de la pantalla *Calculate*.

# **5. Simulaciones**

| Main [V5.8.9] (F2)                                                                                                    | $\Sigma$<br>回                                                                                                    |  |  |  |  |  |  |  |
|----------------------------------------------------------------------------------------------------|----------------------------------------------------------------------------------------------------|--|--|--|--|--|--|--|
| File<br>Edit<br>Calculate<br>Settings                                                                                                    | Window<br>Show<br>Run<br>Help                                                                                                    |  |  |  |  |  |  |  |
| ig.<br>B 3D [12]<br>偒<br>े ©<br>❤<br>1:1                                                                                                    |                                                                                                    |  |  |  |  |  |  |  |
| Filename<br>YaqiUda.out                                                                                                    | Mhz<br>Frequency<br>960<br>Wavelength<br>0.312<br>mtr                                                                                                    |  |  |  |  |  |  |  |
| Voltage<br>$86.1 + j0V$                                                                                                    | Current<br>$1.16 - j 0.47 A$                                                                                                    |  |  |  |  |  |  |  |
| Impedance<br>$63.8 + j25.6$<br>Parallel form<br>74.1 // j 185<br>S.W.B.50<br>1.66<br>$\frac{2}{6}$<br>Efficiency<br>100<br>$\frac{2}{6}$<br>Radiat-eff.<br>96.42<br>RDF [dB]<br>14.8 | Series comp.<br>рF<br>6.48<br>Parallel comp.<br>рF<br>0.897<br>W<br>Input power<br>100<br>Structure loss<br>uW.<br>n<br>Network loss<br>uW<br>n<br>W<br>Radiat-power<br>100 |  |  |  |  |  |  |  |
| Environment<br><b>FREE SPACE</b>                                                                                                    | $\Box$ Loads<br>Polar                                                                                                    |  |  |  |  |  |  |  |
| Comment<br>NEC Input File of a 16 element Yagi                                                                                                    |                                                                                                    |  |  |  |  |  |  |  |
| Seg's/patches<br>105<br>Pattern lines<br>5329<br>Freq/Eval steps<br>1<br>Calculation time<br>0.140<br>Ś                                                                              | start<br>stop<br>step<br>count<br>Theta<br>$-180$<br>180<br>73<br>5<br>Phi<br>0<br>5<br>360<br>73                                                                           |  |  |  |  |  |  |  |

**Figura 2.** Pantalla Main del diseño de la antena Yagi-Uda.

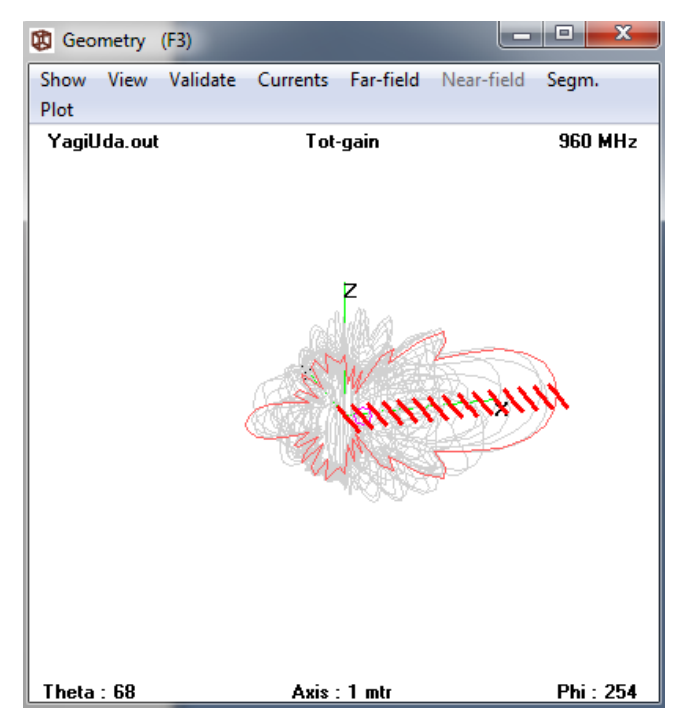

**Figura 3.** Pantalla Geometry del diseño de la antena Yagi-Uda.

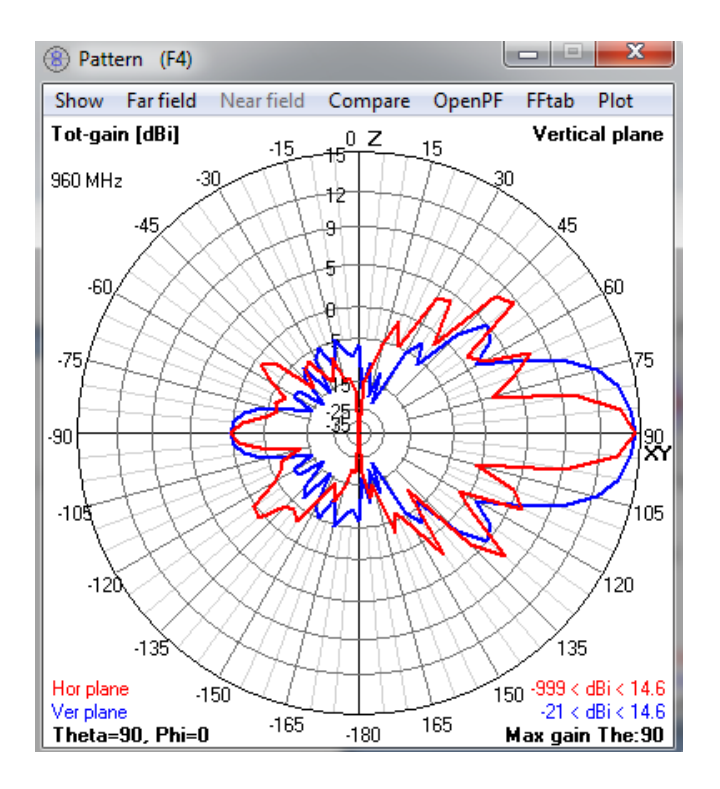

**Figura 4.** Pantalla de Patrón de Radiación del diseño de la antena Yagi-Uda.

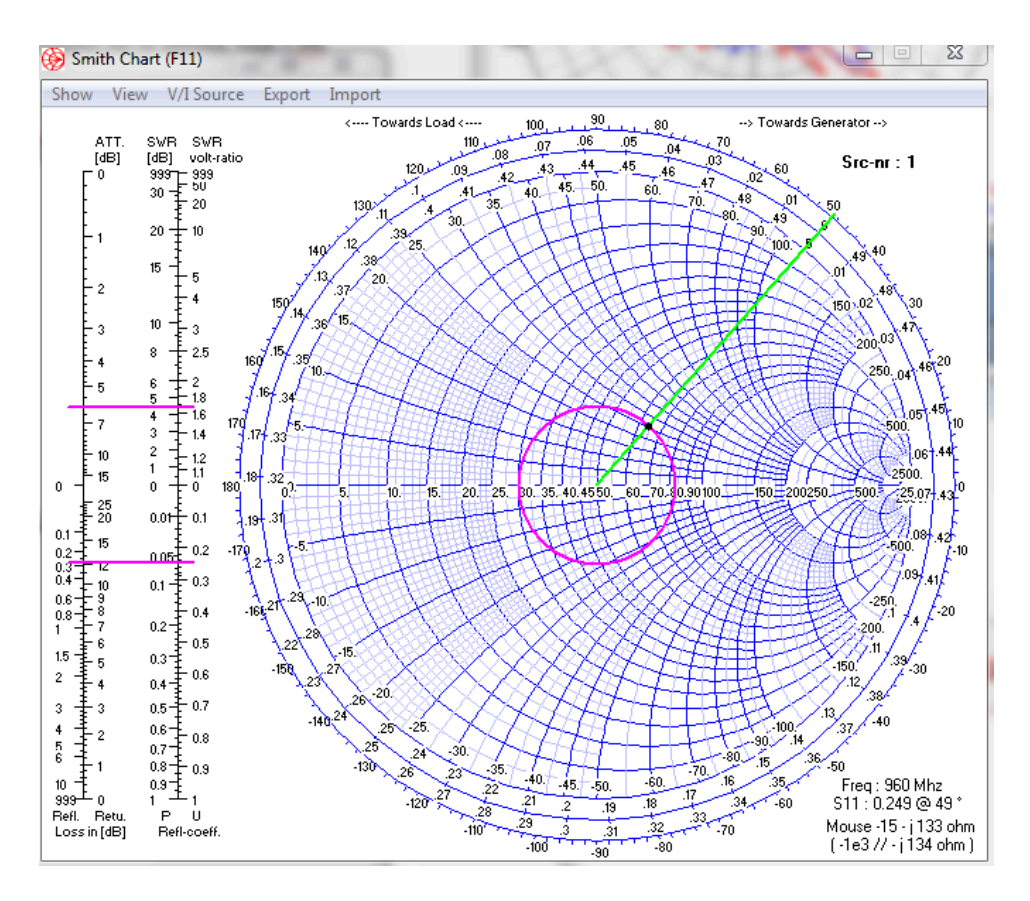

**Figura 5.** Pantalla de Carta de Smith del diseño de la antena Yagi-Uda.

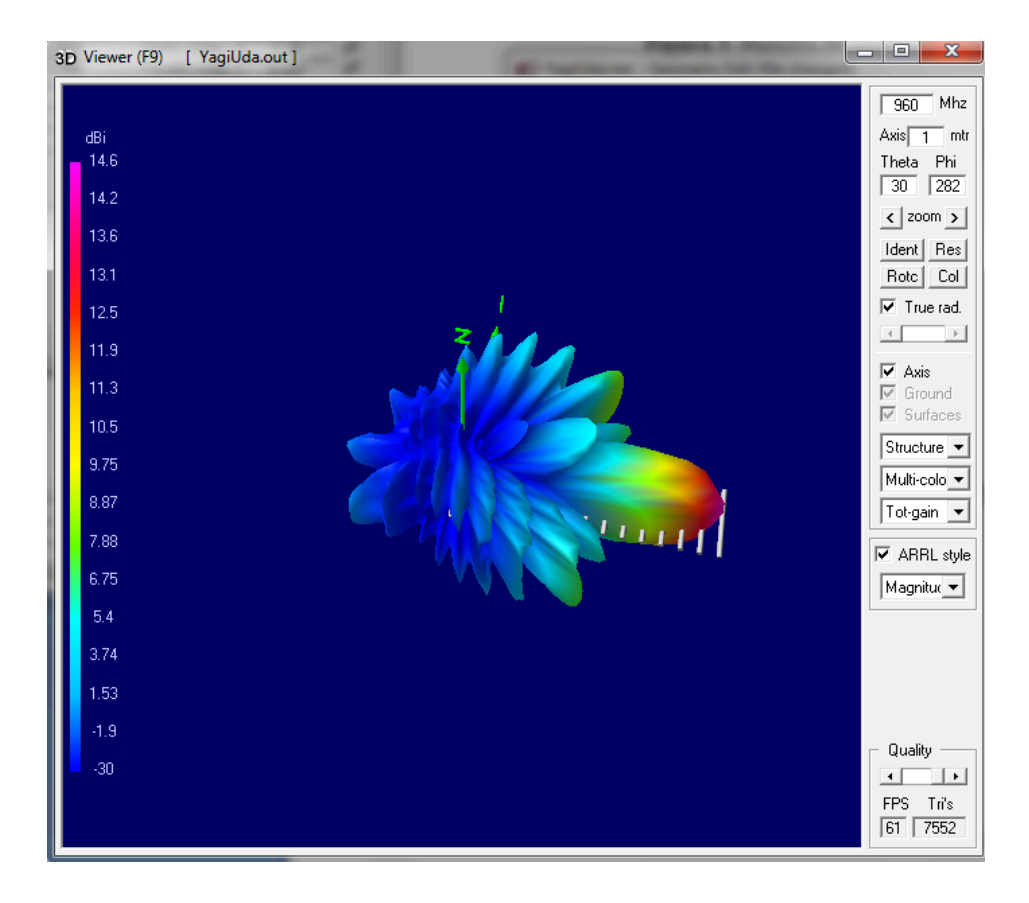

**Figura 6.** Pantalla de Vista en 3D con patrón de radiación del diseño de la antena Yagi-Uda.

# **6. Tabulaciones y Resultados**

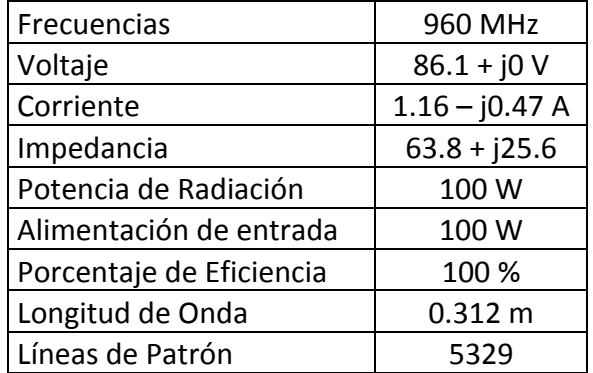

**Tabla 1.** Datos de las simulaciones antena Yagi-Uda.

## **7. Conclusiones y Recomendaciones**

- Se diseño una antena Yagi-Uda.
- Se Investigo sobre la Antena Yagi-Uda.
- Se diferencio las ventajas y desventajas del Yagi-Uda ante diferentes tipos de ambientes.

## **8. Bibliografía**

- $\checkmark$  Wayne Tomasi, Sistema de Comunicaciones Electrónicas.
- www.virtual.unal.edu.co/cursos/sedes/manizales/.../yagiuda.pdf*.*
- www.oocities.org/electronica\_up/yagi.ppt*.*
- $\checkmark$  www.utpl.edu.ec/revistacortocircuito/ediciones/revista20.pdf.
- $\checkmark$  http://es.wikipedia.org/wiki/Antena Yagi

## **9. Anexos**

#### **PREGUNTAS**

• ¿Por qué del nombre de la antena Yagi Uda?

Se les conoce con ese nombre en honor a los dos científicos japoneses que la inventaron y describieron su funcionamiento. El Dr. Hidetsugu *Yagi* de la Universidad Imperial de Tohoku y su ayudante, el Dr. Dr. Shintaro Uda.

• ¿Cuántos elementos tiene la antena Yagi y descripción de cada uno?

Es un conjunto lineal formado por un dipolo y dos o más elementos parásitos: un reflector y uno o más directores.

El elemento excitado es un dipolo doblado de media onda, a este elemento se le llama se le llama excitado porque está conectado con la línea de transmisión, sin embargo suele estar solo para recibir. El reflector es una barra de aluminio, 5% más larga que el dipolo, y el director se corta un 5% más corto que el elemento excitado. La distancia entre los elementos suele ser de 0.1 a 0.2 longitudes de onda.

• ¿En qué frecuencias trabaja la Antena Yagi Uda?

En la banda VHF entre los 54 y 216 MHz.

• Realice otra antena Yagi-Uda con los siguientes parámetros:

Con reflector y tres directores.

- Polarización: Vertical u Horizontal.
- Impedancia: 50 Ohms.
- Ganancia: 13 dBi.
- ROE: 1.1.
- Radio del conductor que compone la antena: 15 mm.
- Fuente: Voltaje.
- Longitud del conductor: 1.45 m
- Frecuencia: 140 y 200 MHz
- Tierra: Espacio Libre.

Adjuntar los gráficos de las siguientes simulaciones:

- Pantalla Main.
- Pantalla Geometry.
- Pantalla de Relación de Onda Estacionaria.
- Pantalla de Impedancia.
- Pantalla de Ganancia.
- Pantalla de Patrón de Radiación.
- Pantalla de Carta de Smith.
- Pantalla 3D.

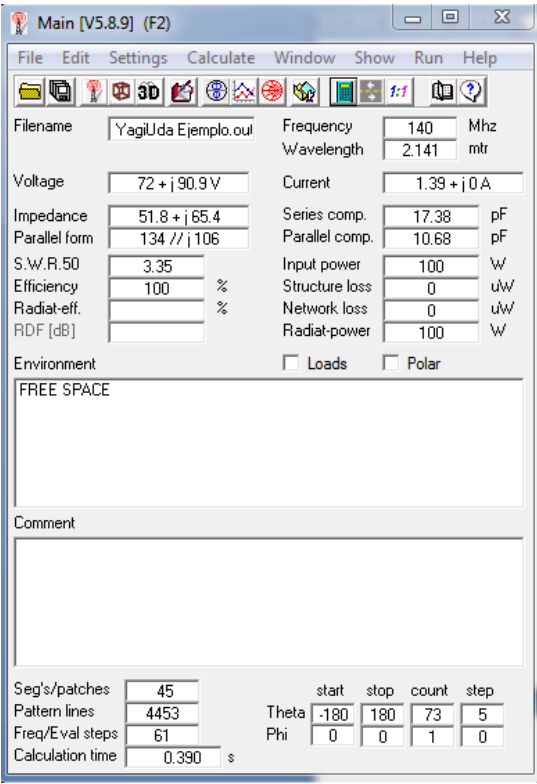

**Figura 7.** Pantalla Main del diseño de la antena Yagi-Uda.

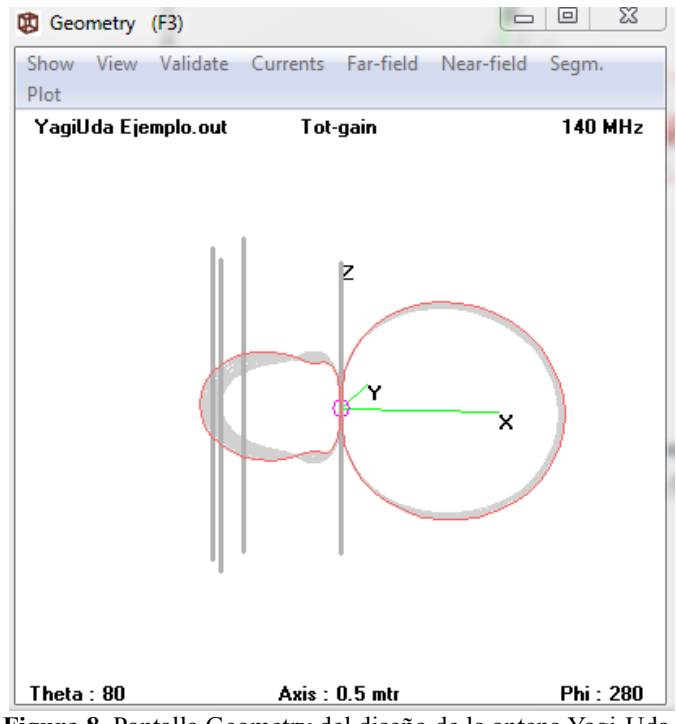

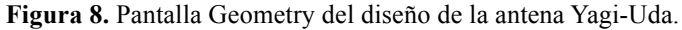

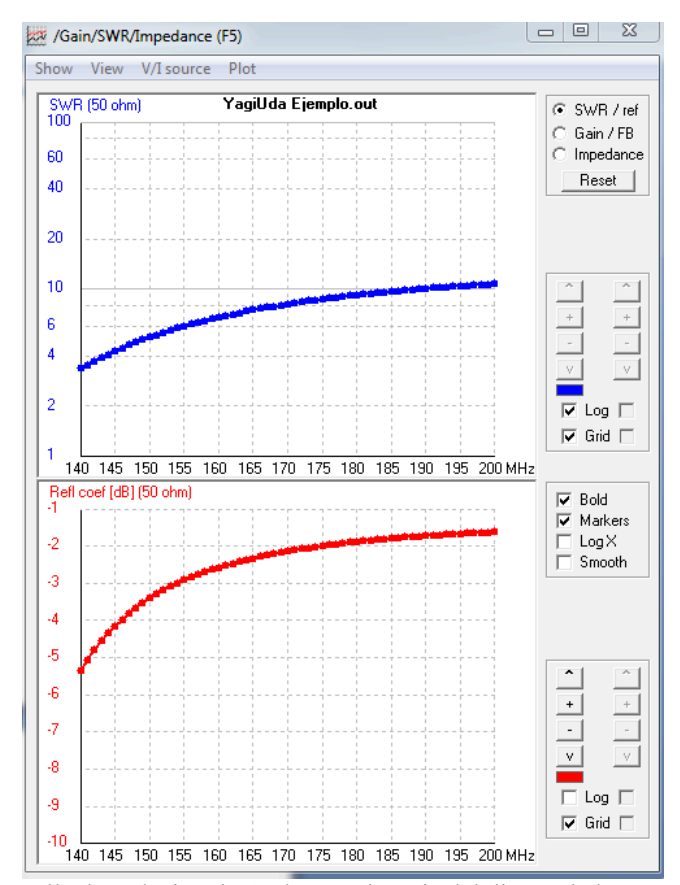

**Figura 9.** Pantalla de Relación de Onda Estacionaria del diseño de la antena Yagi-Uda.

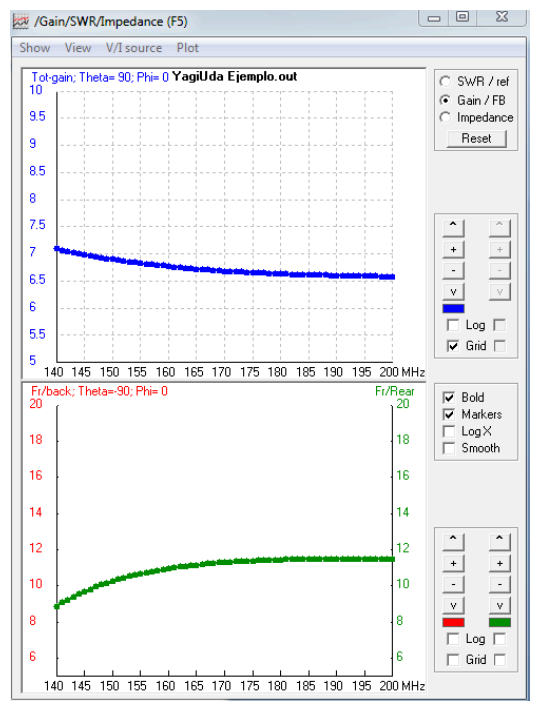

**Figura 10.** Pantalla de Ganancia del diseño de la antena Yagi-Uda.

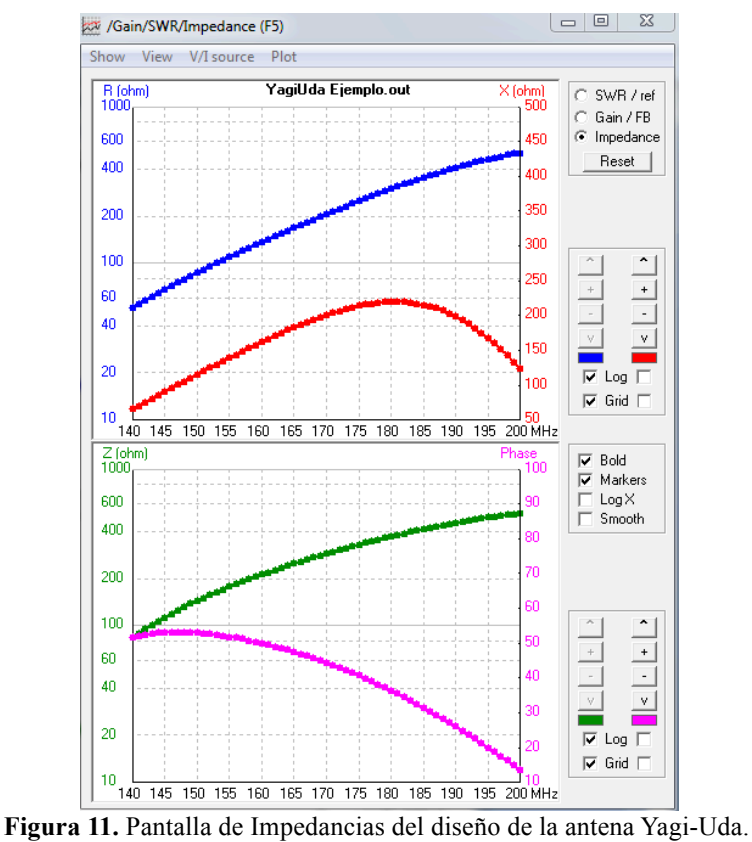

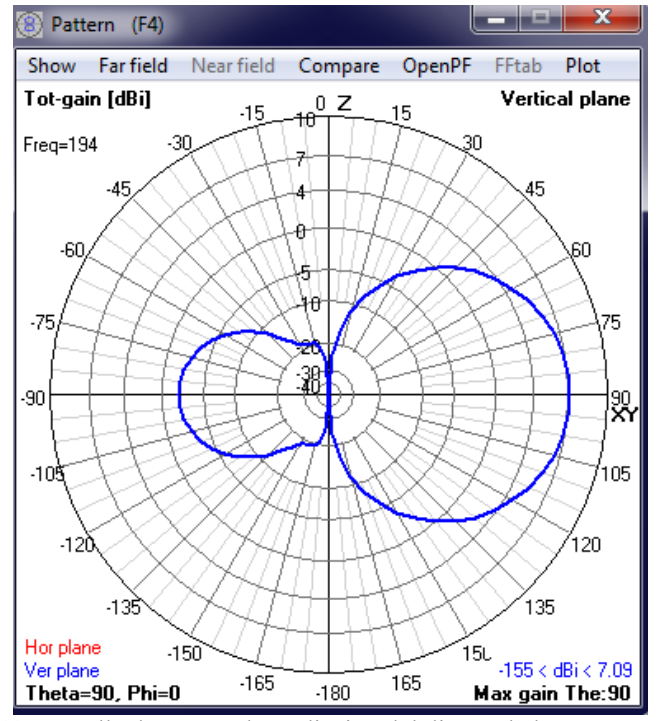

**Figura 12.** Pantalla de Patrón de Radiación del diseño de la antena Yagi-Uda.

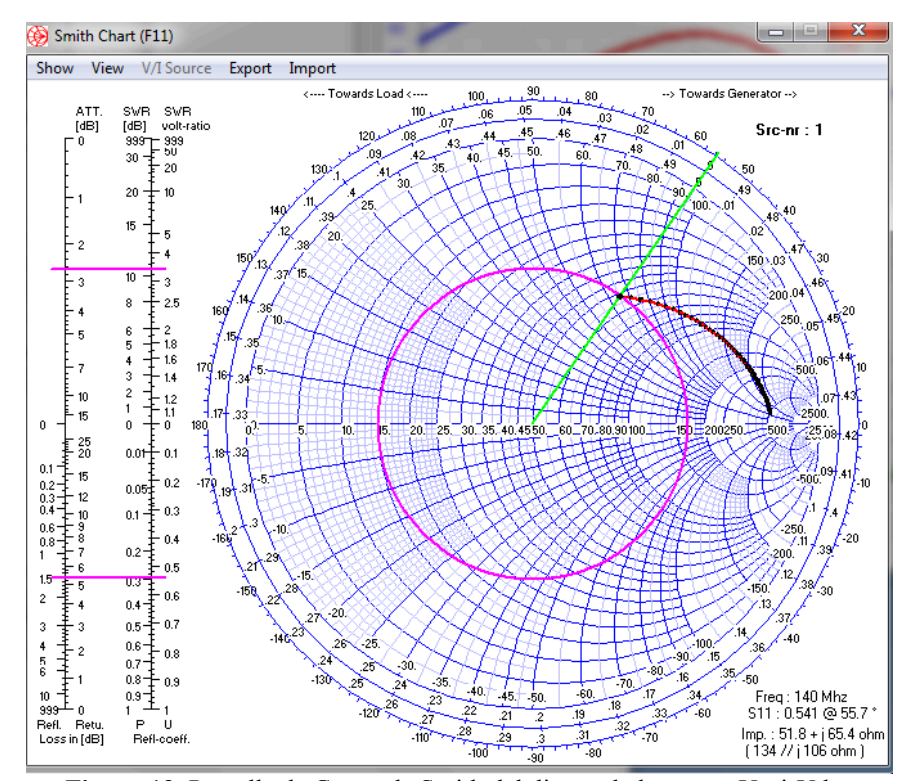

**Figura 13.** Pantalla de Cartas de Smith del diseño de la antena Yagi-Uda.

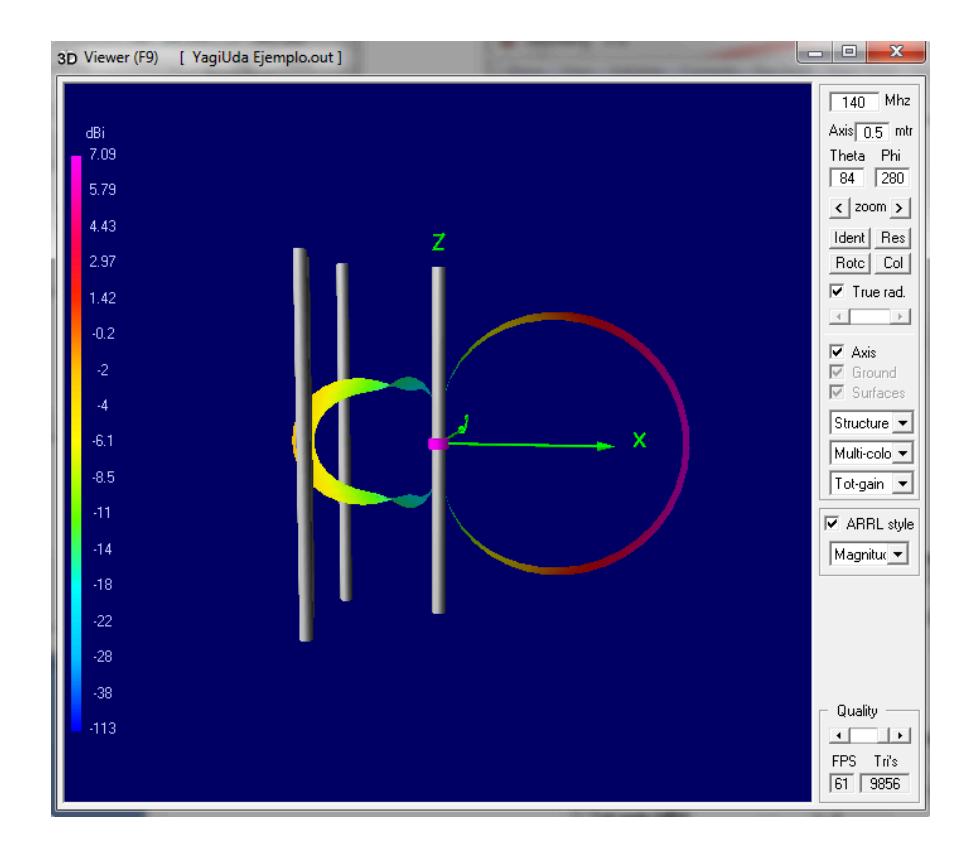

**Figura 14.** Pantalla de Vista en 3D con patrón de radiación del diseño de la antena Yagi-Uda.

### **Laboratorio de Antenas**

## **Integrantes:**

## **Fecha de Inicio:**

## **Fecha de Entrega:**

## **Práctica 8 Solucionario: Antena Log-Periódica.**

### **1. Objetivos:**

General:

• Diseñar una antena Log Periódica.

Específicos:

- Investigar sobre la Antena Log Periódica
- Diferenciar el funcionamiento de la antena Log Periódica ante diferentes tipos de frecuencias.

## **2. Marco Teórico**

Una antena de tipo logarítmica periódica es una antena cuyos parámetros de impedancia o de radiación son una función periódica del logaritmo de la frecuencia de operación. Con una construcción similar a la de la antena Yagui, solo que las diferencias de longitudes entre los elementos y sus separaciones siguen una variación logarítmica en vez de lineal.

La ventaja de la antena logarítmica sobre la Yagui es que aquélla no tiene un elemento excitado, sino que recibe alimentación en todos sus elementos. Con esto se consigue un ancho de banda mayor y una impedancia pareja dentro de todas las frecuencias de trabajo de esta antena.

Funcionamiento: La receptora de la señal o su región activa cambia continuamente dependiendo de la frecuencia, donde en la frecuencia más baja de operación, el elemento largo es el resonante y el resto de elementos actúan como directores. En la frecuencia más alta, el elemento más corto resuena y los otros elementos (más largos) actúan como reflectores en el centro de la banda de frecuencia.

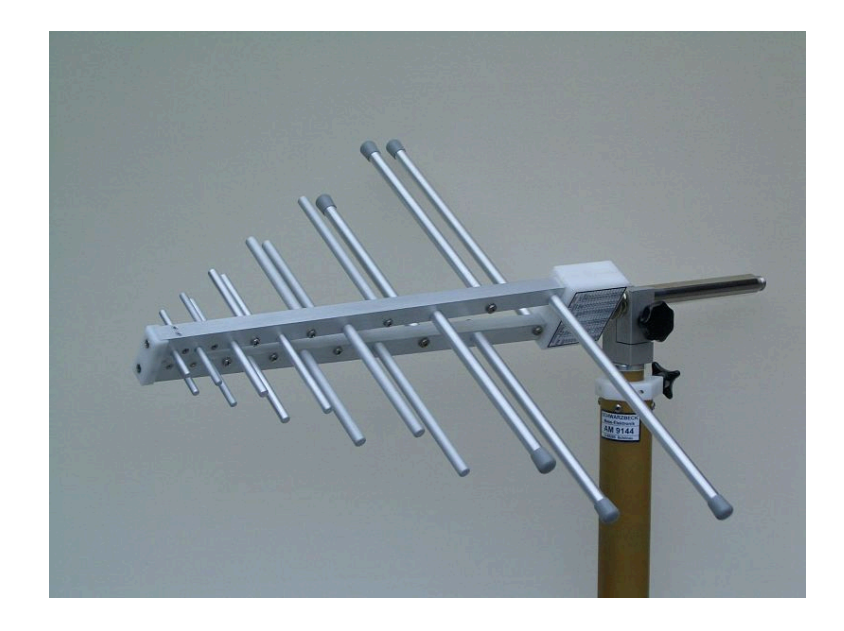

**Figura 1.** Pantalla Main del diseño de la antena Log Periódica.

Antena banda ancha: con dipolos resonando en diferentes frecuencias estrechas, en una misma antena, conseguimos abrir el ancho de banda de la antena. Antena multibanda: con dipolos resonando en diferentes bandas, podemos obtener una antena capaz de ser multibanda.

Estas antenas pueden proveer hasta 10 dB más de ganancia que una antena de 1/4 de onda, a la vez que pueden atenuar hasta 30 dB fuentes de interferencia provenientes de otras direcciones. La longitud del elemento horizontal y el número de elementos transversales determinan el ancho de banda y la direccionalidad de la antena.

Se utilizan principalmente para transmitir señales de TV, FM y para comunicaciones militares.

## **3. Listado de Parámetros**

- Polarización: Horizontal.
- Impedancia: 50 ohms.
- Ganancia: 2 DBi.
- ROE: 1.1.
- Radio del conductor que compone la antena: 5 mm.
- Fuente: Voltaje.
- Longitud del conductor: 1 m
- Frecuencia: 2242 y 2442 MHZ.
- Tierra: Espacio Libre.

#### **4. Procedimiento**

- 1.- Abra el programa 4NEC2.
- 2.- Abra el *Geometry Edit*.
- 3.- Seleccione *New* para crear un nuevo archivo.
- 4.- Presione *Add* y seleccione opciones de cable.
- 5.- Dibuje una antena dipolo con los parámetros establecidos.
- 6.- Seleccione opciones de fuente.
- 7.- Dibuje la fuente en la antena con los parámetros establecidos.
- 8.- Seleccione Datos de Frecuencia y modifíquelos según los parámetros establecidos.
- 9.- Seleccione Opciones de Tierra y modifíquelos según los parámetros establecidos.
- 10.- Guarde los cambios realizados con cualquier nombre de extensión .*nec*.
- 11.- Cierre la pantalla de edición.
- 12.- Presione el botón *Calculate* en la pantalla *Main*.
- 13.- Seleccione *Frecuency Sweep* y presione el botón *Generate* de la pantalla *Calculate*.

# **5. Simulaciones**

| Main [V5.8.9] (F2)                                                                                                    |                                                  | 同                                                                                           | 53                 |  |  |  |  |
|----------------------------------------------------------------------------------------------------|--------------------------------------------------|---------------------------------------------------------------------------------------------|--------------------|--|--|--|--|
| File<br>Edit                                                                                                    | Calculate<br>Settings                            | Window<br>Show<br>Run                                                                       | Help               |  |  |  |  |
| 旧                                                                                                    | ⊛☆(€<br>CB 3D 14                                 | S.<br>11                                                                                    | Q Q                |  |  |  |  |
| Filename                                                                                                    | logperiodica1.out                                | Frequency<br>1000<br>Wavelength<br>0.3                                                      | Mhz<br>mtr         |  |  |  |  |
| Voltage                                                                                                    | $710 + i0V$                                      | Current                                                                                     | $0.14 + i 56.9 A$  |  |  |  |  |
| Impedance<br>Parallel form                                                                                                    | $0.03 - j 12.5$<br>5043 // - j 12.5              | Series comp.<br>2.e.3<br>Parallel comp.<br>$2e-3$                                           | uH<br>uН           |  |  |  |  |
| S.W.B.50<br>Efficiency<br><b>Badiat-eff</b><br>RDF [dB]                                                                                                    | 1719<br>$\boldsymbol{\mathsf{z}}$<br>100<br>6.17 | Input power<br>100<br>Structure loss<br>Ō<br>Network loss<br>$-3e-5$<br>Radiat-power<br>100 | w<br>uW<br>uW<br>W |  |  |  |  |
| Polar<br>Environment<br>$\Box$ Loads<br><b>FREE SPACE</b><br>Tr-line 1:-50 ohms<br>Tr-line 2:-50 ohms<br>Tr-line 3:-50 ohms<br>Tr-line 4:-50 ohms<br>Tr-line 5:-50 ohms<br>Tr-line 6:-50 ohms<br>Comment                                                                |                                                  |                                                                                             |                    |  |  |  |  |
| NEC Input File LPDA 24122472 MHz, Pow 20020609  <br>Log periodic dipole array feed<br>+7 elements<br>Ξ<br>+ 10.7 dBi gain, f/b ratio 27 dB<br>+ 50 deg vertical, 70 horizontal 3 dB beamwidth  <br>$+$ SWR $<$ 1.3<br>All data in wavelengths. Scaled to meters with GS |                                                  |                                                                                             |                    |  |  |  |  |
| Seg's/patches<br>Pattern lines<br>Freq/Eval steps<br>Calculation time                                                                                                    | 147<br>14673<br>201<br>9.017<br>s                | start<br>stop<br>count<br>Theta<br>180<br>$-180$<br>73<br>Phi<br>90<br>90<br>1              | step<br>5<br>Ū     |  |  |  |  |

**Figura 2.** Pantalla Main del diseño de la antena Log Periódica.

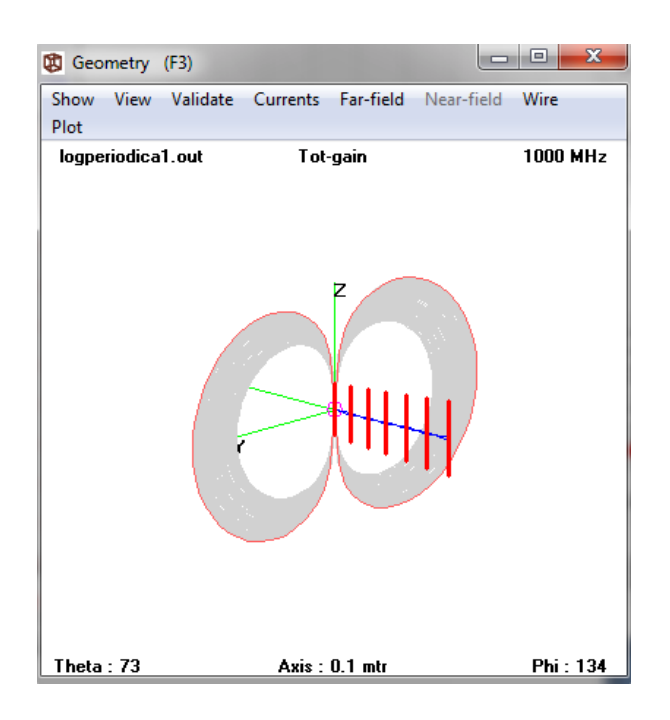

**Figura 3.** Pantalla Geometry del diseño de la antena Log Periódica.

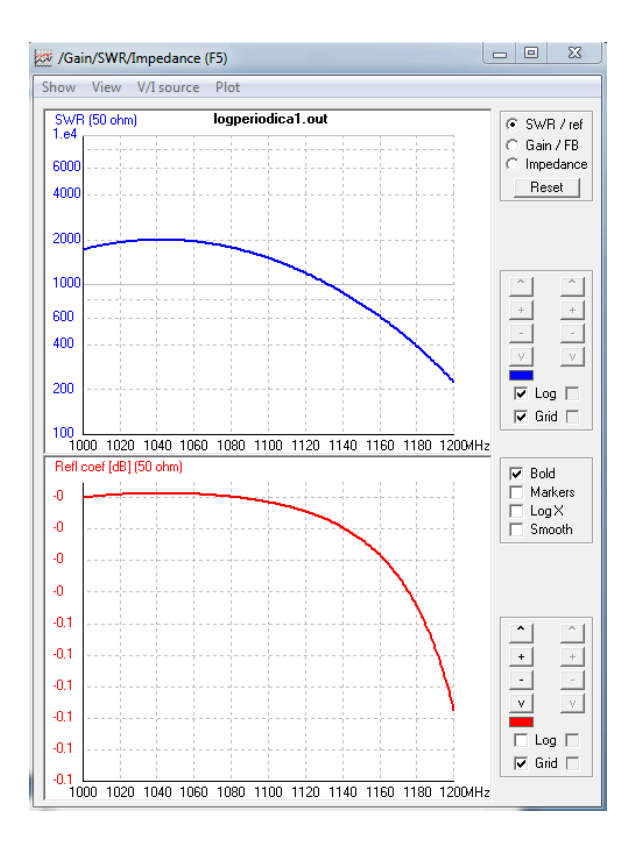

**Figura 4.** Pantalla de Relación de Onda Estacionaria del diseño de la antena Log Periódica.

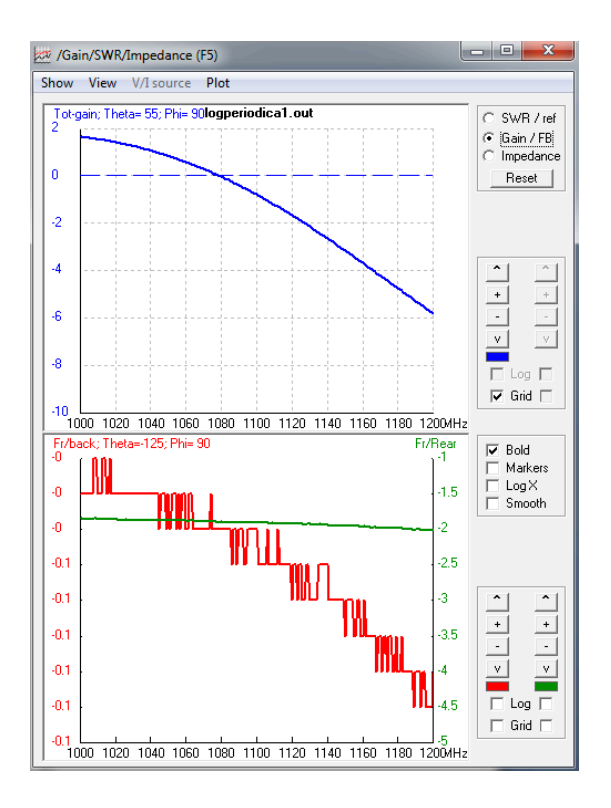

**Figura 5.** Pantalla de Ganancia del diseño de la antena Log Periódica.

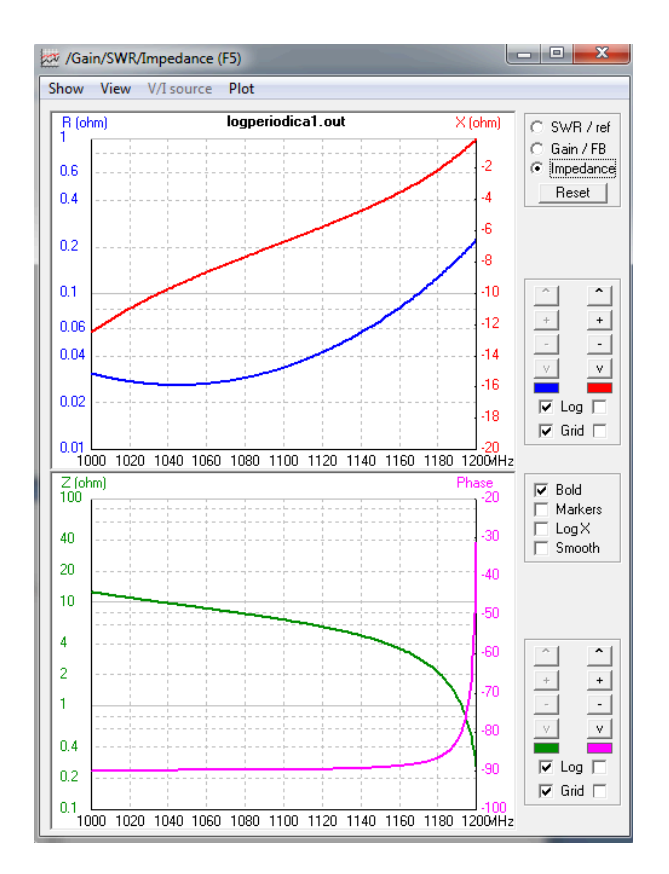

**Figura 6.** Pantalla de Impedancias del diseño de la antena Log Periódica.

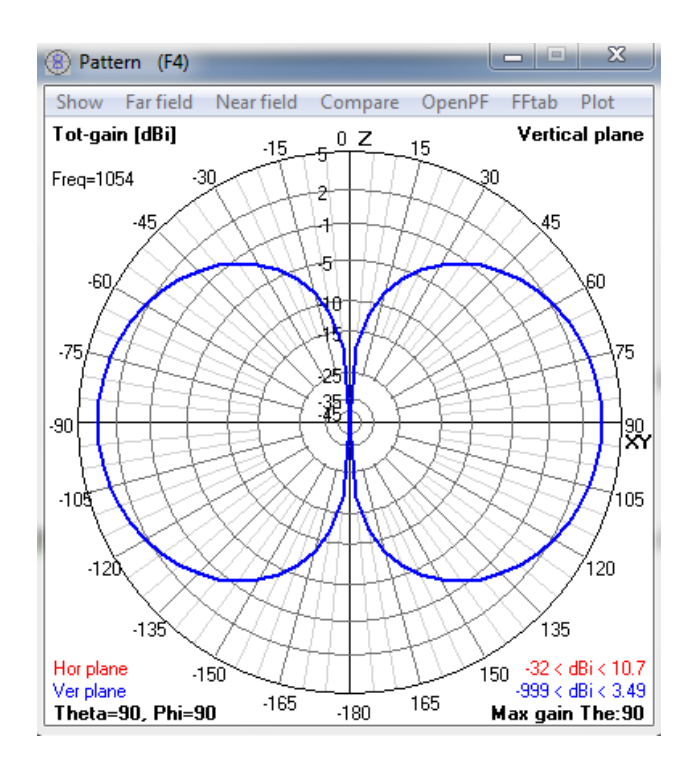

**Figura 7.** Pantalla de Patrón de Radiación del diseño de la antena Log Periódica.
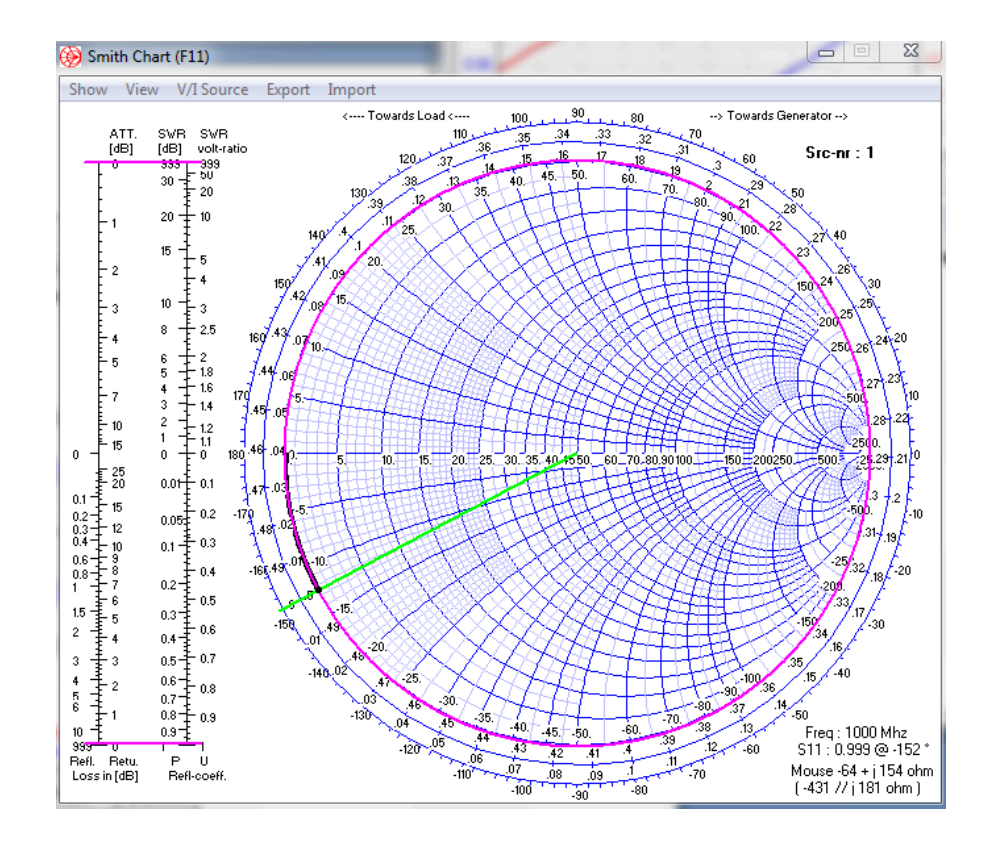

**Figura 8.** Pantalla de Cartas de Smith del diseño de la antena Log Periódica.

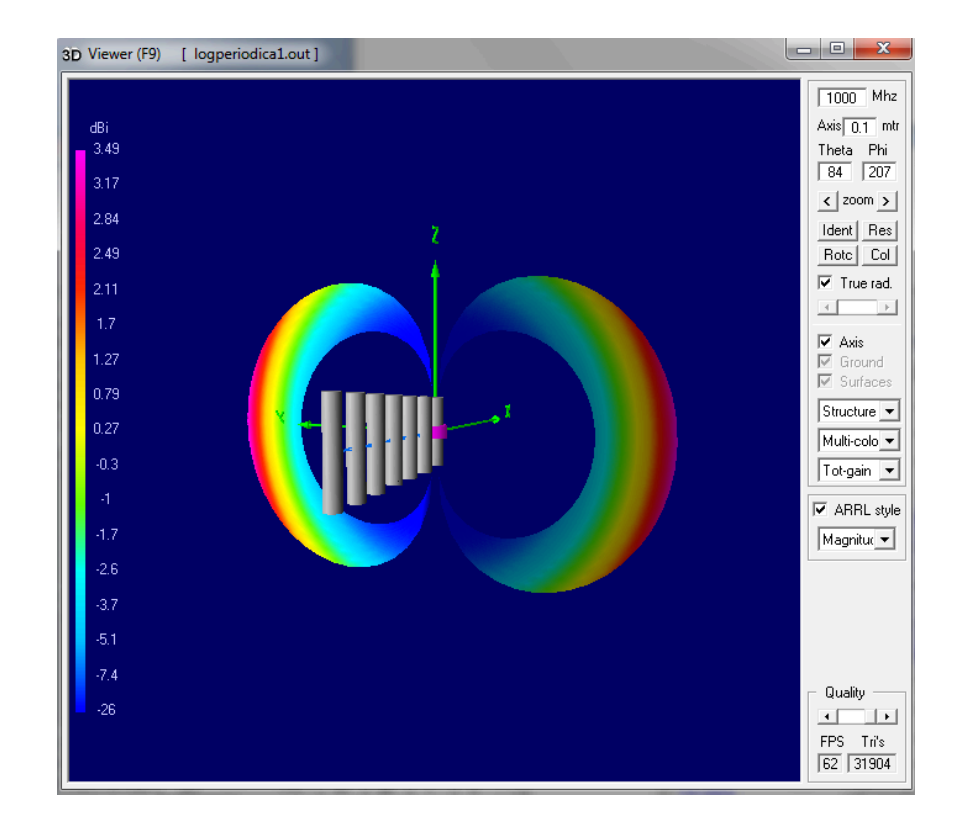

**Figura 9.** Pantalla de Vista en 3D con patrón de radiación del diseño de la antena Log Periódica.

## **6. Tabulaciones y Resultados**

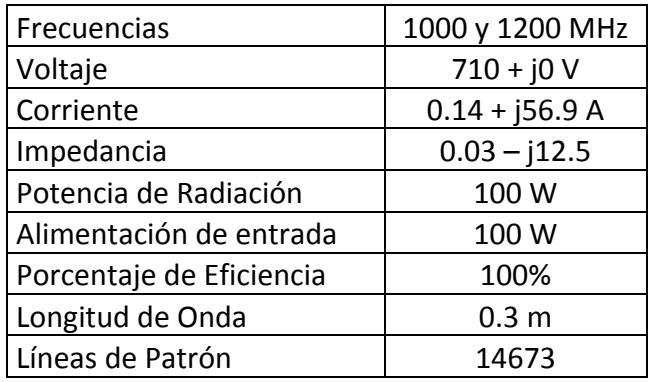

**Tabla 1.** Datos de las simulaciones antena log-periódica.

## **7. Conclusiones y Recomendaciones**

- Se diseño una antena Log-Periódica.
- Se investigo sobre la Antena Log-Periódica
- Se diferenciar el funcionamiento de la antena Yagi-Uda ante diferentes tipos de frecuencias realizando dos simulaciones de las antenas variando el parámetro de la frecuencia.

# **8. Bibliografía**

- $\checkmark$  Wayne Tomasi, Sistema de Comunicaciones Electrónicas.
- $\checkmark$  http://html.rincondelvago.com/antena-log-periodica-de-dipolos.html.
- $\checkmark$  http://sisbib.unmsm.edu.pe/bibvirtualdata/publicaciones/electronica/n16 2005/a01.
- http://es.wikipedia.org/wiki/Antena#Log\_Peri.C3.B3dica\_2.

### **9. Anexos**

#### PREGUNTAS

a) ¿En qué año se creó la antena Log Periódica y quienes la desarrollaron?

La antena Log periódica surgió en el año de 1957 del trabajo de V. H. Rumsey, J.D. Dyson, R.H. Du Hamel y D.E. Isbell en la Universidad de Illinois.

b) ¿Explique sobre la antena Log Periódica y sus características?

La ventaja principal de estas antenas es su independencia de resistencia de radiación y de la distribución de la radiación respecto a la frecuencia. Tienen una relación de ancho de banda de 10 a 1 o mayores.

La estructura física es repetitiva y eso causa un comportamiento repetitivo de sus características eléctricas, el diseño de la antena consiste en una figura geométrica básica que se repite con distintos tamaños.

- c) Diseñe una antena Log Periódica con las siguientes características:
	- Polarización: Horizontal.
	- Impedancia: 50 ohms.
	- Ganancia: 2 DBi.
	- ROE: 1.1.
	- Radio del conductor que compone la antena: 5 mm.
	- Fuente: Voltaje.
	- Longitud del conductor: 1 m
	- Frecuencia: 2242 y 2442 MHZ.
	- Tierra: Espacio Libre.

- Pantalla Main.
- Pantalla Geometry.
- Pantalla de Relación de Onda Estacionaria.
- Pantalla de Ganancia.
- Pantalla de Impedancia.
- Pantalla de Patrón de Radiación.
- Pantalla de Carta de Smith.
- Pantalla 3D.

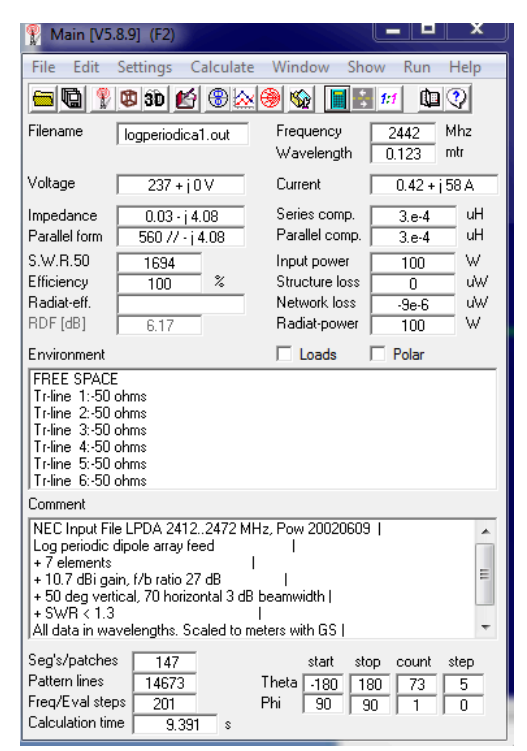

**Figura 10.** Pantalla Main del diseño de la antena Log Periódica.

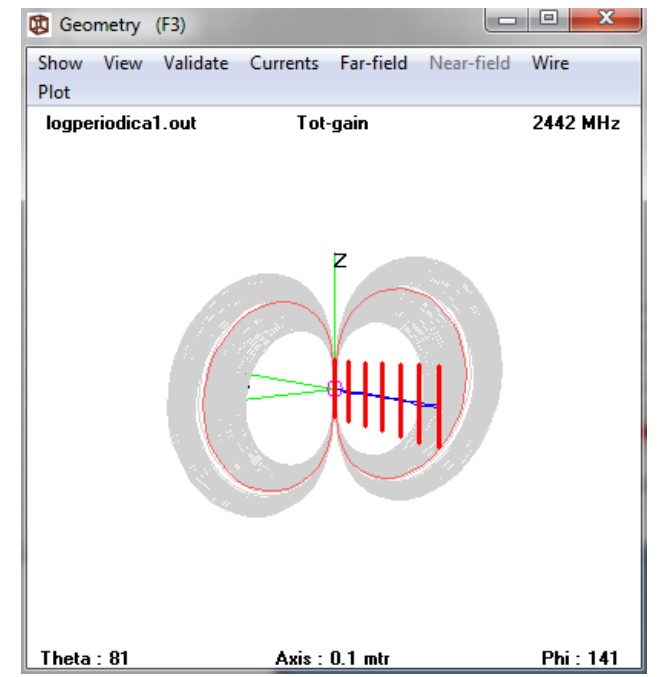

**Figura 11.** Pantalla Geometry del diseño de la antena Log Periódica.

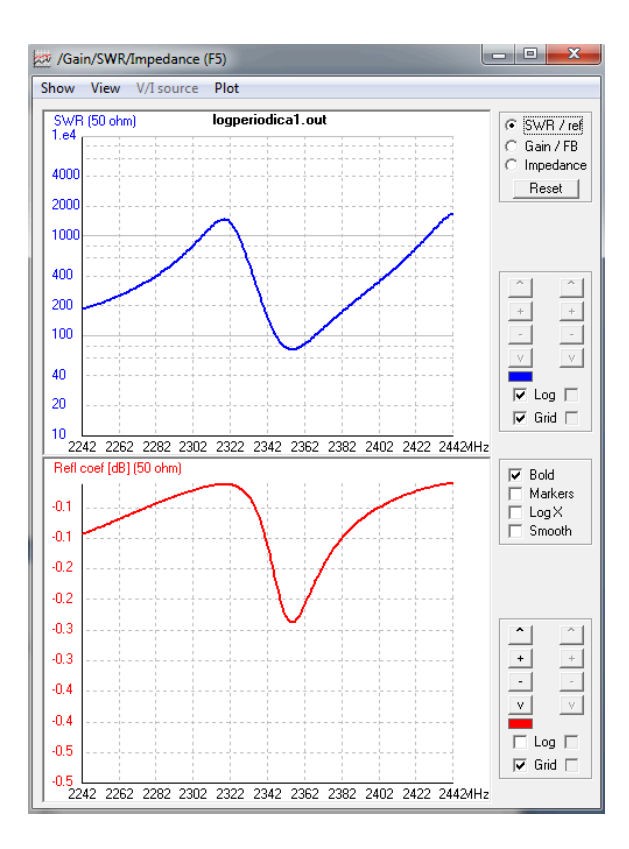

**Figura 12.** Pantalla de Relación de Onda Estacionaria del diseño de la antena Log Periódica.

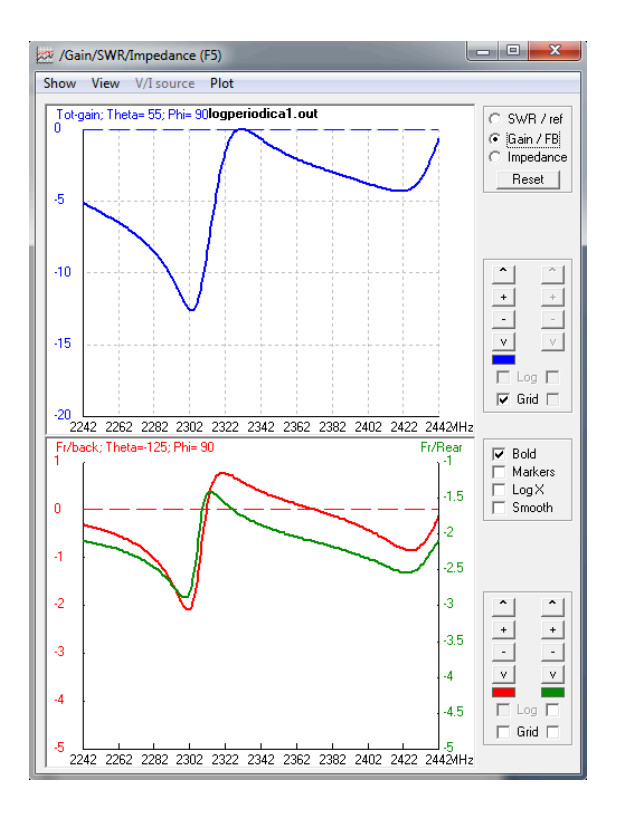

**Figura 13.** Pantalla de Ganancia del diseño de la antena Log Periódica.

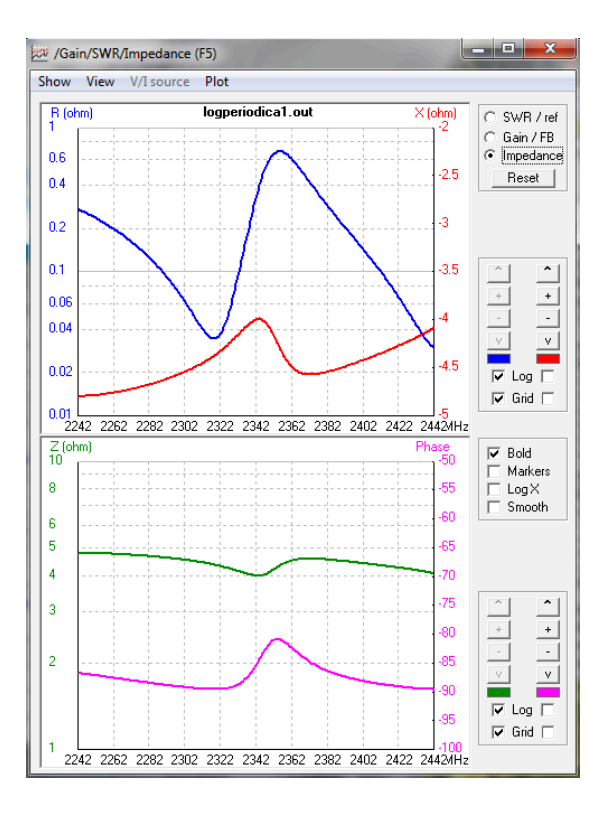

**Figura 14.** Pantalla de Impedancia del diseño de la antena Log Periódica.

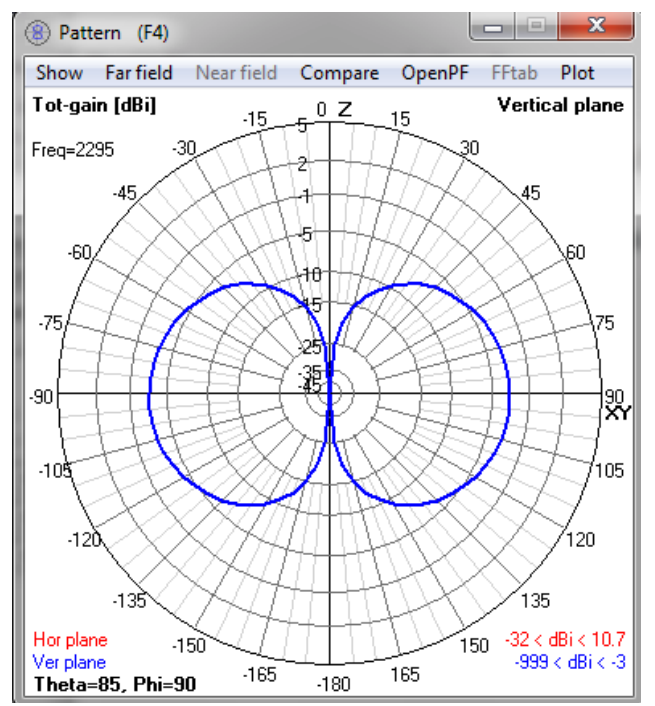

**Figura 15.** Pantalla de Patrón de Radiación del diseño de la antena Log Periódica.

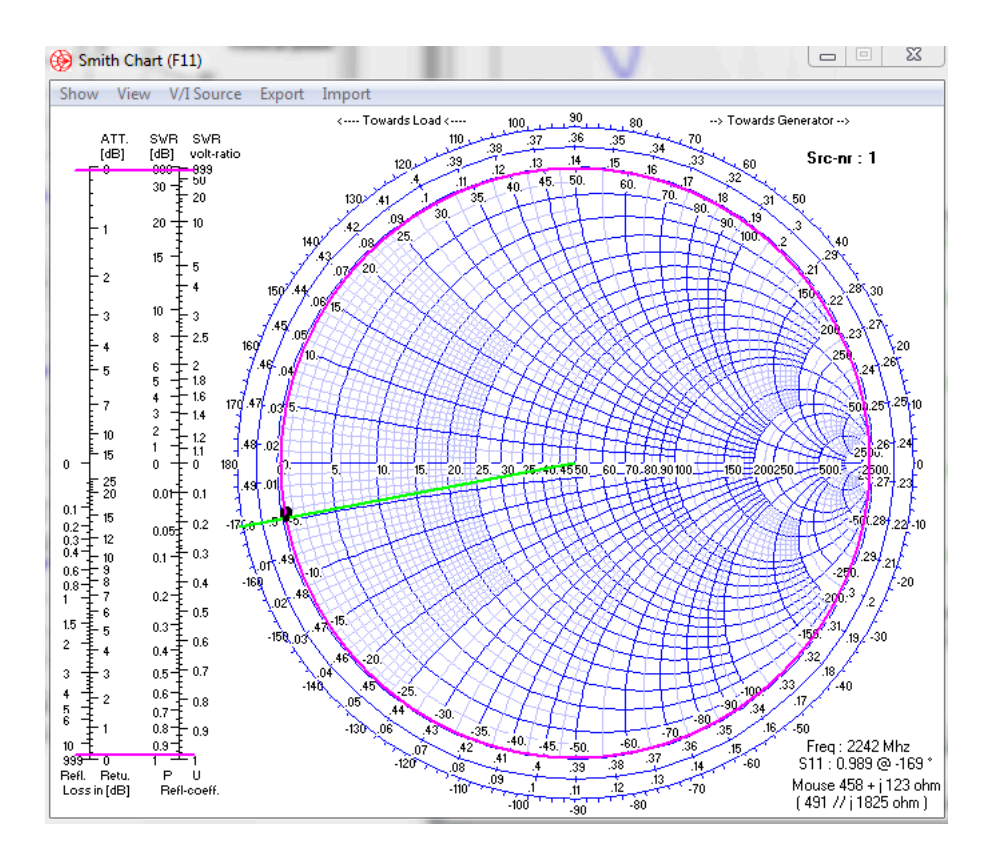

**Figura 16.** Pantalla de Cartas de Smith del diseño de la antena Log Periódica.

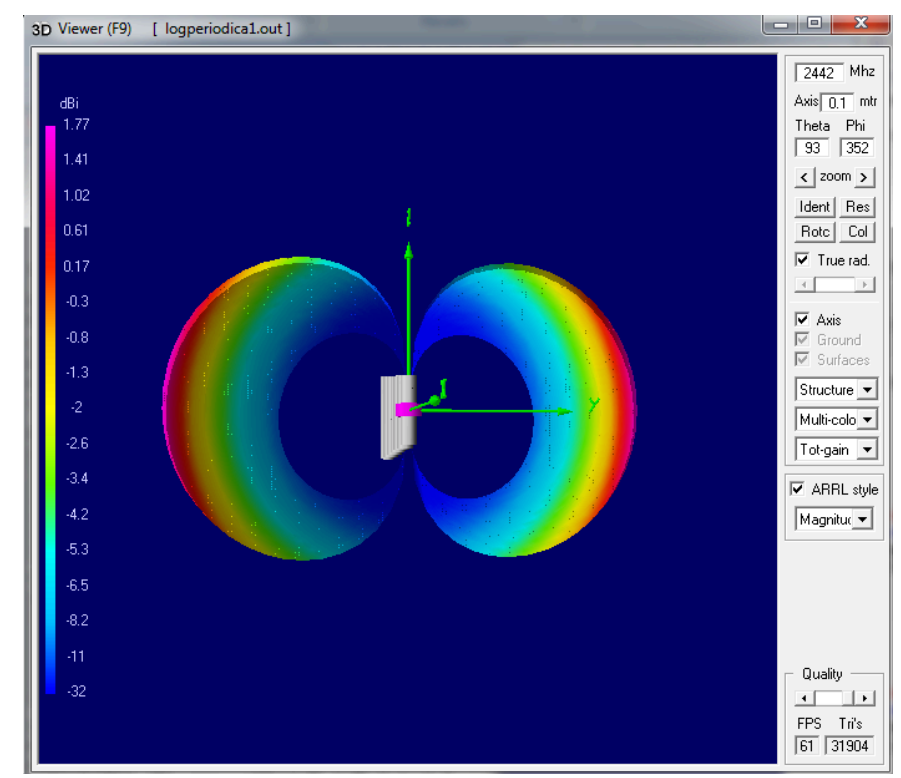

**Figura 17.** Pantalla de Vista en 3D con patrón de radiación del diseño de la antena Log Periódica.

### **Laboratorio de Antenas**

## **Integrantes:**

## **Fecha de Inicio:**

#### **Fecha de Entrega:**

#### **Práctica 9 Solucionario: Antena Cúbica.**

### **1. Objetivos:**

General:

• Diseñar una antena Cúbica.

Específicos:

- Investigar sobre la Antena Cúbica.
- Analizar el funcionamiento de la antena Cúbica con diferente número de elementos.

## **2. Marco Teórico**

Antena cúbica es un tipo de antena consistente en uno o varios elementos excitados y varios elementos parásitos, como en la antena yagi, pero en este caso los elementos son bucles o cuadros de onda completa. Estos elementos suelen colocarse en forma de cuadrado o de rombo, aunque también puede ser en forma de círculo o estrella de varias puntas.

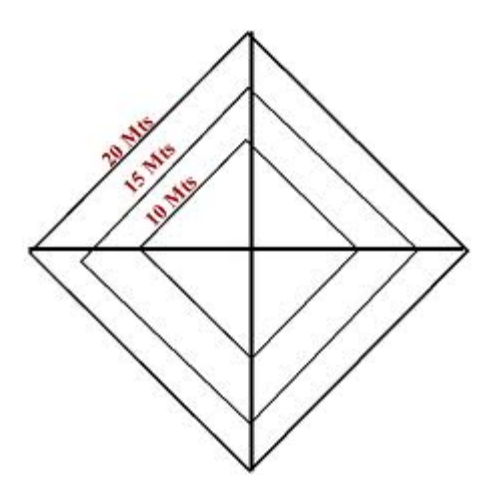

**Figura 1.** Antena Cúbica de 3 elementos.

### **3. Listado de Parámetros**

- Polarización: Horizontal.
- Impedancia: 22 ohms.
- Ganancia: 10 DBi.
- ROE: 1.1.
- Radio del conductor que compone la antena: 2 mm.
- Fuente: Voltaje.
- Longitud del conductor: 1.50 m
- Frecuencia: 146.5 MHZ.
- Tierra: Espacio Libre.
- Elementos: 4.

# **4. Procedimiento**

- 1.- Abra el programa 4NEC2.
- 2.- Abra el *Geometry Edit*.
- 3.- Seleccione *New* para crear un nuevo archivo.
- 4.- Presione *Add* y seleccione opciones de cable.
- 5.- Dibuje una antena dipolo con los parámetros establecidos.
- 6.- Seleccione opciones de fuente.
- 7.- Dibuje la fuente en la antena con los parámetros establecidos.
- 8.- Seleccione Datos de Frecuencia y modifíquelos según los parámetros establecidos.
- 9.- Seleccione Opciones de Tierra y modifíquelos según los parámetros establecidos.
- 10.- Guarde los cambios realizados con cualquier nombre de extensión .*nec*.
- 11.- Cierre la pantalla de edición.
- 12.- Presione el botón *Calculate* en la pantalla *Main*.
- 13.- Seleccione *Far Field Pattern* y presione el botón *Generate* de la pantalla *Calculate*.

#### **5. Simulaciones**

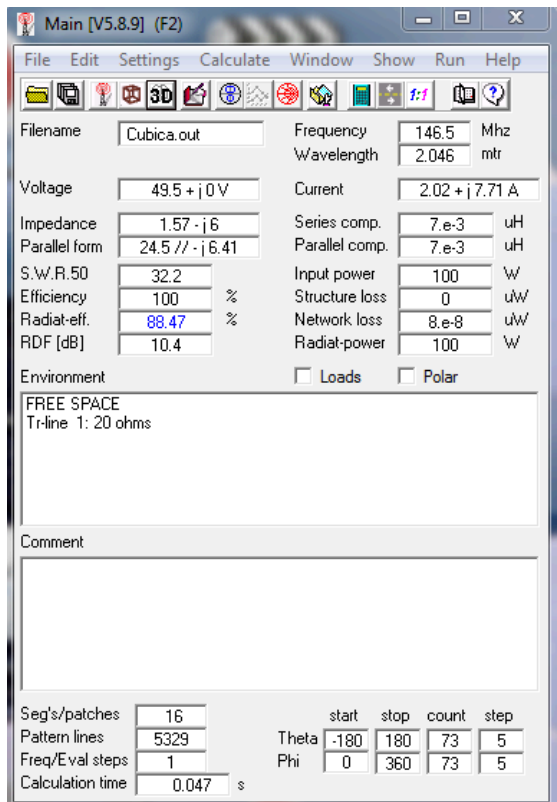

**Figura 2.** Pantalla Main del diseño de la antena Cúbica de 4 elementos.

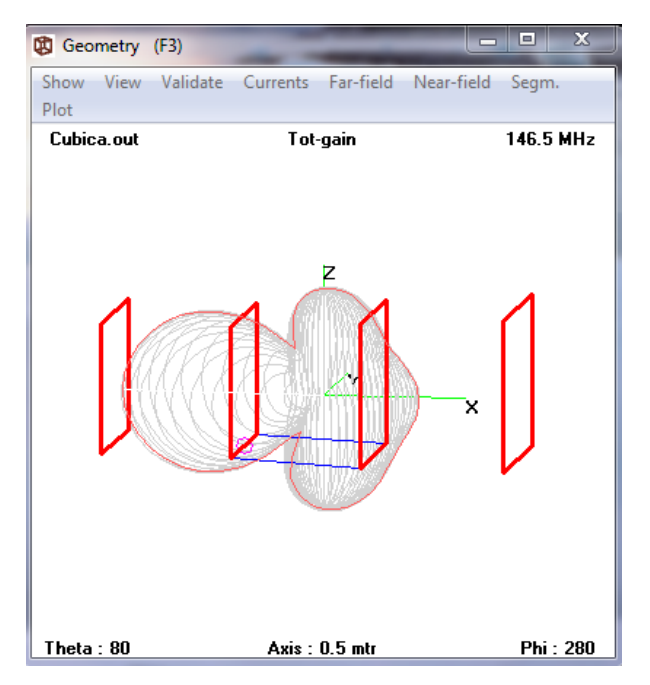

**Figura 3.** Pantalla Geometry del diseño de la antena Cúbica de 4 elementos.

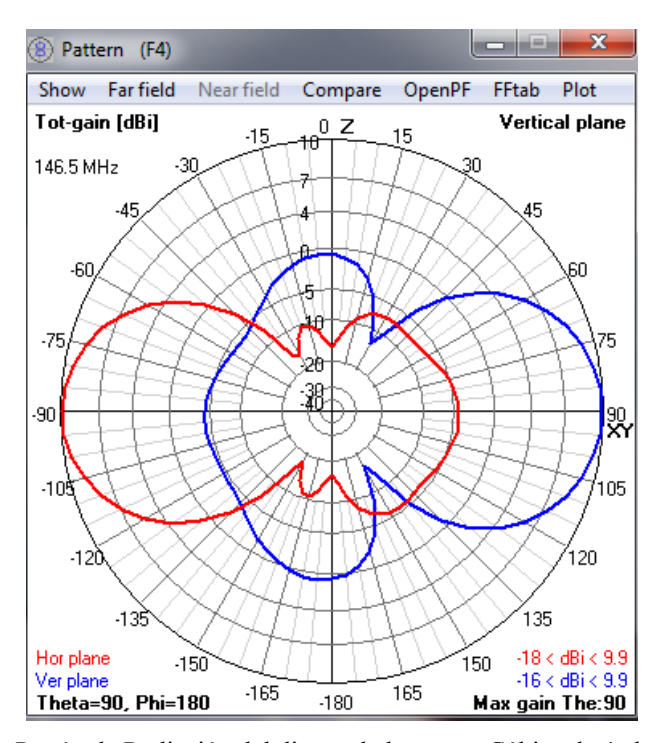

**Figura 4.** Pantalla de Patrón de Radiación del diseño de la antena Cúbica de 4 elementos.

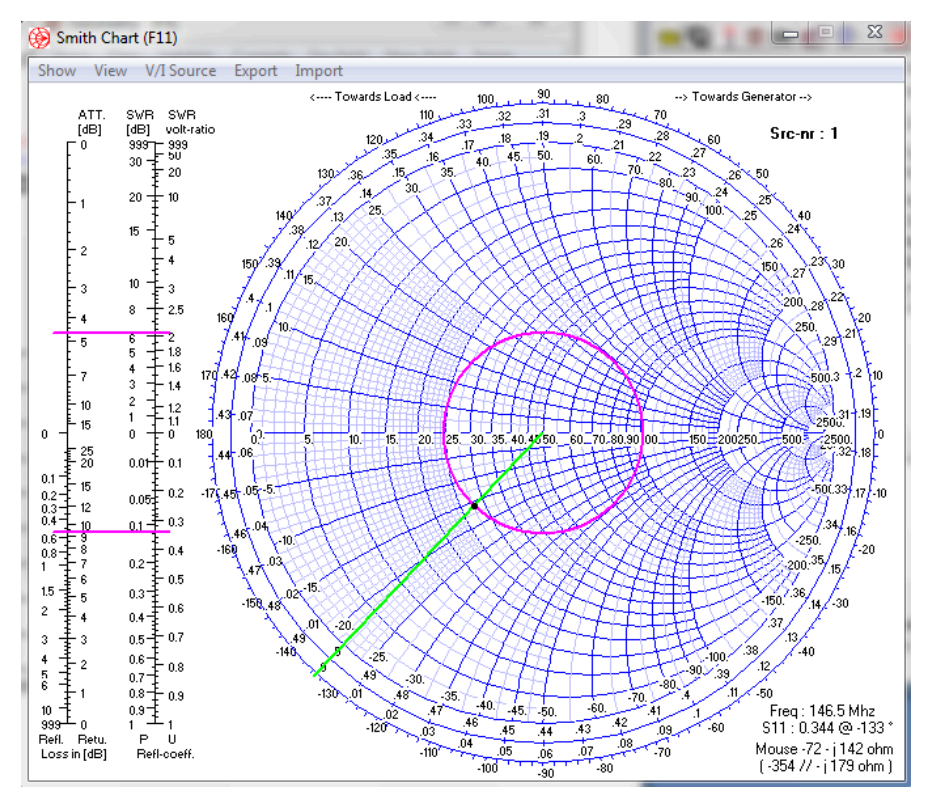

**Figura 5.** Pantalla de Cartas de Smith del diseño de la antena Cúbica de 4 elementos.

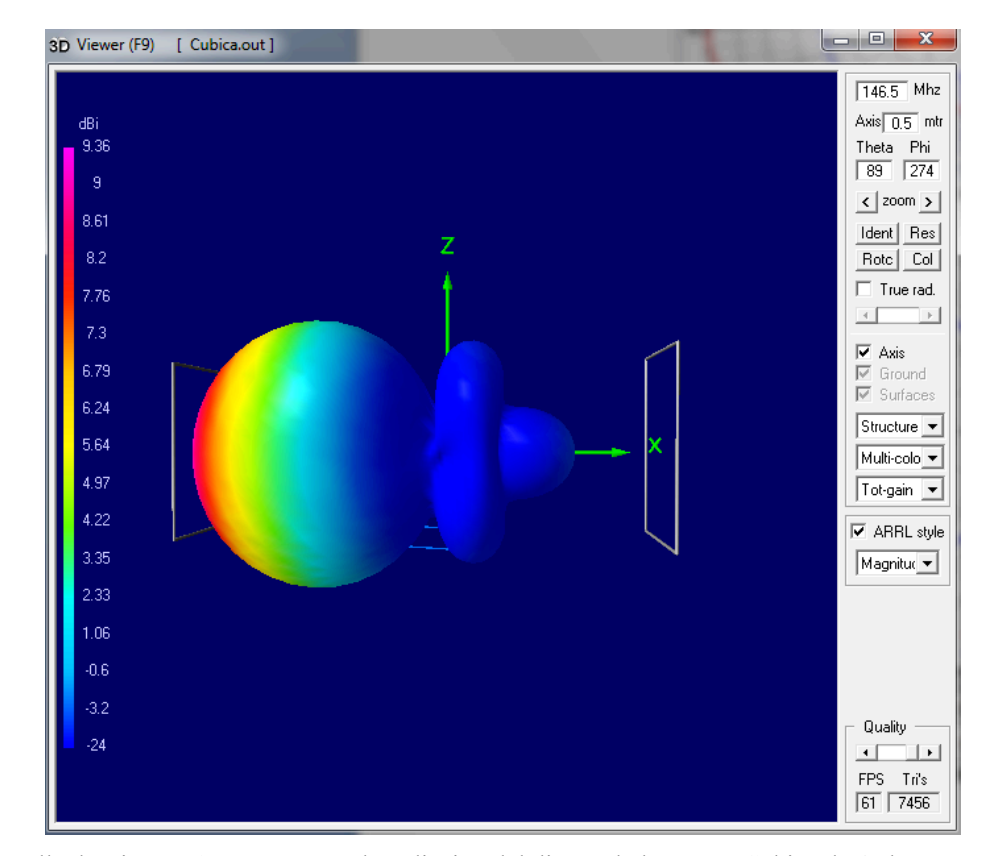

**Figura 6.** Pantalla de Vista en 3D con patrón de radiación del diseño de la antena Cúbica de 4 elementos.

## **6. Tabulaciones y Resultados**

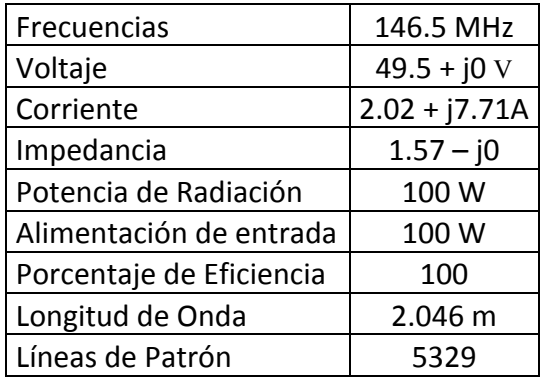

**Tabla 1.** Datos de las simulaciones antena cúbica.

## **7. Conclusiones y Recomendaciones**

- Se diseño una antena Cúbica.
- Se analizó el funcionamiento de la antena Cúbica con diferente número de elementos realizando simulaciones en antenas de 4 y 6 elementos.
- Se investigó sobre la Antena Cúbica.

## **8. Bibliografía**

- $\checkmark$  Wayne Tomasi, Sistema de Comunicaciones Electrónicas.
- $\checkmark$  http://www.ea1ddo.es/cubicas.html.
- $\checkmark$  http://www.puertobalsillas.com/radio/KG4JJH\_50MHz\_Quad.pdf.
- $\checkmark$  http://es.wikipedia.org/wiki/Antena c%C3%BAbica.

#### **9. Anexos**

#### PREGUNTAS

a) ¿En qué banda opera la antena Cúbica?

La antena cúbica opera en HF que son frecuencias entre los 2300 y los 29.999 KHz.

b) ¿Con que otro nombre se le conoce a la antena Cúbica?

La antena Cúbica es conocida con el nombre de Antena Quad.

c) ¿Quién invento la antena Cúbica y en qué año?

Dadas las grandes descargas que sufría la antena anterior tipo yagi, debidas a la estática, el Sr. Moore se dio cuenta que cerrando los elementos en forma de bucle, esas descargas ya no se producían.

El Sr. Moore describe su antena como un "dipolo doblado abierto" y lo desarrollo durante el verano de 1942.

- d) Diseñe una antena Cúbica de 5 elementos con las siguientes características:
	- Polarización: Horizontal.
	- Impedancia: 22 ohms.
	- Ganancia: 12 DBi.
	- $\cdot$  ROE: 1.1.
	- Radio del conductor que compone la antena: 5 mm.
	- Fuente: Voltaje.
	- Longitud del conductor: 1.75 m
	- Frecuencia: 146.5 MHZ.
	- Tierra: Espacio Libre.
	- Elementos: 5.

- Pantalla Main.
- Pantalla Geometry.
- Pantalla de Patrón de Radiación.
- Pantalla de Carta de Smith.
- Pantalla 3D.

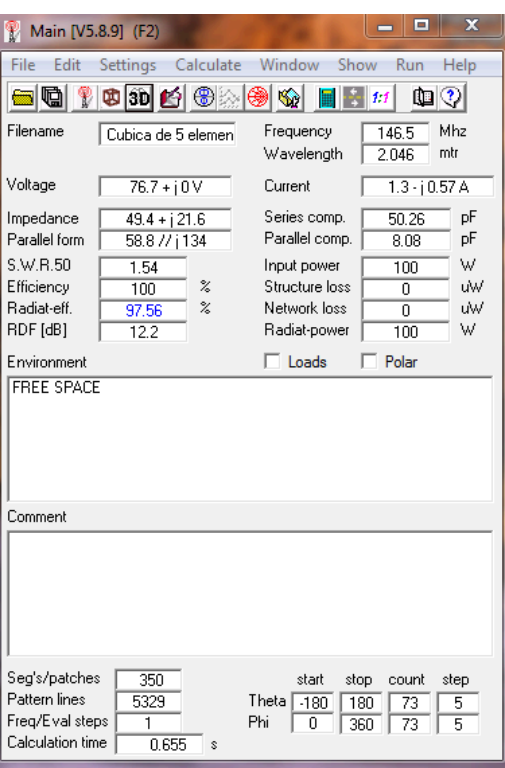

**Figura 7.** Pantalla Main del diseño de la antena Cúbica de 5 elementos.

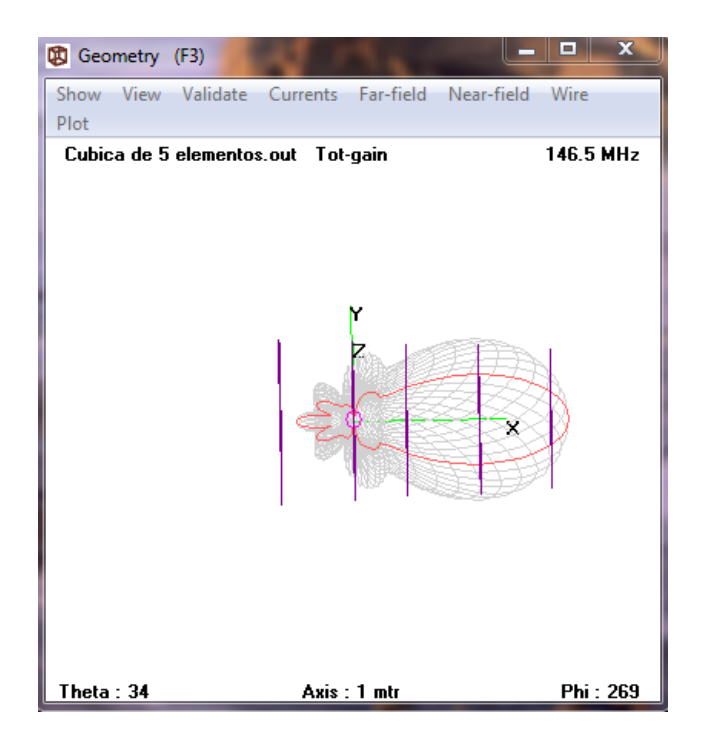

**Figura 8.** Pantalla Geometry del diseño de la antena Cúbica de 5 elementos.

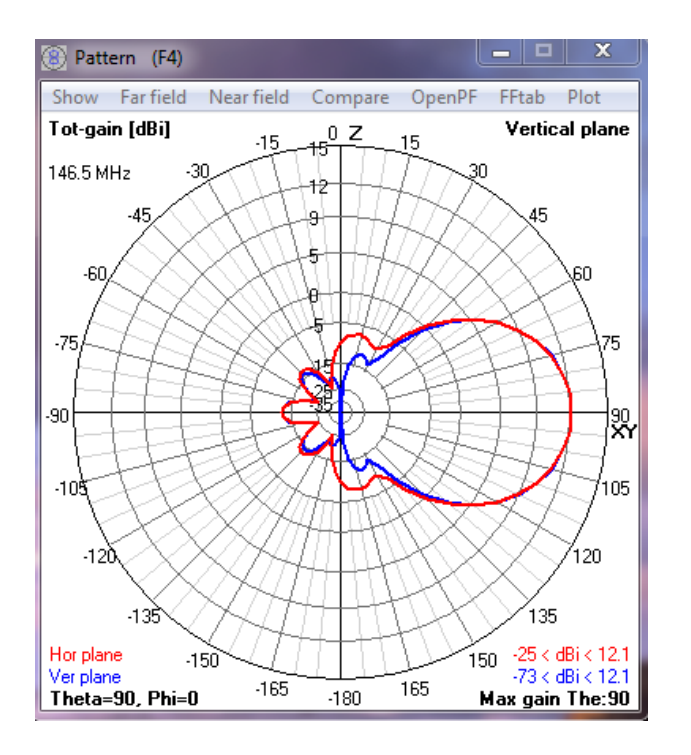

**Figura 9.** Pantalla de Patrón de Radiación del diseño de la antena Cúbica de 5 elementos.

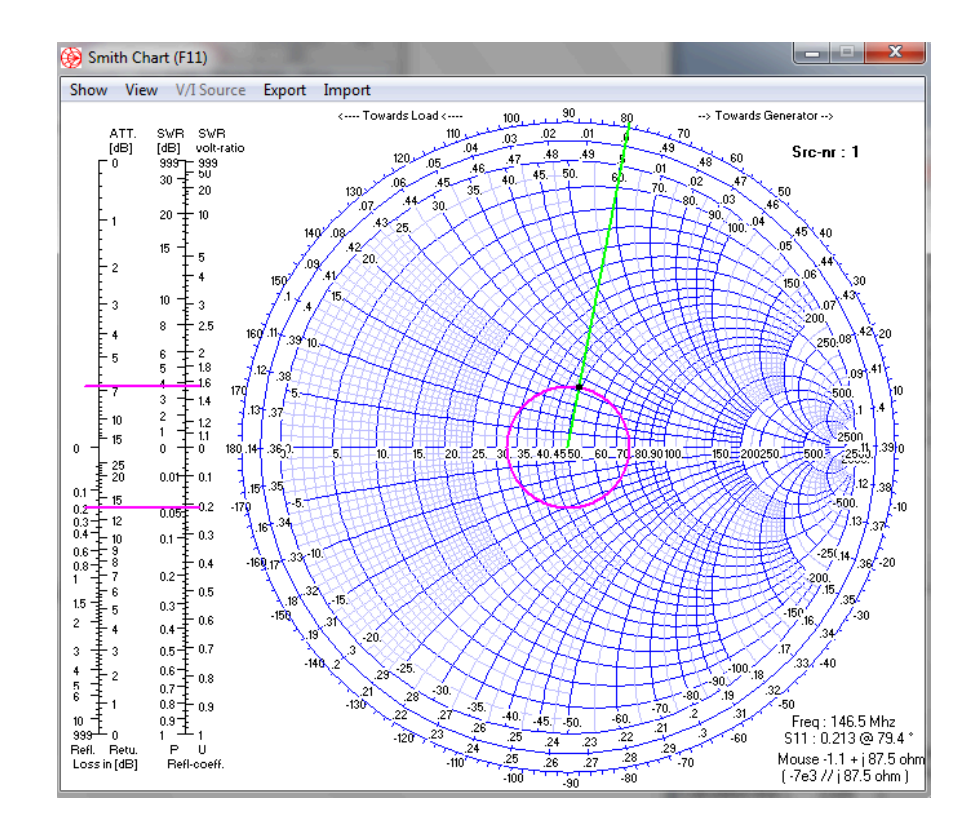

**Figura 10.** Pantalla de Cartas de Smith del diseño de la antena Cúbica de 5 elementos.

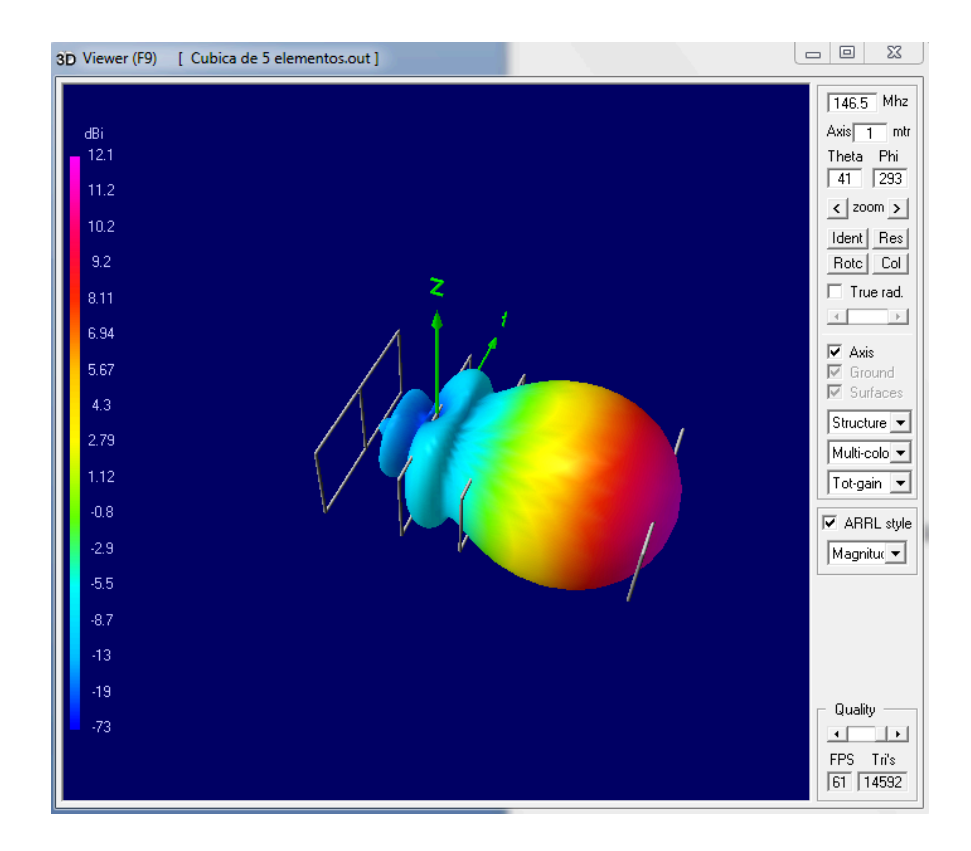

**Figura 11.** Pantalla de Vista en 3D con patrón de radiación del diseño de la antena Cúbica de 5 elementos.

- e) Diseñe una antena Cúbica de 6 elementos con las siguientes características:
	- Polarización: Horizontal.
	- Impedancia: 22 ohms.
	- Ganancia: 13 DBi.
	- $\cdot$  ROE: 1.1.
	- Radio del conductor que compone la antena: 2 mm.
	- Fuente: Voltaje.
	- Longitud del conductor: 2.3 m
	- Frecuencia: 146.5 MHZ.
	- Tierra: Espacio Libre.
	- Elementos: 6.

- Pantalla Main.
- Pantalla Geometry.
- Pantalla de Patrón de Radiación.
- Pantalla de Carta de Smith.
- Pantalla 3D.

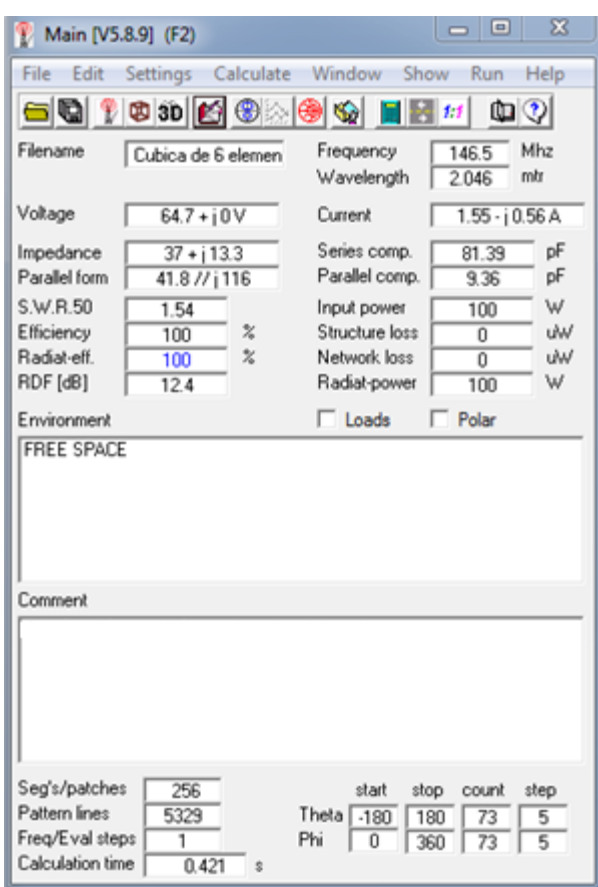

**Figura 12.** Pantalla Main del diseño de la antena Cúbica de 6 elementos.

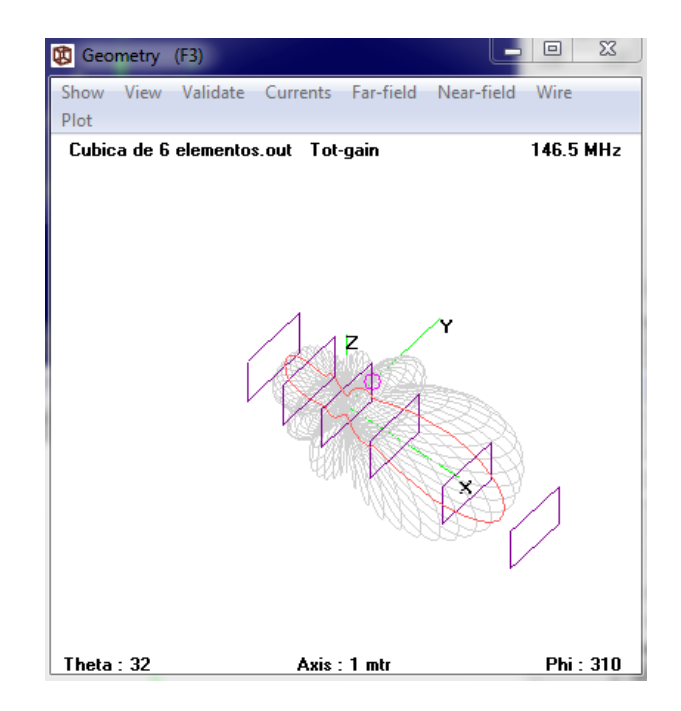

**Figura 13.** Pantalla Geometry del diseño de la antena Cúbica de 6 elementos.

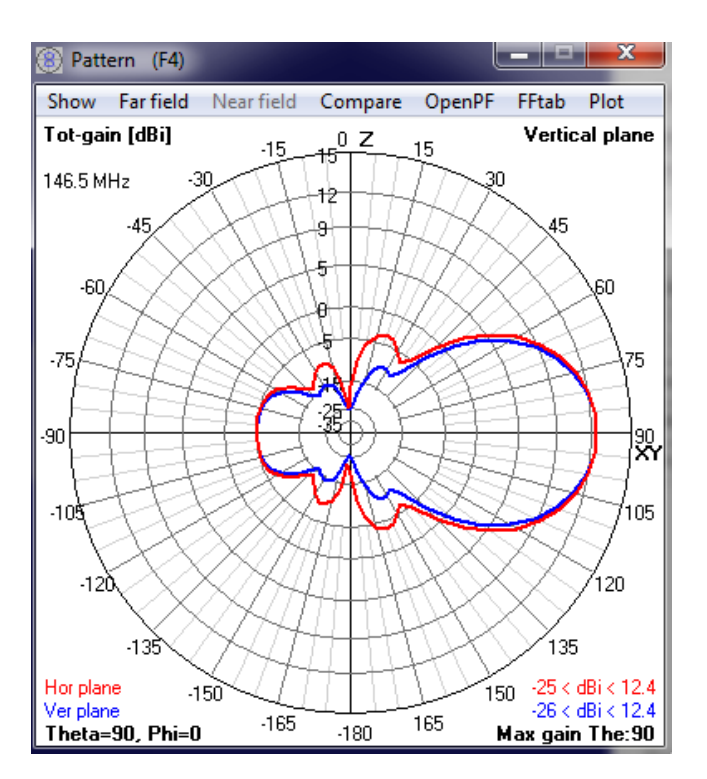

**Figura 14.** Pantalla de Patrón de Radiación del diseño de la antena Cúbica de 6 elementos.

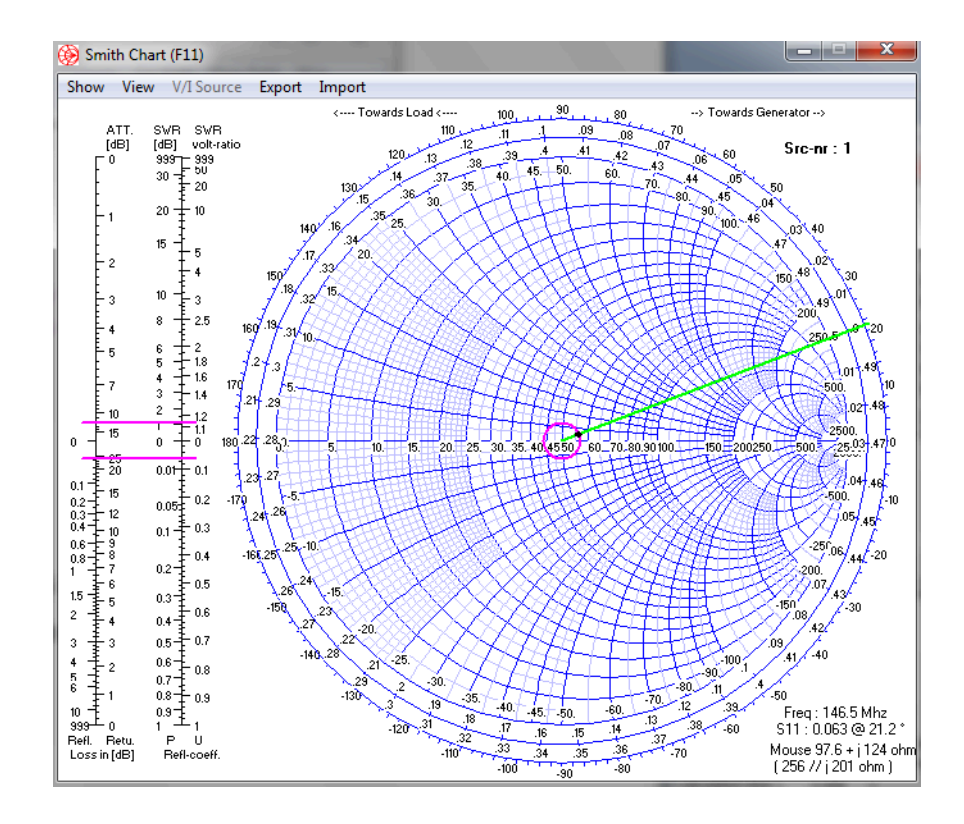

**Figura 15.** Pantalla de Cartas de Smith del diseño de la antena Cúbica de 6 elementos.

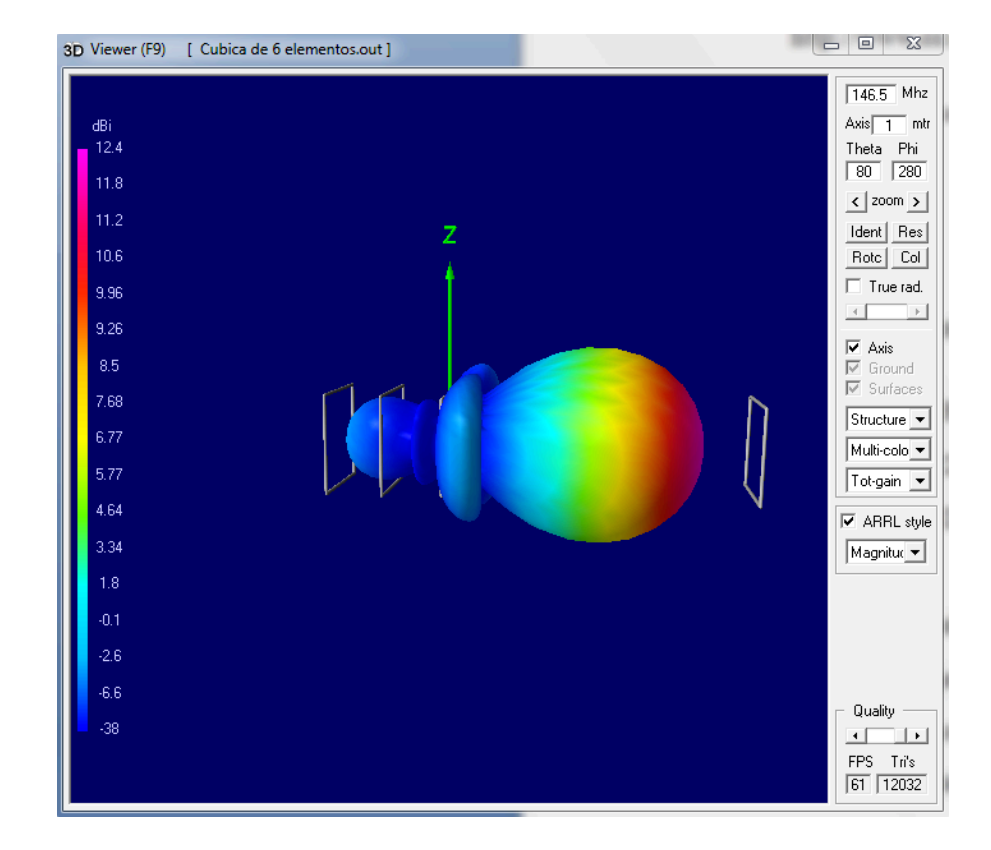

**Figura 16.** Pantalla de Vista en 3D con patrón de radiación del diseño de la antena Cúbica de 6 elementos.

#### **Laboratorio de Antenas**

## **Integrantes:**

## **Fecha de Inicio:**

## **Fecha de Entrega:**

## **Práctica 10 Solucionario: Antena Parabólica.**

#### **1. Objetivos:**

General:

• Diseñar una antena Parabólica.

Específicos:

- Investigar sobre la Antena Parabólica.
- Analizar los resultados de la antena Parabólica.

#### **2. Marco Teórico**

La antena parabólica es un tipo de antena que se caracteriza por llevar un reflector parabólico. Su nombre proviene de la similitud a la parábola generada al cortar un cono recto con un plano paralelo a la directriz. Las antenas parabólicas pueden ser usadas como antenas transmisoras o como antenas receptoras. En las antenas parabólicas transmisoras el reflector parabólico refleja la onda electromagnética generada por un dispositivo radiante que se encuentra ubicado en el foco del reflector parabólico, y los frentes de ondas que genera salen de este reflector en forma más coherente que otro tipo de antenas, mientras que en las antenas receptoras el reflector parabólico concentra la onda incidente en su foco donde también se encuentra un detector. Normalmente estas antenas en redes de microondas operan en forma full duplex, es decir, trasmiten y reciben simultáneamente.

Las antenas parabólicas suelen ser utilizadas a frecuencias altas y tienen una ganancia elevada.

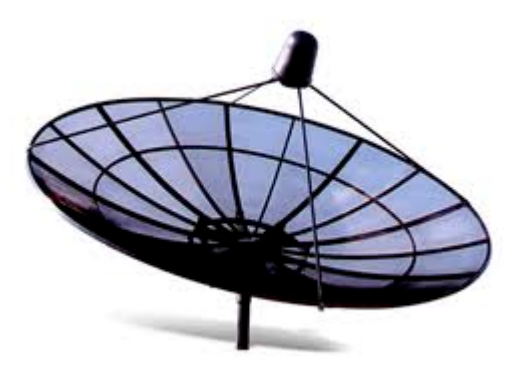

**Figura 1.** Antena Parabólica.

## **3. Listado de Parámetros**

- Polarización: Horizontal.
- Impedancia: 50 ohms.
- Ganancia: 25 DBi.
- ROE: 1.5.
- Radio del conductor que compone la antena: 10 mm.
- Fuente: Voltaje.
- Frecuencia: 10000 MHZ.
- Tierra: Espacio Libre.

# **4. Procedimiento**

- 1.- Abra el programa 4NEC2.
- 2.- Abra el *Geometry Edit*.
- 3.- Seleccione *New* para crear un nuevo archivo.
- 4.- Presione *Add* y seleccione opciones de cable.
- 5.- Dibuje una antena dipolo con los parámetros establecidos.
- 6.- Seleccione opciones de fuente.
- 7.- Dibuje la fuente en la antena con los parámetros establecidos.
- 8.- Seleccione Datos de Frecuencia y modifíquelos según los parámetros establecidos.
- 9.- Seleccione Opciones de Tierra y modifíquelos según los parámetros establecidos.
- 10.- Guarde los cambios realizados con cualquier nombre de extensión .*nec*.
- 11.- Cierre la pantalla de edición.
- 12.- Presione el botón *Calculate* en la pantalla *Main*.
- 13.- Seleccione *Far Field Pattern* y presione el botón *Generate* de la pantalla *Calculate*.

#### **5. Simulaciones**

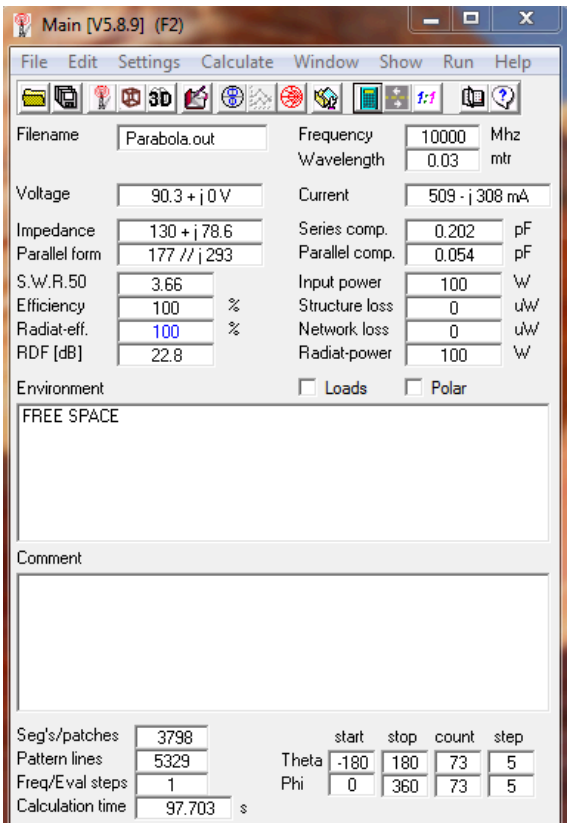

**Figura 2.** Pantalla Main del diseño de la antena Parabólica.

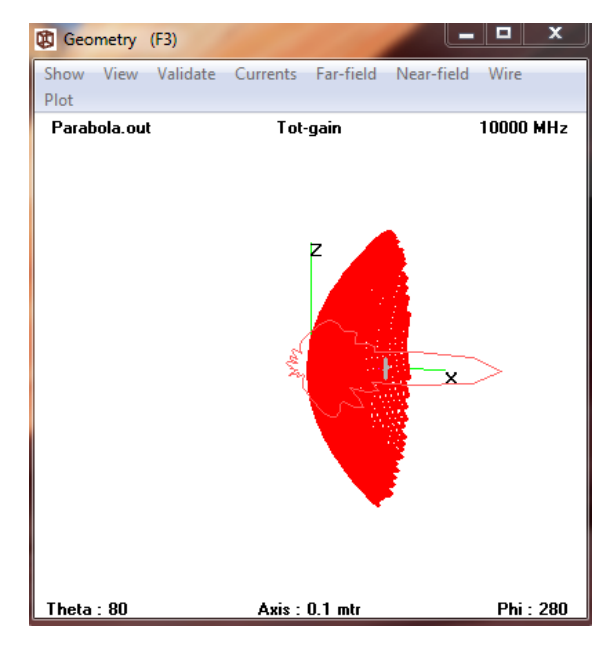

**Figura 3.** Pantalla Geometry del diseño de la antena Parabólica.

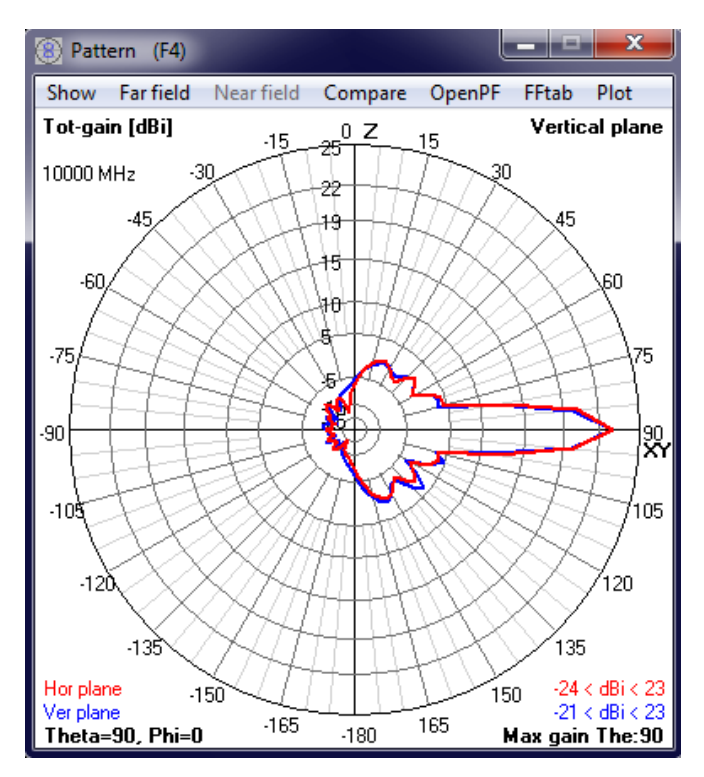

**Figura 4.** Pantalla de Patrón de Radiación del diseño de la antena Parabólica.

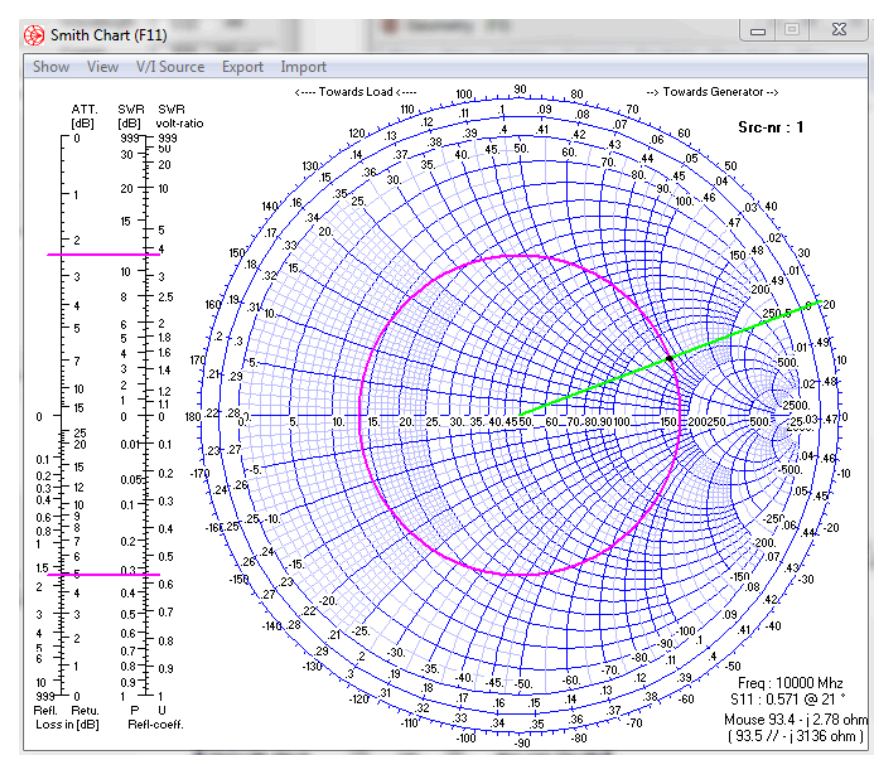

**Figura 5.** Pantalla de Cartas de Smith del diseño de la antena Parabólica.

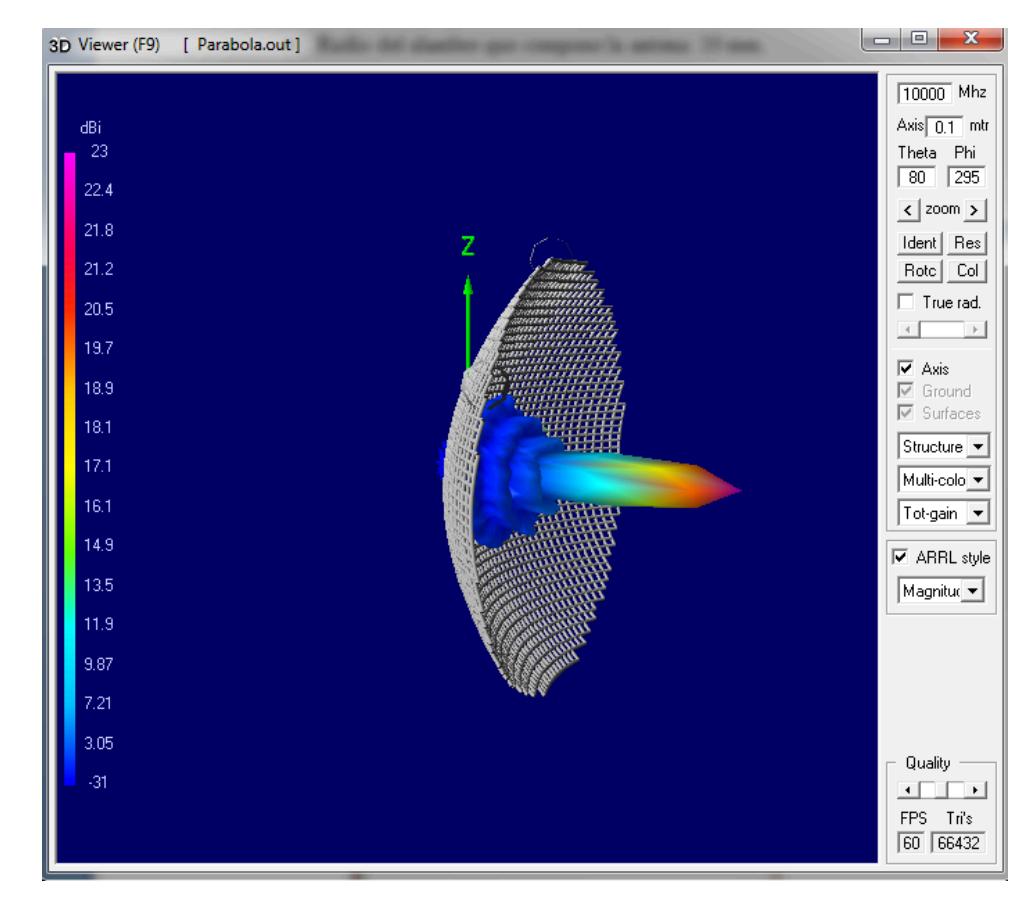

**Figura 6.** Pantalla de Vista en 3D con patrón de radiación del diseño de la antena Parabólica.

# **6. Tabulaciones y Resultados**

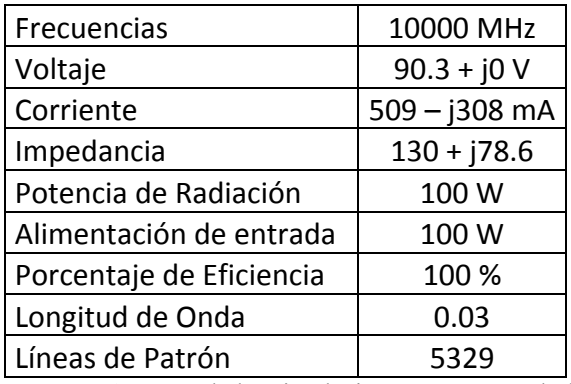

**Tabla 1.** Datos de las simulaciones antena parabólica.

# **7. Conclusiones y Recomendaciones**

- Se diseño una antena Parabólica.
- Se realizó una investigación sobre la Antena Parabólica.
- Se analizo los resultados de la antena Parabólica.

## **8. Bibliografía.**

- $\checkmark$  Wayne Tomasi, Sistema de Comunicaciones Electrónicas.
- http://personales.unican.es/perezvr/pdf/Antenas%20con%20Reflector%20Parab%C3% B3lico\_V4.pdf.
- $\checkmark$ http://clusterfie.epn.edu.ec/ibernal/html/CURSOS/Oct05Marzo06/Inalambricas/CLAS ES/AntenasParteI.pdf.
- $\checkmark$  http://es.wikipedia.org/wiki/Antena\_parab%C3%B3lica.

#### **9. Anexos**

#### PREGUNTAS

a) ¿Cuales son dos partes principales de la antena parabólica?

Una antena parabólica se compone de dos partes principales que son: un reflector parabólico y un elemento activo llamado mecanismo de alimentación, este mecanismo aloja la antena principal, que irradia ondas electromagnéticas hacia el reflector.

b) ¿Qué significa el área de captura en la antena parabólica?

El área de captura se puede calcular comparando la potencia recibida con la densidad de potencia de la señal que se está recibiendo.

c) ¿Describa como un mecanismo de alimentación central funciona con un reflector parabólico?

El reflector es solo un dispositivo pasivo que solo refleja la energía irradiada por el mecanismo de alimentación, en una emisión concentrada altamente direccional donde las ondas individuales están todas en fase entre sí.

- d) Simule la misma antena para un intervalo de frecuencias:
	- Polarización: Horizontal.
	- Impedancia: 50 ohms.
	- Ganancia: 25 DBi.
	- $\cdot$  ROE: 1.5.
- Fuente: Voltaje.
- Frecuencia: 10000 y 10005 MHZ.
- Tierra: Espacio Libre.

- Pantalla Main.
- Pantalla Geometry.
- Pantalla de Relación de Onda Estacionaria.
- Pantalla de Ganancia.
- Pantalla de Impedancia.
- Pantalla de Patrón de Radiación.
- Pantalla de Carta de Smith.
- Pantalla 3D.

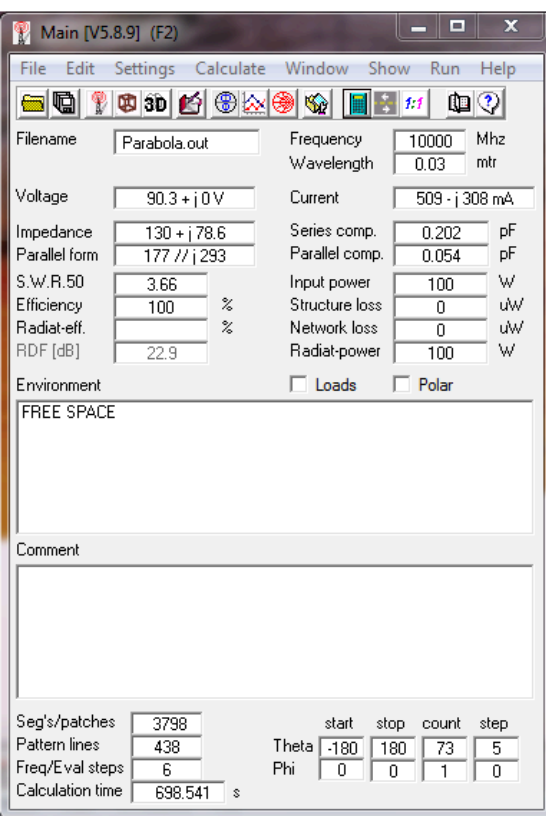

**Figura 7.** Pantalla Main del diseño de la antena Parabólica.

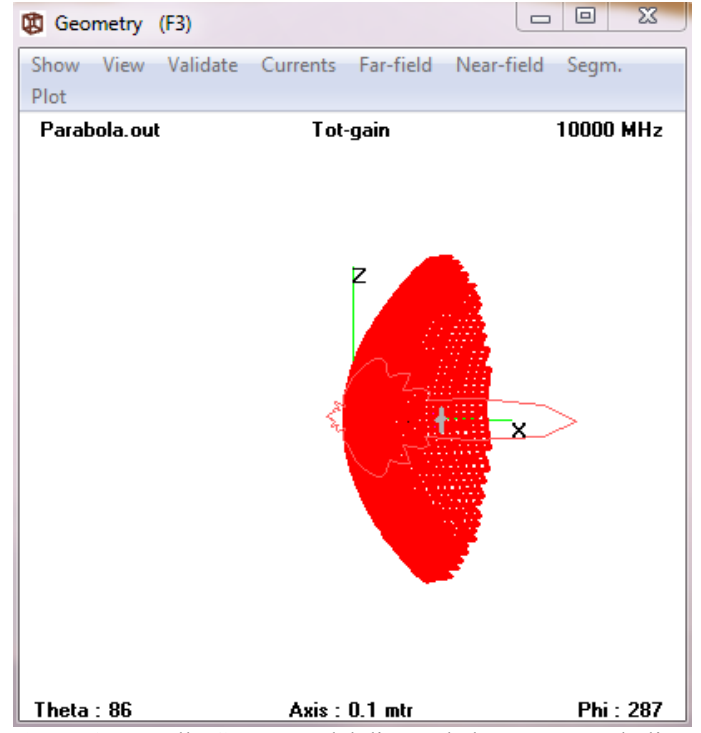

**Figura 8.** Pantalla Geometry del diseño de la antena Parabólica.

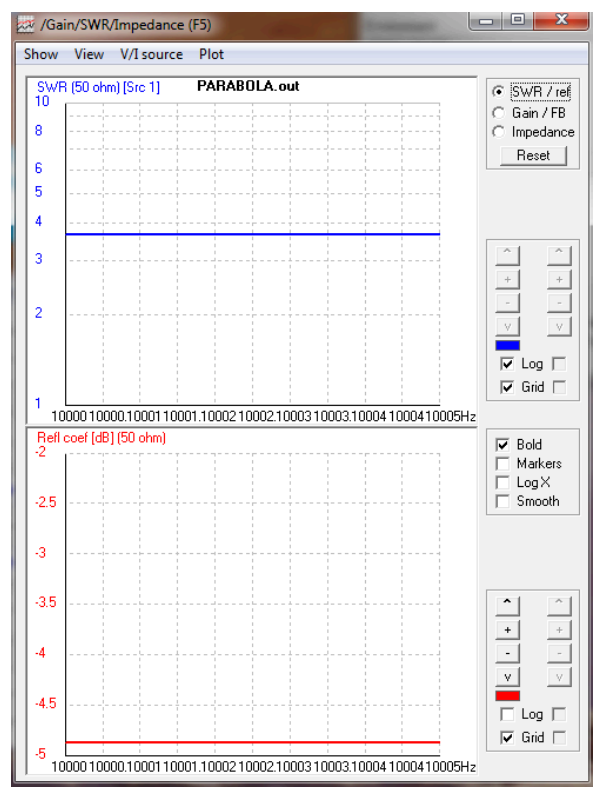

**Figura 9.** Pantalla de Relación de Onda Estacionaria del diseño de la antena Parabólica.

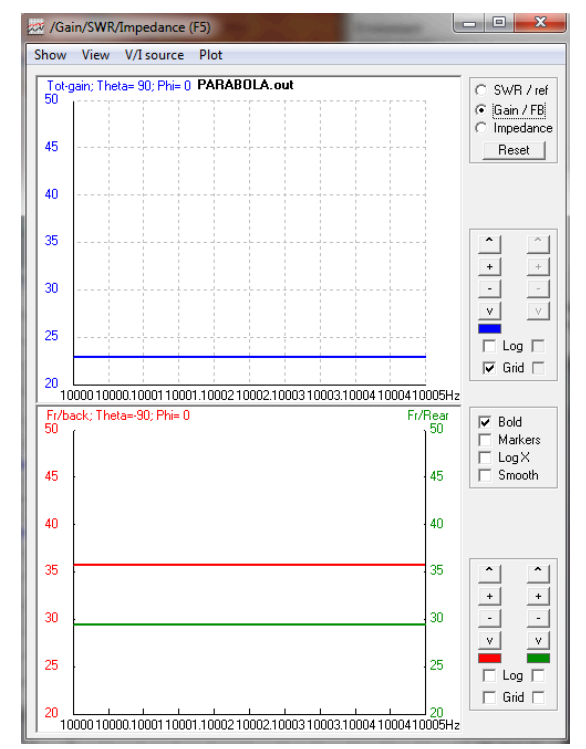

**Figura 10.** Pantalla de Ganancia del diseño de la antena Parabólica.

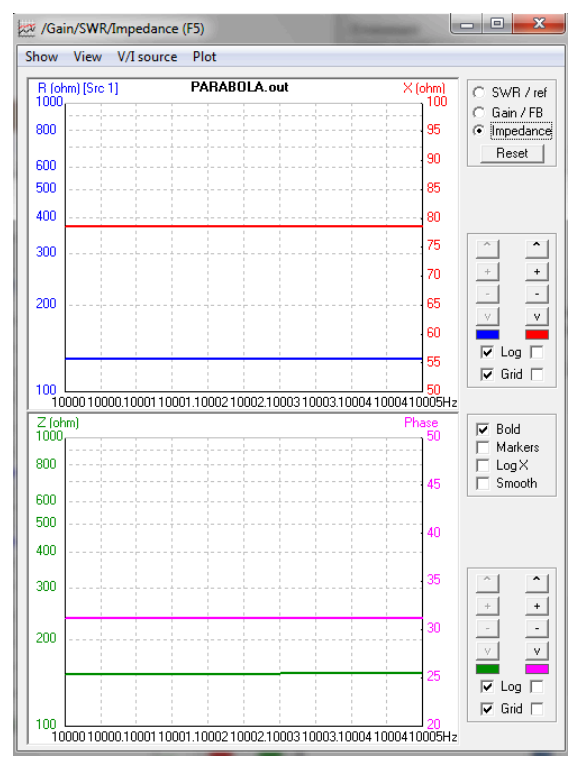

**Figura 11.** Pantalla de Impedancia del diseño de la antena Parabólica.

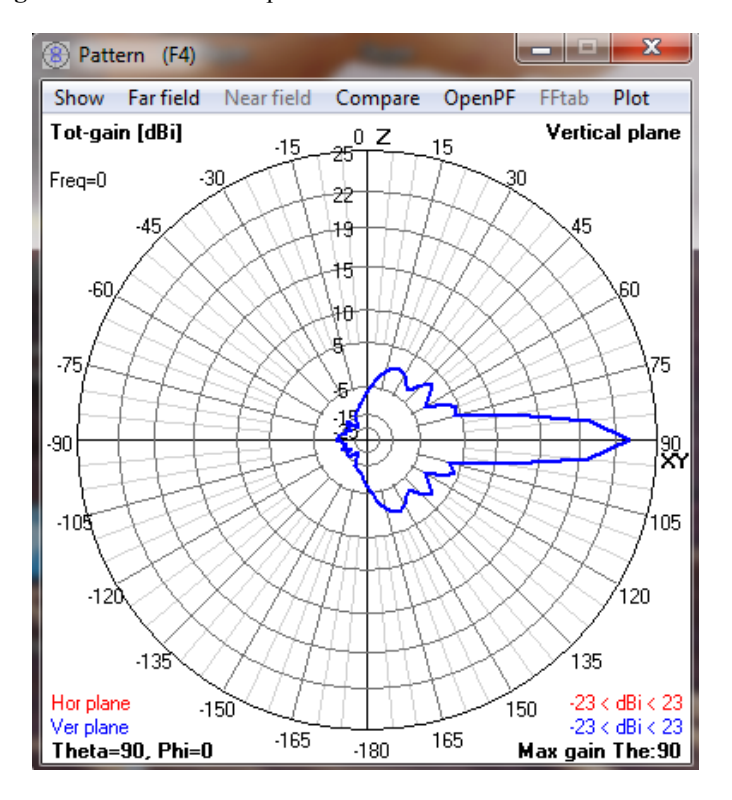

**Figura 12.** Pantalla de Patrón de Radiación del diseño de la antena Parabólica.

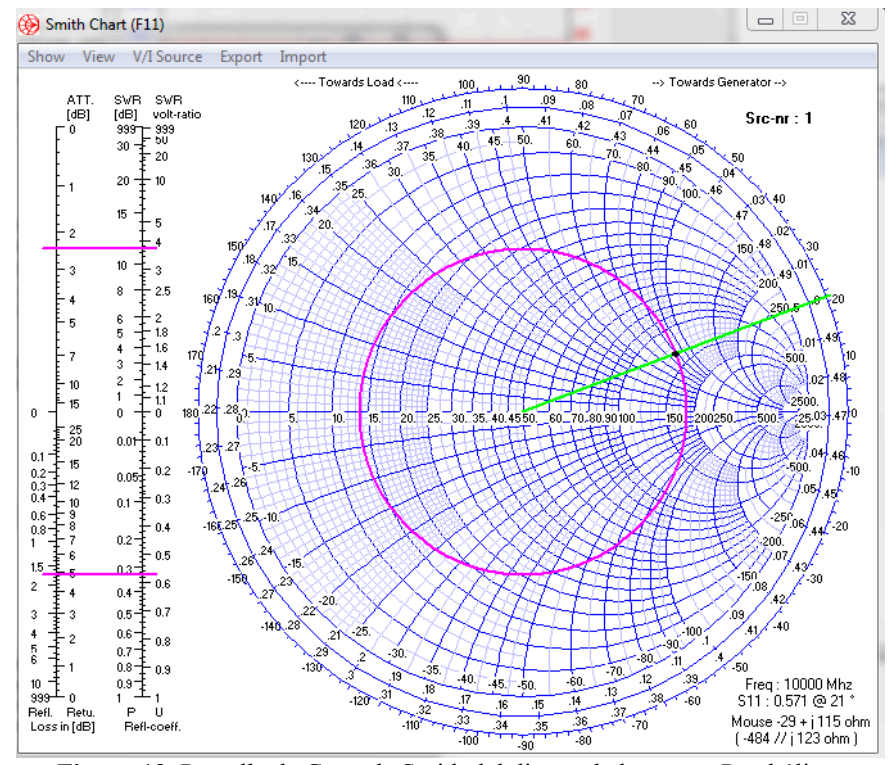

**Figura 13.** Pantalla de Carta de Smith del diseño de la antena Parabólica.

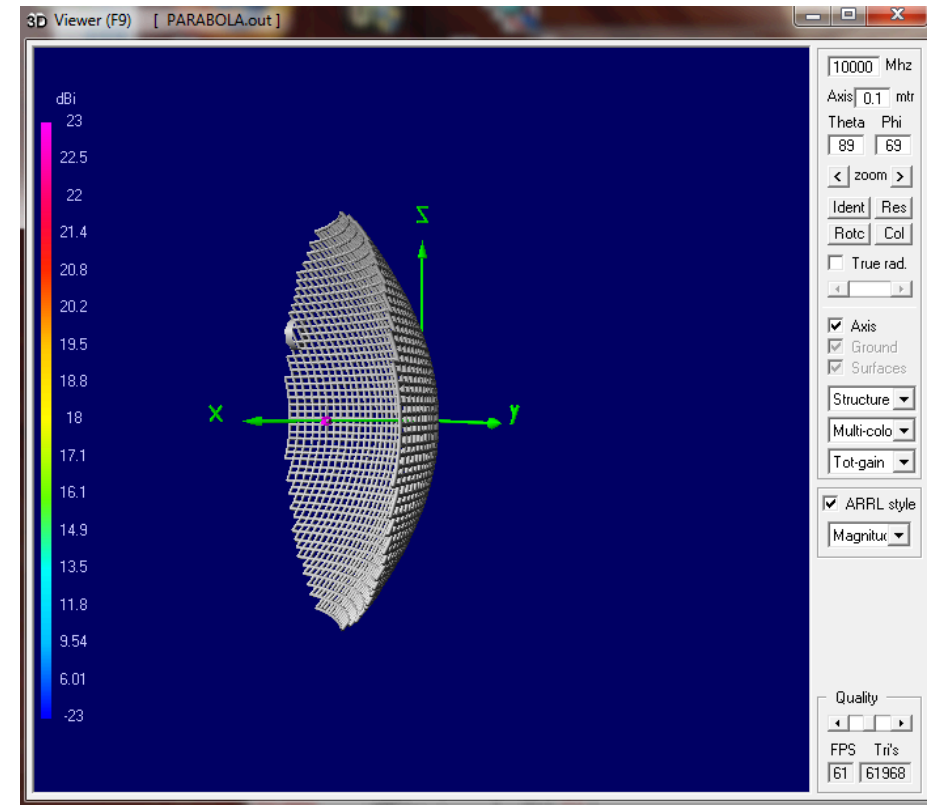

**Figura 14.** Pantalla de Vista en 3D con patrón de radiación del diseño de la antena Parabólica.

# **3.5 Validación de las guías para prácticas virtuales del Laboratorio de Antenas.**

Se realizaron pruebas para analizar la manera en que el usuario percibe a software 4NEC2.

Las mismas consistieron en el uso del software 4NEC2 para el desarrollo de prácticas en los Laboratorios de la Universidad y ejecutados por estudiantes egresados de la Facultad de Electrónica de la Universidad Israel.

El software fue puesto a prueba por 15 estudiantes, los cuales hallaron al programa 4NEC2 de gran utilidad con respecto a la obtención de los patrones de radiación y la respuesta electromagnética que presenta la antena ante diferentes tipos de ambientes y parámetros como son la frecuencia y componentes de impedancia.

También se pudo recopilar información importante acerca de la opinión de los estudiantes ante las prácticas desarrolladas y el uso del software. Lo sugerido por los estudiantes tuvo gran énfasis al momento de reformar las prácticas para su entrega final.

Para validar las prácticas se tomó en cuenta los objetivos propuestos y cumplidos de cada práctica:

#### Práctica 3

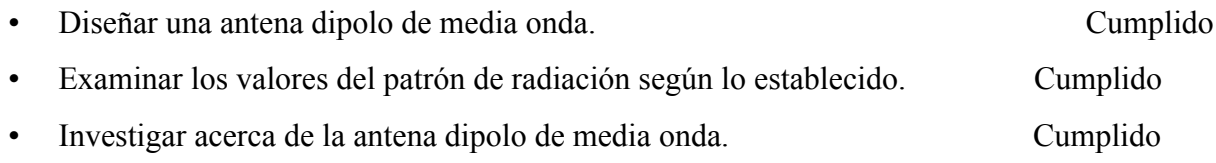

## Práctica 4

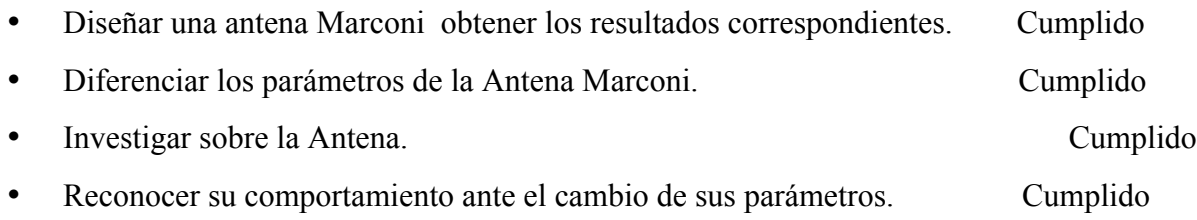

# Práctica 5

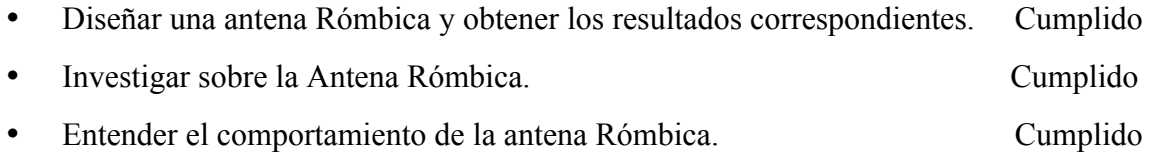

# Práctica 6

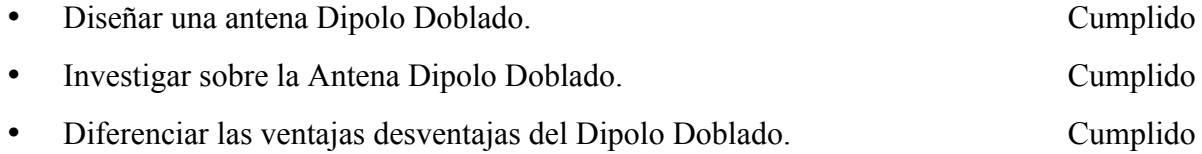

# Práctica 7

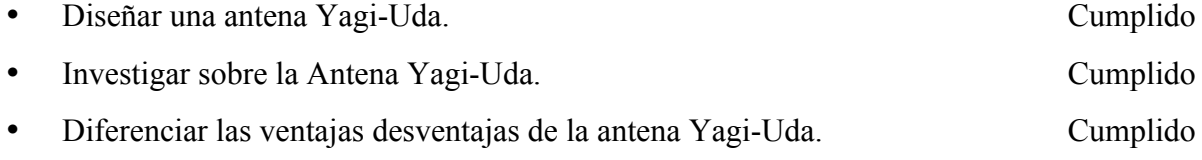

# Práctica 8

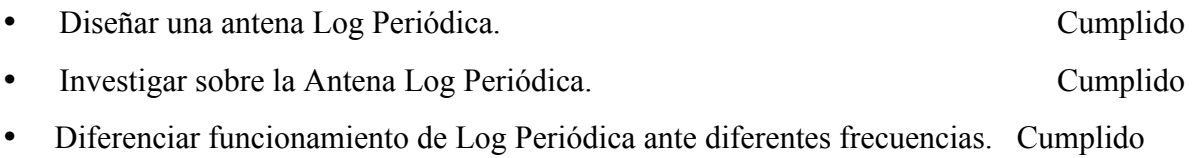

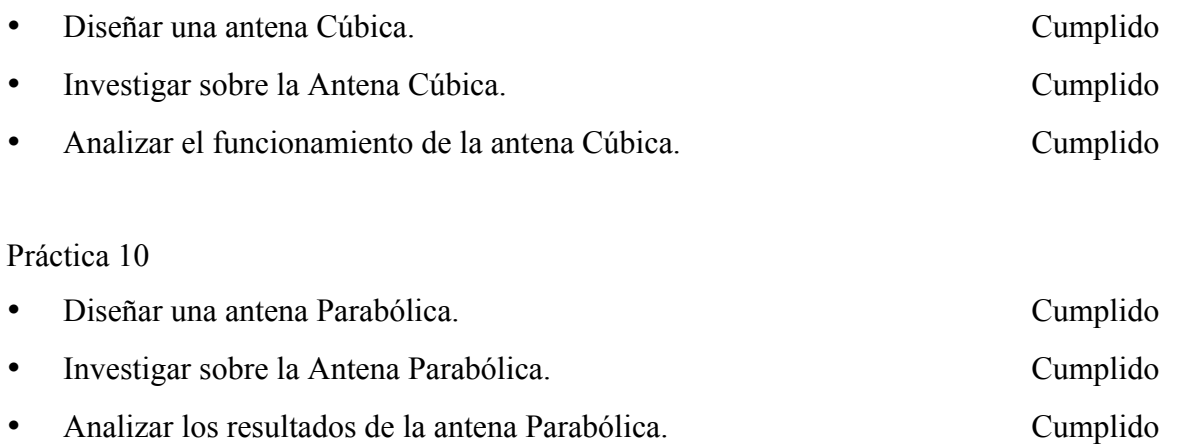

Todos los objetivos propuestos se han cumplido en cada práctica por lo tanto las guías de prácticas están validadas.
# **Capítulo IV**

# **CONCLUSIONES Y RECOMENDACIONES**

# **4.1. Conclusiones**

- Se consiguió estudiar y aprender sobre el algoritmo para poder simular antenas con el software del Código Electromagnético Numérico.
- Se obtuvo un estudio y diseño para la elaboración de las guías para las prácticas virtuales del Laboratorio de Antenas, después de analizar la malla curricular de la Facultad de Electrónica y Telecomunicaciones y con los datos obtenidos se creó las guías prácticas de los Laboratorios.
- Se alcanzó el desarrollo de prácticas de simulación y modelación virtual de antenas con el algoritmo del software Código Electromagnético Numérico y usando su versión 4NEC2.
- Se logró desarrollar los solucionarios para las guías de prácticas de Laboratorio de Antenas.
- Se consiguió validar las guías para las prácticas virtuales para el Laboratorio de Antenas mediante su uso por parte de estudiantes egresados de la facultad de Electrónica de la Universidad Israel.
- Se alcanzó establecer el uso del simulador como apoyo y herramienta virtual de suma importancia para el estudiante, a fin de lograr un mejor desempeño.
- Se logró virtualizar las prácticas con las antenas sin establecer prácticas físicas con las mismas.
- El presente documento ofrece al personal docente un instrumento pedagógico y a los estudiantes una herramienta didáctica de fácil manejo, aprendizaje y estudio.
- Se consiguió estudiar y se elaborar las guías para las prácticas del Laboratorio de Antenas, las cuales permiten la modelación, simulación y análisis del comportamiento y respuesta electromagnética de las antenas, utilizando el algoritmo del software Código Electromagnético Numérico (NEC2) y usando su versión 4NEC2.
- Se consiguió ejecutar las simulaciones con gran éxito demostrando la utilidad del software y de esta manera se probó que el programa 4NEC2 sirve para realizar las prácticas virtuales.

# **4.2. Recomendaciones**

- Se recomienda dar el uso más adecuado al presente trabajo investigativo, el mismo que servirá para cumplir los objetivos que se desee alcanzar al utilizar los Laboratorios e instrumentos de manera eficiente, y fomentando en el estudiante ímpetu de competitividad ante su vida profesional.
- Se recomienda el uso de las guías para realizar las prácticas de Laboratorio de Antenas ya que los resultados de estas pruebas muestran que los estudiantes pueden manejar el software de manera fácil con resultados que permiten a los estudiantes interiorizar los conocimientos.
- Se recomienda mirar tutoriales que pueden ayudar en el manejo de software para obtener mejores resultados.
- Se recomienda revisar el texto de ayuda que provee el software ya que este contiene información de primera mano sobre los usos que se le puede dar al mismo.
- Se recomienda trabajar con las frecuencias para las cuales las antenas ha sido destinadas.

# **BIBLIOGRÁFIA**

- 1) Wayne Tomasi, Sistema de Comunicaciones Electrónicas.
- 2) José Hernández, Antenas Principios Básicos, Análisis y Diseño.
- 3) Ángel Cardama Lluís Roca Sebastián Blanch Juan Rius, Antenas.
- 4) Armando García Domínguez, Calculo de Antenas.
- 5) Francisco Ruiz Vassallo, Antenas Terrestres.

# **Direcciones Electrónicas**

- 1) www.todoantenas.cl.
- *2)* www.antenna-theory.com.
- *3)* es.scribd.com.
- *4)* www.radiocomunicaciones.net.
- *5)* www.neoteo.com.
- *6)* www.qsl.net.
- *7)* www.oocities.org.
- *8)* www.utpl.edu.ec.
- *9)* clusterfie.epn.edu.ec.
- *10)* arieldx.tripod.com.

*11)* https://ws.edu.isoc.org*.*

12) www.wikipedia.org

# **GLOSARIO**

A

AGT: Average-Gain-Test. Prueba de Ganancia Media. Sirve para comprobar la fiabilidad de su modelo.

Adaptación: Un sistema que cuando la línea de transmisión tiene una impedancia y la antena otra muy distinta, hay que acoplarlas para evitar que aparezca ROE en la línea.

Air Force Weapons Laboratory: Laboratorio de Armas de la Fuerza Aérea, patrocinador para la creación y desarrollo del software 4NEC2.

Algoritmo: Es un conjunto preescrito de instrucciones o reglas bien definidas, ordenadas y finitas que permite realizar una actividad mediante pasos sucesivos que no generen dudas a quien deba realizar dicha actividad.

Amplitud: Modulada (AM) o modulación de amplitud es un tipo de modulación lineal que consiste en hacer variar la amplitud de la señal portadora de forma que esta cambie de acuerdo con las variaciones de nivel de la señal que contiene la información que se desea transmitir, llamada señal moduladora o modulante.

Ancho de Banda: Es la longitud, medida en hercios (Hz), del rango de frecuencias en el que se concentra la mayor parte de la potencia de la señal.

Antena: Es un dispositivo que sirve para transmitir y recibir ondas electromagnéticas hacia el espacio libre.

B

BSD: Es la licencia de software otorgada principalmente para los sistemas BSD (*Berkeley Software Distribution*). Es una licencia de software libre permisiva.

 $\overline{C}$ 

Cassegrain: La antena parabólica Cassegrain, que se caracteriza por llevar un segundo reflector cerca de su foco, el cual refleja la onda radiada desde el dispositivo radiante hacia el reflector en las antenas transmisoras, o refleja la onda recibida desde el reflector hacia el dispositivo detector en las antenas receptoras.

Contrapunto: Es una estructura de cables colocada debajo de la antena y construida arriba de la tierra y ayuda a mejorar artificialmente la conductividad de la tierra que se encuentra bajo la antena.

## D

Db: El decibelio o decibel, es la unidad relativa empleada en acústica, electricidad, telecomunicaciones y otras especialidades para expresar la relación entre dos magnitudes: la magnitud que se estudia y una magnitud de referencia.

Dbm: Unidad de medida utilizada, principalmente, en telecomunicación para expresar la potencia absoluta mediante una relación logarítmica.

Densidad: Es una magnitud escalar referida a la cantidad de masa contenida en un determinado volumen de una sustancia.

Dipolo: Es una antena con alimentación central empleada para transmitir o recibir ondas de radiofrecuencia.

Directividad: Relación entre la densidad de potencia radiada en una dirección, a una distancia dada, y la densidad de potencia que radiaría a esa misma distancia una antena isótropa que radiase la misma potencia que la antena.

Directriz: Dice de aquello que marca las condiciones en que se genera algo.

E

Electrónica: La electrónica es la rama de la física y especialización de la ingeniería, que estudia y emplea sistemas cuyo funcionamiento se basa en la conducción y el control del flujo microscópico de los electrones u otras partículas cargadas eléctricamente.

Elemento Excitado: La impedancia del elemento excitado también varía con la sintonía y el espaciado, y por tanto el sistema de antena debe sintonizarse a su condición final antes de hacer la adaptación entre la línea y la antena.

Elemento Parasito: Se llama director cuando refuerza la radiación en una línea que apunta hacia él desde el elemento excitado, y reflector cuando ocurre lo contrario Que el elemento parásito sea un director o un reflector depende de la sintonía del elemento parásito, que generalmente se ajusta cambiando su longitud.

## F

Far Field Pattern: Patrón de Campo Lejano, opción que permite simular una antena con una frecuencia específica.

Flujos de corriente: Corriente o intensidad eléctrica es el flujo de carga por unidad de tiempo que recorre un material. Se debe al movimiento de los electrones en el interior del material.

Frecuencia: Es una magnitud que mide el número de repeticiones por unidad de tiempo de cualquier fenómeno o suceso periódico.

Frecuency Sweep: Barrido de frecuencia, opción que permite simular la antena entre dos frecuencias.

# G

Gain: Pantalla que permite visualizar la ganancia de la antena.

Generate: Generar, opción que inicia los pasos de la simulación.

Geometry: Pantalla que permite visualizar la antena después de realizar modificaciones en su diseño.

# H

HF: High Frecuency, altas frecuencias son las siglas utilizadas para referirse a la banda del espectro electromagnético que ocupa el rango de frecuencias de 3 MHz a 30 MHz.

# I

Impedance: Pantalla que permite visualizar los datos después de la simulación que muestran la impedancia de la antena.

Índice de refracción: Es una medida que determina la reducción de la velocidad de la luz al propagarse por un medio homogéneo.

Interpolación: Se denomina interpolación a la obtención de nuevos puntos partiendo del conocimiento de un conjunto discreto de puntos.

# L

Laboratorio Nacional Lawrence Livermore: Lawrence Livermore Laboratorio Nacional es uno de los patrocinadores para el desarrollo del software 4NEC2.

Línea de transmisión: es una estructura material utilizada para dirigir la transmisión de energía en forma de ondas electromagnéticas, comprendiendo el todo o una parte de la distancia entre dos lugares que se comunican.

Lóbulo Principal: El lóbulo principal que es el de mayor tamaño y alcanza el círculo de las coordenadas polares correspondientes a 0dB. Es decir, no presenta atenuación alguna de la señal. El eje del lóbulo principal coincide con el eje de la antena; es decir, que toda fuente que se encuentre en la misma dirección que el eje de la antena entrará dentro del lóbulo principal y será captado con la máxima ganancia.

Lóbulo Secundario: Existen lóbulos secundarios, dispuestos en ángulos distintos al del eje principal y que disminuyen de tamaño a medida que se acercan al ángulo de 180°. Los lóbulos secundarios o lóbulos laterales determinan la capacidad de una antena para captar radiaciones que le llegan de direcciones fuera de su eje.

Log periódica: Una antena de tipo logarítmica periódica es una antena cuyos parámetros de impedancia o de radiación son una función periódica del logaritmo de la frecuencia de operación. Con una construcción similar a la de la antena Yagui, solo que las diferencias de longitudes entre los elementos y sus separaciones siguen una variación logarítmica en vez de lineal.

Longitud de Onda: es el período espacial o la distancia que hay de pulso a pulso. Normalmente se consideran dos puntos consecutivos que poseen la misma fase: dos máximos, dos mínimos, dos cruces por cero

### M

Main: Pantalla Principal del software 4NEC2 que permite visualizar los datos que se generan después de la simulación o llamados datos de salida.

Marconi: Antena se trata de un conductor vertical de poco espesor, perpendicular a la Tierra.

Microondas: Se denomina microondas a las ondas electromagnéticas definidas en un rango de frecuencias determinado; generalmente de entre 300 MHz y 3 GHz.

## N

Naval Ocean Systems Center: Centro de Sistemas Naval patrocinador de la creación y desarrollo del software 4NEC2.

## $\Omega$

Offset: es un tipo de antena parabólica.

Omnidireccional: Que se puede orientar o utilizar en cualquier dirección o sentido.

Onda electromagnética: es la forma de propagación de la radiación electromagnética a través del espacio, se propagan mediante una oscilación de campos eléctricos y magnéticos.

## P

Parabólica: Es un tipo de antena que se caracteriza por llevar un reflector parabólico. Su nombre proviene de la similitud a la parábola generada al cortar un cono recto con un plano paralelo a la directriz.

Parches: Son antenas que proceden de la tecnología conocida como microstrip.

Pattern: Pantalla que permite visualizar el patrón de radiación que genera la antena después de la simulación.

PIRE: Potencia isotrópica radiada equivalente para la estación terrena es el producto de la potencia que alimenta la antena transmisora por la ganancia de dicha antena. Esta potencia es la que ofrece el transmisor tras pasar por el alimentador.

Polarización: es el proceso por el cual en un conjunto originariamente indiferenciado se establecen características o rasgos distintivos que determinan la aparición en él de dos o más zonas mutuamente excluyentes llamadas polos.

Potencia: es la cantidad de trabajo efectuado por unidad de tiempo

R

Radiar: Trasmitir o difundir.

Reactancia: se denomina reactancia a la oposición ofrecida al paso de la corriente alterna por inductores (bobinas) y condensadores y se mide en Ohmios

Reflector: las superficies reflectoras tienen la forma de una parábola, o más precisamente de un paraboloide de revolución; y por ello cumplen con su principal propiedad: que todos los haces que chocan en ellas se reflejan en un punto en común, llamado foco.

Resonancia: la resonancia eléctrica es el fenómeno que se produce al coincidir la frecuencia propia de un circuito con la frecuencia de una excitación externa.

Rómbica: Una antena rómbica está formada por una línea de transmisión que se abre en forma de rombo.

# S

Segmento: es un fragmento de recta que está comprendido entre dos puntos, llamados «puntos extremos» o «finales».

Smith Chart: Carta de Smith es un tipo de nomograma, usado en ingeniería eléctrica, que muestra cómo varía la impedancia compleja de una línea de transmisión a lo largo de su longitud. Se usa frecuentemente para simplificar la adaptación de la impedancia de una línea de transmisión con su carga.

SWR: Standing Wave Ratio, Relación de onda estacionaria es la relación de la amplitud de una parcial onda estacionaria en un antinodo (máximo) a la amplitud en una adyacente nodo (mínimo), en una señal eléctrica línea de transmisión.

## T

Telecomunicaciones: es una técnica consistente en transmitir un mensaje desde un punto a otro, normalmente con el atributo típico adicional de ser bidireccional.

Transmisor: es un equipo que emite una señal, código o mensaje a través de un medio. Para lograr una sesión de comunicación se requiere: un transmisor, un medio y un receptor.

 $\mathbf{U}$ 

UHF: Ultra High Frecuency, Frecuencia ultra alta s una banda del espectro electromagnético que ocupa el rango de frecuencias de 300 MHz a 3 GHz. En esta banda se produce la propagación por onda espacial troposférica, con una atenuación adicional máxima de 1 dB si existe despejamiento de la primera zona de Fresnel.

## V

Vector: es una herramienta geométrica utilizada para representar una magnitud física definida por su módulo (o longitud), su dirección (u orientación) y su sentido.

VHF: Very High Frecuency, muy altas frecuencias es la banda del espectro electromagnético que ocupa el rango de frecuencias de 30 MHz a 300 MHz.

# Y

Yagi Uda: es una antena direccional inventada por el Dr. Hidetsugu Yagi y el Dr. Shintaro Uda. Esta invención de avanzada a las antenas convencionales, produjo que mediante una estructura simple de dipolo, combinado con elementos parásitos, conocidos como reflector y directores, logró construir una antena de muy alto rendimiento.

Z

Zona de Fresnel: al volumen de espacio entre el emisor de una onda -electromagnética, acústica y un receptor, de modo que el desfase de las ondas en dicho volumen no supere los 180º.

# **ANEXOS**

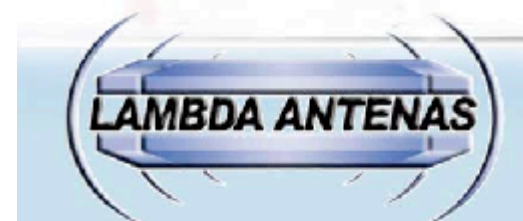

# **DIPOLOS DE MEDIA ONDA**

# OMNIDIRECTIONAL ANTENNAS / ANTENAS OMNIDIRECCIONALES

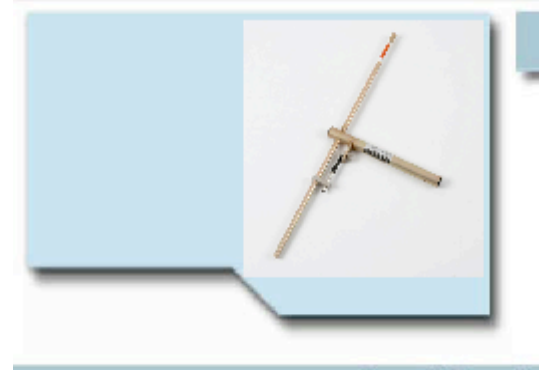

# Description / Descripcion

- Fabricados en aluminio protegido contra la corrosión
- Fâcil ajuste a frecuencia de
- trabajo.<br>Conector standard PL.
- hembra. Herrajes incluidos en P.V.P.

#### . High quality aluminium construction.

- 
- -<br>- Easy tuning.<br>- Standard female connector PL.<br>- U-Bolts and clamps included in
- price.
	-

# Specifications / Especificaciones

Polarización ä, Impedancia

٠

à,

50 Ohms 100W  $< 1,5$ 

Vertical u Horizontal

- Potencia Máx. SW<sub>R</sub>
- 
- 
- 
- Polarization - Impedance - Max. power  $-$  S.W.R.
- Vertical or Horizontal 50 Ohms
	-
- 100W
	- $< 1,5$
- DIAGRAMA / S.W.R.

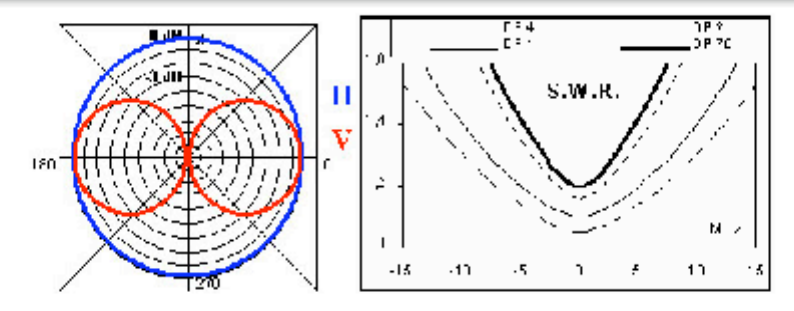

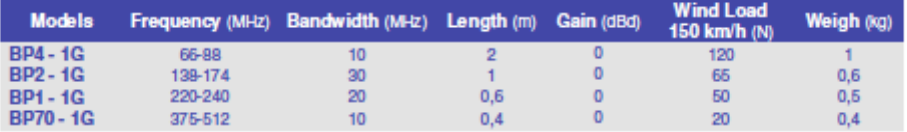

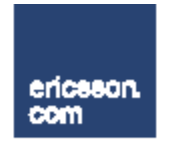

# **MARCONI LH, ETSI**

ERICSSON'S COST EFFECTIVE HIGH CAPACITY MICROWAVE **TRANSMISSION SYSTEM** 

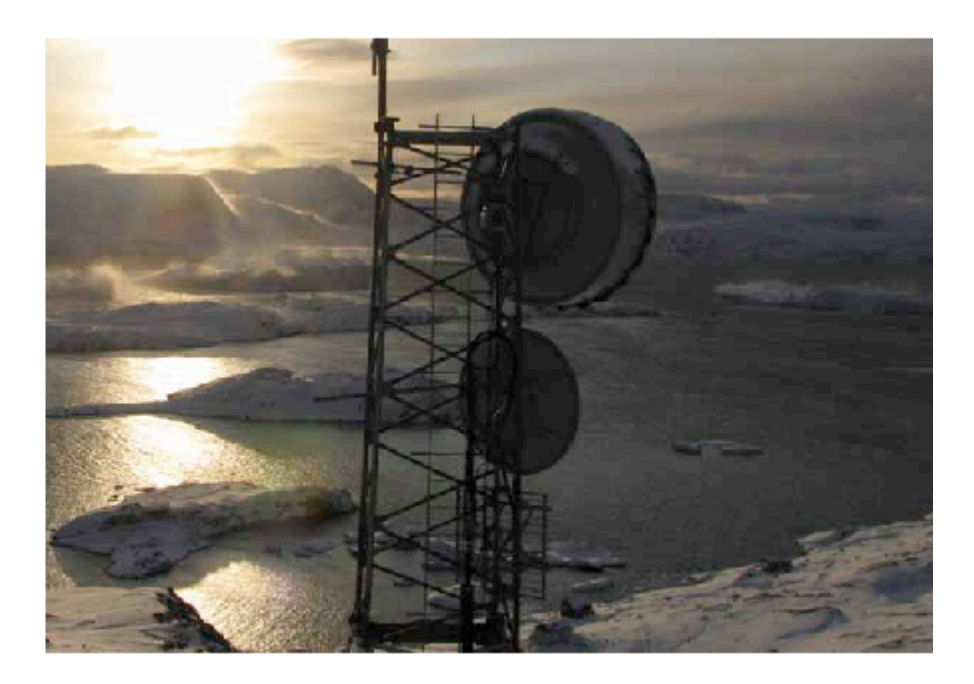

Ericsson has over 40 years of microwave transmission experience, and has delivered microwave systems to more than 600 customers in over 150 countries. Marconi LH is produced in the world's largest microwave production facility and has a market leading reliability. Ericsson is the market leader in microwave transmission.

Marconi LH is a trunk radio that provides cost effective wireless transmission of multiple STM-1 signals and Ethernet over medium and long distances in the trunk and metro area of SDH and packet networks. It offers rapid rollout of transmission capacity and with integrated network management Marconi LH is an economical alternative and complement to fiber transmission.

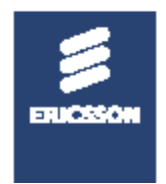

# Antena Rômbica: Rainha das Antenas

IWAN Th. HALASZ, PY2AH

Muitos radioamadores pensam que antenas de muito alto ganho estão fora do alcance econômico deles. Este artigo, de cunho prático, demonstra que altíssimos ganhos podem ser realizados utilizando apenas quatro postes de 1 m de altura, seis isoladores e algumas dezenas de metros de flo.

ANTENAS rombices são muito utilizadas em ondas curtas, nos serviços públicos de telecomunicações, em circuito de alta responsabilidade.

**CO-RADIOAMADORES** 

m

IJ

**CO-RADIOAMADORES** 

u

Ø

**CO-RADIOAMADORES** 

n

o

**ANIADORES** 

DTO

Para radioamadores, seu uso em ondas curtas é proibitivo, devido so grande espaço exigido para a sua acomodação. Nada impede, porém, que ela encontre<br>aplicação em UHF, na faixa de 70 cm, por radiosmadores residentes fora dos grandes centros urbanos, que dispõem de um terreno plano e horizontal de algumas dezenas de metros de extensão.

A idéia para esta aplicação da antena rômbica surgiu pela necessidade de radiosmadores do interior participarem des rodadas de UHF da capital paulista, atualmente realizadas em 433 MHz,<br>canal direto, Produzir altas potências em UHF é carissimo, e mesmo se fosse mais barato, ele

em nada contribuiría com relação<br>à sensibilidade de recepção. Além disso, a direção da Capital, para os radioamedores do Interior. é fixa e imutável, evitando quaisquer necessidades de movimentação horizontal, vertical, bem como das correspondentes estruturas elevadas.

O princípio de funcionamento da antena rômbica, em pelavras simples, é que ela soma as radiações das quatro pernas de um losango, no sentido longitudinal, e neutraliza-as no sentido transversal (Fig. 1).

O ângulo de partida do Ióbulo principal da antena rômbica sobre o plano horizontal diminui à medida que aumentam suas dimensões físicas (Fig. 2). A meia<br>abertura do losango (ângulo T) é Igual a 90° menos o ângulo da partida.

Aliando o abaixamento do lóbulo principal com o sumento das

DIAGRAMA RESULTANTE

DIAGRAMAS INDIVIDUAIS FIG. 1 - Princípio de obtenção do ganho em uma antena rômbica. dimensões físicas, o ganho da antena rômbica (em dBd) é um pouco mais que proporcional ao tamanho, em função do comprimento de onda (em valor absoluto é, portanto, exponencial!). Esta afirmação pode ser verificada da Tabele I, que apresenta as principais características de antenas rômbicas em ordem de tamanho crescente.

Podemos verificar da Tabela I que a antena rômbica começa a ser de Interesse a partir de 6 À de comprimento de pernas. pois, para ganhos inferiores, especialmente em VHF e UHF, as<br>antenas Yagi e Quagi oferecem resultados comparáveis, com a vantagem da possibilidade da mudança de azimute e do elevação.

Embora sem recomendar que o radioamador monte a maior antena rômbica constante da tabela, fazemos o exercício com esta última (pernas de 17 ). Naturalmente, o resultado teórico com esta antena será exagerado para os fins de radioamador. Porém. acompanhando este exercício, o amador poderá montar qualquer antena rômbica menor com facilidade.

Para a faixa de radioamador de 440 MHz, comprimento de onda  $\lambda = 68.5$  cm, a dimensão maior do losango será de 22.8 metros, e a dimensão transversal será 2 X 22,8 X sen 10°, ou seja, 4,09 metros. O ângulo de partida (vertical) será de 10°, e a meia abertura do losango (horizontal)

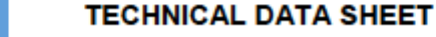

ASP Rev:01/2011

# Dipolo Doblado 138 - 174 MHz

 $ASD^{\circ}$ 

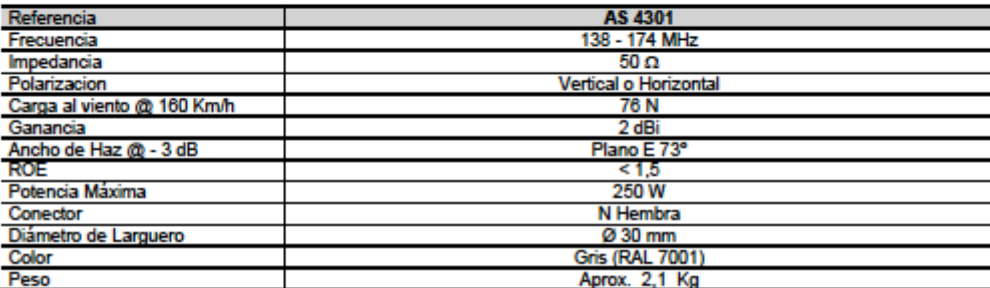

**Antenas** 

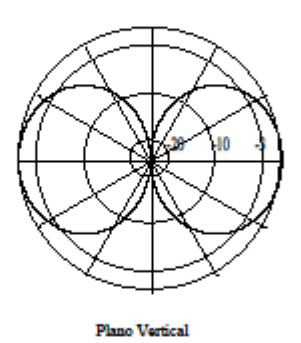

- · Dipolo Plegado de media onda con balun para dar un gran ancho de banda con buena adaptación.
- de la alimentación y el balun están sellados<br>por molde de inyección . Estas antenas se<br>pueden apilar y alimentar en fase a través de ٠ un repartidor y así aumentar la ganancia,<br>dirigir el lóbulo o producir nulos.
- · Esta fabricado con aleación de acero de alta calidad y todas sus partes metálicas están aterrizadas.
- · La antena se suministra completa con un herraje para mástil de 30-65 mm de diámetro y además permite ajustar la declinación vertical entre +/- 30°

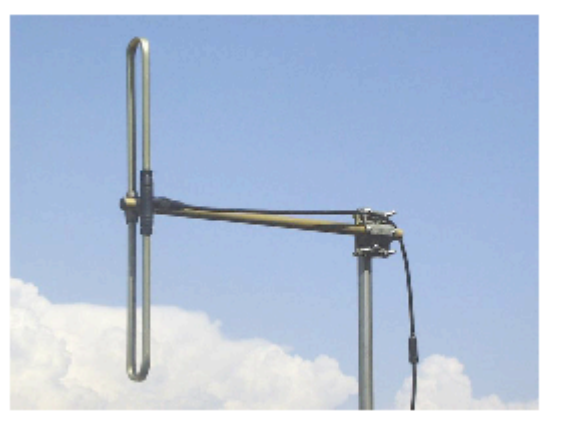

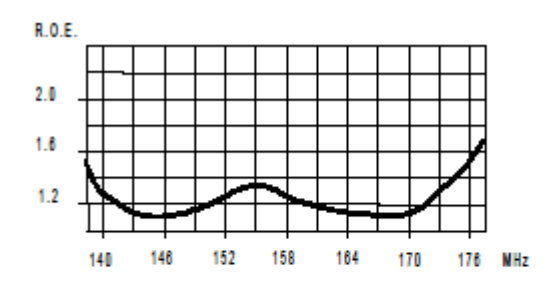

ANSYSPRO INTEGRA, S.L. - Tel. +34 916 281 278 Fax +34 916 283 266 - www.aspintegra.com - Info@aspintegra.com

#### **SPECIFICATIONS**

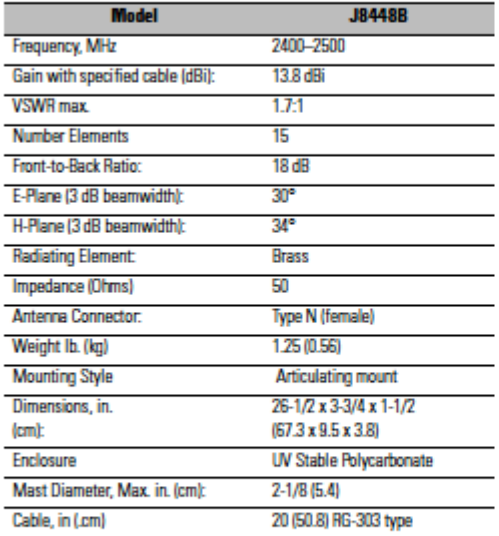

#### **ANTENNA LOCATION**

The antenna may be mounted at interior or exterior locations. For link installations, a line-of-sight path betwen antennas works best. Although 2.4 GHz signals penetrate cubical dividers and interior partitions with little attenuation, reinforced block walls, banks of metal cabinets, or steel shelving may attenuate signals or cause multipath, a condition where reflected signals interfere with the primary signal. Because antenna beam width is restricted to 15 degrees each side of center, the J8448B must be aimed accurately during installation in order to provide optimum gain and best performance.

#### **HP WARRANTY INFORMATION**

See the Customer Support/Warranty booklet included with this product. A copy of the specific warranty terms applicable to your ProCurve products and replacement parts can be obtained from your HP Sales and Service Office or authorized dealer

#### **SUPPORT**

Hewlett-Packard offers support 24 hours day, seven days a weekd through the use of a number of automated electronic services. See the Customer Support Warranty booklet that came with your product for information on how to use these services to get technical support. You can also get up-to-date support information from the ProCurve Web site: www.procurve.com

Additionally, your HP-authorized network reseller can provide you with assistance, both with services that they offer and with services offered by ProCurve.

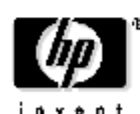

CCopyright 2005-2006, Howlett-Packard Company, LP The information contained herein is subject to change without notice.

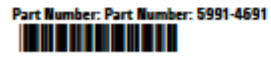

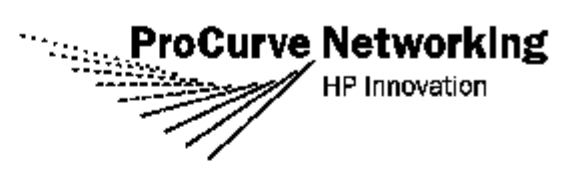

#### ProCurve 14 dBi Yagi Antenna

**J8448B** 

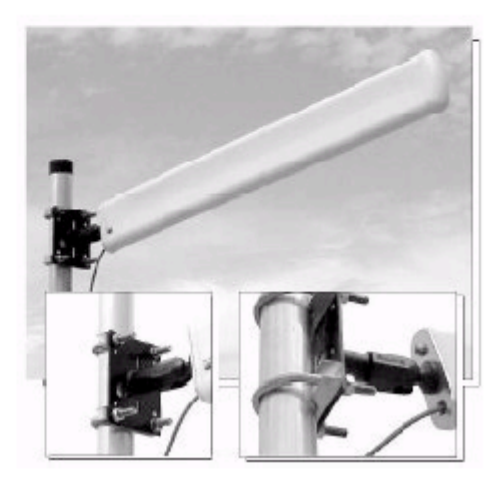

#### **DESCRIPTION**

The ProCurve J8448B is a complete Kit consisting of a highly directional 15-element Yagi enclosed in a UV stable weatherproof radome. This antenna provides extended point-to-point link coverage-or sharply focused zonal coverage-for 2.4-GHz ISM applications.

#### SAFETY

The ProCurve J8448B and all associated equipment should be installed in accordance with applicable local and national electrical code guidelines to ensure safe operation.

IMPORTANT WARNING: Two pairs of weep holes are provided in the radome: one for vertical mounting and one for horizontal mounting. You must fill the unused pair of weep holes with adhesive dots prior to mounting or unwanted leakage into the radome may result. (see installation instructions)

Before connecting your external antenna to a ProCurve Wireless Access Point, please read the instructions for using an external antenna with the access point. These instructions explain how to set the access point's power levels to meet regulatory requirements in your area. For the latest instructions, see the Product Manuals page for your access point, available under Technical Support on the ProCurve Web site: www.procurve.com

Important Notice: Please read all instructions carefully before attempting to install and use this product

# **公TDK**

ata Sheet

P **PRODUCTS** 

# LPDA-8003 Log Periodic Dipole Antenna

#### **Product Overview**

The TDK LPDA-8003 Log Periodic Dipole Antenna is a new generation compact antenna used for transmitting and receiving broadband radio signals. It is especially suited for dual band communication testing where the antenna must not interfere with the measurement environment. The LPDA-8003 provides optimal performance over the wide operating frequency range of 800 MHz to 3 GHz. The LPDA-8003 features reduced cross polarization, improved pattern symmetry, and moderate power handling capability, making it an excellent choice for both communications testing as well as the most stringent metrology applications.

Leading-Edge Design The LPDA-8003's compact design features a reduced boom size which results in excellent cross polarization rejection. The antenna's patent-pending balun design provides improved pattern symmetry and a low VSWR.

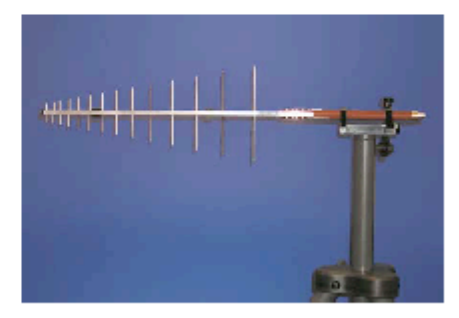

The TDK LPDA-8003 Log Periodic Dipole Antenna features an improved design offering superior performance over the ultra-wide frequency range of 800 MHz to 3 GHz.

#### **Features**

- Compact broadband design
- Improved pattern symmetry
- Reduced cross polarization
- Moderate power capability (500W)
- Fits common antenna mounts; TDK RF Solutions mounts are also available
- Individually calibrated according to ANSI C63.5 with signed certificate of calibration

#### **Applications**

- Communications equipment testing
- Land mobile communication bands, GSM, ISM testing
- Site attenuation
- Calibration
- Transmission loss measurements

1101 Cypress Creek Road Cedar Park, Texas 78613, USA 1-512-258-9478 FAX 1-512-258-0740

### **ANTENA CUBICA DE CUATRO ELEMENTOS PARA UHF**

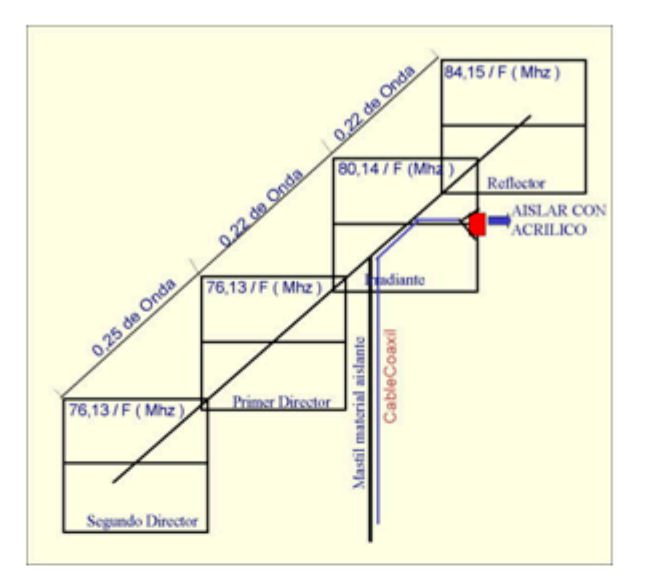

#### **INTRODUCCIÓN:**

La antena esta construida para una máxima ganancia delantera, teniendo aproximadamente unos 16 dB de ganancia con una atenuación de espalda de unos 40 dB. Para mayor ajuste de esta, se puede colocar un medidor de intensidad de campo a 4 longitudes de onda o mas, de la antena (8 metros o mas), y variar la separación de los elementos. Las pruebas realizadas a una distancia de 45km, han dado muy buenos resultados en comparación Yagi elementos. con **TIME** del ĸ. **CONSTRUCCIÓN:** 

La antena esta construida con alambres de aluminio, dos alambres trenzados de 2 mm cada uno por cuadro.

Las medidas de los cuadros, están dadas por lado, es decir en el caso del irradiante la longitud total del alambre doble será: 320,56/F.

Supongamos que queremos calcularla para una frecuencia de 146.5Mhz, el resultado será: Reflector = 336,6/146,5 = 2m 30cm, por lado será 57cm 44mm

Irradiante = 320,56/146,5 = 2m 18cm, por lado será 54cm 7mm

Directores = 304,52/146,5 = 2m 08cm, por lado será 51cm 97mm

La separación entre elementos será 0,25 de onda, es decir, como el calculo es para una antena de la banda de 2 metros, será 0,25 x 2 = 50cm de separación; y 0,22 de onda, es decir, 0,22x 2  $= 44cm.$ 

El boom y los caños que agarran los elementos, fueron construidos con PVC, pudiéndose usar otro tipo de material aislante.

El mástil, deberá de ser de material aislante, teniendo como mínimo 1/2 longitud de onda, 1m, si lo prefiere hacer de material no aislante, la antena deberá de ir agarrada de atrás del reflector, es decir, no se podrá agarrar del medio de la antena como en este caso.

Entre el punto de alimentación de la antena y el cable coaxial de bajada, se deberá de colocar un pedazo de cable coaxial de 75 ohmios, preferentemente RG-59, debido a que la antena posee 22 ohmios de impedancia, con este cable se logra llevarla a 52 ohmios, el cable coaxial de 75 ohmios deberá tener un largo total de 75,03/F(Mhz), en nuestro caso será 75,03/146,5 = 51cm

22mm de largo, si lo precisa mas largo, podrá multiplicarlo por un múltiplo impar, pudiendo ser su largo = 51,22cm; 1m 54cm; 2 m56 cm; etc...

El acrílico de separación en el punto de alimentación, en el irradiante, es de 5cm.

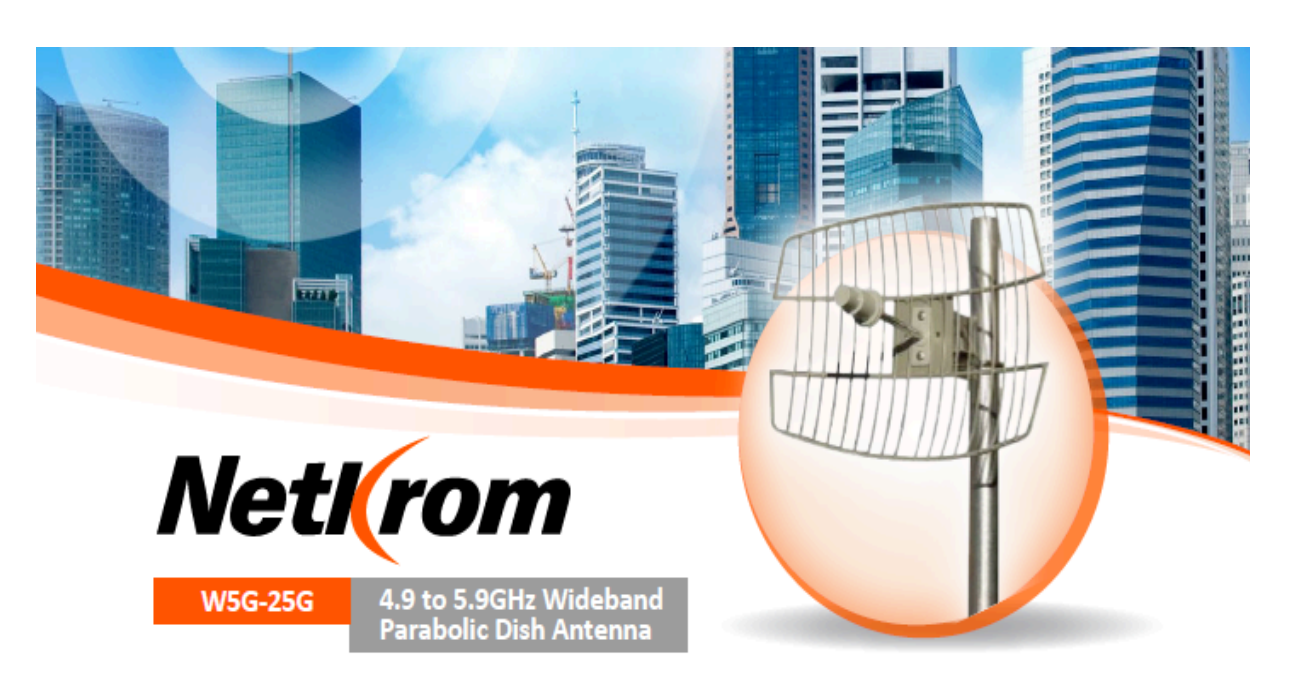

The 5GHz Wideband parabolic grid directional antennas offered by Netkrom utilize a unique patented parabolic grid design with compact high The parabolic grid design offers unsurpassed low wind loading while maintaining good RF performance. The compact low that light gray epoxy paint.<br>The parabolic grid design offers unsurpassed low wind loading while maintain comes with a bulkhead N Female connector standard.

**Applications:** 

. 4.9 to 5.850 GHz Wireless LAN Applications

. Point to Point Backhau5.470 - 5725 GHz

· European Band Applications

#### **Features:**

- . 25dBi, and 28dBi Models Available
- . Rugged and Weatherproof
- . Ultra Low Wind Loading and Low Visual Impact
- . Vertical or Horizontal Polarization
- · Type N Female Connector

#### **Specifications**

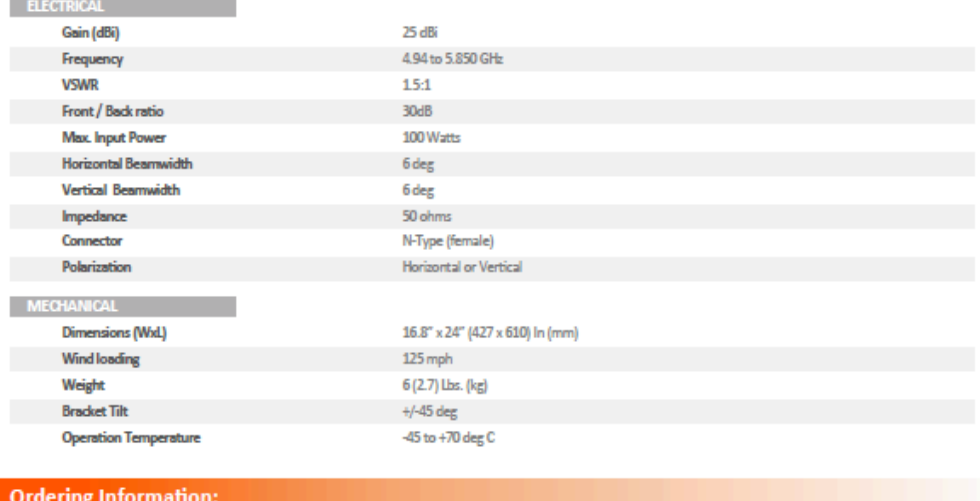

• W5G-25G

4.9 to 5.8GHz Wideband 25dBi Parabolic Grid Antenna (N Female Connector Pigtail)